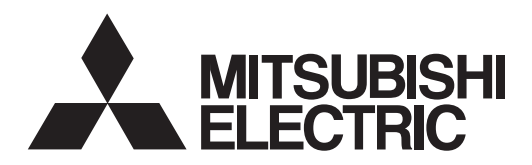

# General-Purpose AC Servo<br>
MITSUBISHI SERVO AMPLIFIERS & MOTORS<br>
MELSERVO -J4

**MODEL** Multi-network Interface AC Servo

## **MR-J4-\_TM\_**

SERVO AMPLIFIER INSTRUCTION MANUAL (EtherCAT)

## • Safety Instructions

Please read the instructions carefully before using the equipment.

To use the equipment correctly, do not attempt to install, operate, maintain, or inspect the equipment until you have read through this Instruction Manual, Installation guide, and appended documents carefully. Do not use the equipment until you have a full knowledge of the equipment, safety information and instructions. In this Instruction Manual, the safety instruction levels are classified into "WARNING" and "CAUTION".

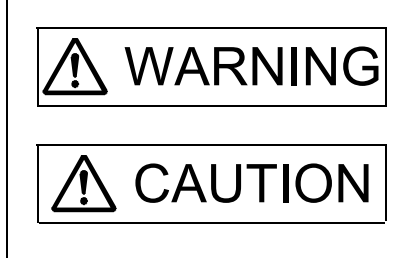

 $\text{WARMING}\left| \right.$  Indicates that incorrect handling may cause hazardous conditions, resulting in death or severe injury.

 $\text{CAUTION}$  Indicates that incorrect handling may cause hazardous conditions, resulting in medium or slight injury to personnel or may cause physical damage.

Note that the CAUTION level may lead to a serious consequence according to conditions. Please follow the instructions of both levels because they are important to personnel safety. What must not be done and what must be done are indicated by the following diagrammatic symbols.

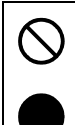

Indicates what must not be done. For example, "No Fire" is indicated by  $\left(\bigtimes\right)$ .

Indicates what must be done. For example, grounding is indicated by  $\Box$ 

In this Instruction Manual, instructions at a lower level than the above, instructions for other functions, and so on are classified into "POINT".

After reading this Instruction Manual, keep it accessible to the operator.

## 1. To prevent electric shock, note the following

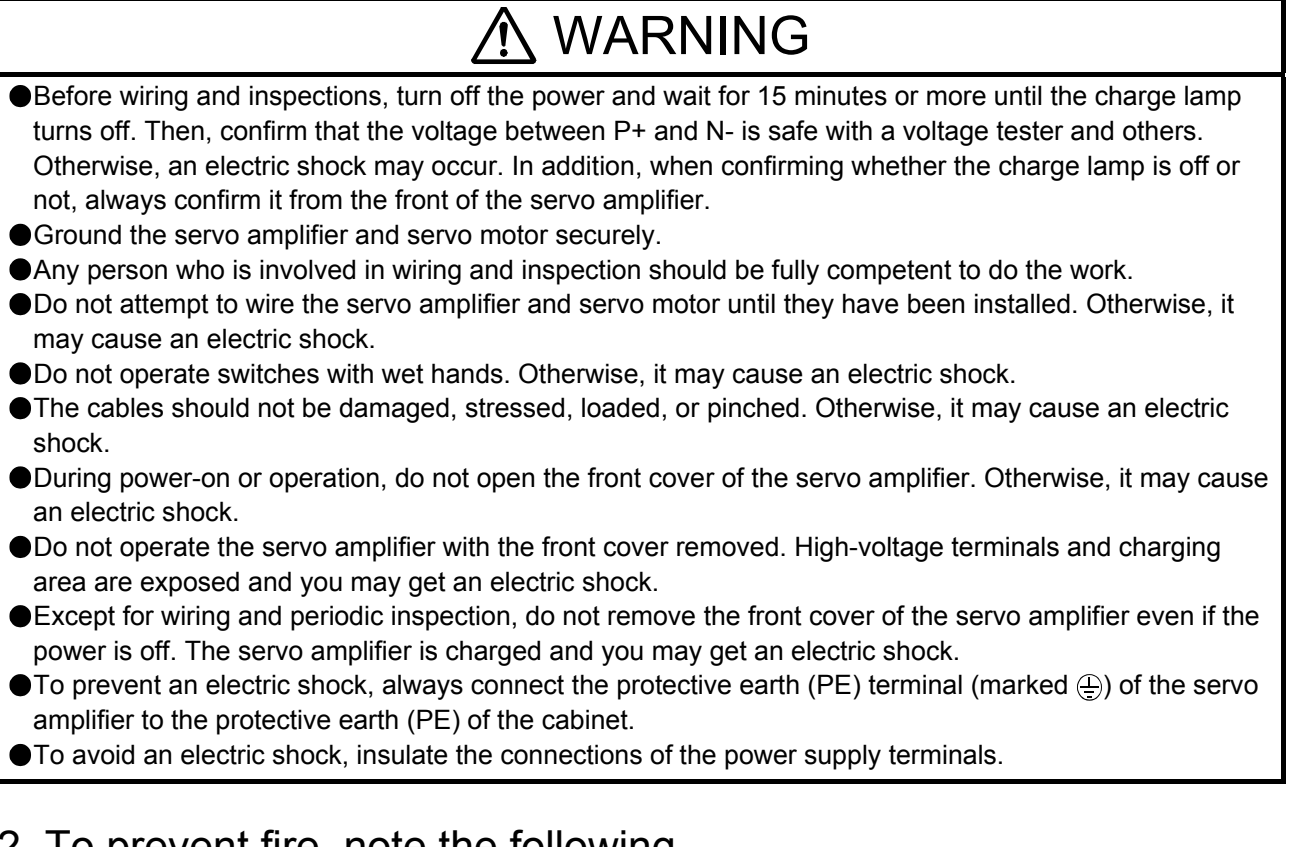

## 2. To prevent fire, note the following

## **CAUTION**

- Install the servo amplifier, servo motor, and regenerative resistor on incombustible material. Installing them directly or close to combustibles will lead to smoke or a fire.
- Always connect a magnetic contactor between the power supply and the main circuit power supply (L1, L2, and L3) of the servo amplifier, in order to configure a circuit that shuts down the power supply on the side of the servo amplifier's power supply. If a magnetic contactor is not connected, continuous flow of a large current may cause smoke or a fire when the servo amplifier malfunctions.
- Always connect a molded-case circuit breaker, or a fuse to each servo amplifier between the power supply and the main circuit power supply (L1, L2, and L3) of the servo amplifier, in order to configure a circuit that shuts down the power supply on the side of the servo amplifier's power supply. If a moldedcase circuit breaker or fuse is not connected, continuous flow of a large current may cause smoke or a fire when the servo amplifier malfunctions.
- When using the regenerative resistor, switch power off with the alarm signal. Otherwise, a regenerative transistor malfunction or the like may overheat the regenerative resistor, causing smoke or a fire.
- Provide adequate protection to prevent screws and other conductive matter, oil and other combustible matter from entering the servo amplifier and servo motor.

## 3. To prevent injury, note the following

## CAUTION

Only the voltage specified in the Instruction Manual should be applied to each terminal. Otherwise, a burst, damage, etc. may occur.

Connect cables to the correct terminals. Otherwise, a burst, damage, etc. may occur.

## $\Lambda$  CAUTION

● Ensure that polarity (+/-) is correct. Otherwise, a burst, damage, etc. may occur.

The servo amplifier heat sink, regenerative resistor, servo motor, etc. may be hot while power is on or for some time after power-off. Take safety measures, e.g. provide covers, to prevent accidental contact of hands and parts (cables, etc.) with them.

## 4. Additional instructions

The following instructions should also be fully noted. Incorrect handling may cause a fault, injury, electric shock, fire, etc.

#### (1) Transportation and installation

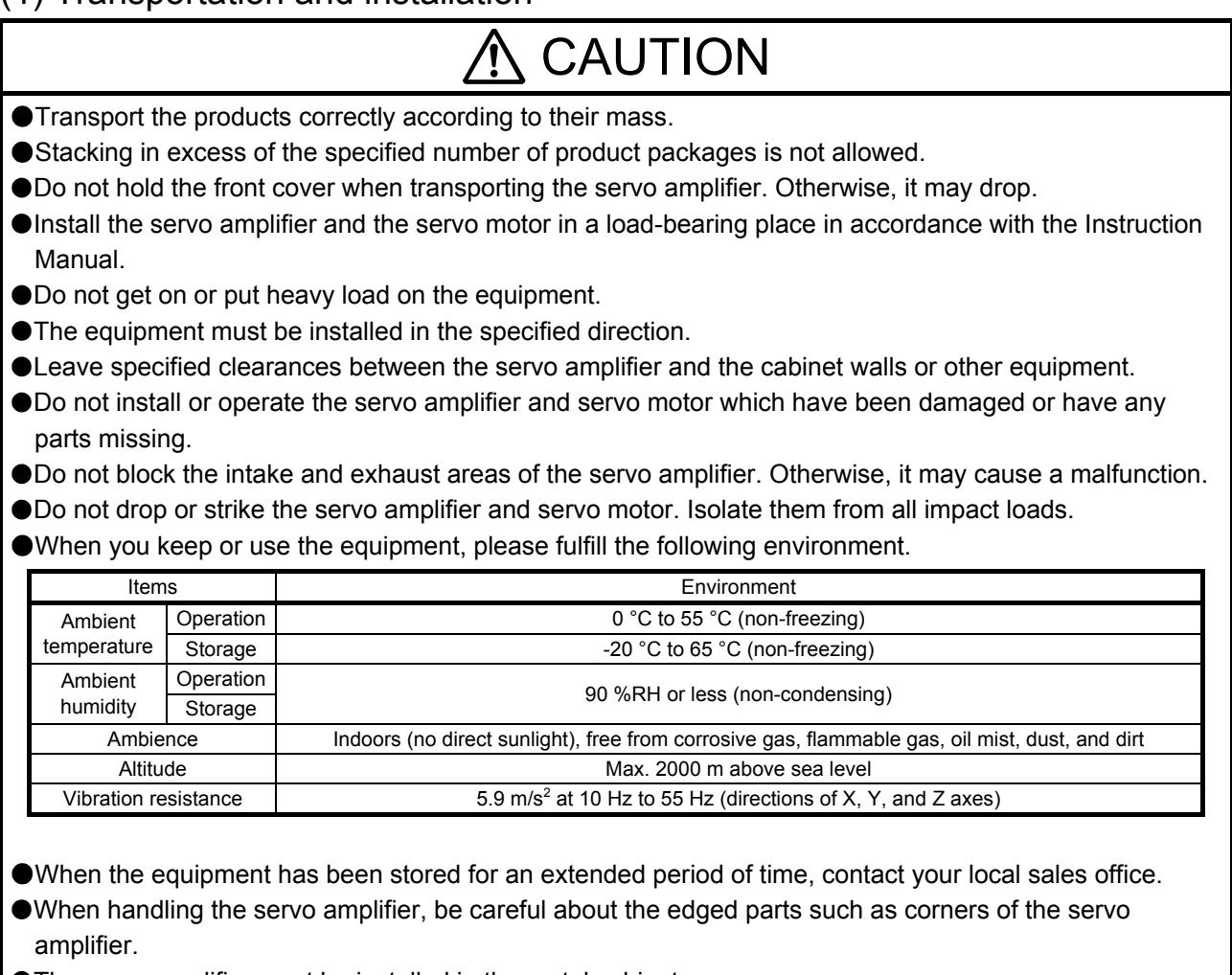

The servo amplifier must be installed in the metal cabinet.

When fumigants that contain halogen materials such as fluorine, chlorine, bromine, and iodine are used for disinfecting and protecting wooden packaging from insects, they cause malfunction when entering our products. Please take necessary precautions to ensure that remaining materials from fumigant do not enter our products, or treat packaging with methods other than fumigation (heat method).Additionally, disinfect and protect wood from insects before packing products.

#### (2) Wiring

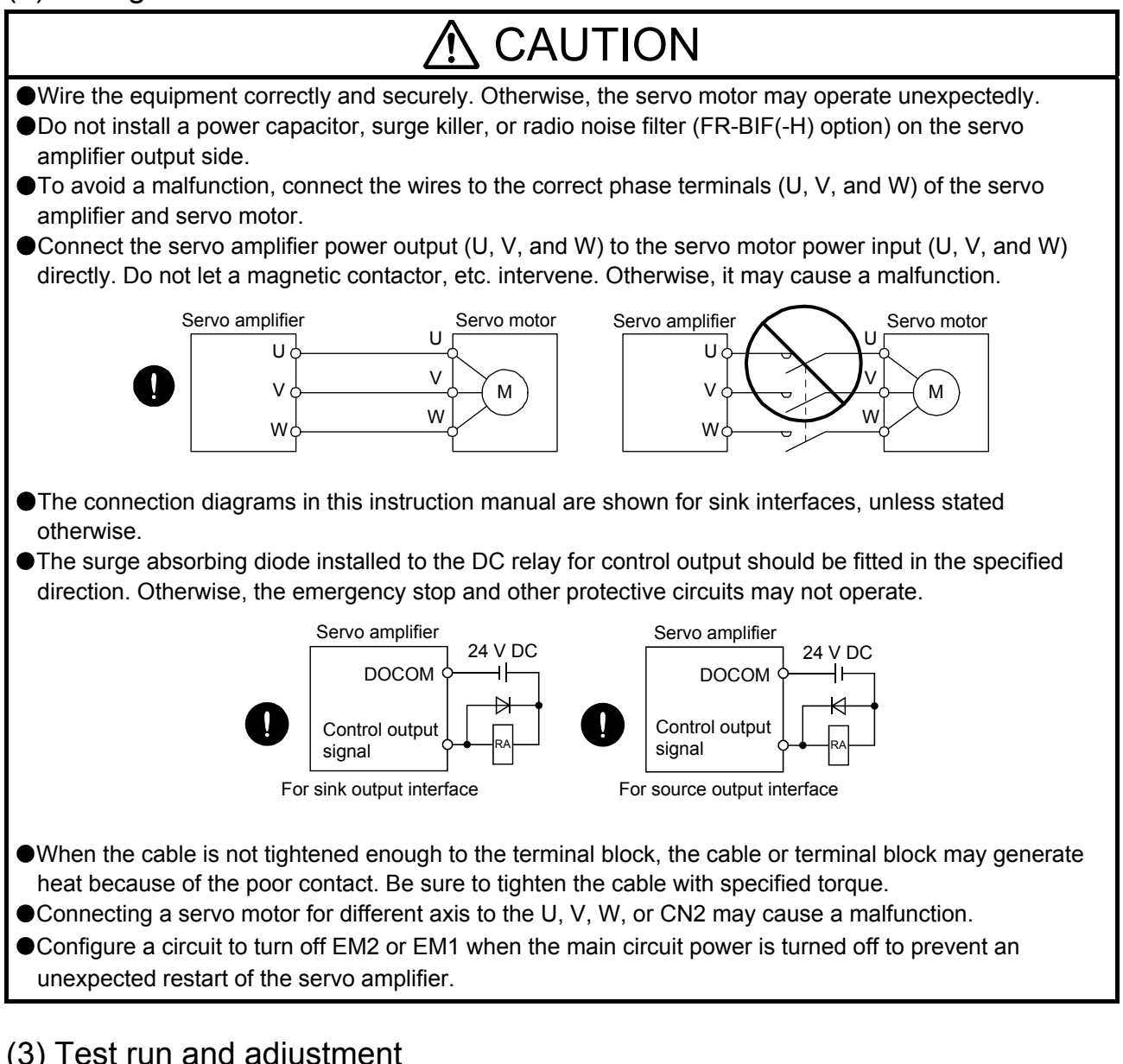

#### (3) Test run and adjustment

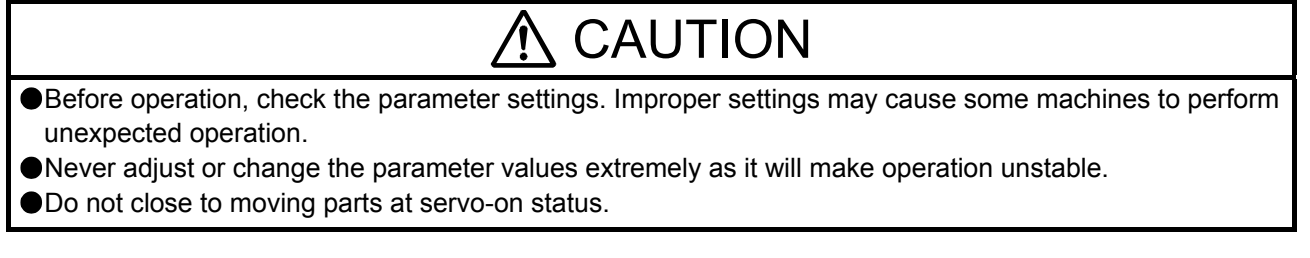

#### (4) Usage

#### $\Lambda$  CAUTION Provide an external emergency stop circuit to ensure that operation can be stopped and power switched off immediately. Do not disassemble, repair, or modify the equipment. Before resetting an alarm, make sure that the run signal of the servo amplifier is off in order to prevent a sudden restart. Otherwise, it may cause an accident. Use a noise filter, etc. to minimize the influence of electromagnetic interference. Electromagnetic interference may be given to the electronic equipment used near the servo amplifier. Burning or breaking a servo amplifier may cause a toxic gas. Do not burn or break it. Use the servo amplifier with the specified servo motor. The electromagnetic brake on the servo motor is designed to hold the motor shaft and should not be

- used for ordinary braking.
- For such reasons as service life and mechanical structure (e.g. where a ball screw and the servo motor are coupled via a timing belt), the electromagnetic brake may not hold the motor shaft. To ensure safety, install a stopper on the machine side.

## (5) Corrective actions

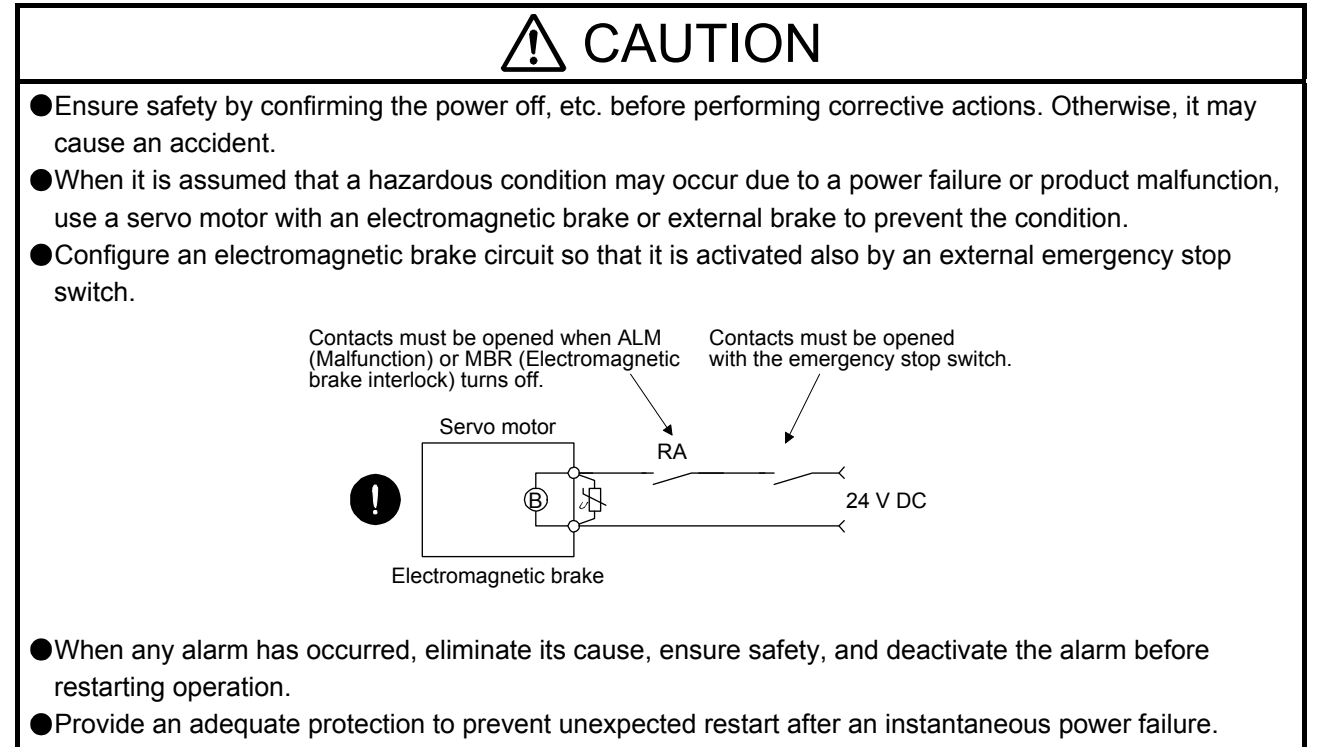

#### (6) Maintenance, inspection and parts replacement

## CAUTION

- Make sure that the emergency stop circuit operates properly such that an operation can be stopped immediately and a power is shut off by the emergency stop switch.
- It is recommended that the servo amplifier be replaced every 10 years when it is used in general environment.
- When using a servo amplifier whose power has not been turned on for a long time, contact your local sales office.

#### (7) General instruction

To illustrate details, the equipment in the diagrams of this Instruction Manual may have been drawn without covers and safety guards. When the equipment is operated, the covers and safety guards must be installed as specified. Operation must be performed in accordance with this Specifications and Instruction Manual.

## **ODISPOSAL OF WASTE O**

Please dispose a servo amplifier, battery (primary battery) and other options according to your local laws and regulations.

## EEP-ROM life

The number of write times to the EEP-ROM, which stores parameter settings, etc., is limited to 100,000. If the total number of the following operations exceeds 100,000, the servo amplifier may malfunction when the EEP-ROM reaches the end of its useful life.

- Write to the EEP-ROM due to parameter setting changes
- Write to the EEP-ROM due to device changes

#### STO function of the servo amplifier

When using the STO function of the servo amplifier, refer to chapter 13 of "MR-J4- TM Servo Amplifier Instruction Manual".

For the MR-J3-D05 safety logic unit, refer to app. 5 of "MR-J4-\_TM\_ Servo Amplifier Instruction Manual".

#### Compliance with global standards

For the compliance with global standards, refer to app. 4 of "MR-J4- TM Servo Amplifier Instruction Manual".

#### «About the manuals»

You must have this Instruction Manual and the following manuals to use this servo. Ensure to prepare them to use the servo safely.

#### Relevant manuals

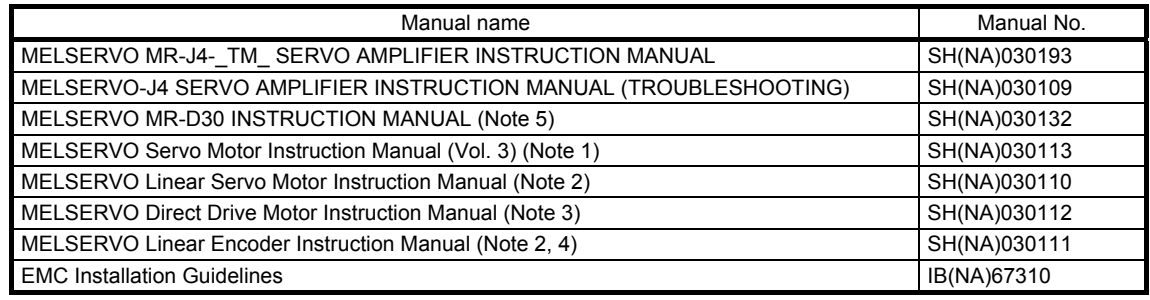

Note 1. It is necessary for using a rotary servo motor.

- 2. It is necessary for using a linear servo motor.
- 3. It is necessary for using a direct drive motor.
- 4. It is necessary for using a fully closed loop system.
- 5. It is necessary for using an MR-D30 functional safety unit.

#### «Wiring»

Wires mentioned in this Instruction Manual are selected based on the ambient temperature of 40 °C.

#### «U.S. customary units»

U.S. customary units are not shown in this manual. Convert the values if necessary according to the following table.

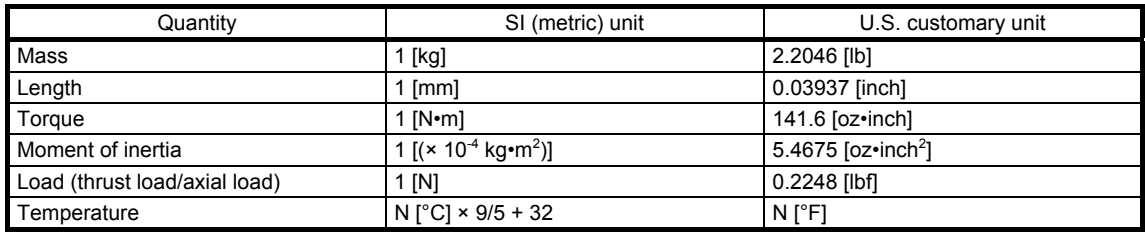

## MEMO

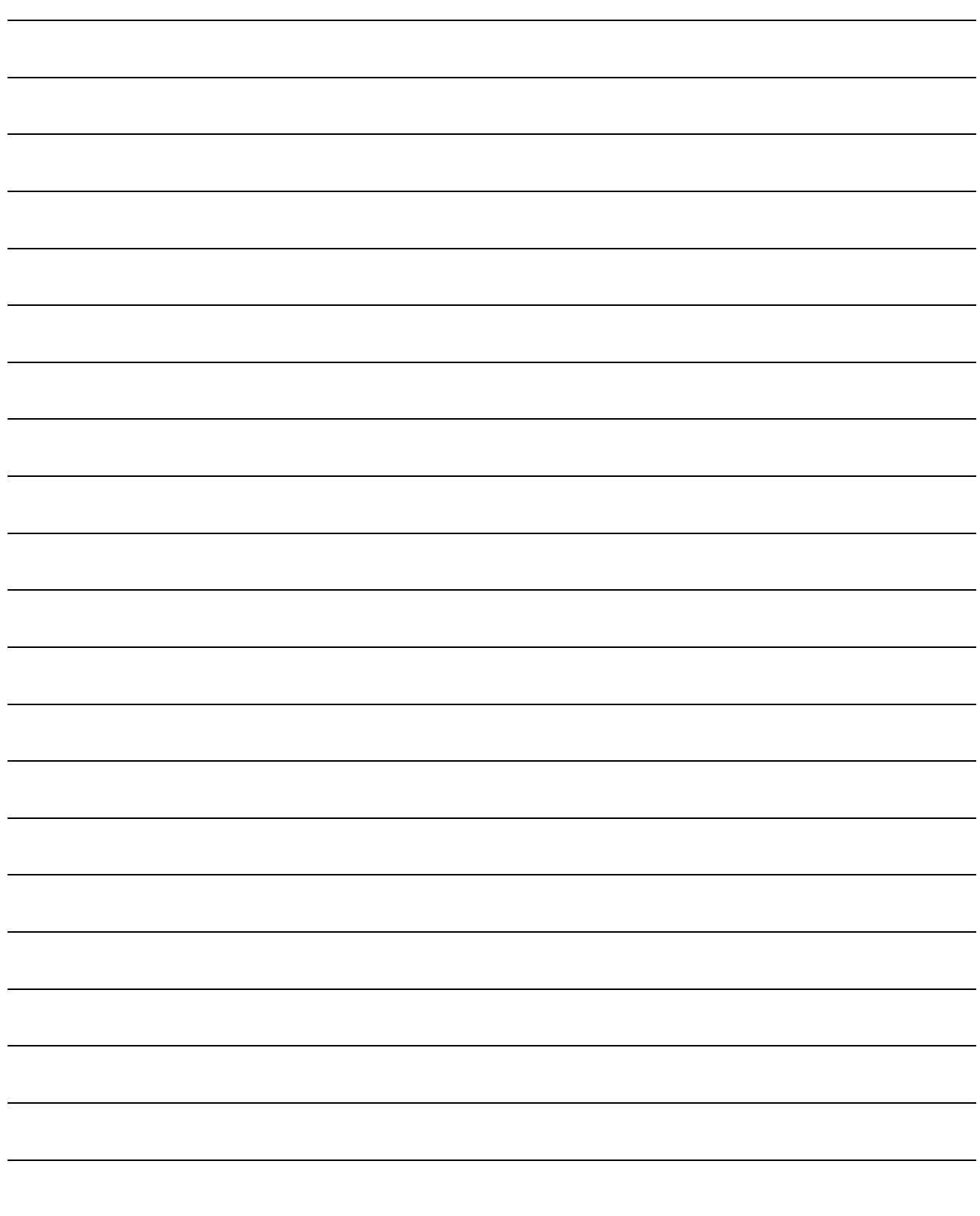

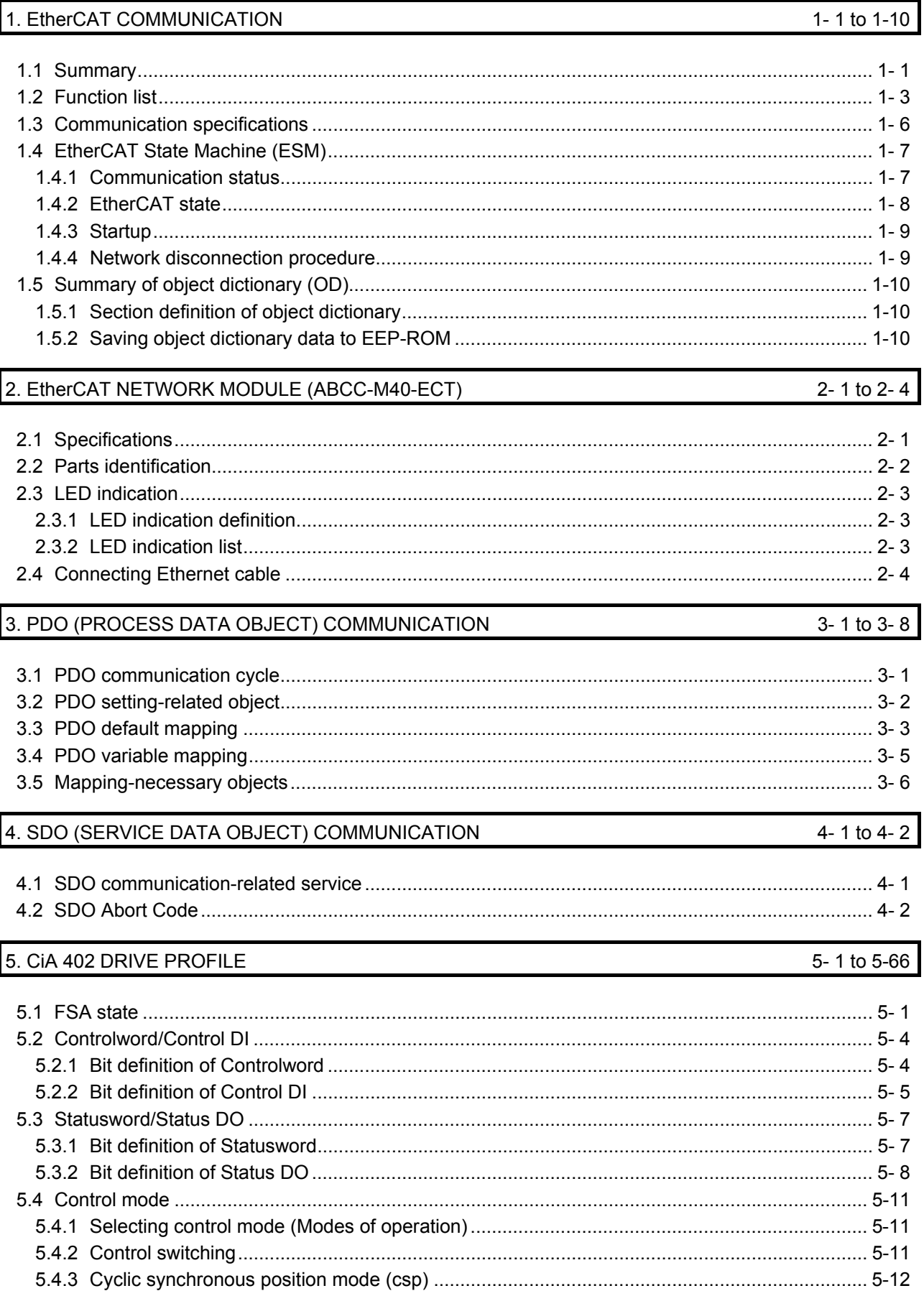

#### **CONTENTS**

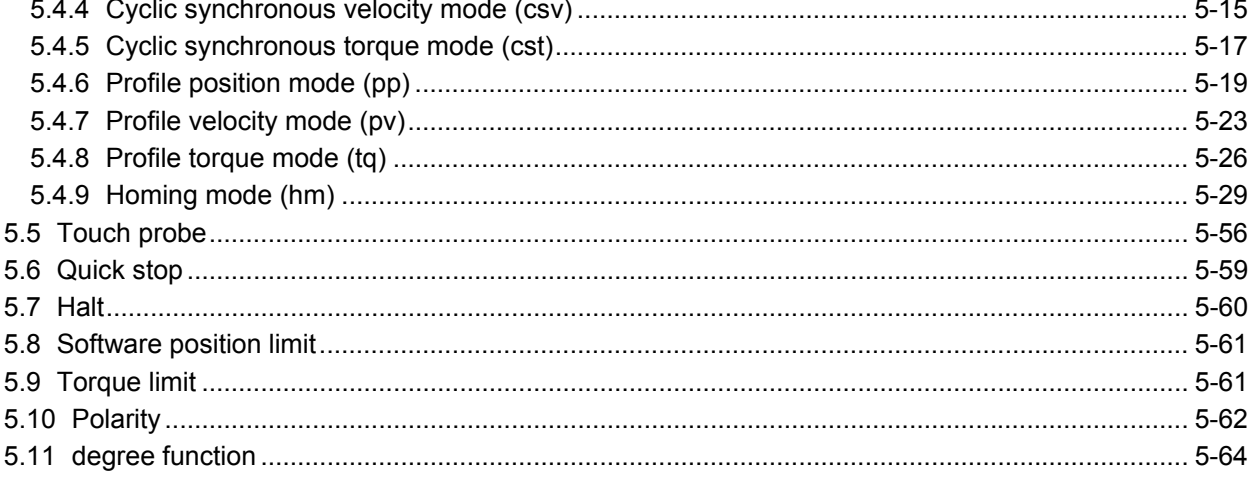

#### 6. MANUFACTURER FUNCTIONS

#### 6-1 to 6-12

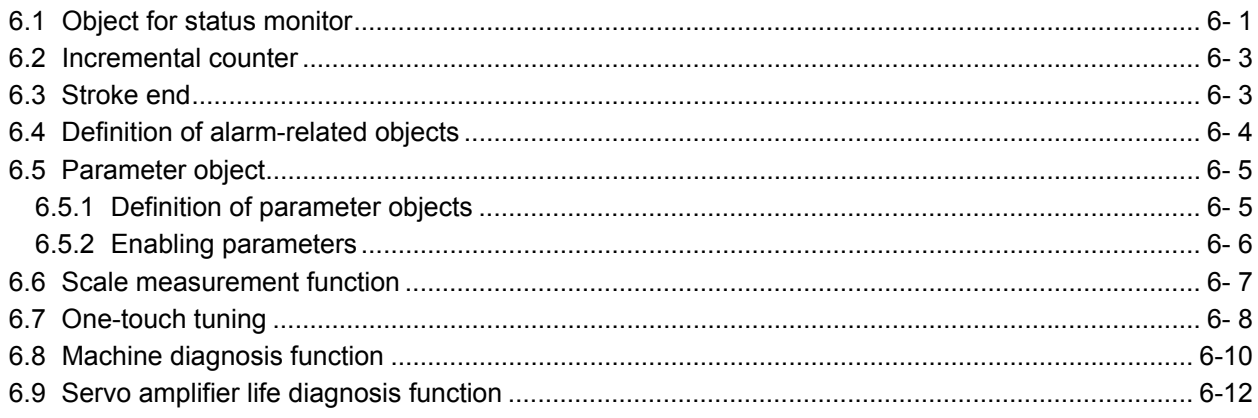

#### 7. OBJECT DICTIONARY

### 7-1 to 7-68

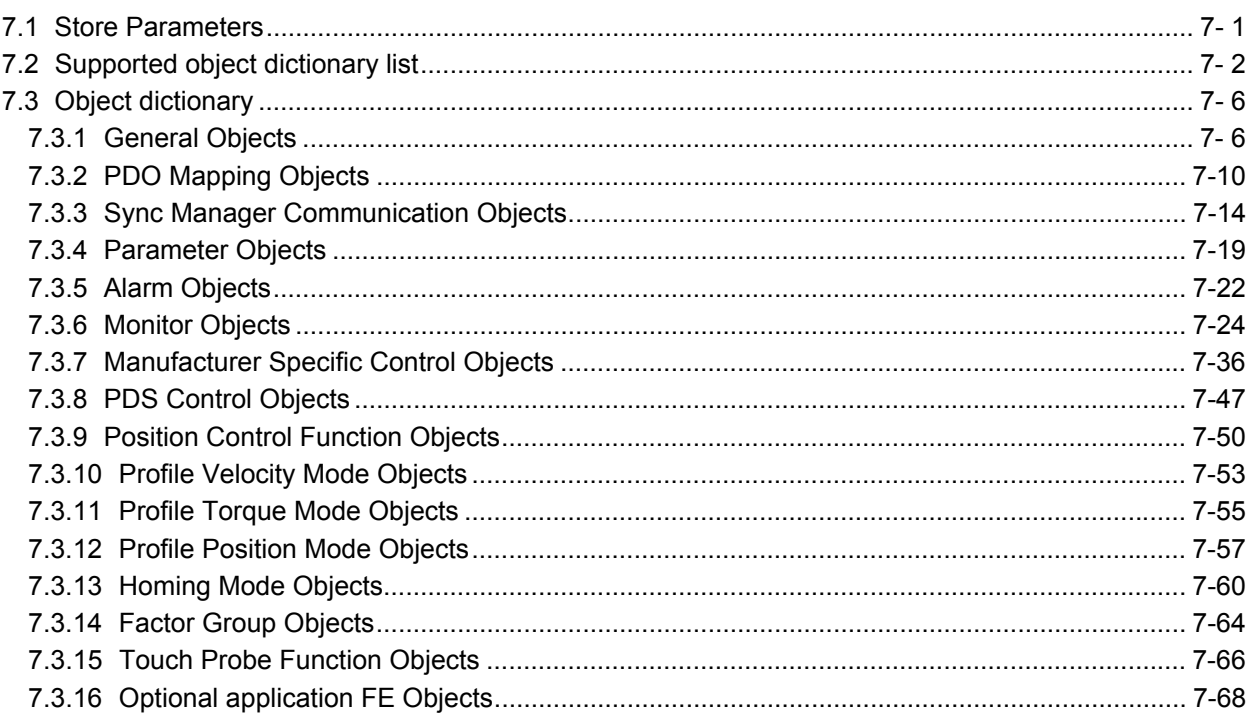

#### 1. EtherCAT COMMUNICATION

#### 1.1 Summary

EtherCAT is the abbreviation of Ethernet for Control Automation Technology. It is open network communication between a master and slaves developed by Beckhoff Automation that uses real-time Ethernet. ETG (EtherCAT Technology Group) owns EtherCAT.

The EtherCAT communication is available when the EtherCAT network module (ABCC-M40-ECT manufactured by HMS Industrial Networks) is connected to the MR-J4- TM servo amplifier. The MR-J4-\_TM\_ servo amplifier to which the EtherCAT network module is connected operates as a slave station compliant with CAN application protocol over EtherCAT (CoE) standards. The device type is a power drive system and is compatible with the CiA 402 drive profile.

(1) CiA 402 drive profile compatible

The MR-J4- TM servo amplifier operates as a slave station compliant with CAN application protocol over EtherCAT (CoE) standards. The device type is a power drive system and is compatible with the CiA 402 drive profile.

#### (2) Various control modes supported

The MR-J4-\_TM\_ servo amplifier supports the following control modes. In the table below, whether the synchronous mode and asynchronous mode can be used in each control mode. For the synchronous mode and asynchronous mode, refer to (3) of this section.

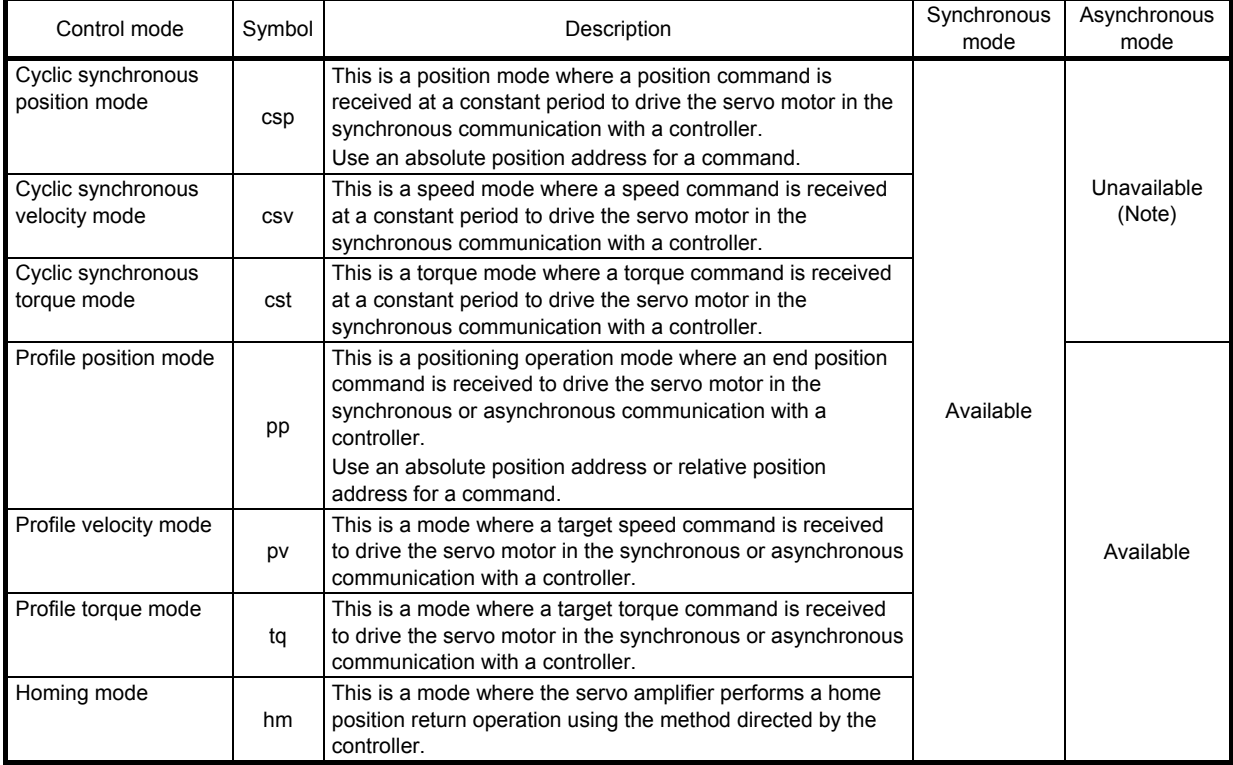

Note. When the controller sends an operation command in the asynchronous mode, the error code that indicates the state transition is not allowed is notified and the ERROR LED of the EtherCAT network module (ABCC-M40-ECT) may blink. To operate the servo amplifier in the asynchronous mode, set the [Pr. PA01] to Profile mode (2).

(3) Synchronous mode (DC mode) /asynchronous mode (Free-run mode) in each control mode Since the cyclic synchronous position mode, cyclic synchronous velocity mode, and cyclic torque mode are designed under the assumption that these modes are used in the cyclic synchronous mode with the DC (Distributed Clock) function specified in the EtherCAT standard, use these modes in the synchronous mode (DC mode). When setting the synchronous mode, set Sync0 and Sync1 as shown in the following table.

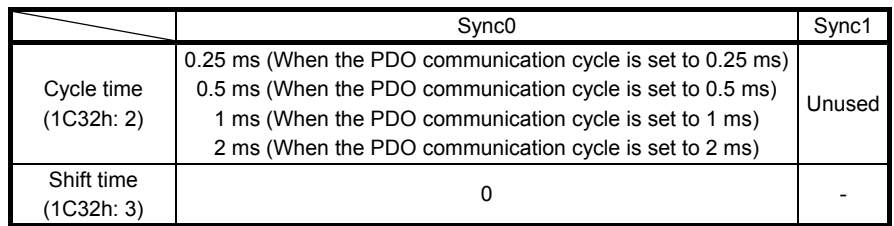

The profile position mode, profile velocity mode, profile torque mode, and homing mode can be used in both the synchronous mode and asynchronous mode.

#### (4) Compliance with standards

MR-J4- TM servo amplifiers comply with the following standards. Refer to the following standards for the description not written in this Instruction Manual.

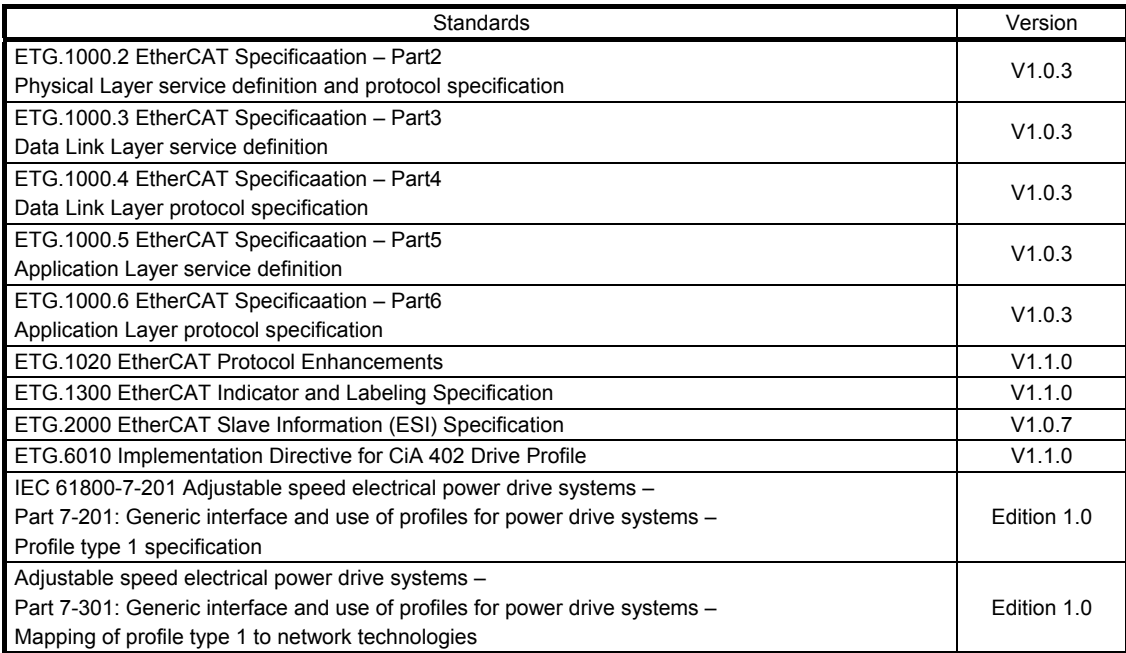

#### 1.2 Function list

The following table lists the functions available with the MR-J4-\_TM\_ servo amplifier to which the EtherCAT network module is connected. "MR-J4-\_TM\_" means "MR-J4-\_TM\_ Servo Amplifier Instruction Manual".

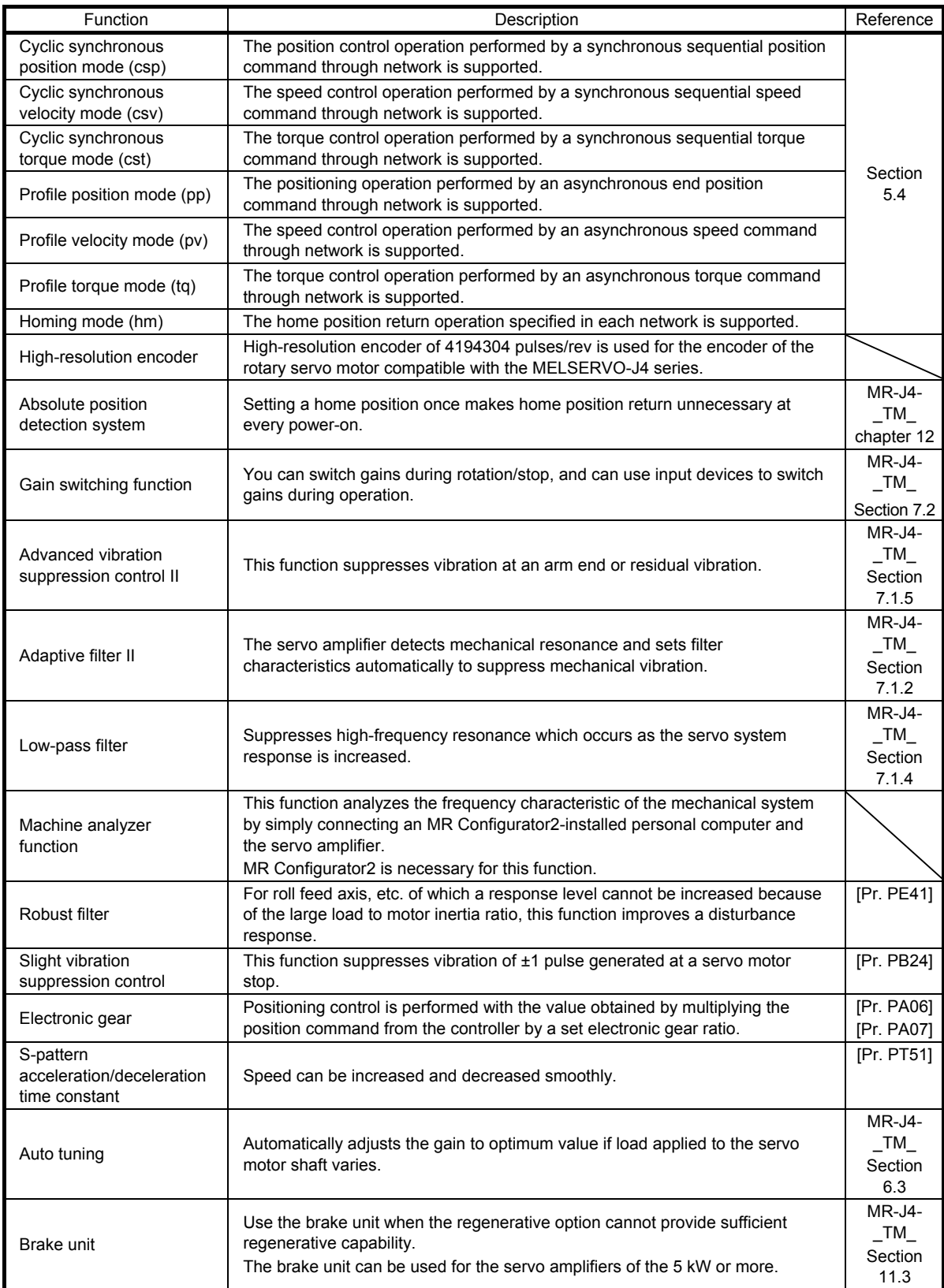

## 1. EtherCAT COMMUNICATION

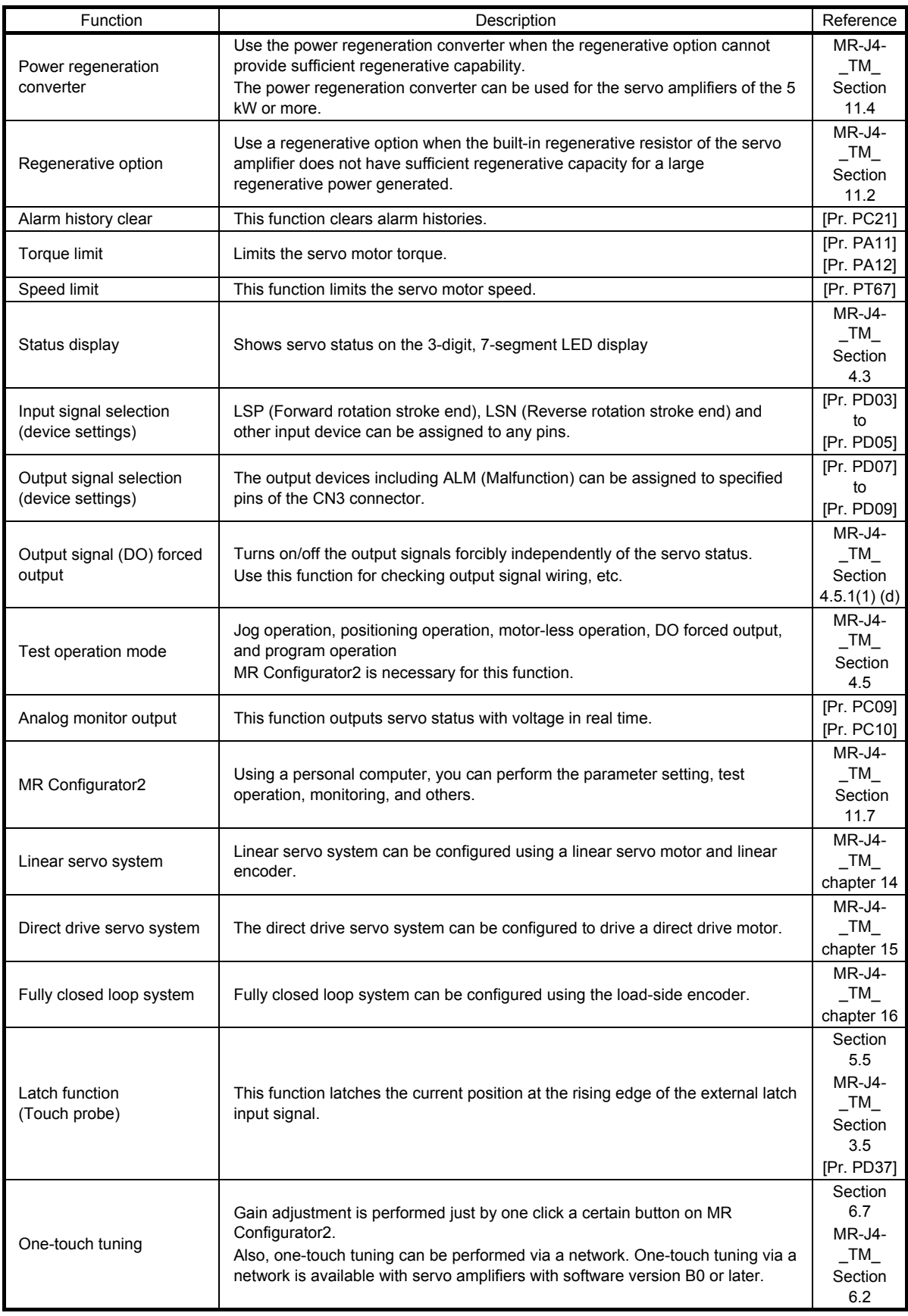

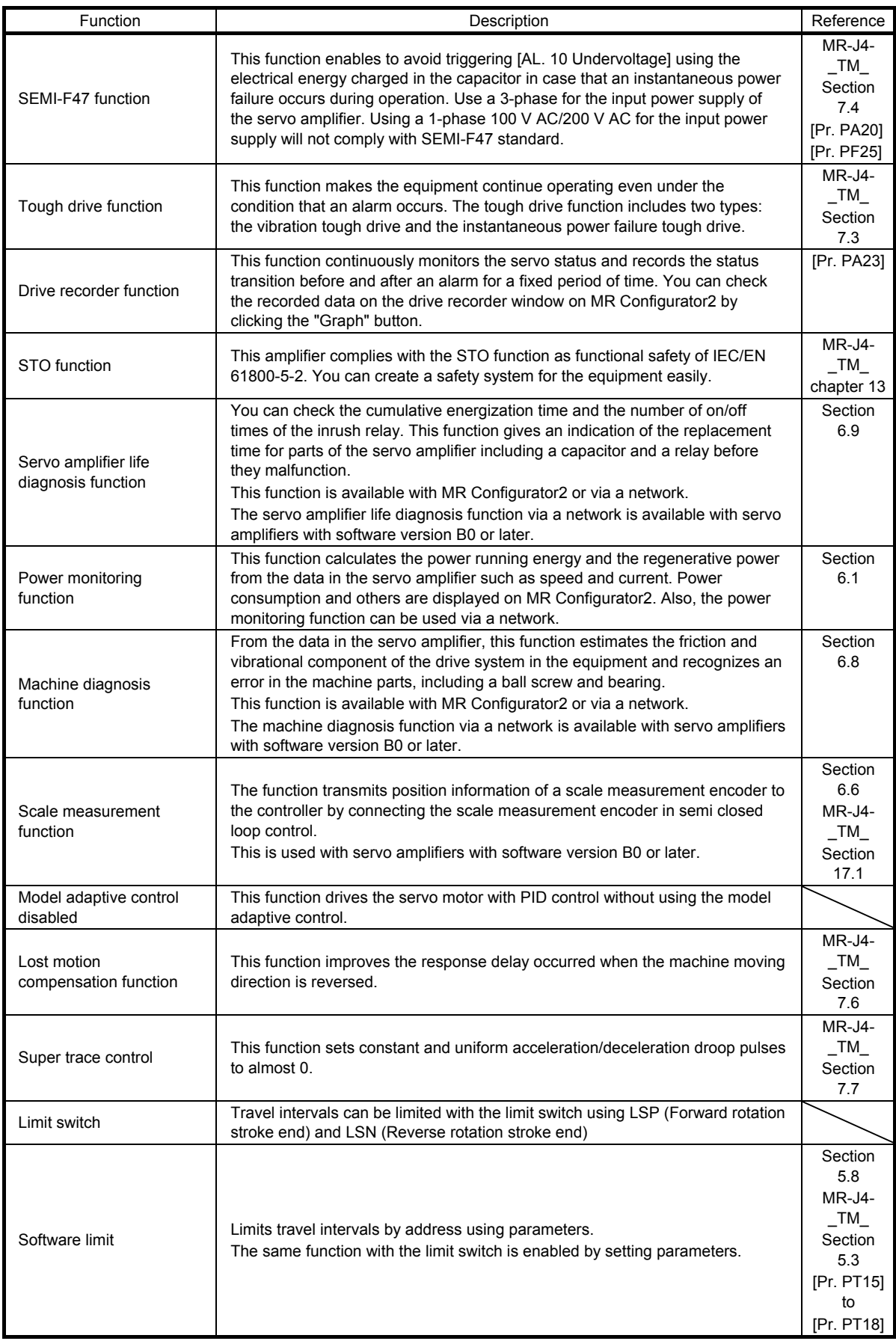

#### 1.3 Communication specifications

The following table shows the communication specifications.

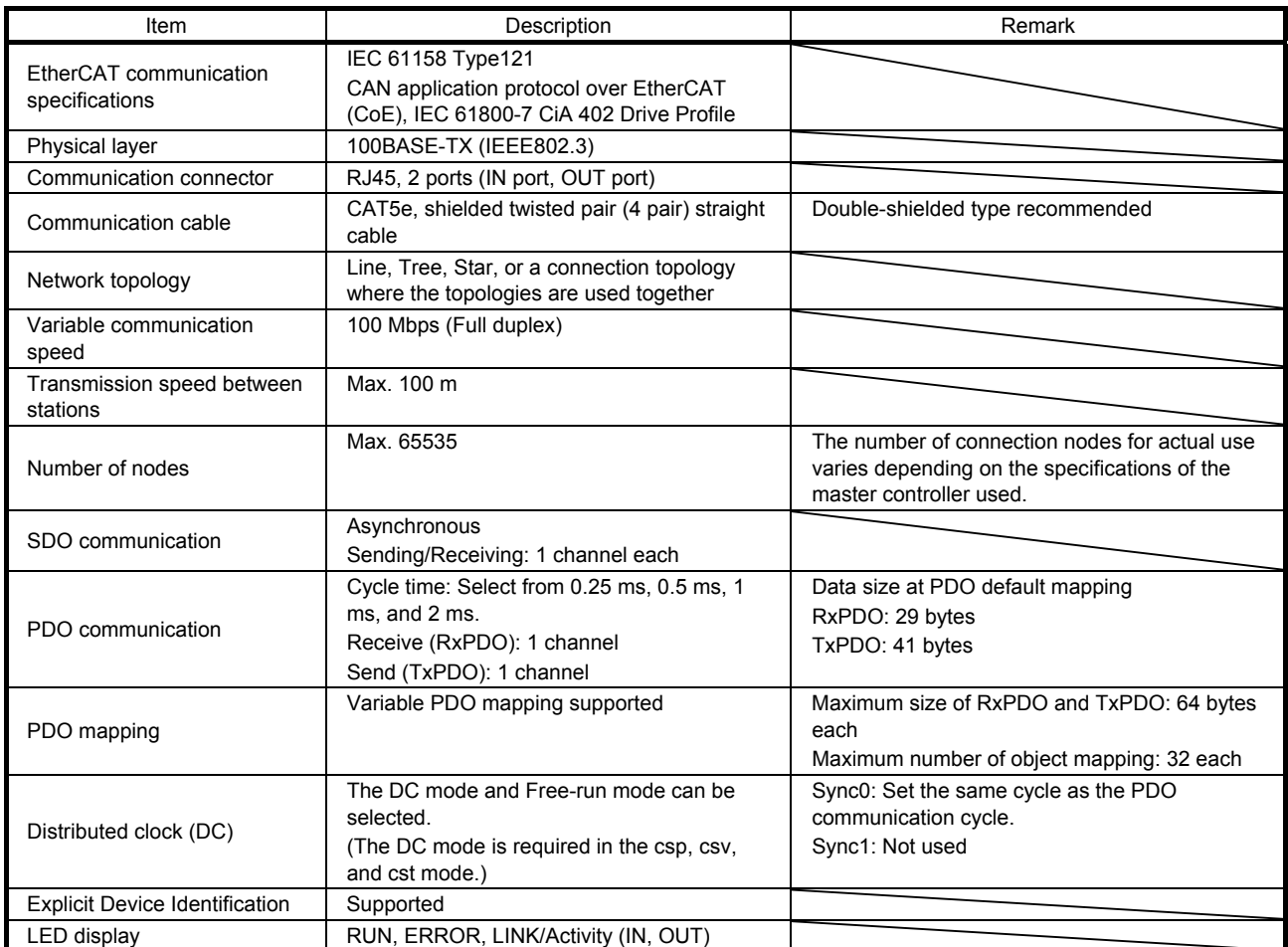

#### 1.4 EtherCAT State Machine (ESM)

The communication status of MR-J4-\_TM\_ servo amplifiers is classified and managed by EtherCAT State Machine (ESM) that the EtherCAT standard specifies.

#### 1.4.1 Communication status

The following table shows the classification of the communication status. Two communication types are provided: One is the PDO (process data object) communication where command data and feedback data are sent and received at a constant period. Another is the SDO (service data object) communication where object data is sent and received asynchronously. Refer to chapter 3 for details of the PDO communication. Refer to chapter 4 for details of the SDO communication.

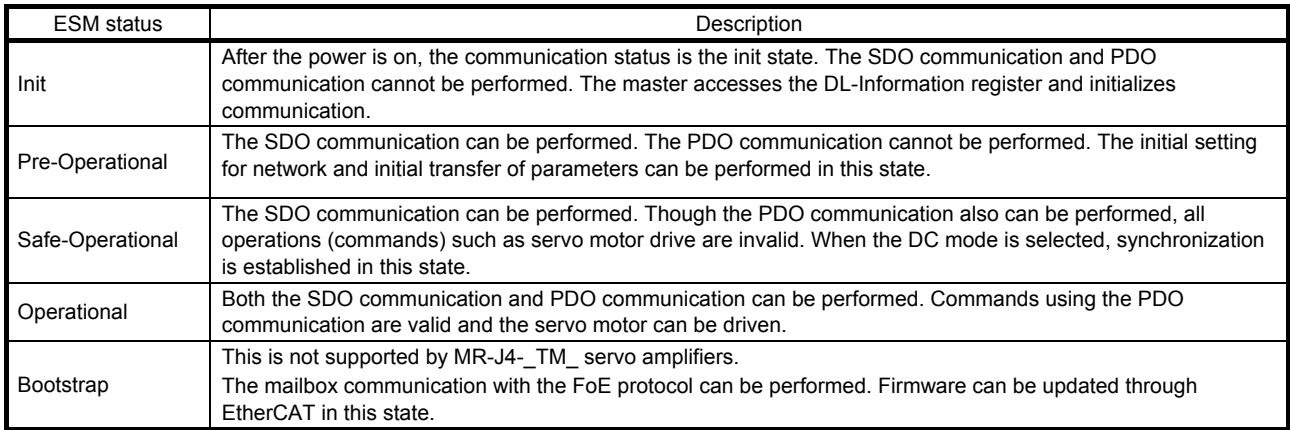

#### 1.4.2 EtherCAT state

EtherCAT states shift under the conditions shown in figure 1.1 and table 1.1.

When the state shifts from the Init state through the Pre-Operational and Safe-Operational state to the Operational state, the servo amplifier can be operated. When the Operational state shifts to another state, the servo amplifier executes initialization to clear the internal status.

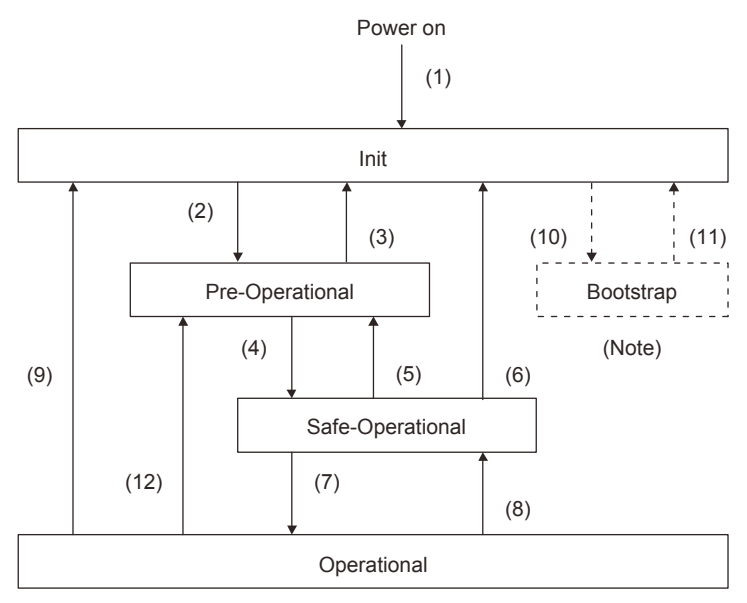

Note. This is not supported by MR-J4-\_TM\_ servo amplifiers.

Fig. 1.1

| Table, 1.1 EtherCAT state transition |
|--------------------------------------|
|--------------------------------------|

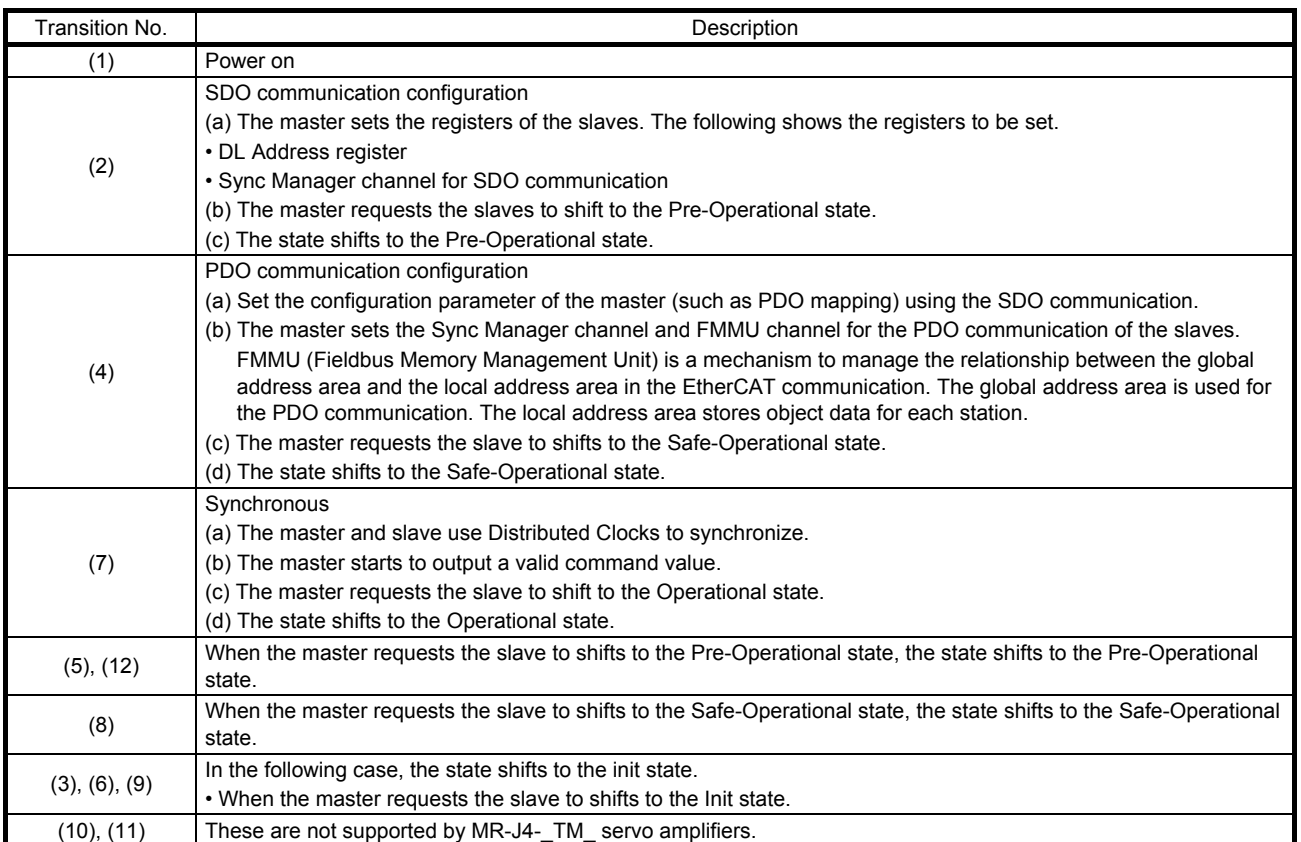

#### 1.4.3 Startup

The following describes the setting and startup of the EtherCAT communication. Refer to section 4.1 of "MR-J4- TM Servo Amplifier Instruction Manual" for the startup procedure other than the network setting.

(1) Connection with the controller

Set up the controller following the manual of the controller used. For the setup, the EtherCAT Slave Information (ESI) file listing the information about the communication setting of devices is available. Store the ESI file in the controller to use it. The controller configures the setting for the slave connected to the master according to the contents of the ESI file corresponding to the slave connected.

#### (2) Parameter setting

Set the control mode with [Pr. PA01 Operation mode]. Refer to section 5.2.1 of "MR-J4-\_TM\_ Servo Amplifier Instruction Manual" for the parameter setting.

#### (3) Node address setting

POINT ● The node address of MR-J4- TM servo amplifiers complies with the specifications of Explicit Device Identification. Configure the setting of Set Explicit Device Identification for the controller. Do not connect multiple devices with the same node address setting.

Set the node address of EtherCAT with the axis selection rotary switch (SW2/SW3) on the display or [Pr. PN01 Node address setting] as necessary. The node address is set with the setting value of the axis selection rotary switch (SW2/SW3) and a parameter as shown in the following table. After the node address setting is changed, cycle the power.

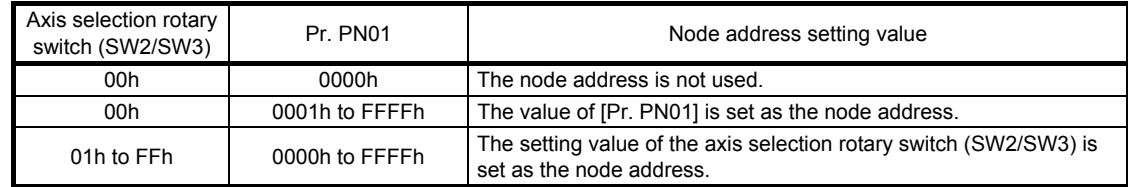

#### 1.4.4 Network disconnection procedure

To disconnect the network by stopping device operation or other means, follow the procedure shown below. If the network is disconnected without following the procedure, [AL. 86.1 Network communication error 1] may occur.

- (1) Stop the servo motor.
- (2) Set the shutdown command for Controlword (6040h) to establish the servo-off status.
- (3) Shift the state to the Pre-Operational state.
- (4) Shut off the power of the servo amplifier and controller.

1.5 Summary of object dictionary (OD)

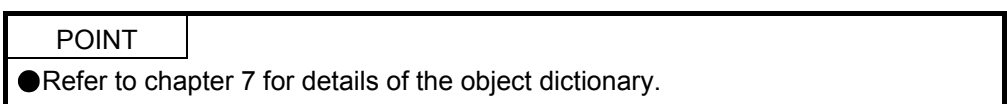

Each data set that CAN application protocol over EtherCAT (CoE) devices have such as control parameters, command values, and feedback values is handled as an object composed of an Index value, object name, object type, R/W attribute, and other elements. The object data can be exchanged between the master and slave devices. The aggregate of these objects is called object dictionary (OD).

#### 1.5.1 Section definition of object dictionary

In the CAN application protocol over EtherCAT (CoE) standard, objects of the object dictionary are categorized by Index depending on the area type as shown in the following table. Refer to the Reference column for the chapters and the section where the details of each object are described.

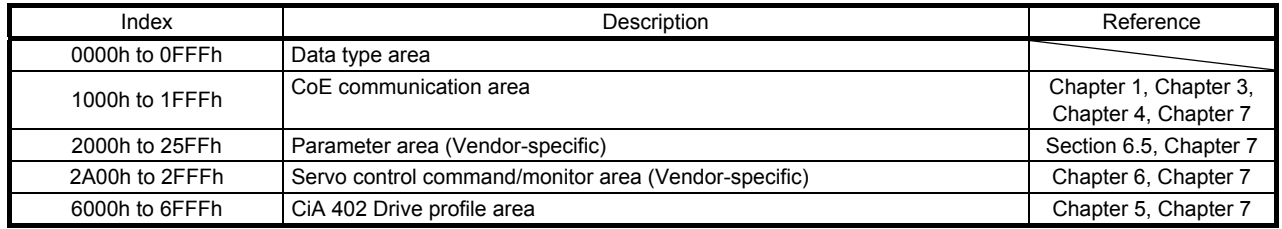

#### 1.5.2 Saving object dictionary data to EEP-ROM

There are two types of object dictionary data: One is saved to EEP-ROM and another is not saved. Refer to Section 7.3 for the availability and details of save for each object.

#### 2. EtherCAT NETWORK MODULE (ABCC-M40-ECT)

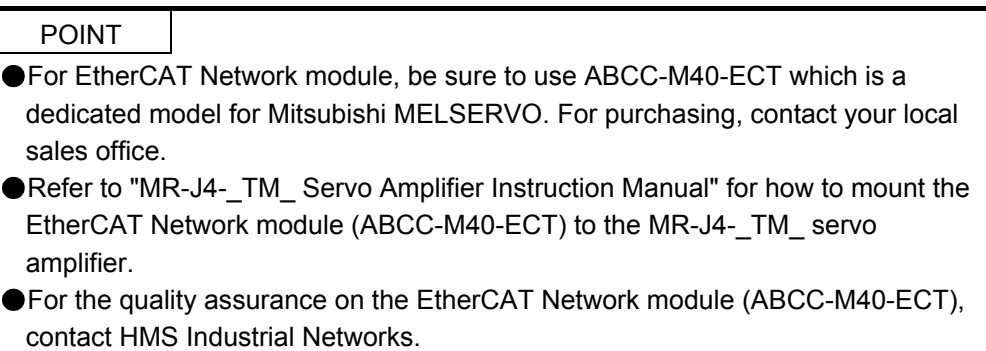

The EtherCAT communication with an MR-J4-\_TM\_ servo amplifier requires the EtherCAT Network module (ABCC-M40-ECT). The following shows the details.

#### 2.1 Specifications

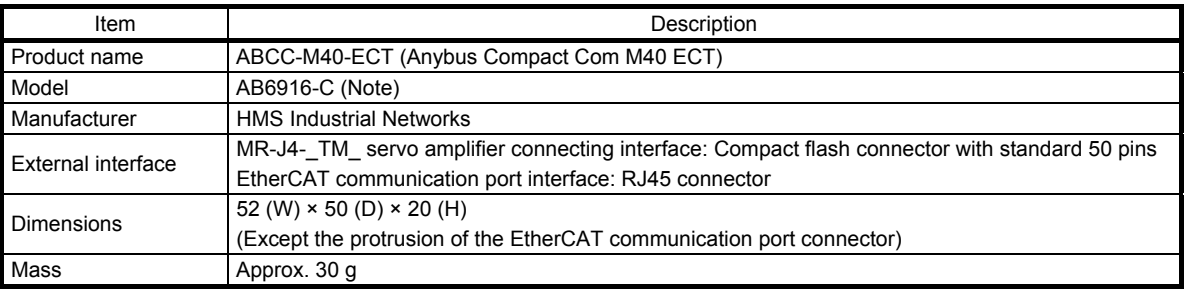

Note. AB6916-B and AB6916-C are available. However, when using servo amplifiers with software version B0 or later in combination with the network modules with software version 1.11.01 or earlier, use EtherCAT Slave Information (ESI). Without ESI, the controller does not recognize the 711th and later objects because Get OD List can read only object information of 710 sets.

#### 2.2 Parts identification

This section describes the EtherCAT Network module (ABCC-M40-ECT) only. Refer to section 1.7 of "MR-J4-\_TM\_ Servo Amplifier Instruction Manual" for the MR-J4-\_TM\_ servo amplifier.

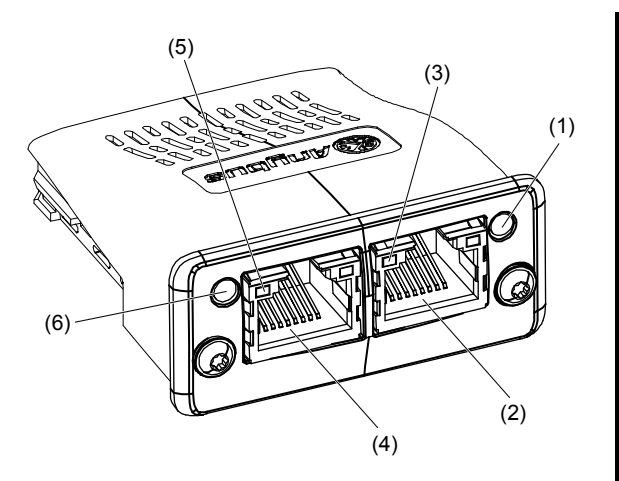

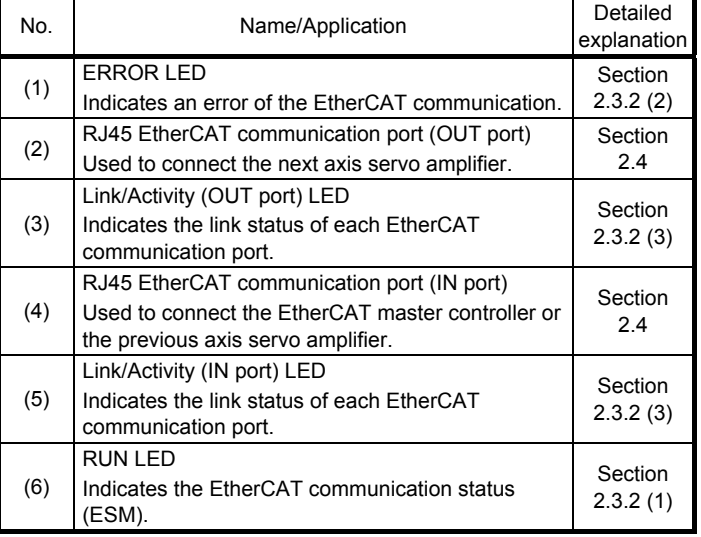

#### 2.3 LED indication

The LEDs of the EtherCAT Network module (ABCC-M40-ECT) function according to the regulations of the EtherCAT standard (ETG.1300 EtherCAT Indicator and Labeling Specification). Under certain condition, such as when a fatal error occurs, the EtherCAT Network module (ABCC-M40-ECT) indicates its status by its own specifications.

#### 2.3.1 LED indication definition

The following shows the LED indication definitions.

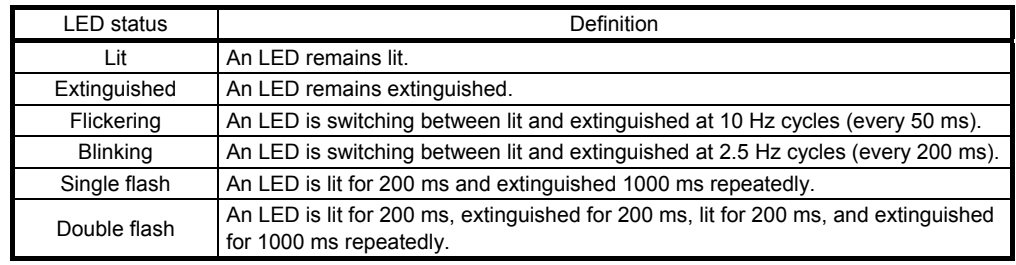

#### 2.3.2 LED indication list

#### (1) RUN LED

The RUN LED indicates the EtherCAT communication status (ESM status). Refer to section 1.4 for the communication status (ESM status).

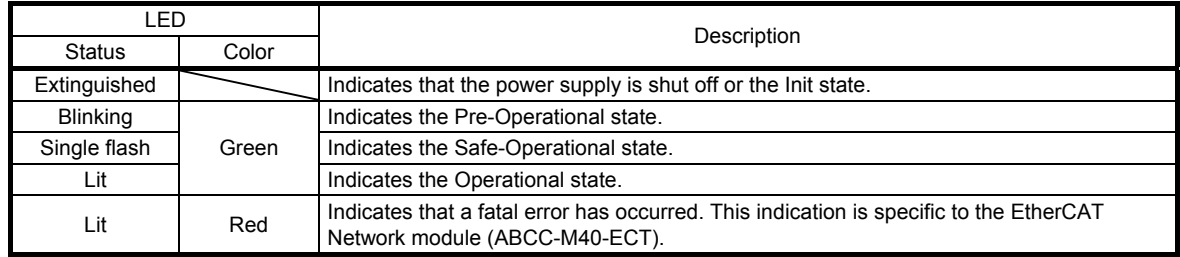

#### (2) ERROR LED

The ERROR LED indicates an error of the EtherCAT communication. If the servo amplifier indicates an alarm, follow the remedy of the alarm number.

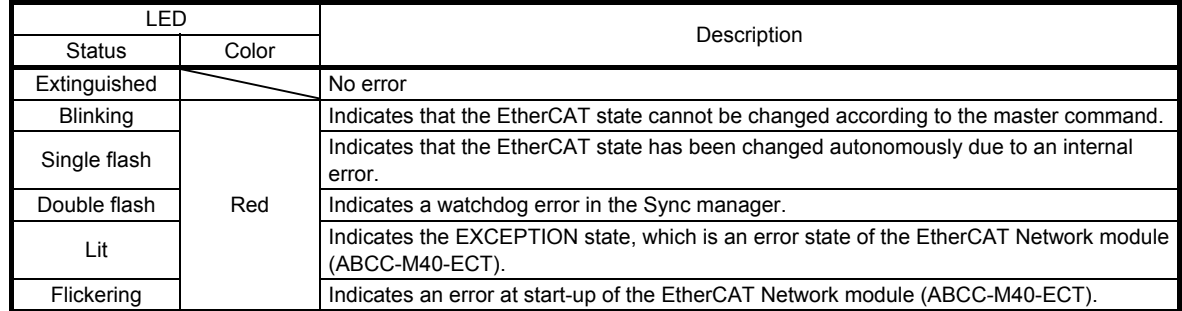

#### (3) Link/Activity LED (OUT port/IN port)

The Link/Activity LEDs indicate the link status of each EtherCAT communication port.

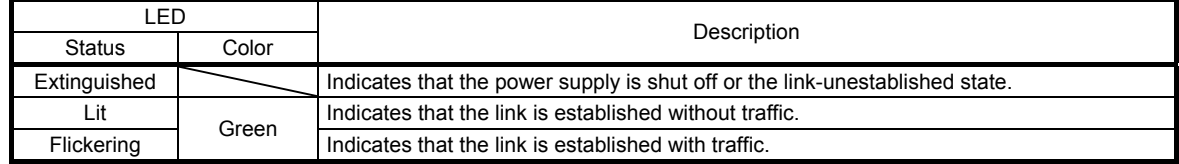

#### 2.4 Connecting Ethernet cable

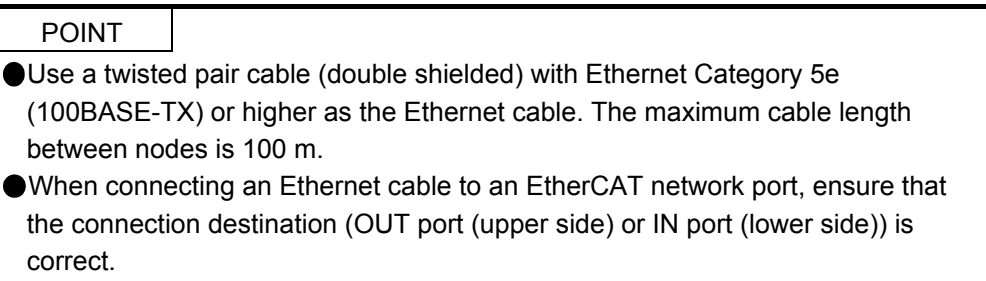

To the RJ45 EtherCAT communication port (IN port), connect the Ethernet cable connected to the controller or the previous axis servo amplifier. To the RJ45 EtherCAT communication port (OUT port), connect the Ethernet cable connected to the next axis servo amplifier. When the RJ45 EtherCAT communication port (OUT port) is not used, leave this port open.

When the node address is not used, an incorrect connection destination sets node addresses that do not correspond to the actual connection order and may cause a malfunction, such as an unintended axis operation.

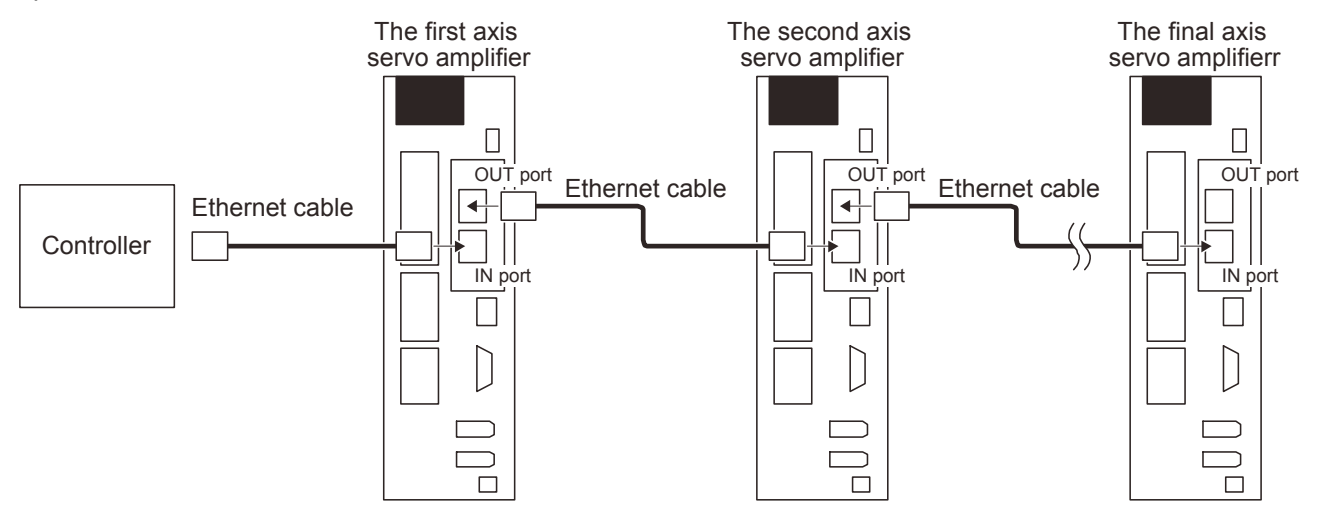

#### 3. PDO (PROCESS DATA OBJECT) COMMUNICATION

The PDO (process data object) communication can transfer command data and feedback data between a master (controller) and slaves (servo amplifier) at a constant cycle. PDOs include RxPDOs, which are used by the slaves to receive data from the controller, and TxPDOs, which are used by the slaves to send data to the controller.

Communication at a constant period

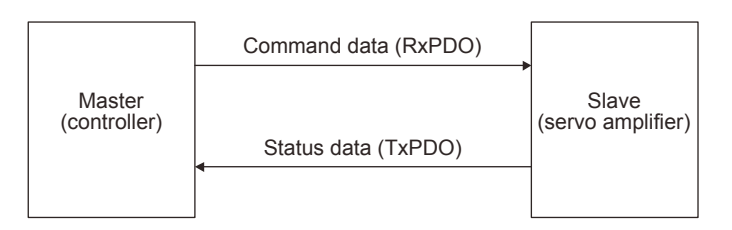

The variable PDO mapping function enables the PDO communication to transfer multiple PDOs in any array.

#### 3.1 PDO communication cycle

The same cycle is applied to communication of RxPDOs and TxPDOs of the MR-J4- TM servo amplifier. The communication cycle can be changed via a network through rewriting the subobject Cycle time (Sub index = 2) of SM output parameter (1C32h) with SDO download in the Pre Operational state.

#### 3.2 PDO setting-related object

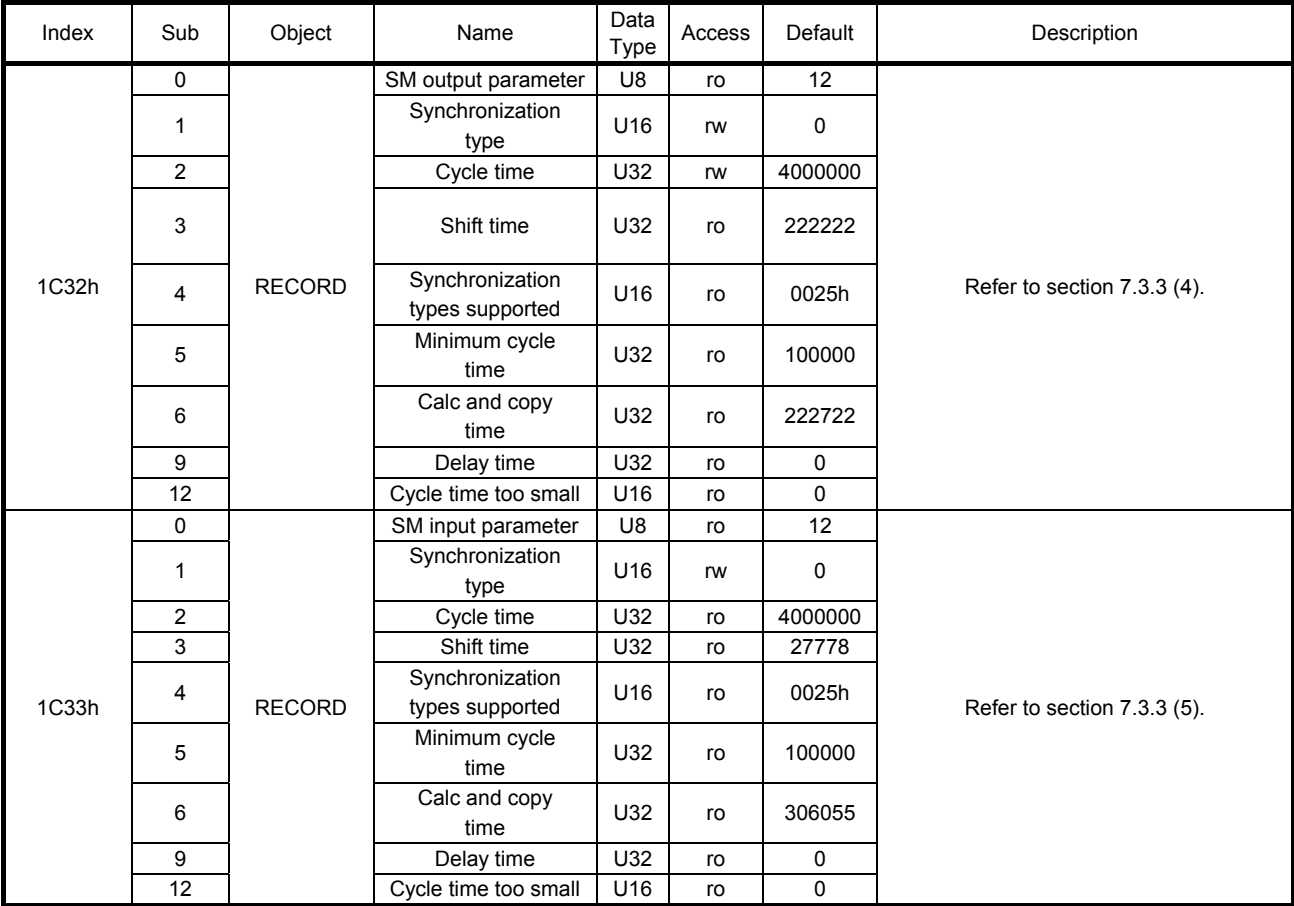

#### The following table lists the objects related to the PDO setting.

#### 3.3 PDO default mapping

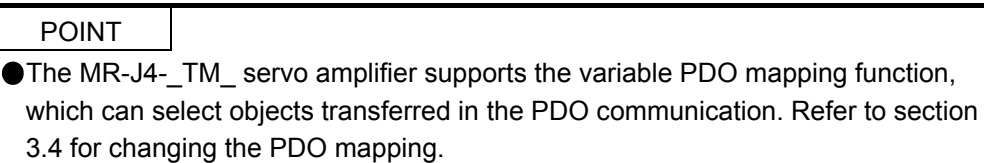

#### (1) RxPDO default mapping

In the default mapping setting, command data is sent from the master (controller) to slaves (servo amplifier) with RxPDO in the following array. In the MR-J4-\_TM\_ servo amplifier, the mapping objects of 1600h to 1603h can be used as the RxPDO default mapping table.

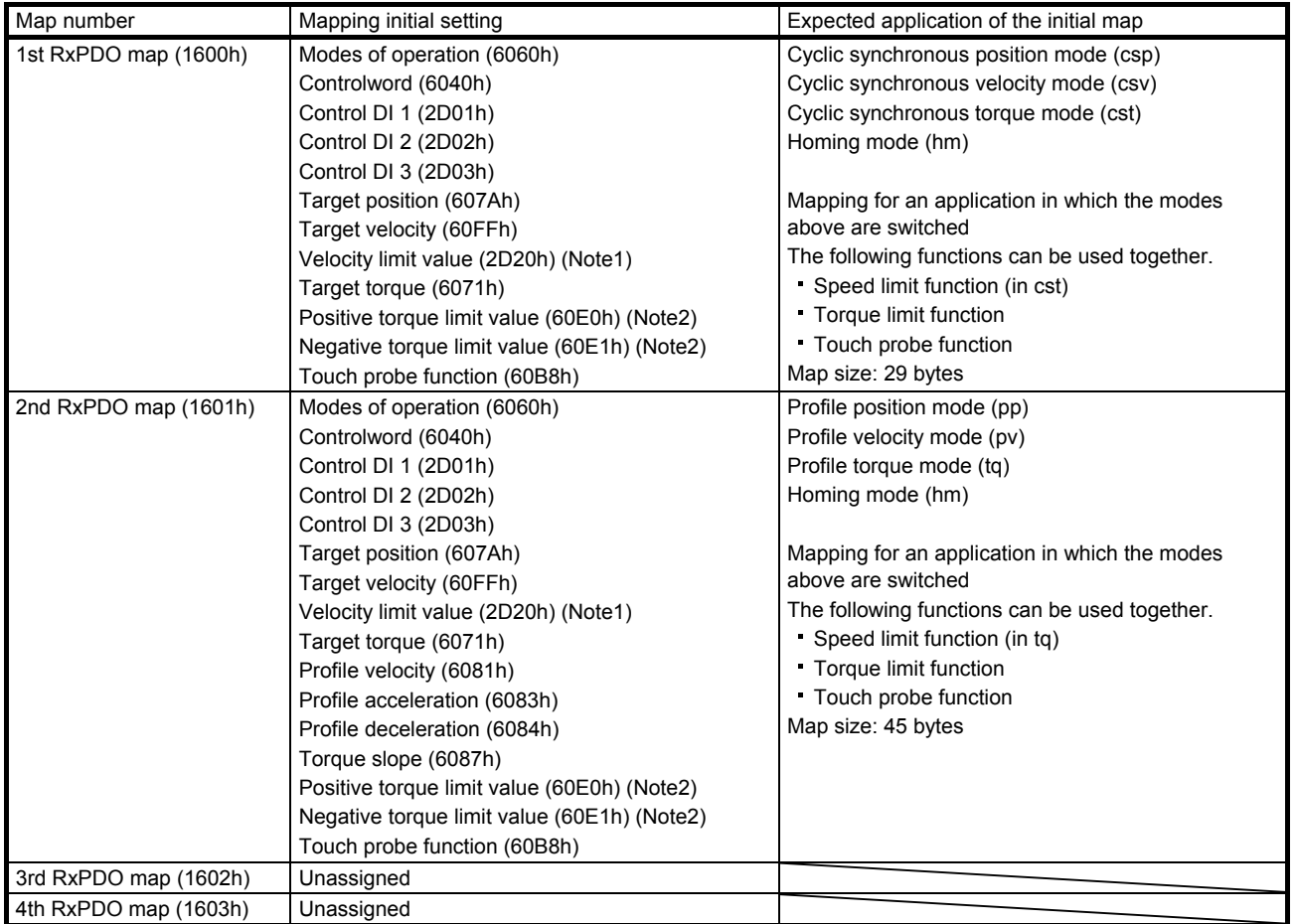

Note 1. The Velocity limit value (2D20h) is a speed limit value for the torque control. Be sure to set a correct value because setting 0 will limit the speed to 0.

 2. Positive torque limit value (60E0h)/Negative torque limit value (60E1h) are torque limit values of forward/reverse rotation. Setting 0 will not generate torque. Be sure to set a correct value.

#### (2) TxPDO default mapping

In the default mapping setting, status data of the MR-J4-\_TM\_ servo amplifier is sent to the master (controller) with TxPDO in the following array. In the MR-J4-\_TM\_ servo amplifier, the mapping objects of 1A00h to 1A03h can be used as the TxPDO default mapping table.

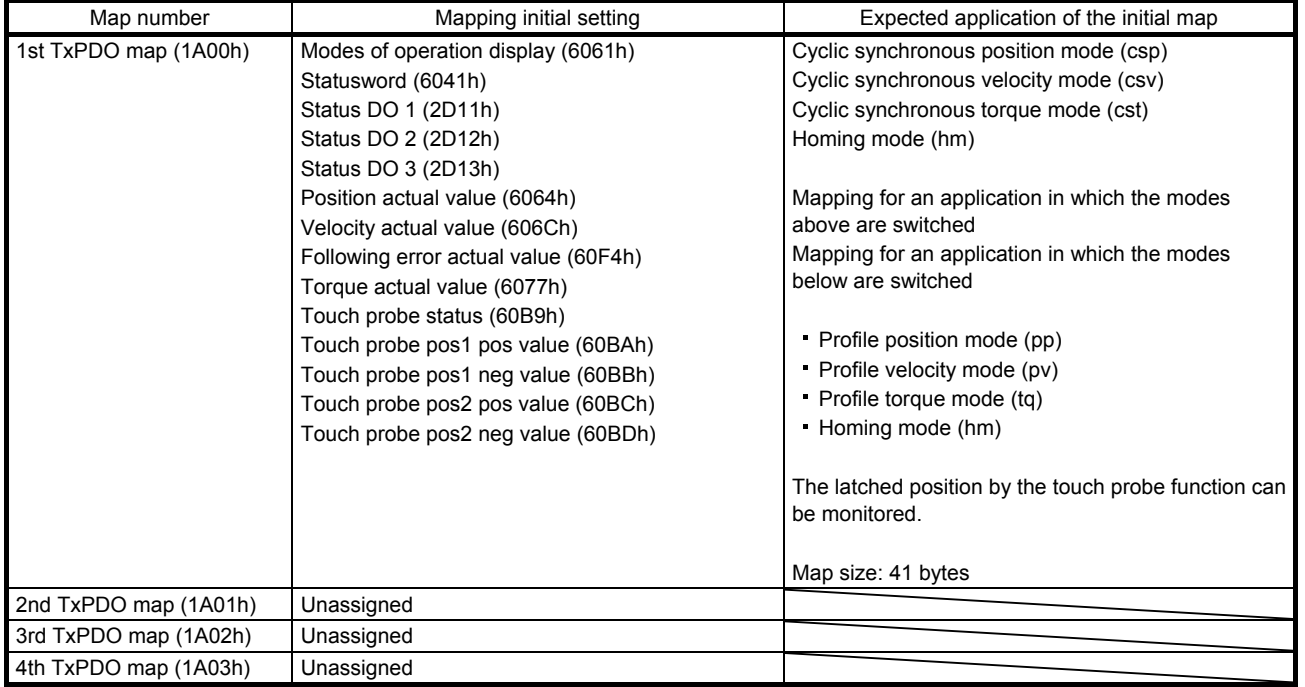

#### 3.4 PDO variable mapping

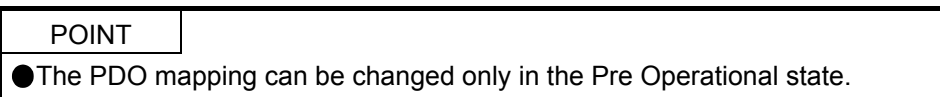

The MR-J4-\_TM\_ servo amplifier supports the variable PDO mapping function, which can arrange objects in any array for the data transferred with RxPDO or TxPDO.

The following table shows the specifications of the PDO variable mapping.

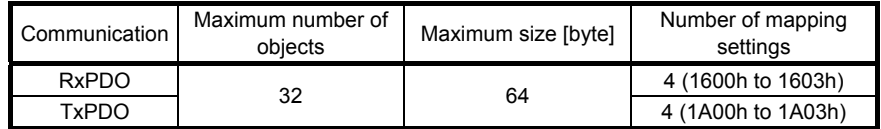

The following table lists the PDO mapping objects.

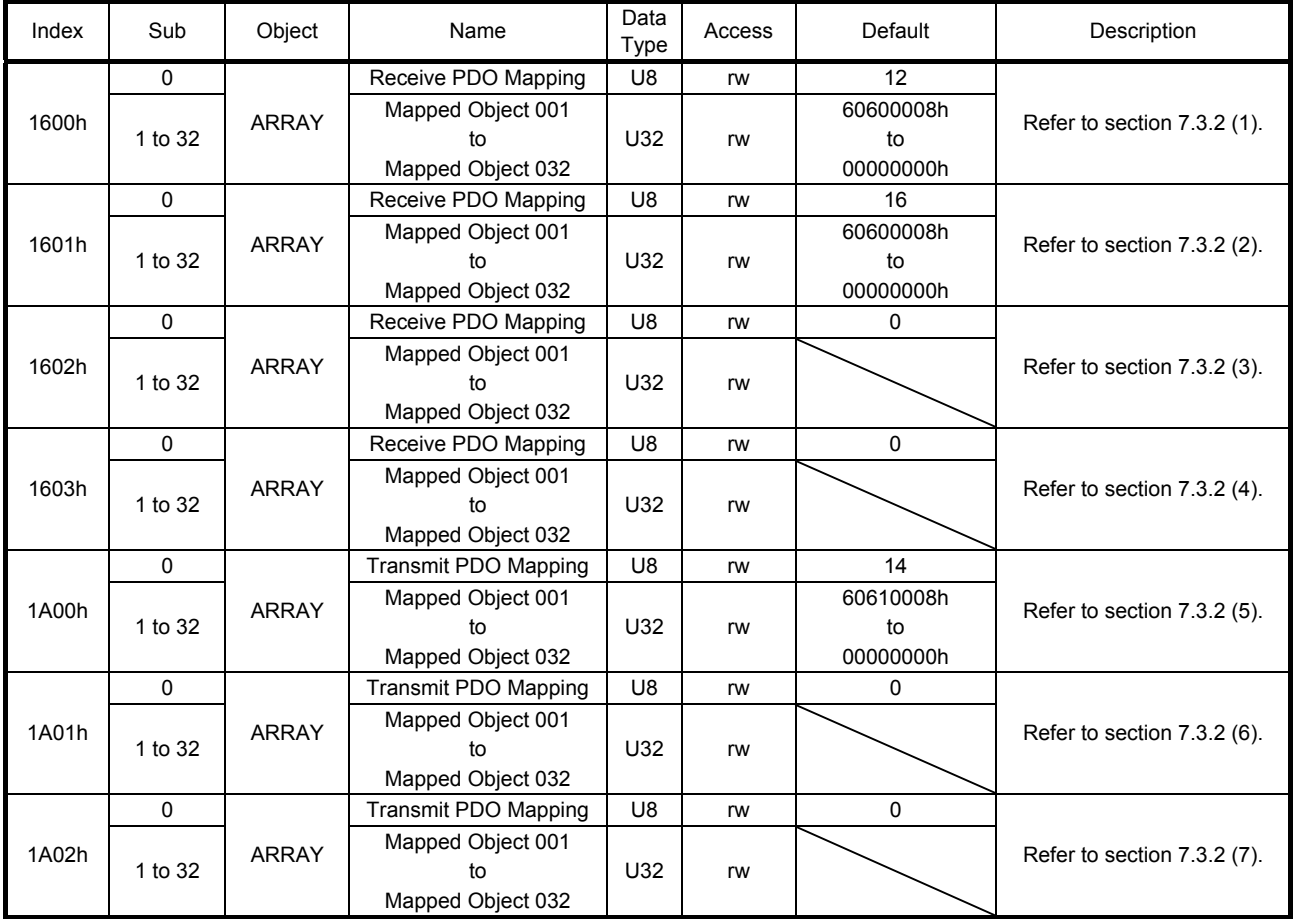

## 3. PDO (PROCESS DATA OBJECT) COMMUNICATION

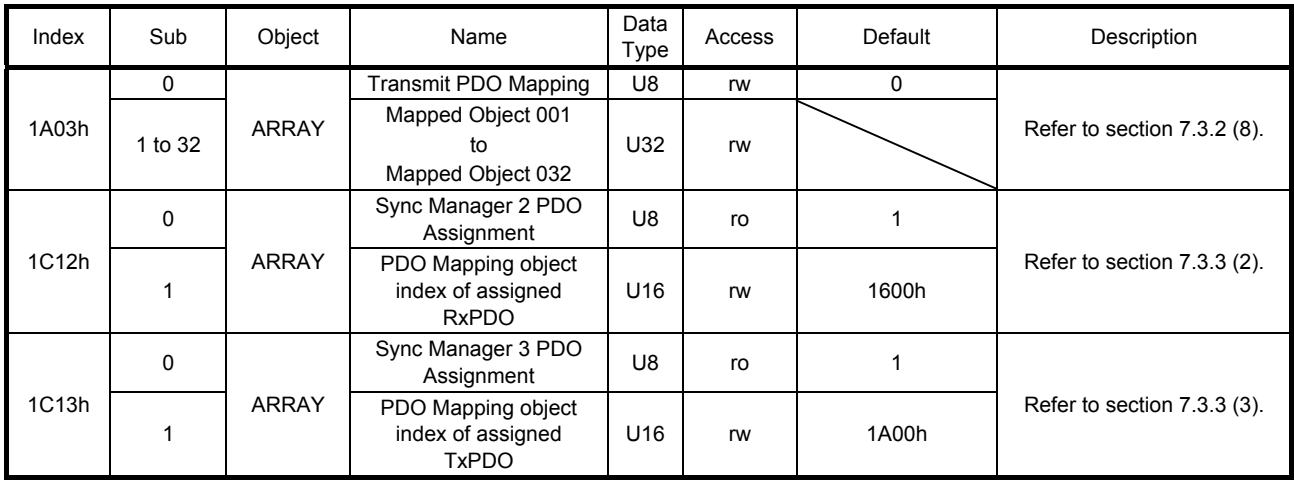

#### 3.5 Mapping-necessary objects

The following table lists the objects which are required for each mode.

#### (1) RxPDO

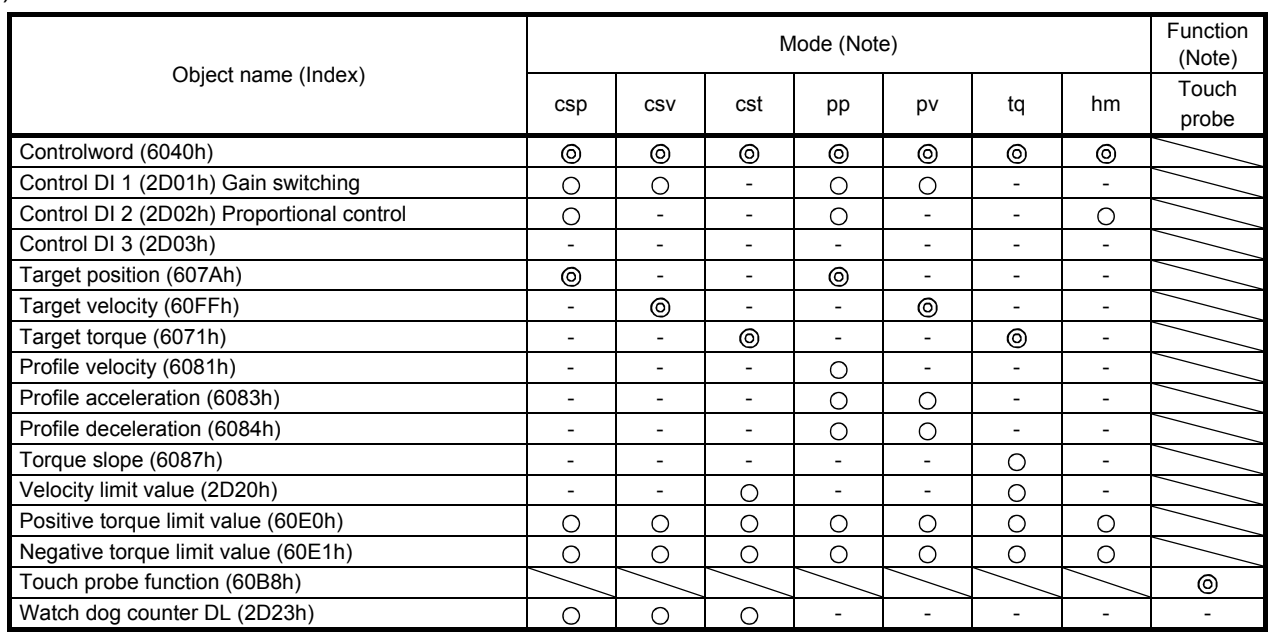

Note.  $@:$  Mapping required

: Mapping recommended

-: Mapping not required

## 3. PDO (PROCESS DATA OBJECT) COMMUNICATION

#### (2) TxPDO

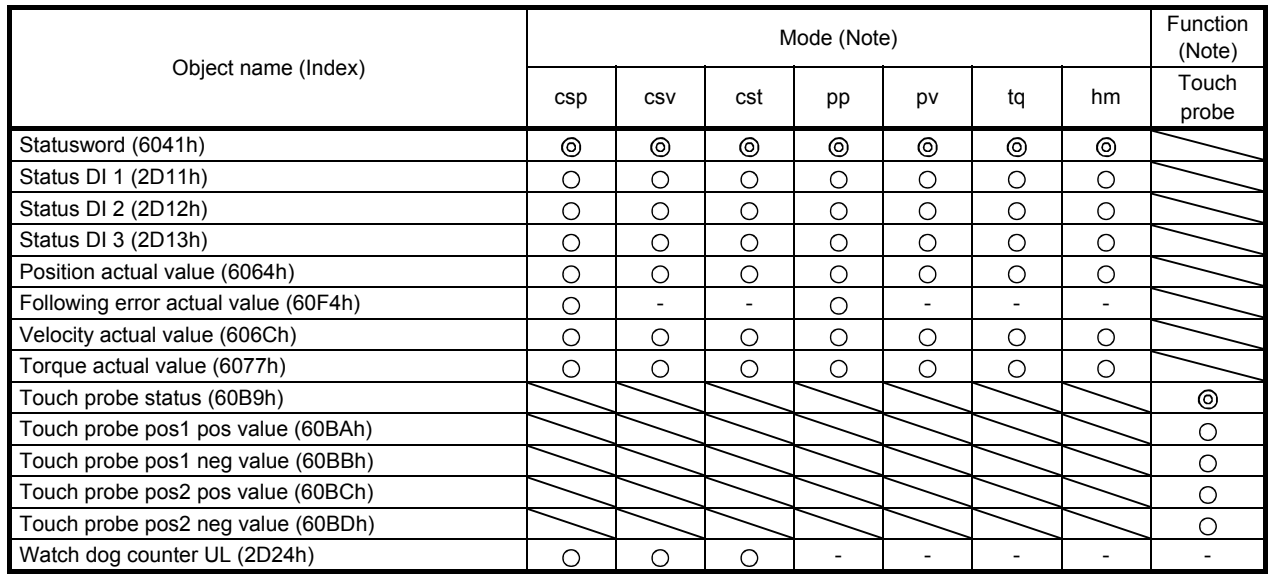

Note.  $@:$  Mapping required

: Mapping recommended

-: Mapping not required

## MEMO

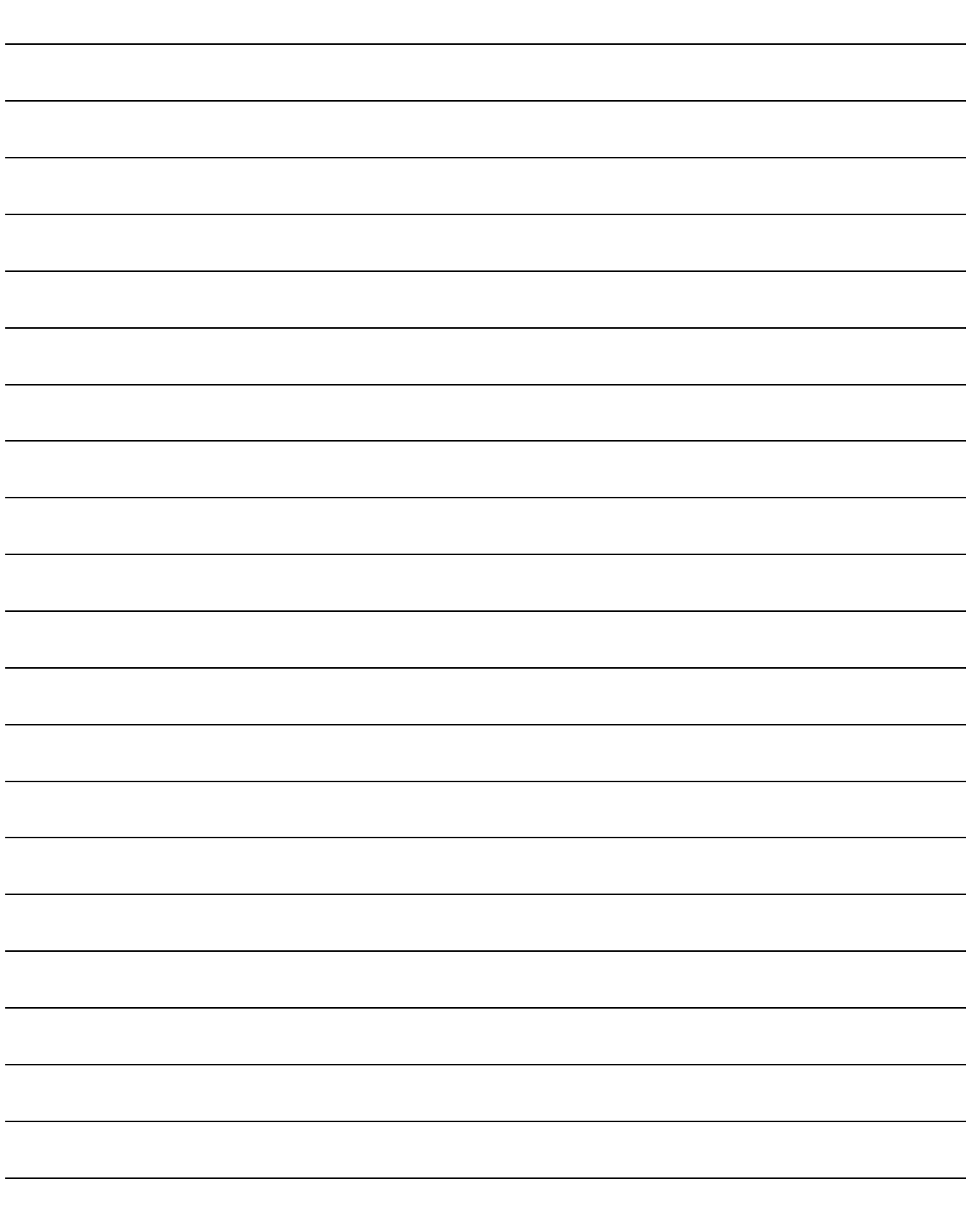

#### 4. SDO (SERVICE DATA OBJECT) COMMUNICATION

The SDO (service data object) communication can transfer object data between a master (controller) and slaves (servo amplifier) asynchronously.

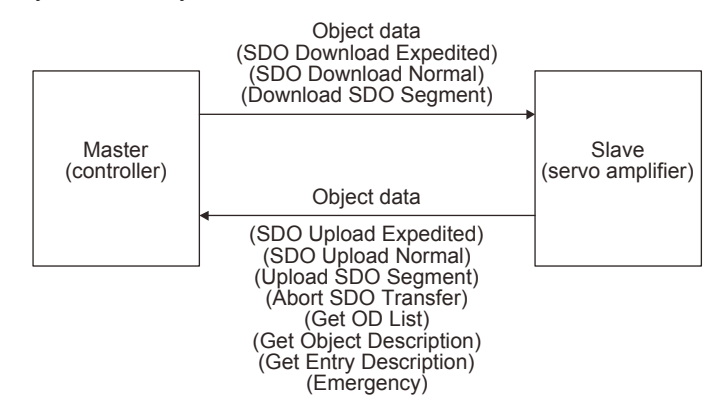

#### 4.1 SDO communication-related service

The MR-J4- TM servo amplifier supports the following services relating to the SDO communication.

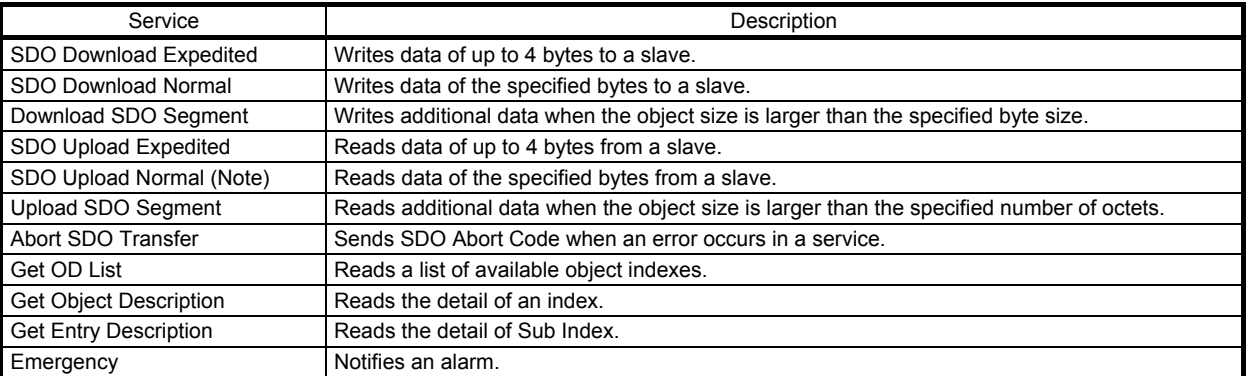

Note. Complete Access is not supported.

#### 4.2 SDO Abort Code

When an error occurs in the SDO communication, the following error messages are returned with the Abort SDO Transfer service.

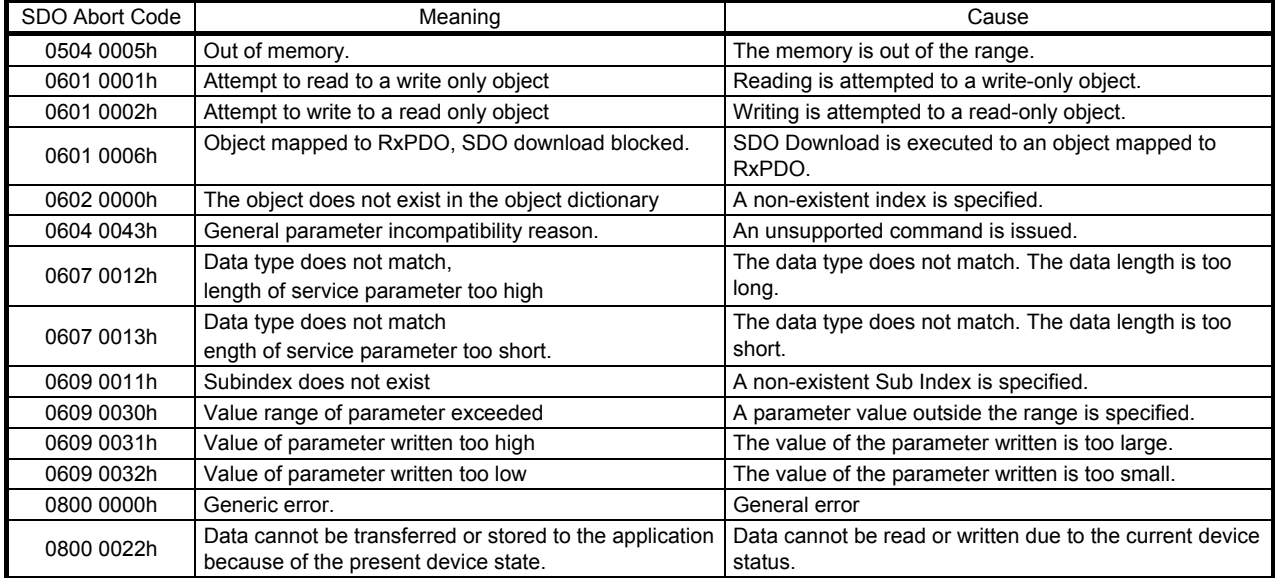

#### 5. CiA 402 DRIVE PROFILE

#### 5.1 FSA state

The inside state of the MR-J4-\_TM\_ servo amplifier is controlled based on the FSA state, defined in the CiA 402 drive profile standard. Figure 5.1 and Table 5.1 show the transition conditions between the FSA states. The states are switched when the master sends a command following the table (sets Controlword) with the PDO communication established (the AL state Operational reached). When the state has transitioned from Not ready to switch on, which is right after the power on, to Operation enabled with the predetermined procedure, the servo motor becomes ready to operate.
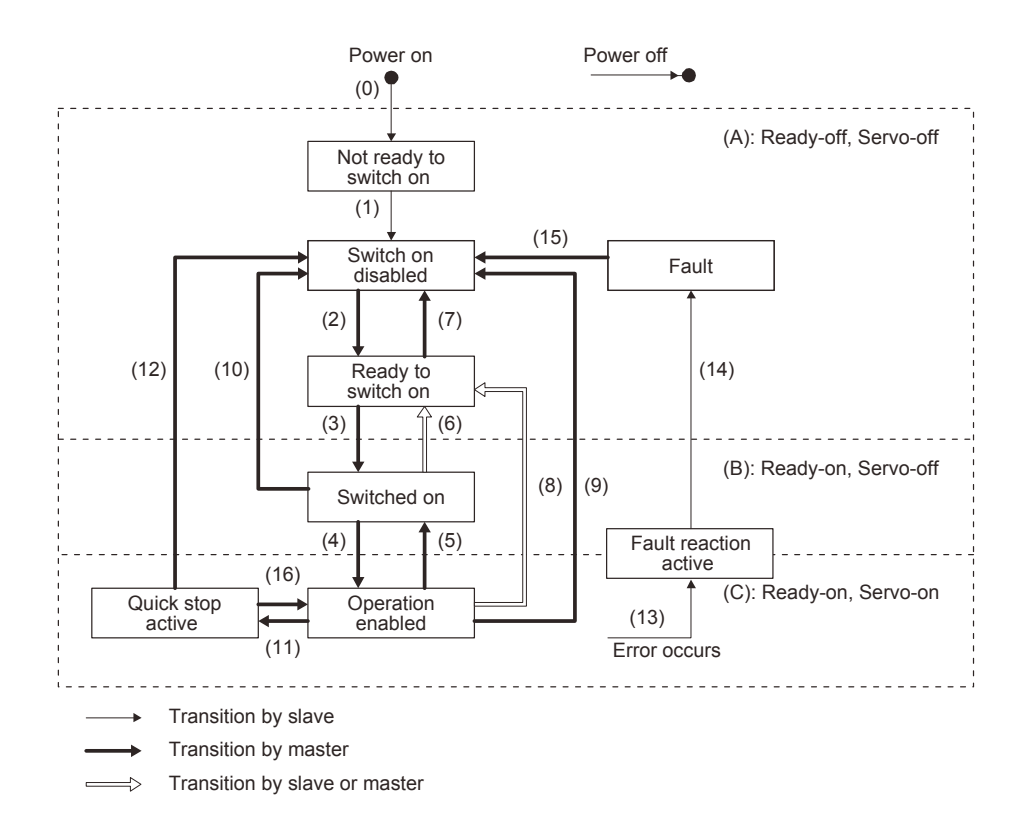

Figure 5.1 Transition between the FSA states

Table 5.1 State transition

| Transition<br>No. | Event                                                                                                    | Remark                                           |
|-------------------|----------------------------------------------------------------------------------------------------|--------------------------------------------------|
| (0)               | The control circuit power supply is turned on.                                                                                                    | Initialization                                   |
| (1)               | The state automatically transitions when the control circuit power<br>supply is turned on.                                                                                                    | Communication setting                            |
| (2)               | The state transitions with the Shutdown command from the master.                                                                                                    |                                                  |
| (3)               | The state transitions with the Switch on command from the master.                                                                                                    | RA turns on.                                     |
| (4)               | The state transitions with the Enable operation command from the<br>master.                                                                                                    | The operation becomes ready after servo-on.      |
| (5)               | The state transitions with the Disable operation command from the<br>master.                                                                                                    | The operation is disabled after servo-off.       |
| (6)               | The state transitions with the Shutdown command from the master.                                                                                                    | RA turns off.                                    |
| (7)               | The state transitions with the Disable Voltage command or Quick<br>Stop command from the master.                                                                                                    |                                                  |
| (8)               | (a) The state transitions with the Shutdown command from the<br>master.<br>(b) The state transitions when the main circuit power supply is<br>turned off.                                                    | Operation is disabled after servo-off or RA-off. |
| (9)               | The state transitions with the Disable Voltage command from the<br>master.                                                                                                    | Operation is disabled after servo-off or RA-off. |
| (10)              | The state transitions with the Disable Voltage command or Quick<br>Stop command from the master.                                                                                                    | RA turns off.                                    |
| (11)              | The state transitions with the Quick Stop command from the master.                                                                                                    | Quick Stop starts.                               |
| (12)              | (a) The state automatically transitions after Quick Stop is completed.<br>(If the Quick Stop option code is 1, 2, 3, or 4)<br>(b) The state transitions with the Disable Voltage command from the<br>master. | Operation is disabled after servo-off or RA-off. |
| (13)              | Alarm occurrence                                                                                                    | Processing against the alarm is executed.        |

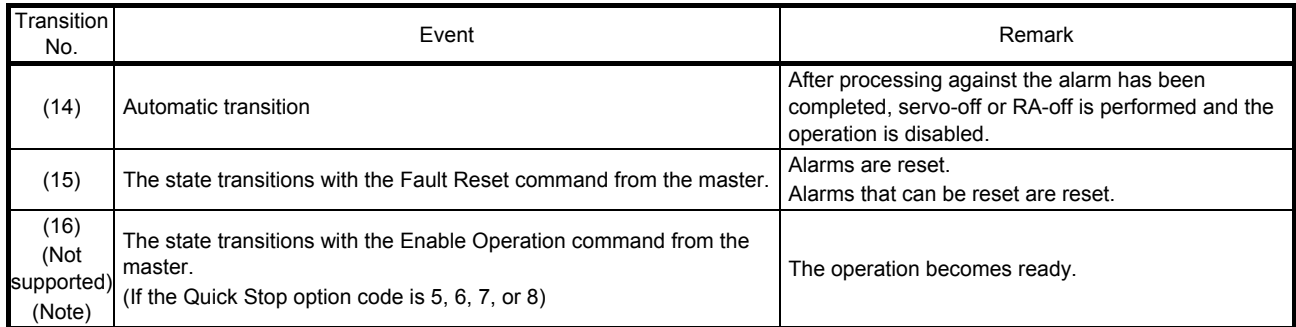

Note. This is not supported by the MR-J4-\_TM\_ servo amplifier.

The following table lists the commands issued to the servo amplifier. Turn on the bits according to the command.

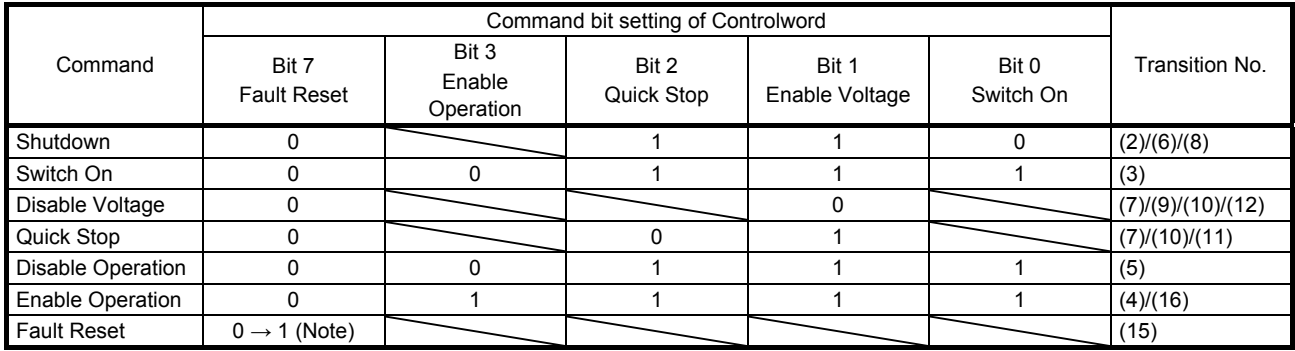

Note. In faulty communication, hold the state of Bit 7 = 1 for at least 10 ms for the Fault Reset command to prevent the command from failing to be recognized.

Figure 5.1 and Table 5.1 show the FSA state transition conditions of the EtherCAT standard. The transition from the Switch on disabled state to the Operation enabled state requires Shutdown, Switch on, and Enable operation to be issued in this order. However, with the MR-J4-\_TM\_ servo amplifier, transition to the target state skipping the states in between is possible.

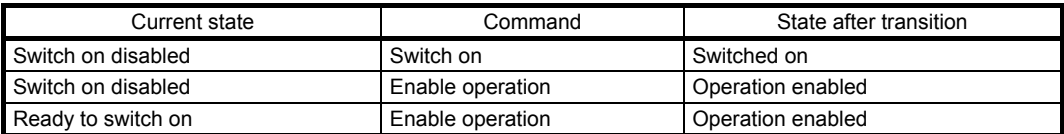

# 5.2 Controlword/Control DI

The FSA state can be switched and control commands for the functions of the drive can be issued by rewriting the objects of Controlword (6040h) and Control DI (2D01h to 2D03h) from the master (controller). Use 6040h to issue control commands defined with CiA 402. Use 2D01h to 2D03h to issue control commands of the other manufacturer functions.

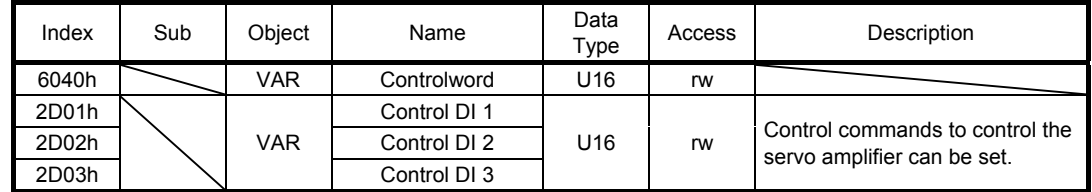

### 5.2.1 Bit definition of Controlword

Controlword (6040h) can control the FSA state and issue control commands. Use Bit 0 to Bit 3 and Bit 7 for the FSA state. The following table shows the bit definition of Controlword (6040h).

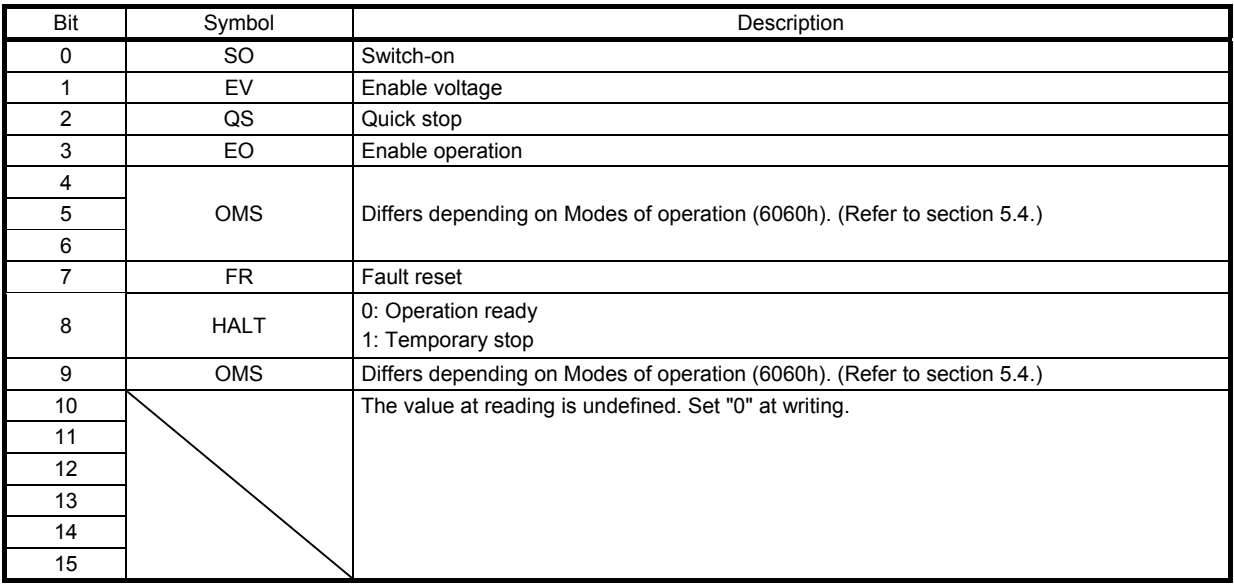

# 5.2.2 Bit definition of Control DI

Control DI can control the FSA state and issue control commands. The following table shows the bit definition of Control DI.

# (1) Control DI 1

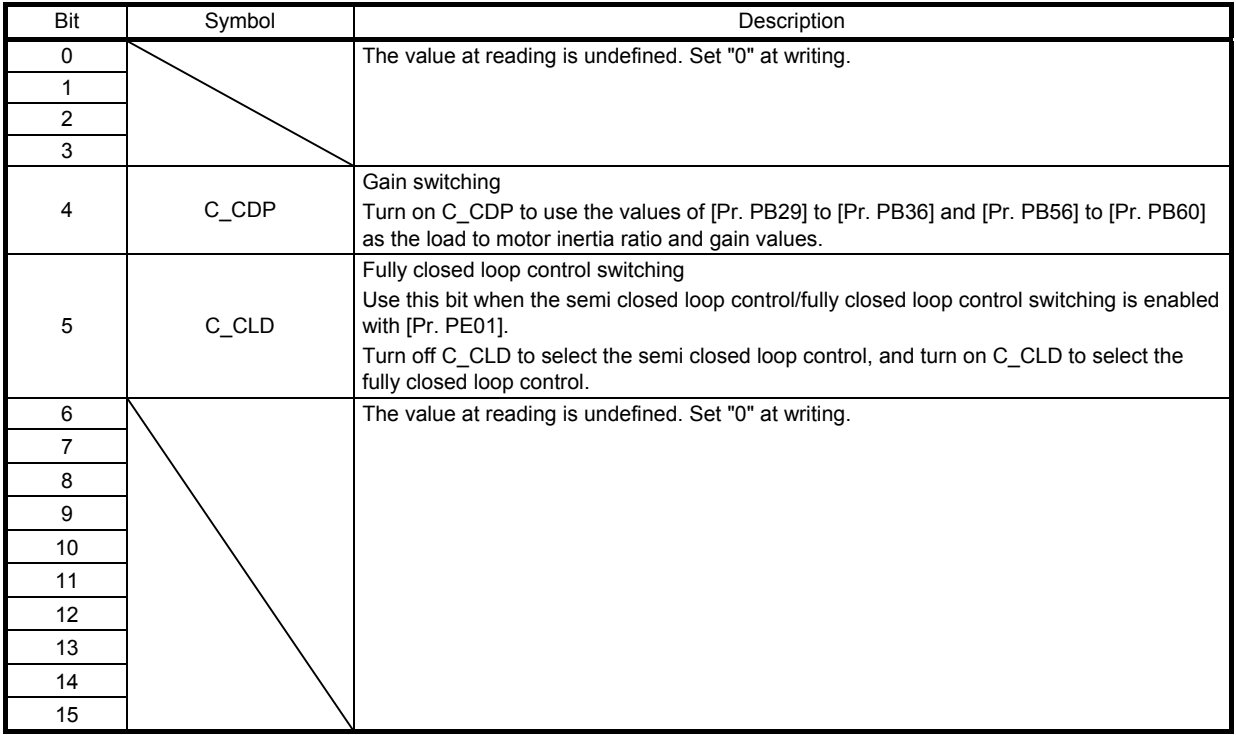

(2) Control DI 2

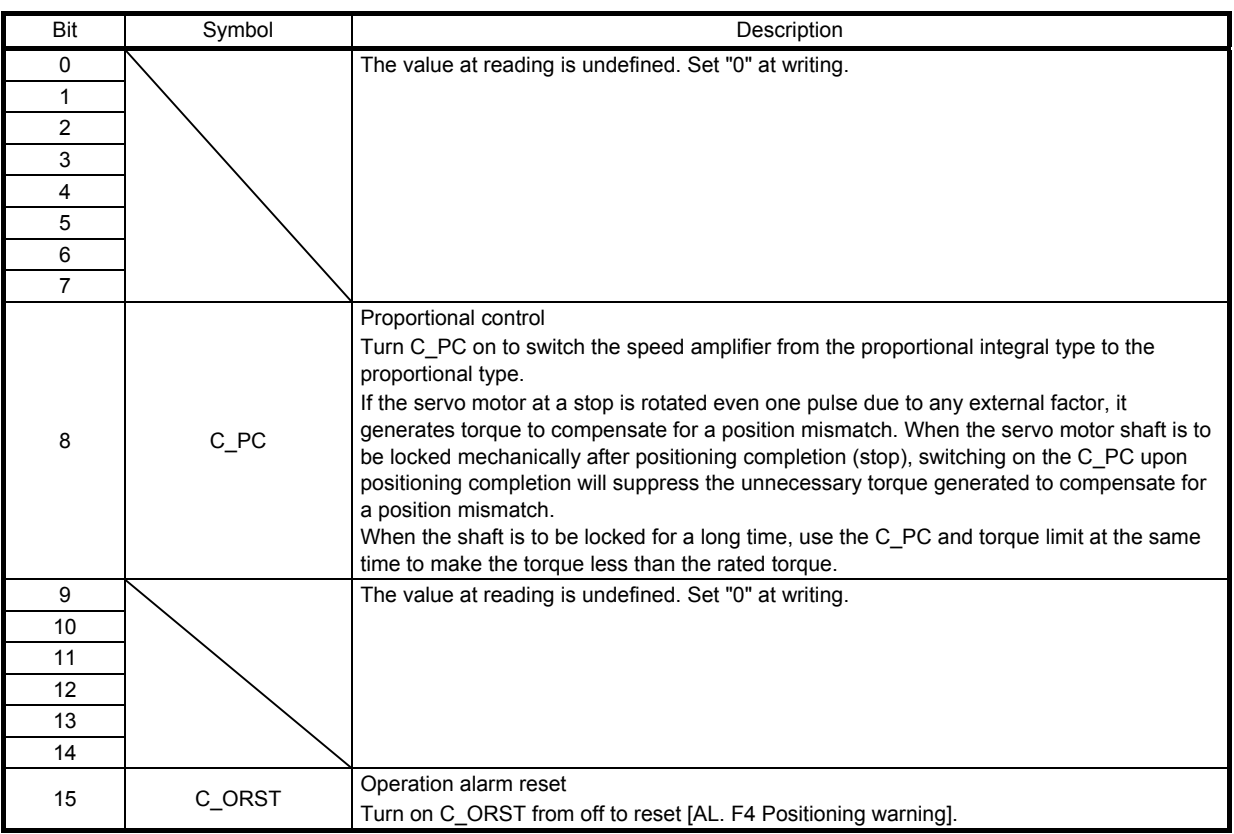

(3) Control DI 3

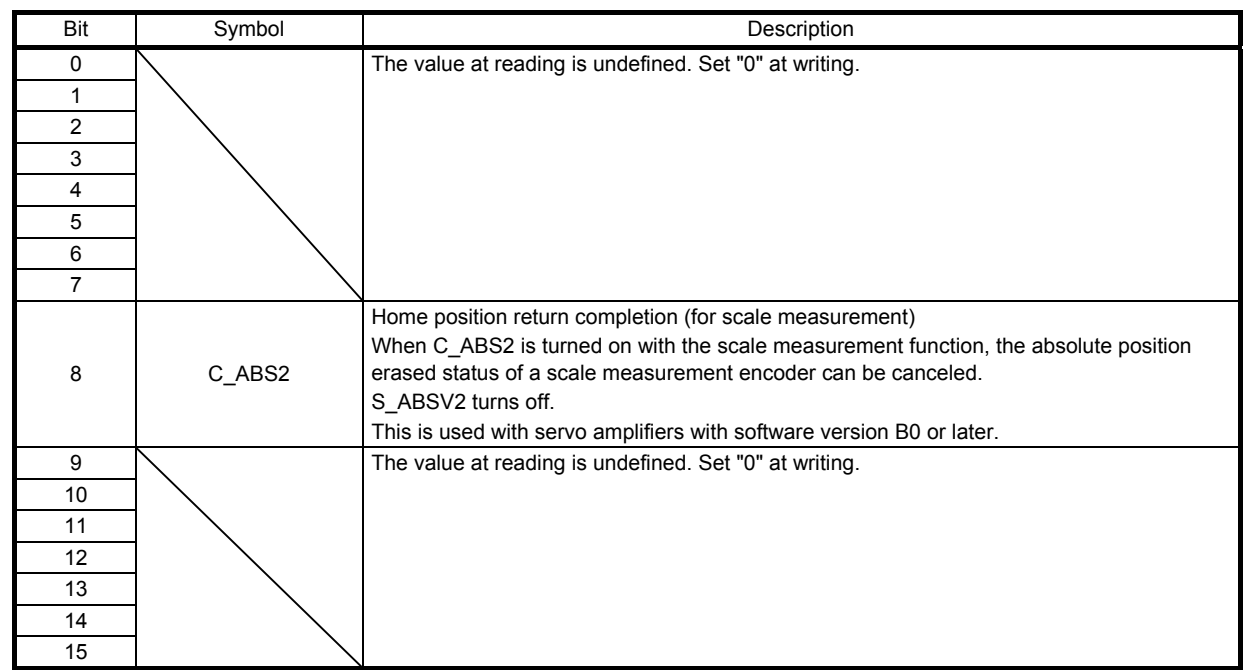

### 5.3 Statusword/Status DO

The objects of Statusword or Status DO notify the master (controller) of the FSA state of the MR-J4-\_TM\_ servo amplifier and other drive status. Use 6041h to notify the status defined with CiA 402. Use 2D11h to 2D13h and 2D15h for the other Vendor-specific statuses.

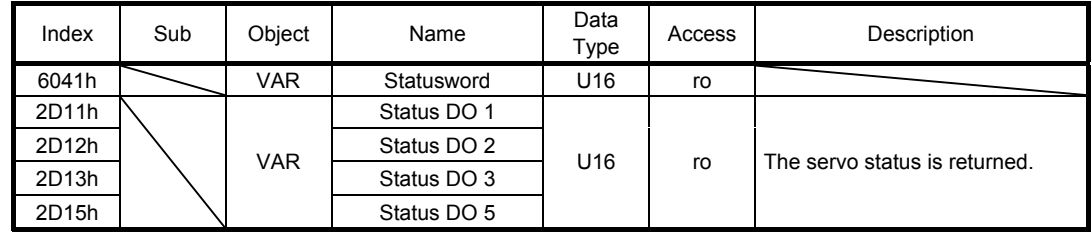

### 5.3.1 Bit definition of Statusword

The following table shows the bit definition of Statusword.

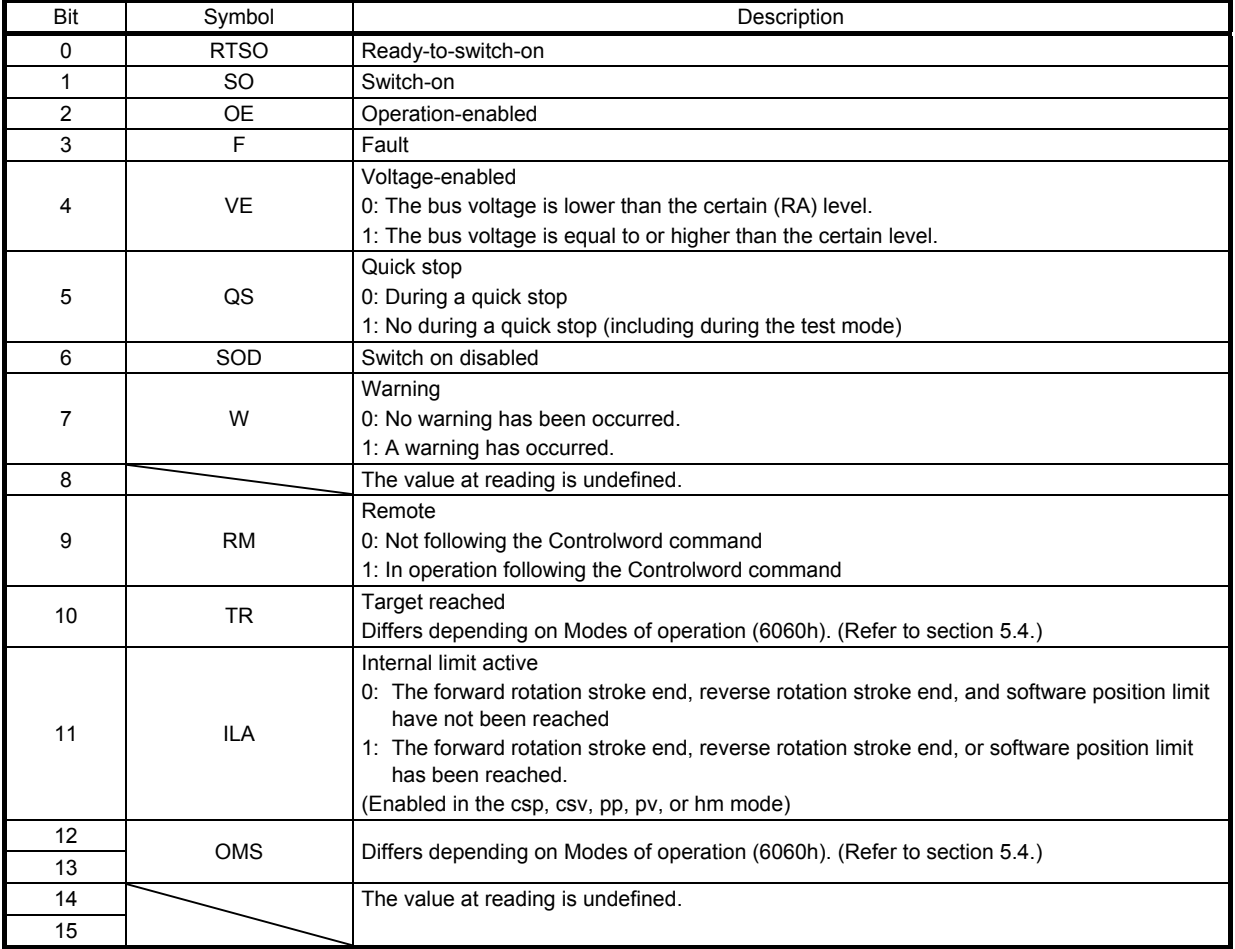

Bit 0 to Bit 3, Bit 5, and Bit 6 are switched depending on the FSA state (internal state of the MR-J4-\_TM\_ servo amplifier). Refer to the following table for details.

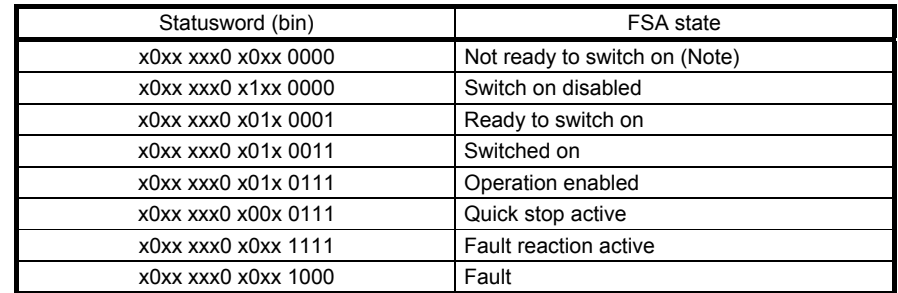

Note. Statusword is not sent in the Not ready to switch on state.

#### 5.3.2 Bit definition of Status DO

The following table shows the bit definition of Status DO.

#### (1) Status DO 1

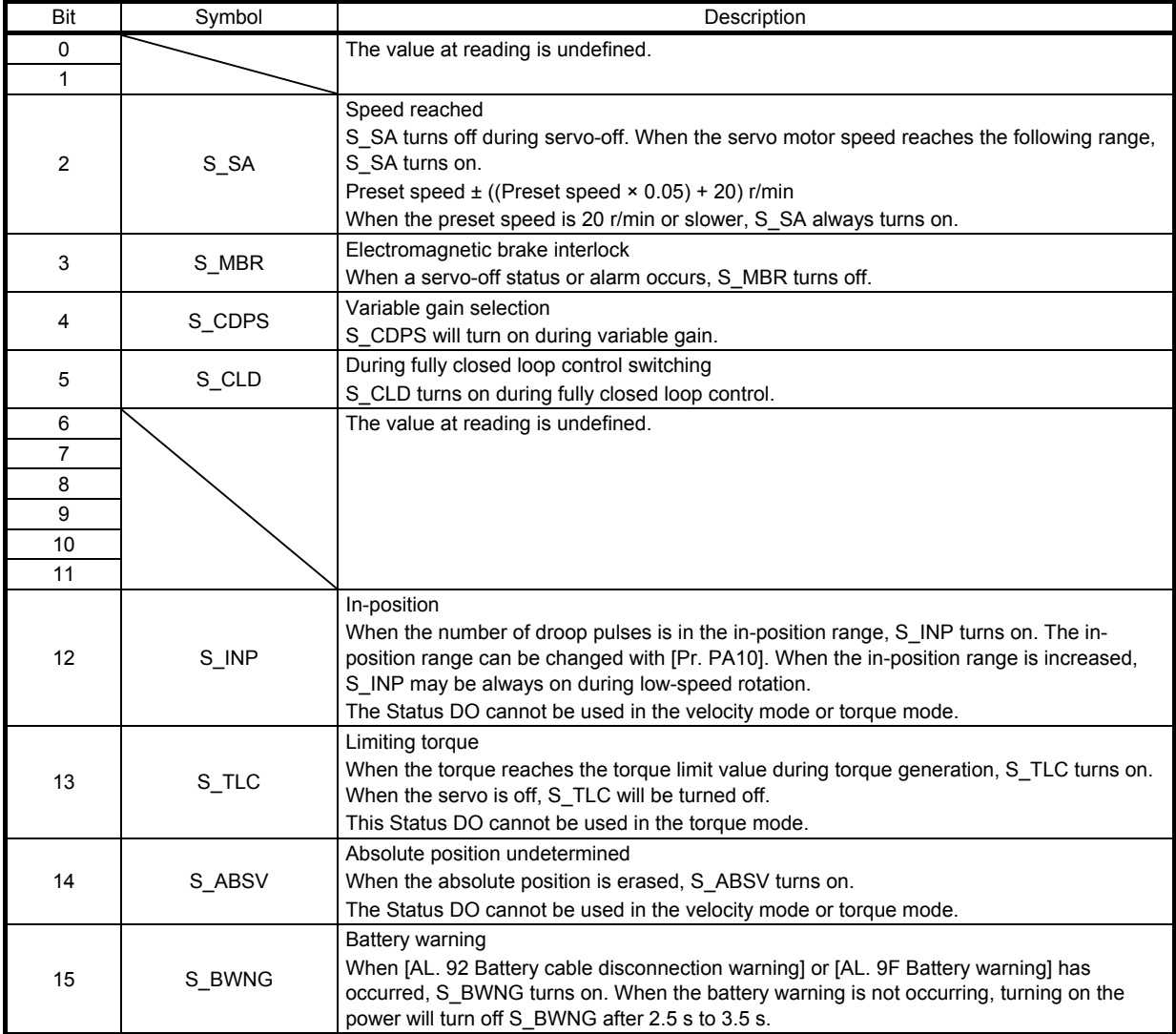

# (2) Status DO 2

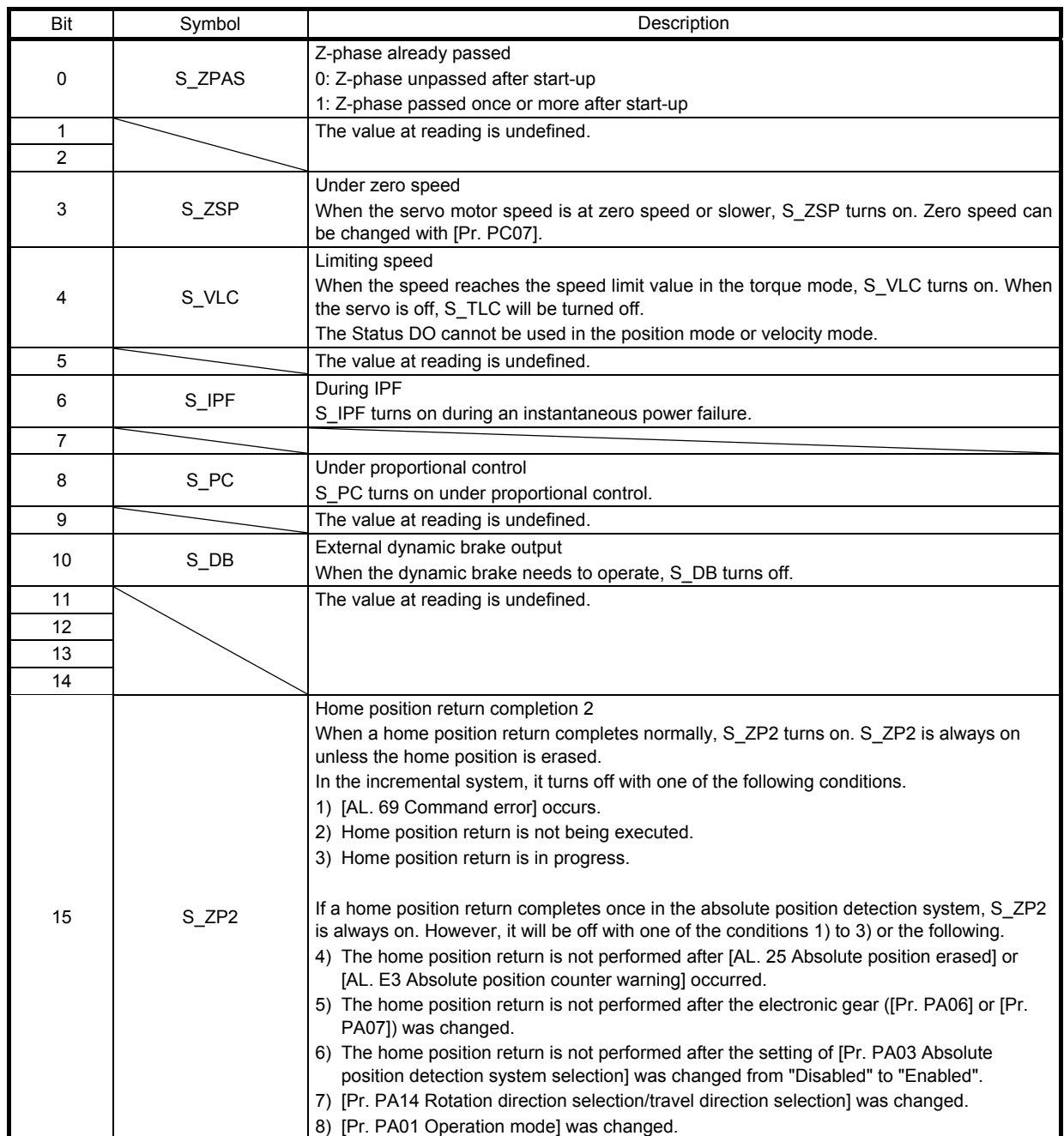

(3) Status DO 3

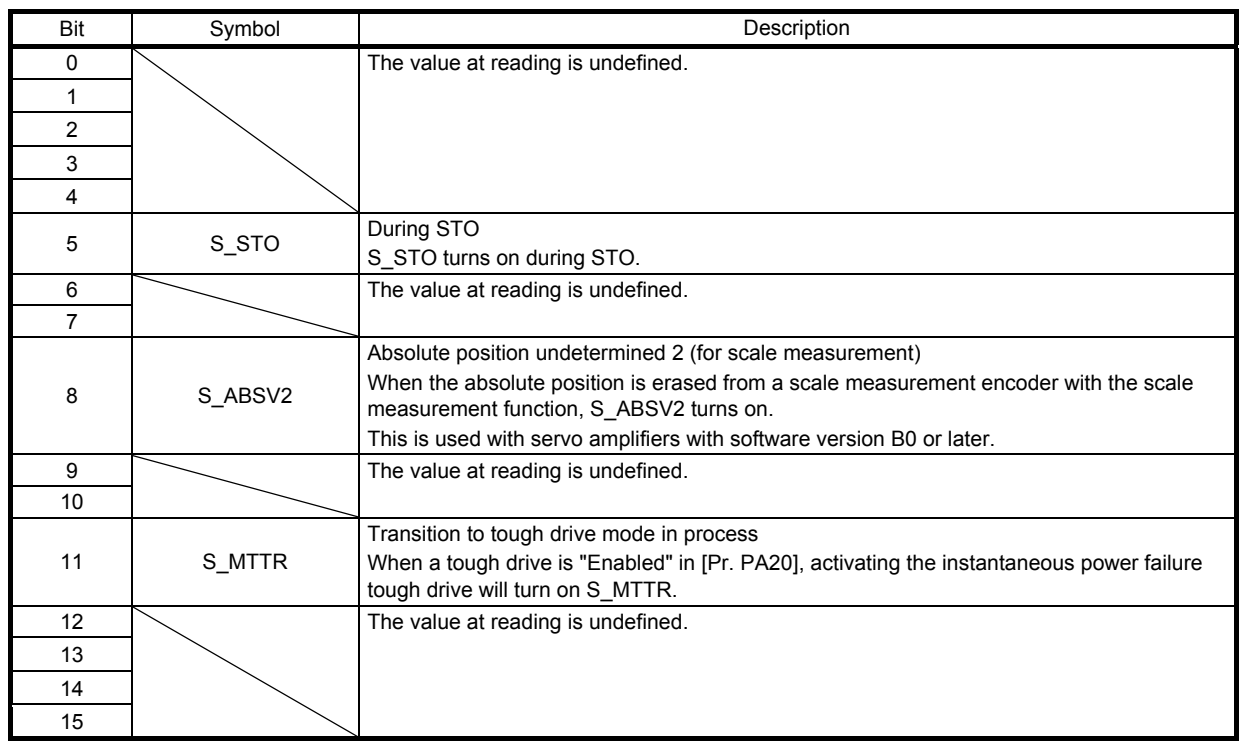

(4) Status DO 5

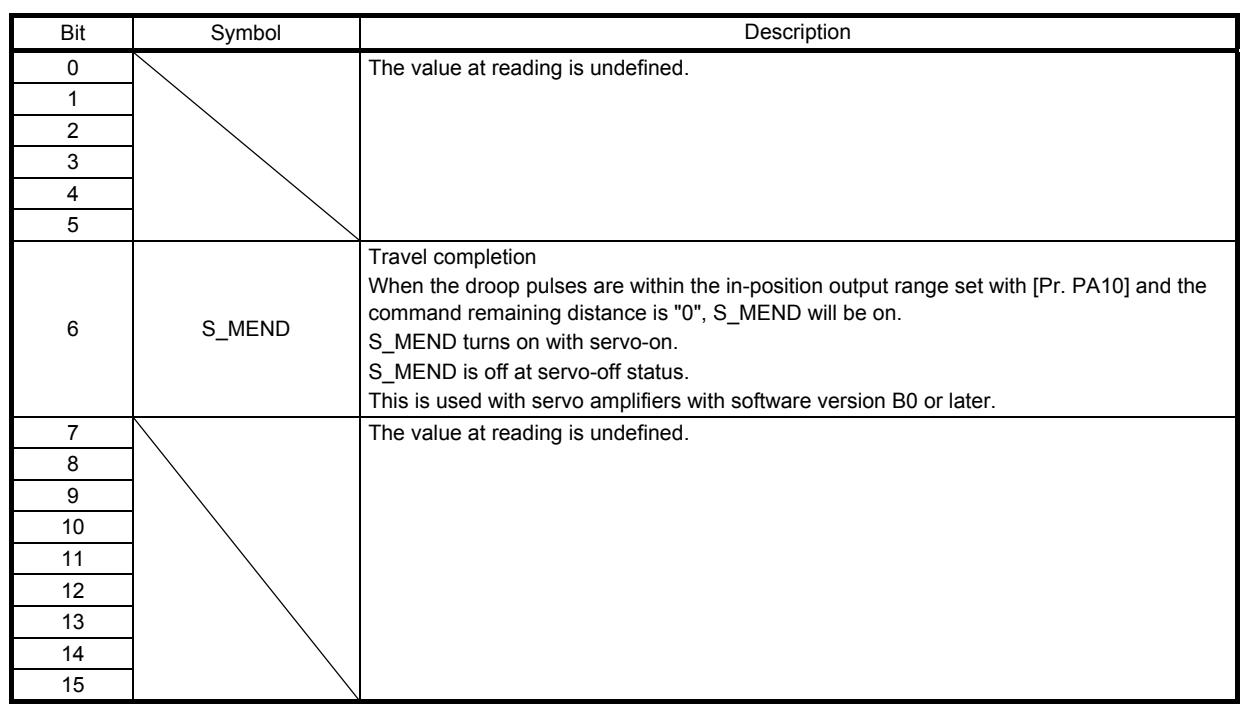

# 5.4 Control mode

5.4.1 Selecting control mode (Modes of operation)

Specify a control mode with Modes of operation (6060h). Modes of operation (6060h) can be rewritten with PDO or SDO. Note that usable control modes are limited depending on the setting of [Pr. PA01], as shown in the following table.

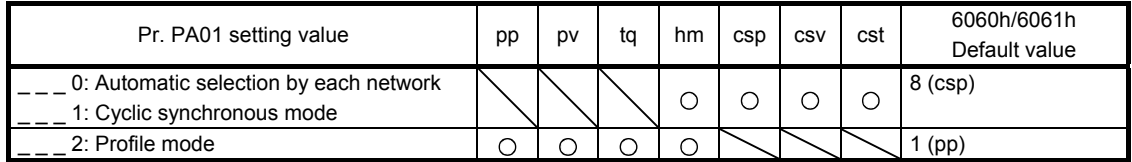

The following table shows the objects selected for control modes.

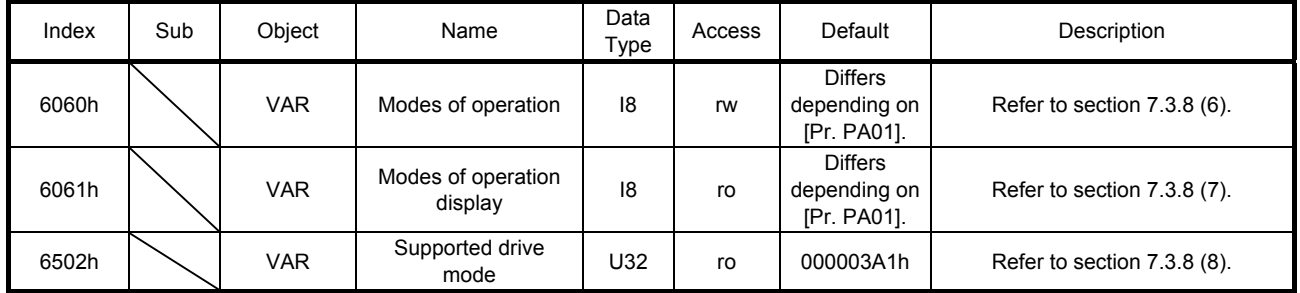

# 5.4.2 Control switching

# POINT

Changes to the OMS bit of Controlword (6040h) are not accepted until control switching is completed. Before inputting commands, check that the control mode has been switched referring to Modes of operation display (6061h).

Because control switching has a delay, the controller must keep sending command values corresponding to the control mode before and after the switching. After the completion of control switching has been checked with Modes of operation display (6061h), update of the command value before the switching can be stopped. Before switching the mode from or to the position mode, check that the servo motor speed is zero speed. Zero speed can be obtained with Bit 3 (S ZSP) of Status DO 2 (2D12h). If the servo motor speed is not zero speed, the control will not be switched and Modes of operation display (6061h) will not change.

### 5.4.3 Cyclic synchronous position mode (csp)

#### The following shows the functions and related objects of the cyclic synchronous position mode (csp).

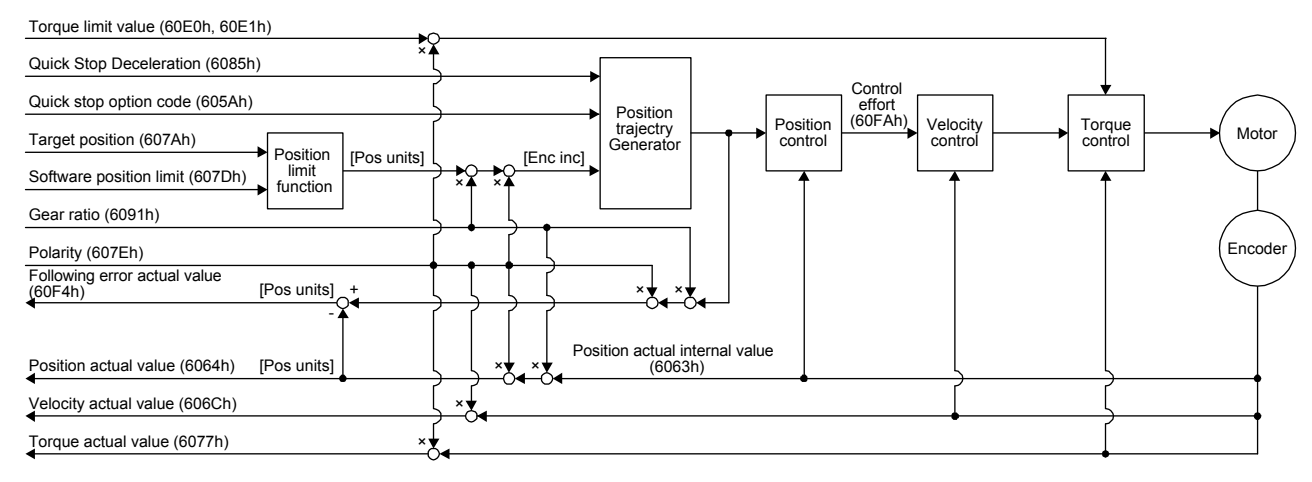

#### (1) Related object

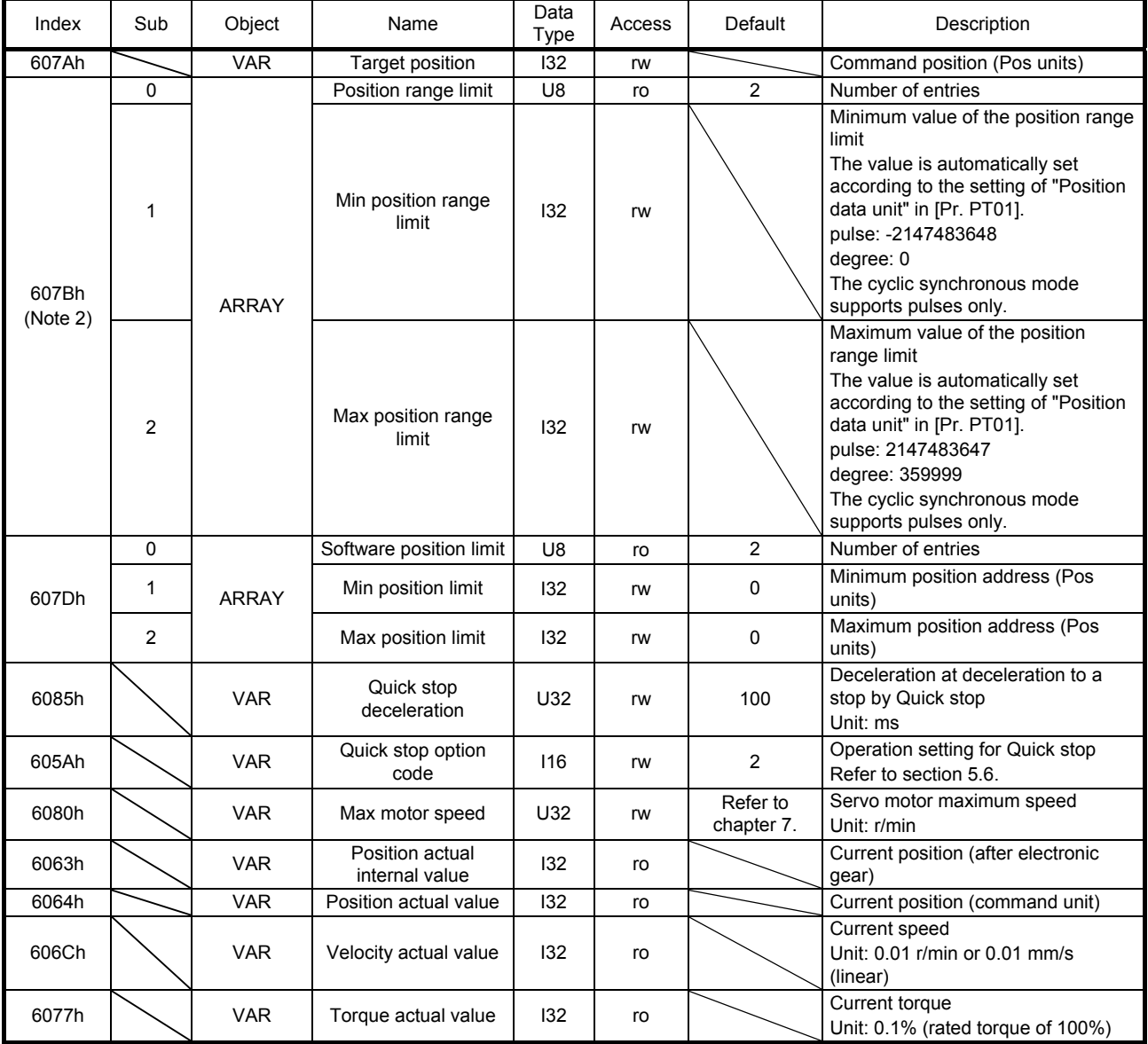

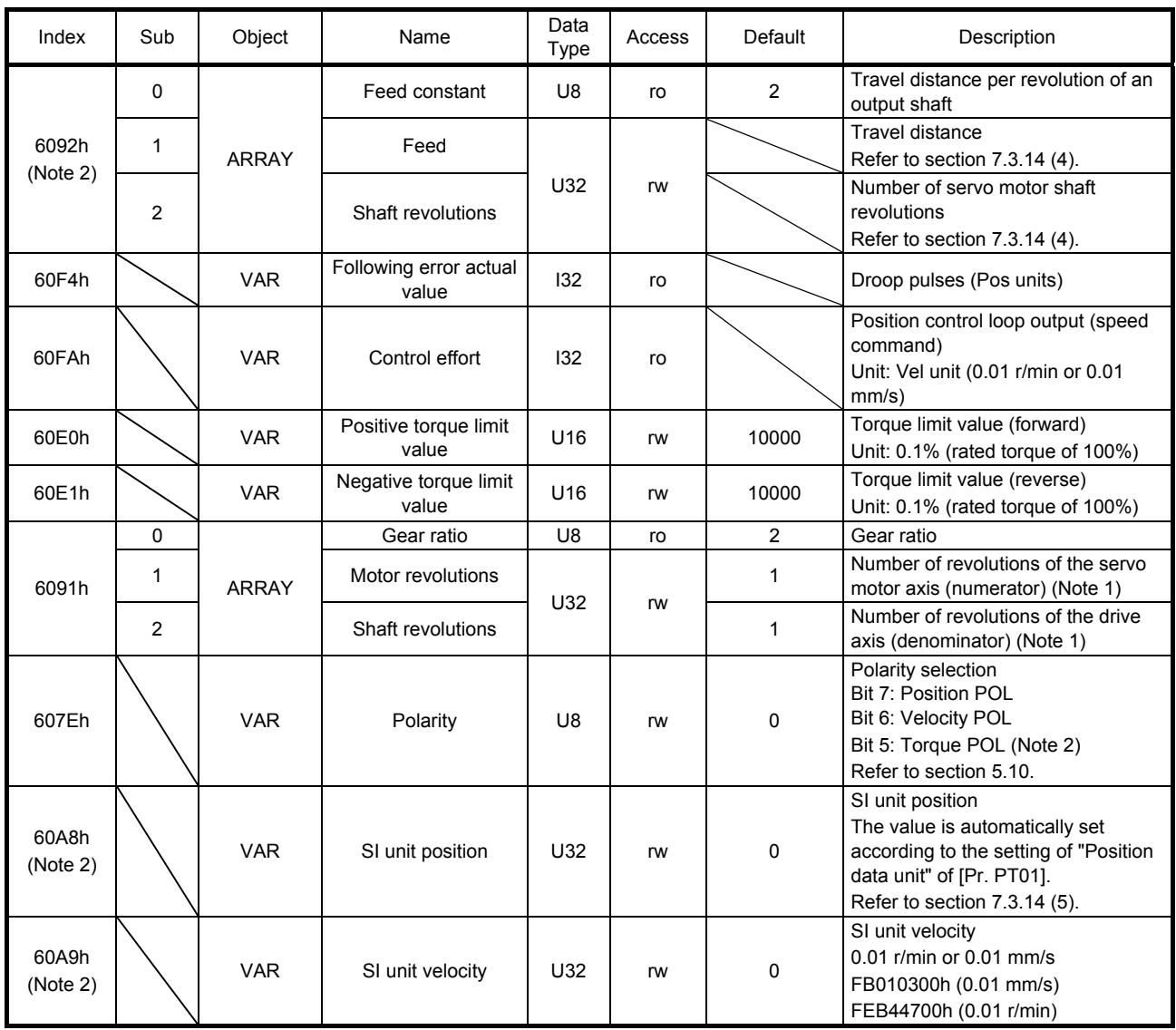

Note 1. In the cyclic synchronous mode, setting Motor revolutions (6091h: 1) or Shaft revolutions (6091h: 2) to anything other than "1" will trigger [AL. 37].

2. This is used with servo amplifiers with software version B0 or later.

The unit system of position data used inside and outside the MR-J4- TM servo amplifier can be mutually converted with the Gear ratio value used as a coefficient.

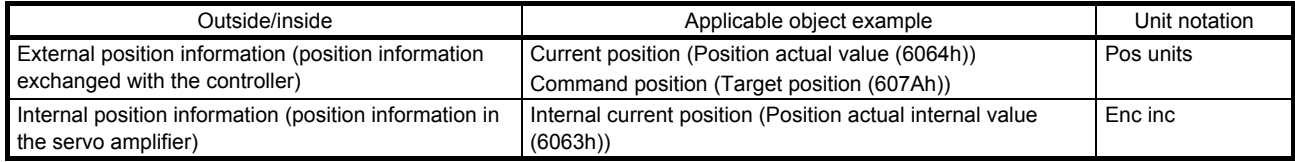

The following shows the equation.

Position actual value (6064h) = Position actual internal value (6063h) ×  $\frac{\text{Shaff} \text{ revolutions (6091h: 2)}}{\text{Matrixing (6091h: 4)}}$ 

Motor revolutions (6091h: 1)

<sup>(2)</sup> Electronic gear function (unit conversion for position data)

# (3) OMS bit of Controlword (csp mode)

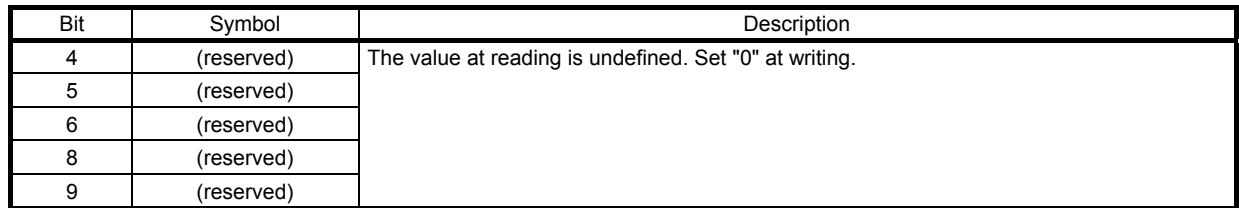

# (4) OMS bit of Statusword (csp mode)

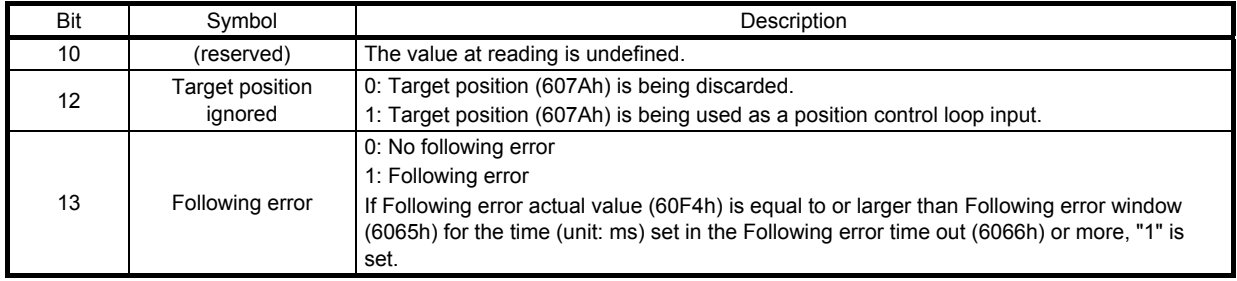

### 5.4.4 Cyclic synchronous velocity mode (csv)

The following shows the functions and related objects of the cyclic synchronous velocity mode (csv).

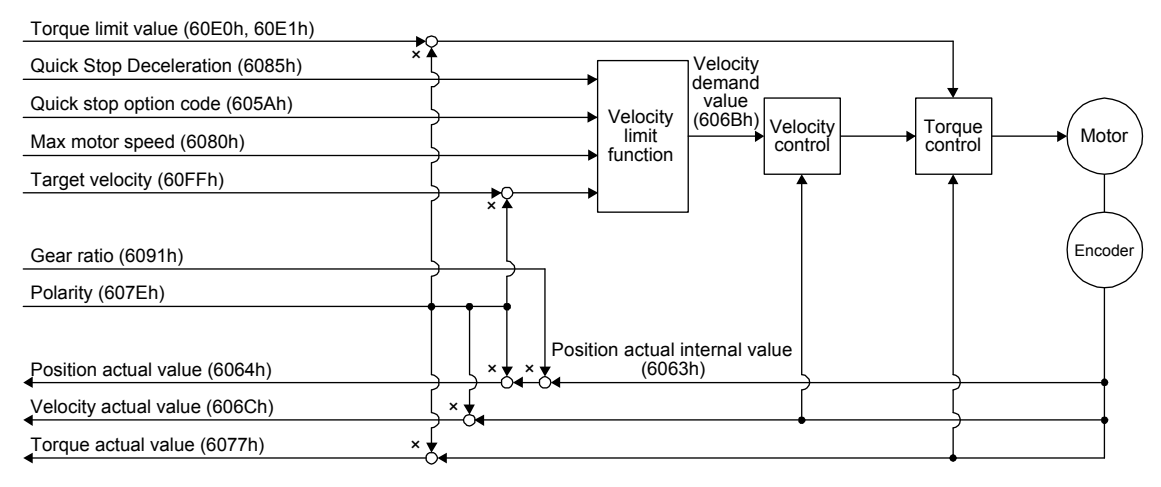

# (1) Related object

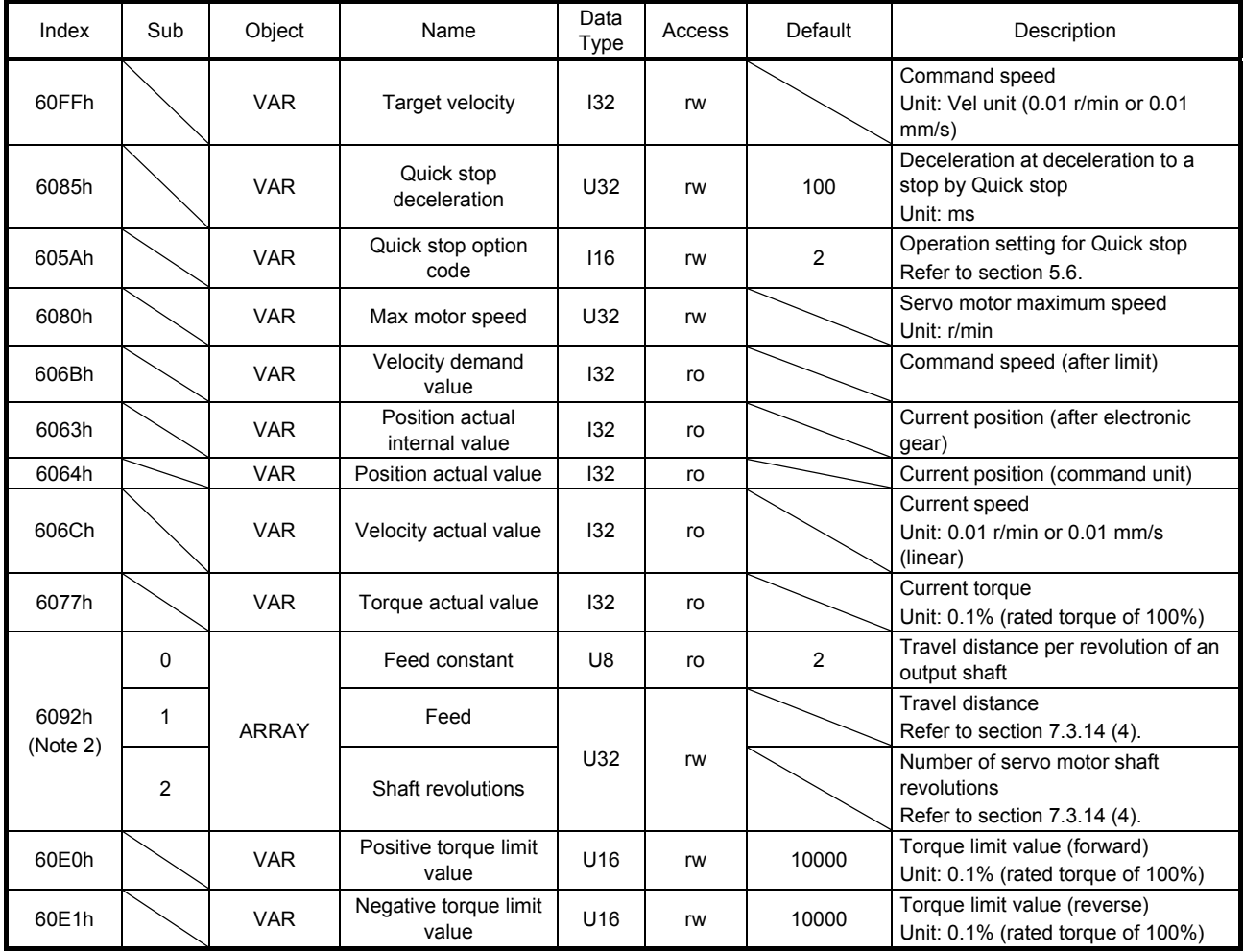

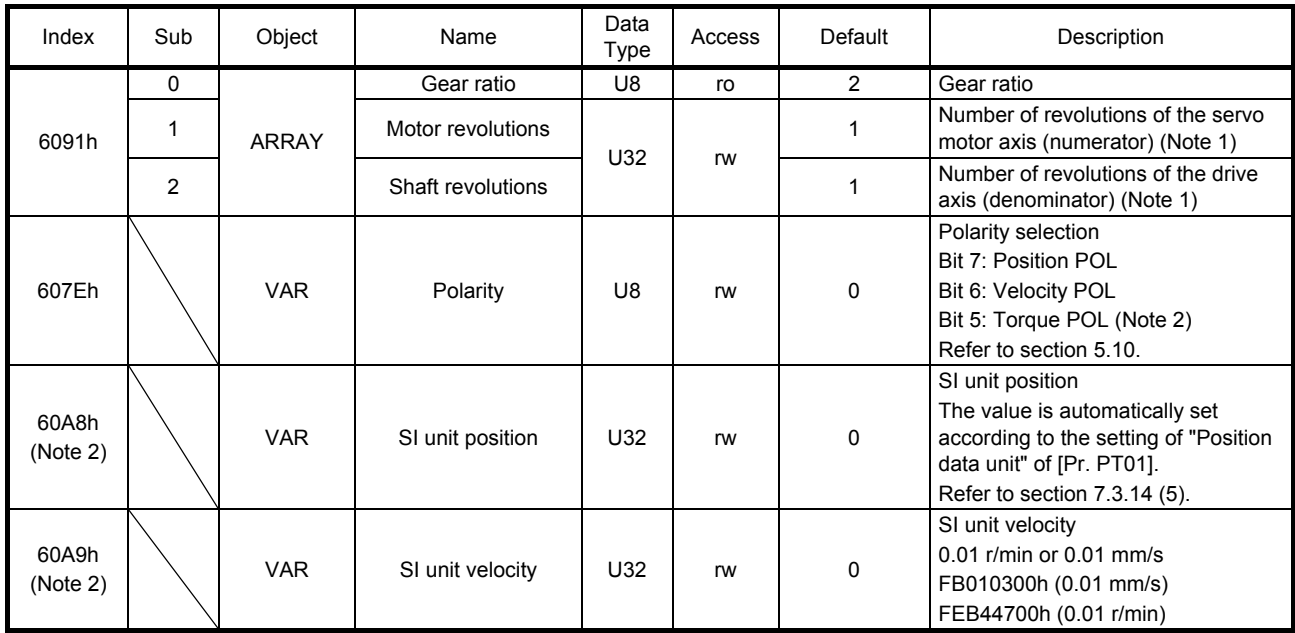

Note 1. In the cyclic synchronous mode, setting Motor revolutions (6091h: 1) or Shaft revolutions (6091h: 2) to anything other than "1" will trigger [AL. 37].

2. This is used with servo amplifiers with software version B0 or later.

#### (2) OMS bit of Controlword (csv mode)

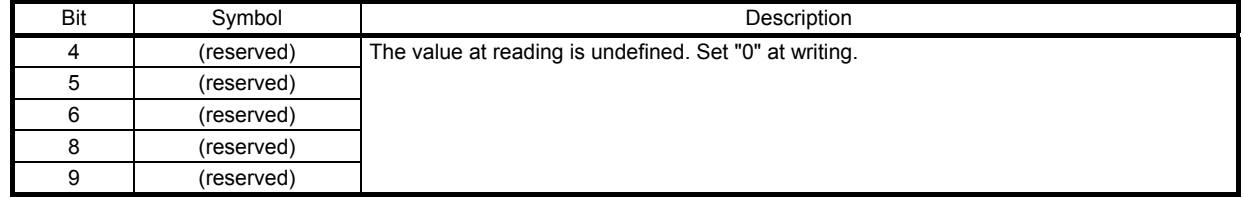

### (3) OMS bit of Statusword (csv mode)

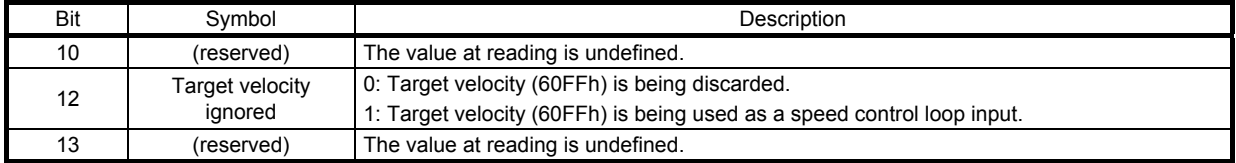

# 5.4.5 Cyclic synchronous torque mode (cst)

The following shows the functions and related objects of the cyclic synchronous torque mode (cst).

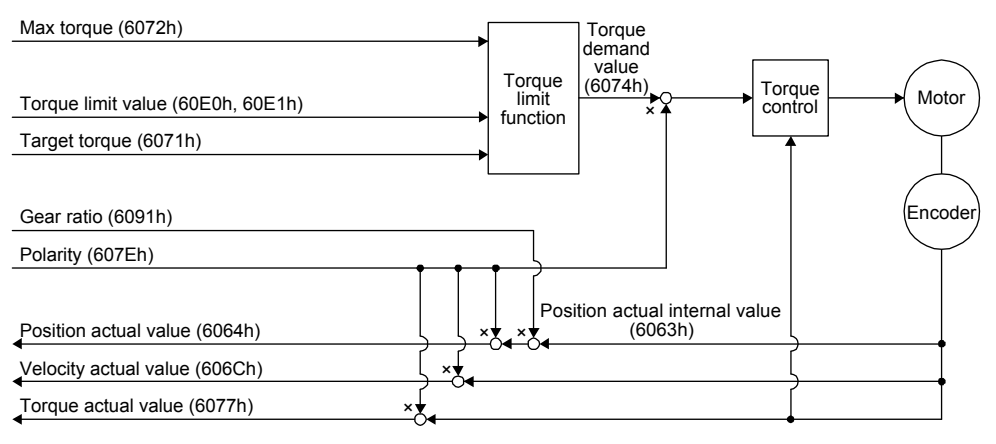

# (1) Related object

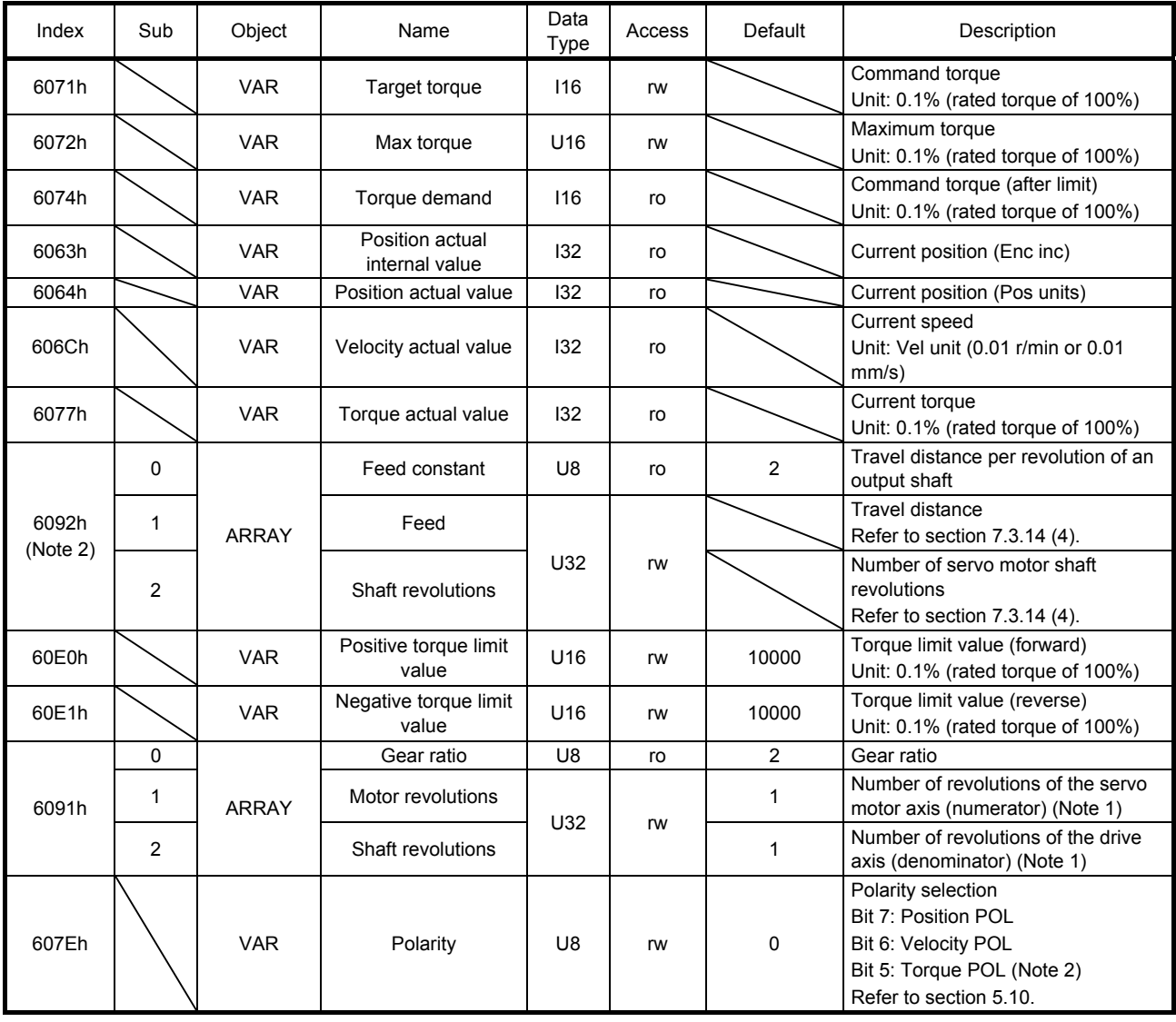

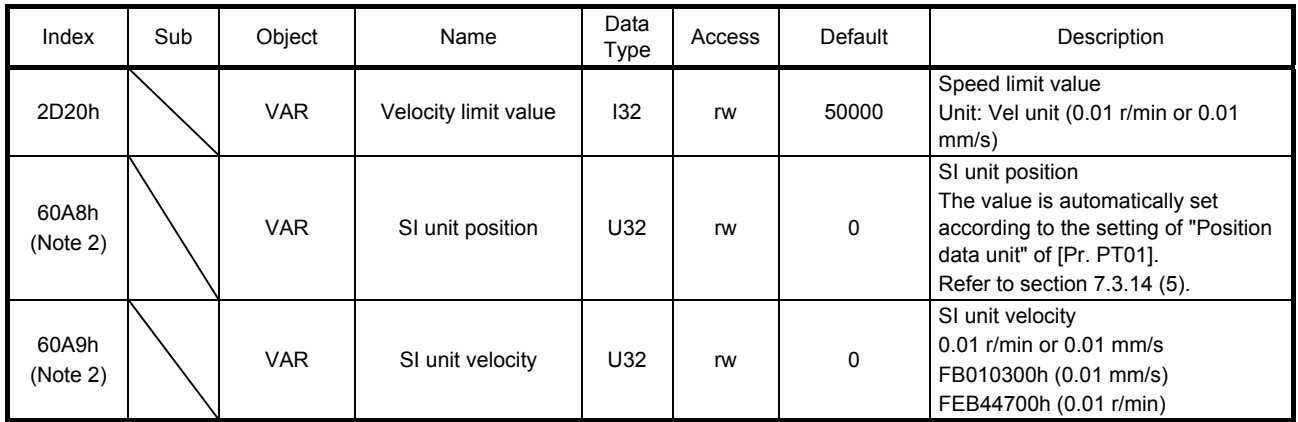

Note 1. In the cyclic synchronous mode, setting Motor revolutions (6091h: 1) or Shaft revolutions (6091h: 2) to anything other than "1" will trigger [AL. 37].

2. This is used with servo amplifiers with software version B0 or later.

#### (2) OMS bit of Controlword (csv mode)

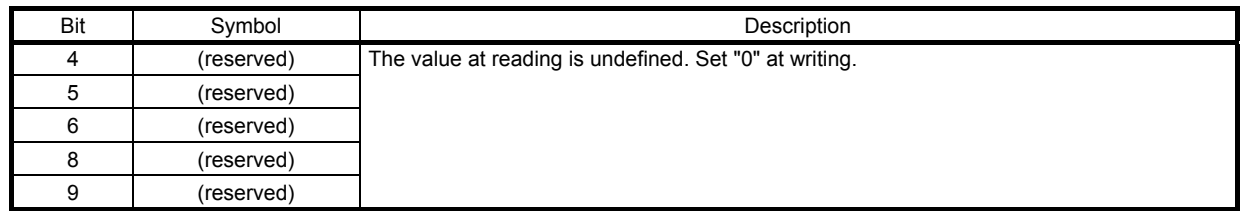

### (3) OMS bit of Statusword (csv mode)

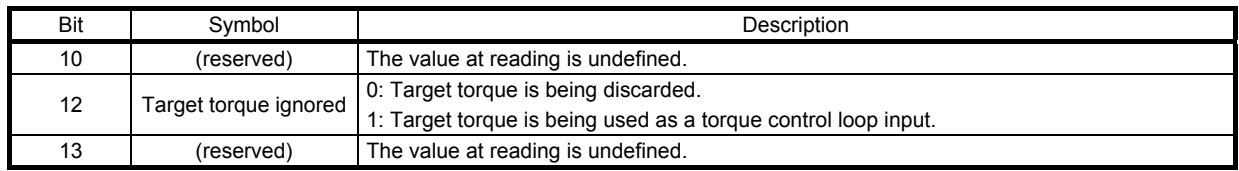

# 5.4.6 Profile position mode (pp)

The following shows the functions and related objects of the profile position mode (pp).

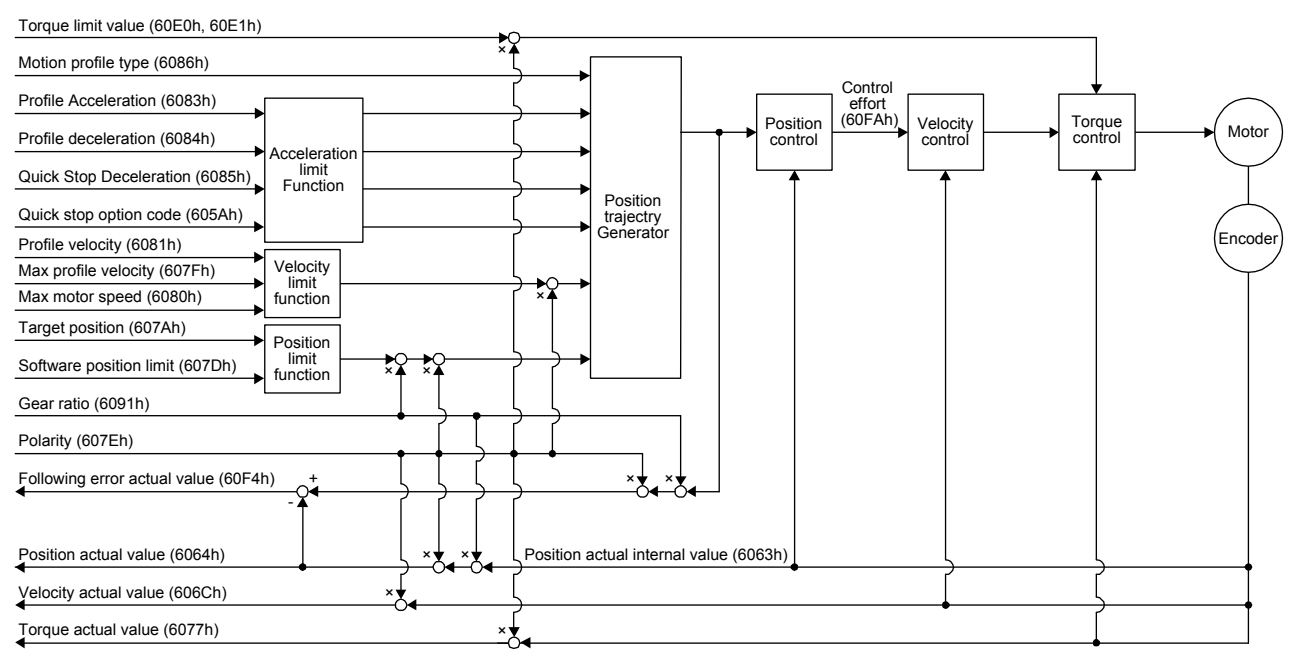

### (1) Related object

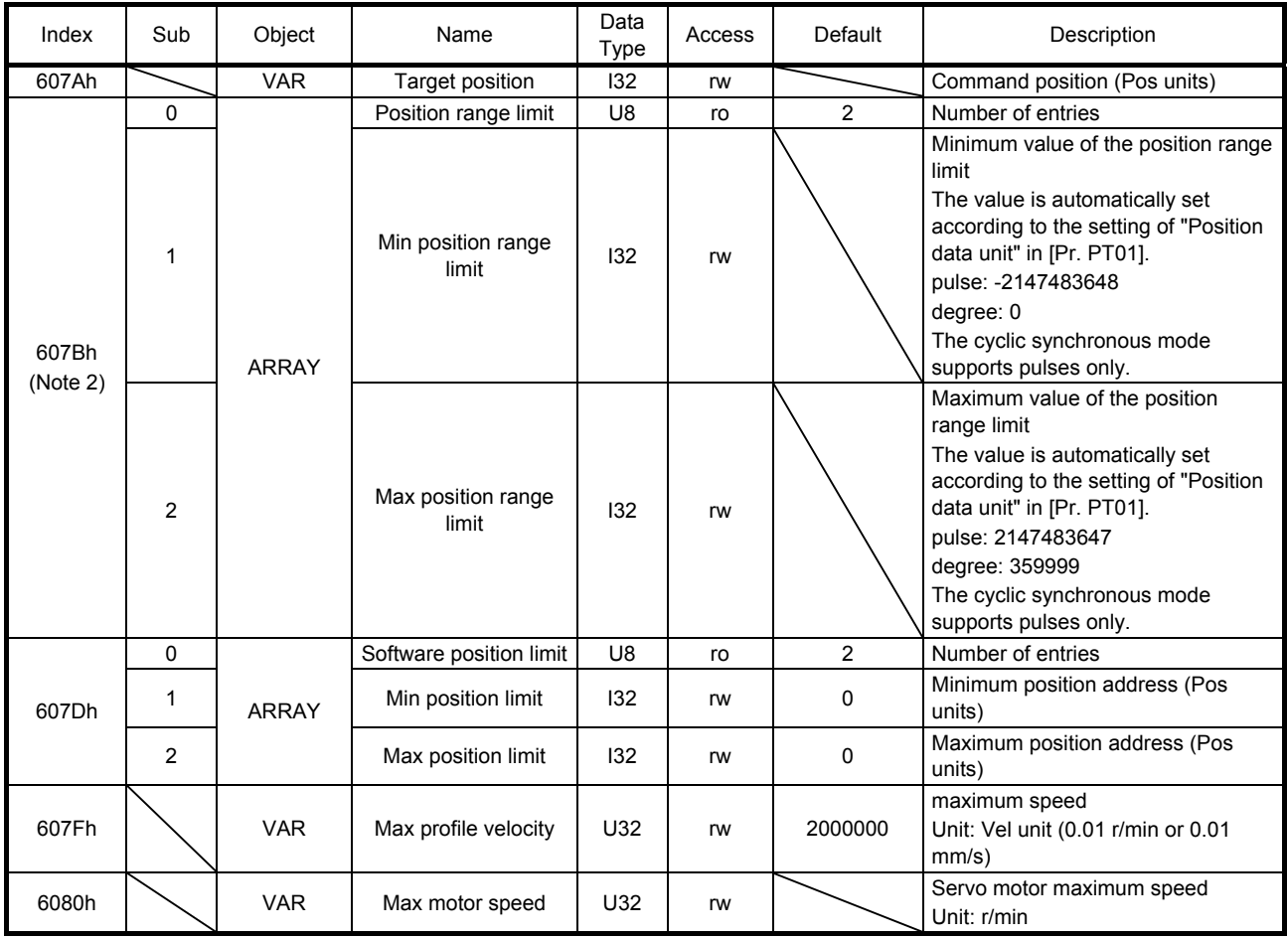

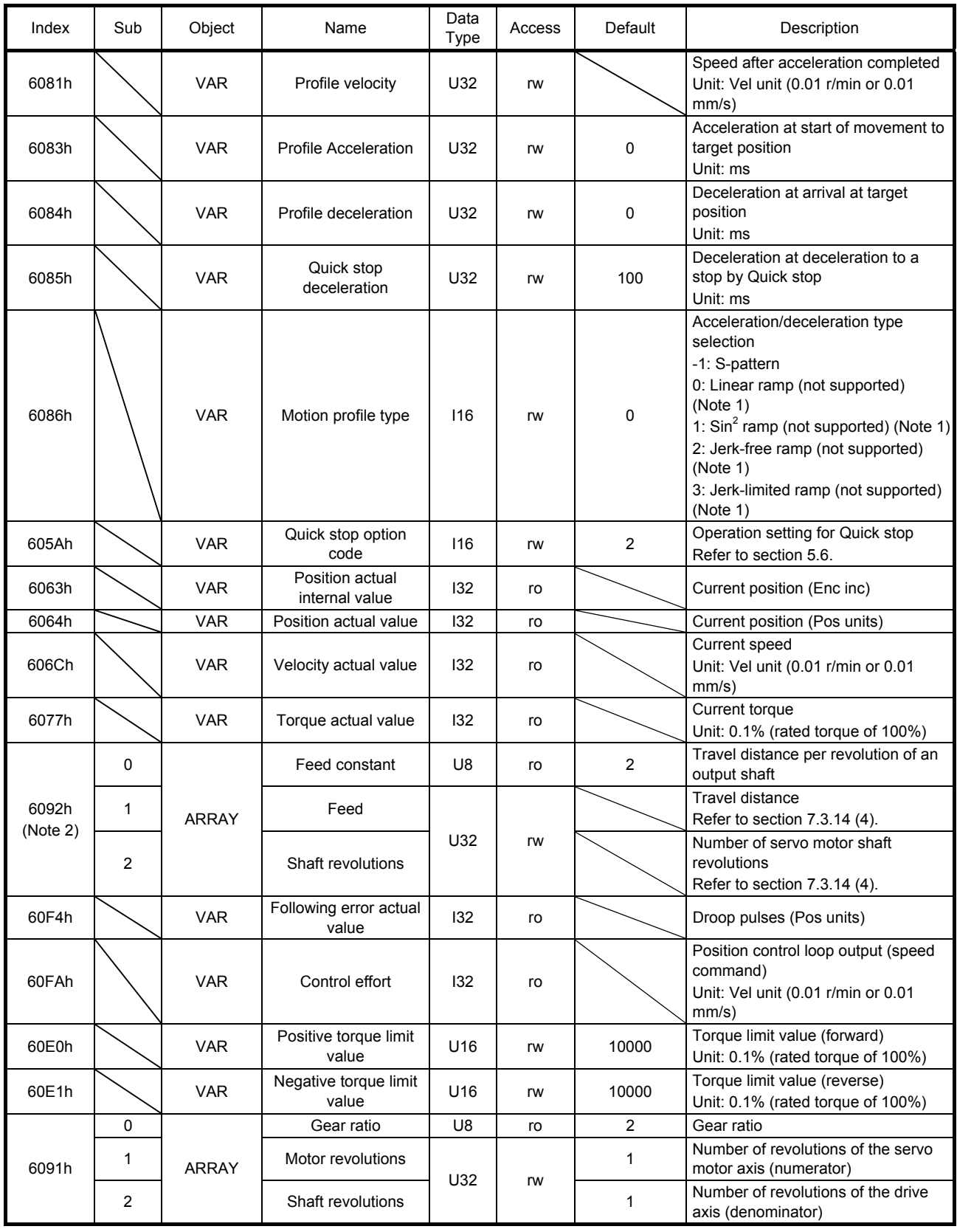

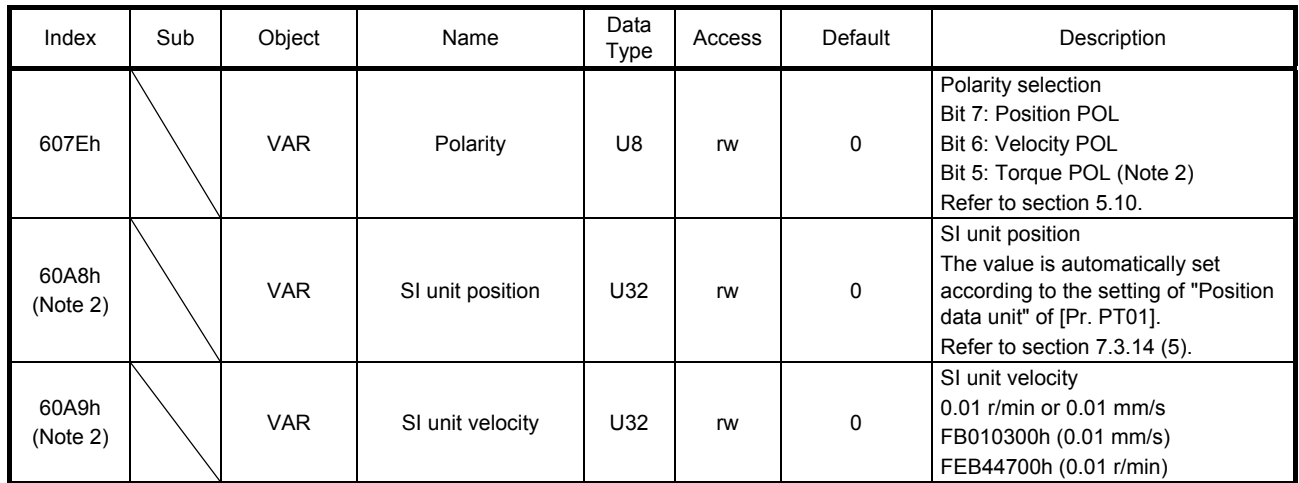

Note 1. This is not supported by the MR-J4-\_TM\_ servo amplifier.

2. This is used with servo amplifiers with software version B0 or later.

# (2) Details on the OMS bit of Controlword (pp mode)

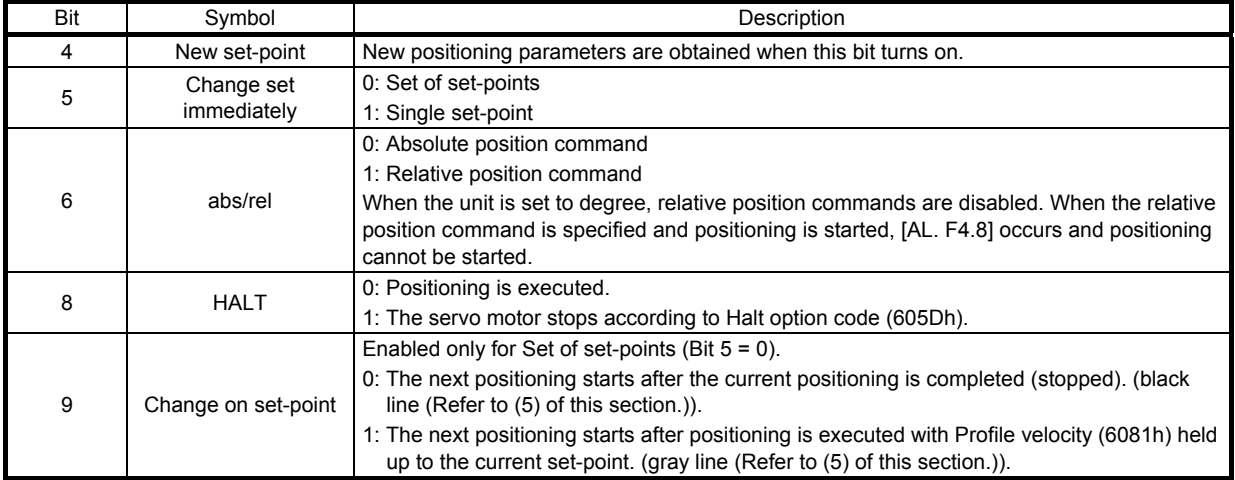

# (3) Details on the OMS bit of Statusword (pp mode)

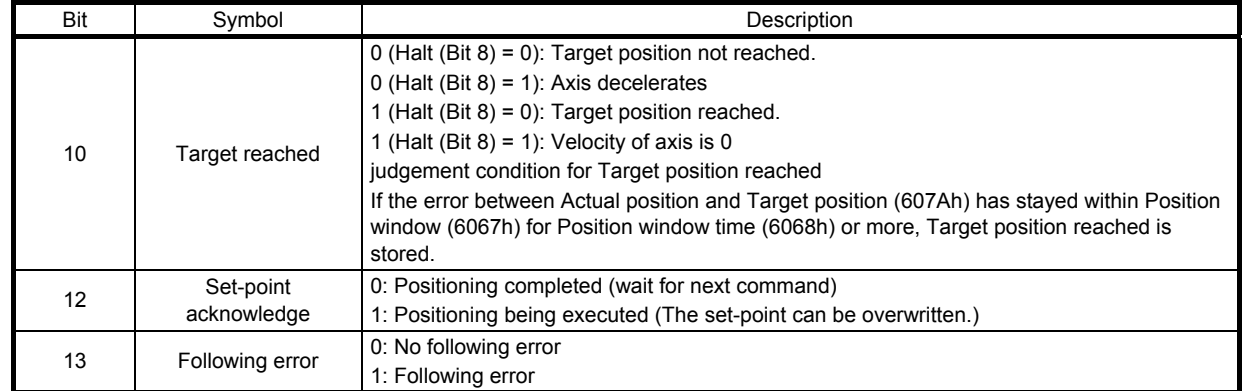

### (4) Single Set-point

Update of positioning parameters during a positioning operation is immediately accepted. (The current positioning operation is cancelled and the next positioning is started.)

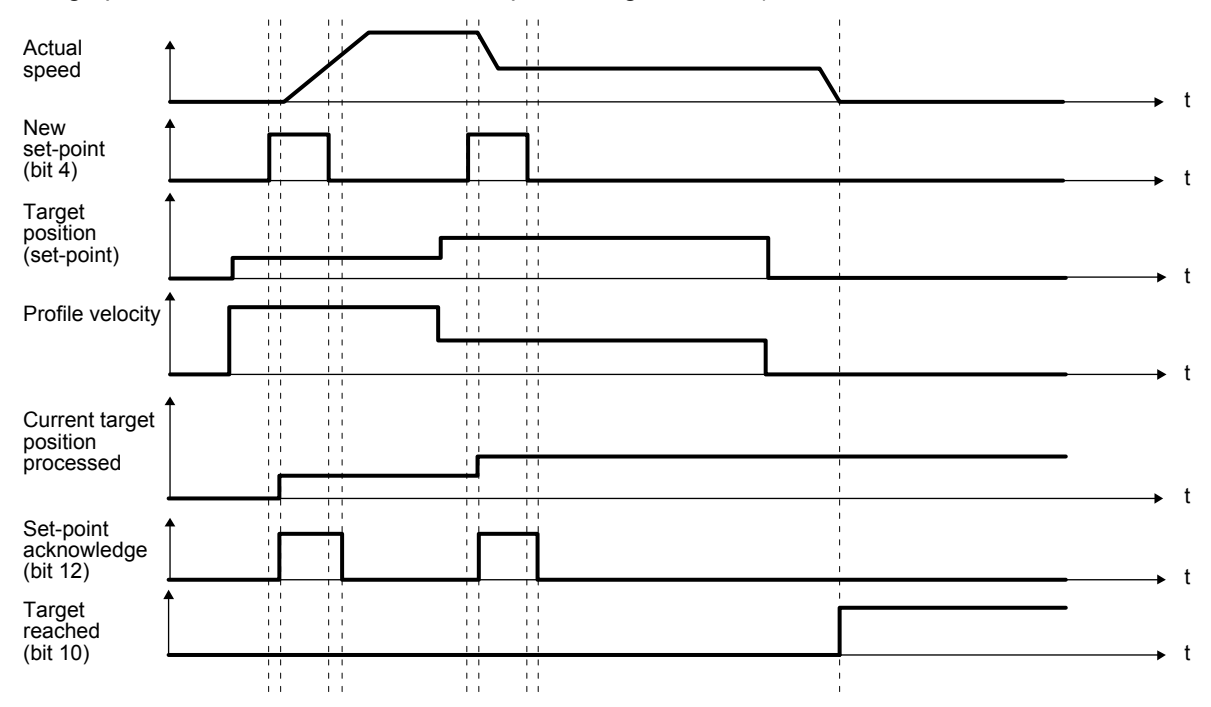

#### (5) Set of set-points

After the current positioning operation is completed, the next positioning is started. Whether positioning is stopped at the first positioning point when at an update of the positioning parameter before completion of the positioning can be switched. To switch the setting, use Change on set-point (Bit 9 of Controlword).

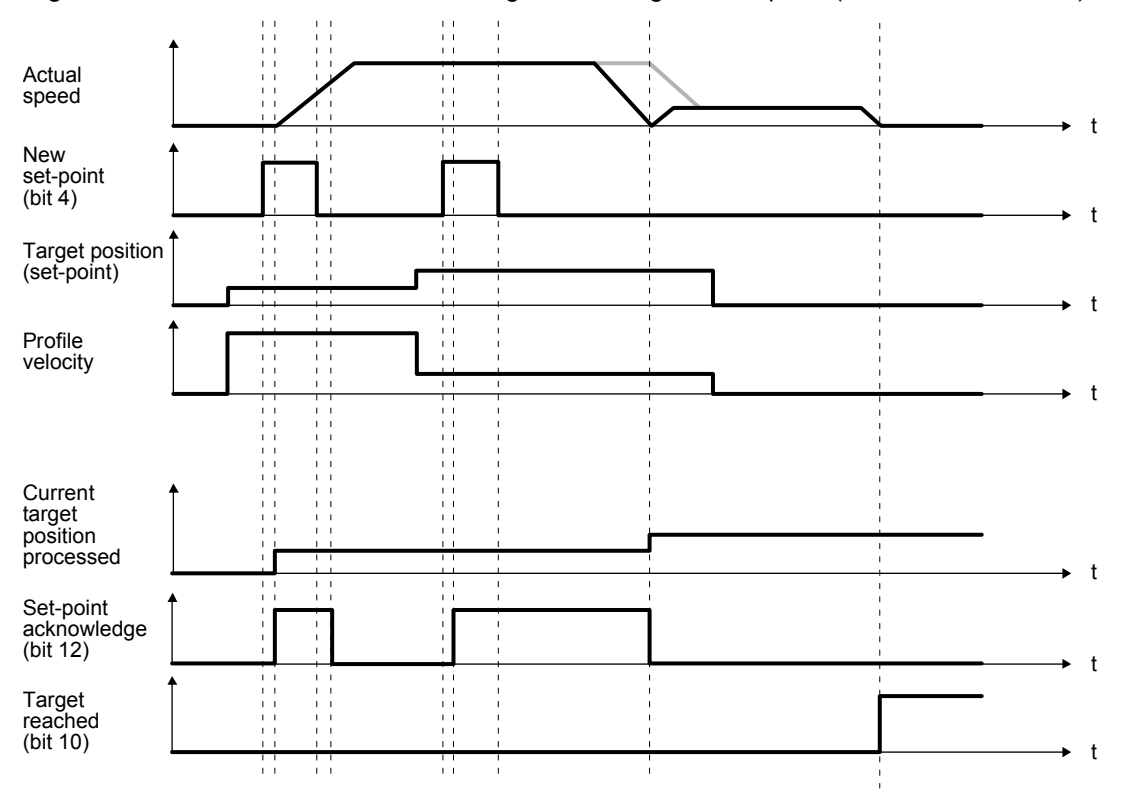

# 5.4.7 Profile velocity mode (pv)

The following shows the functions and related objects of the profile velocity mode (pv).

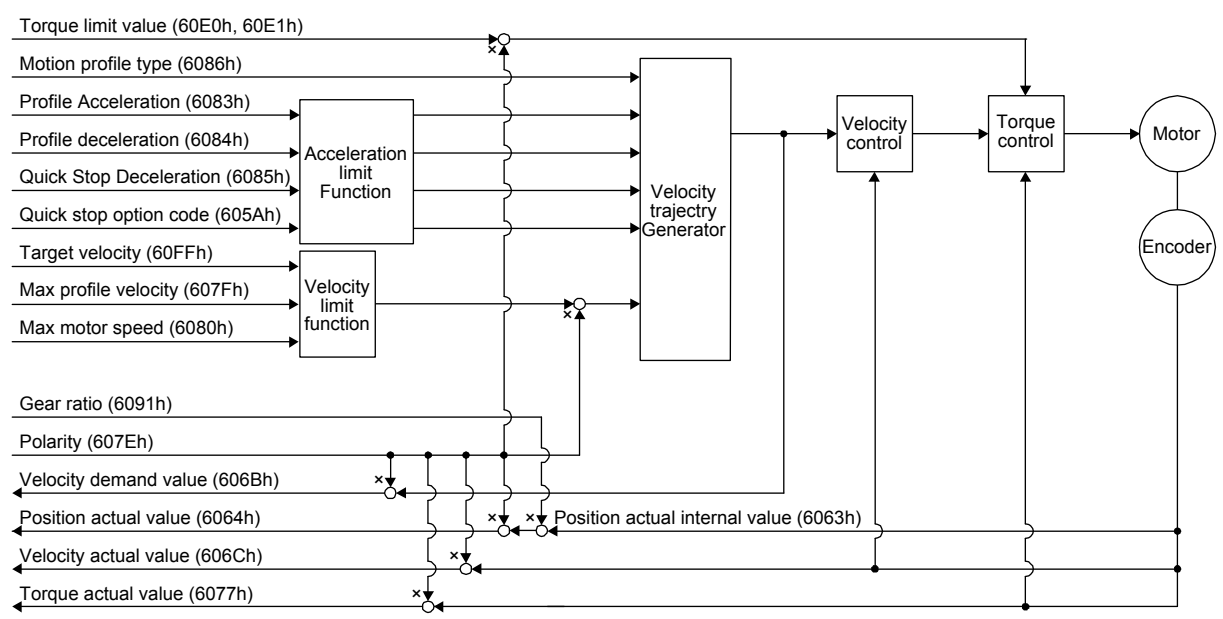

### (1) Related object

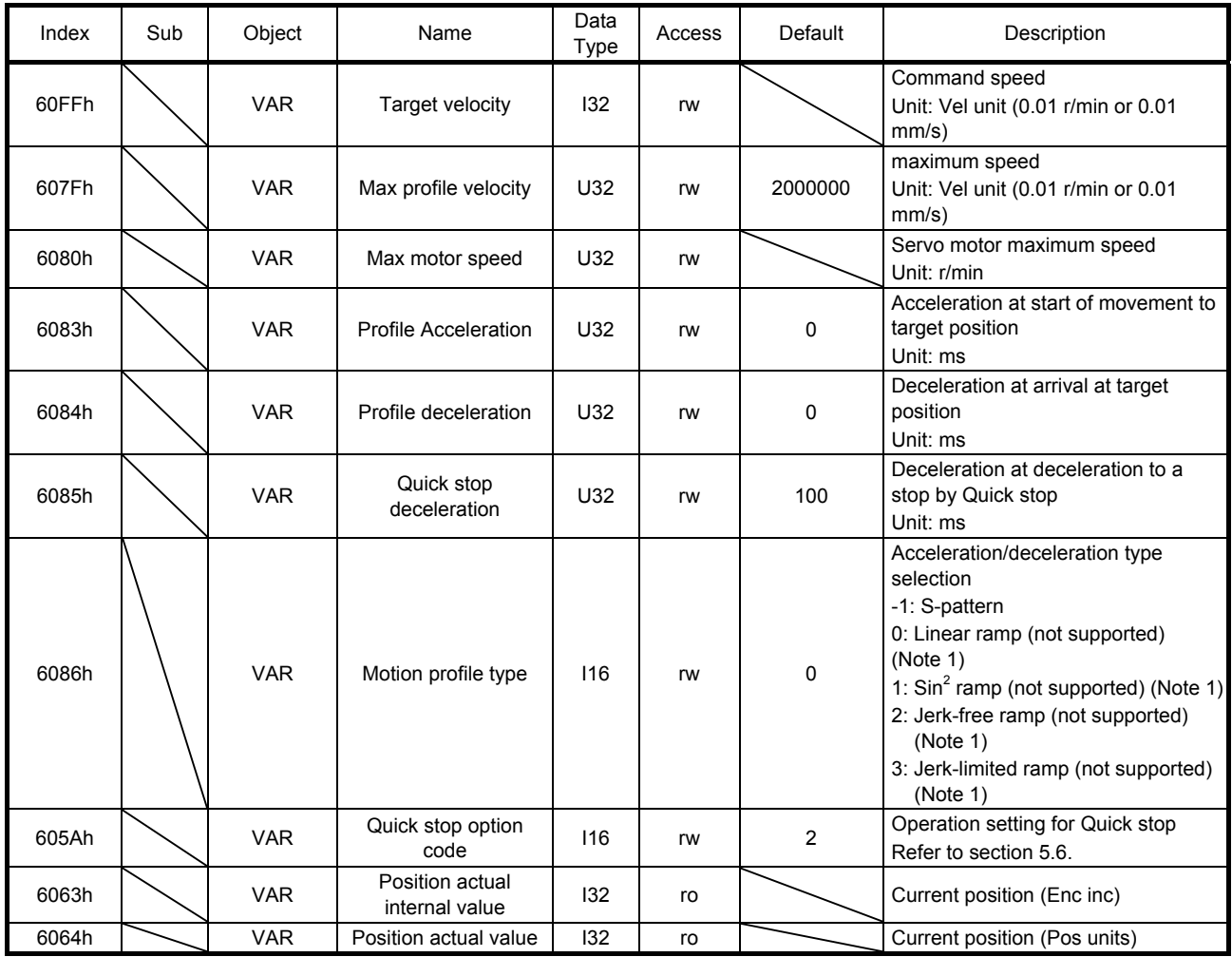

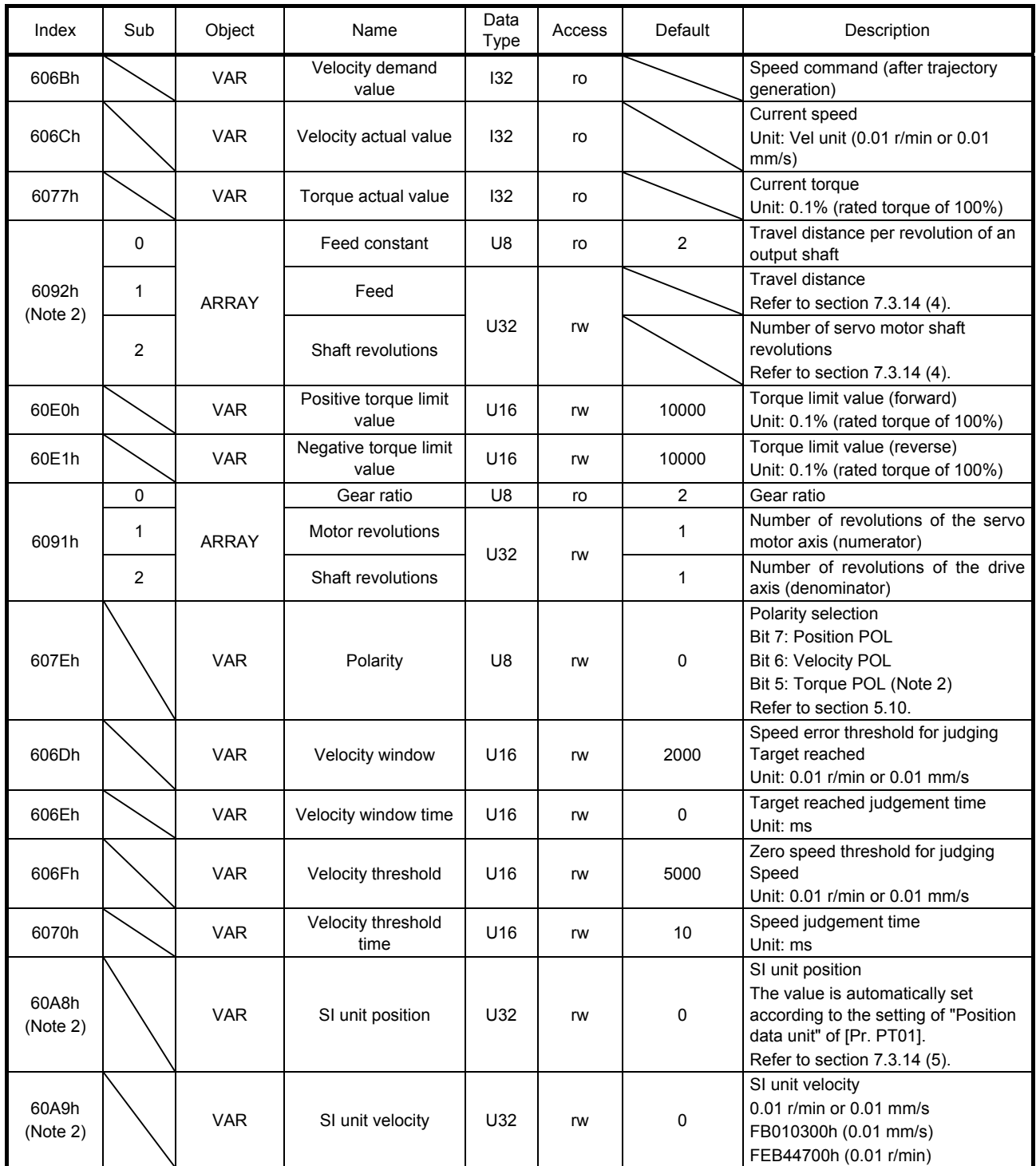

Note 1. This is not supported by the MR-J4-\_TM\_ servo amplifier.

2. This is used with servo amplifiers with software version B0 or later.

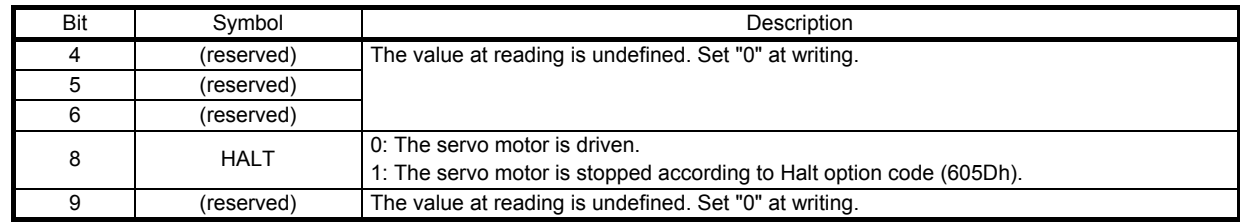

#### (2) Details on the OMS bit of Controlword (pv mode)

#### (3) Details on the OMS bit of Statusword (pv mode)

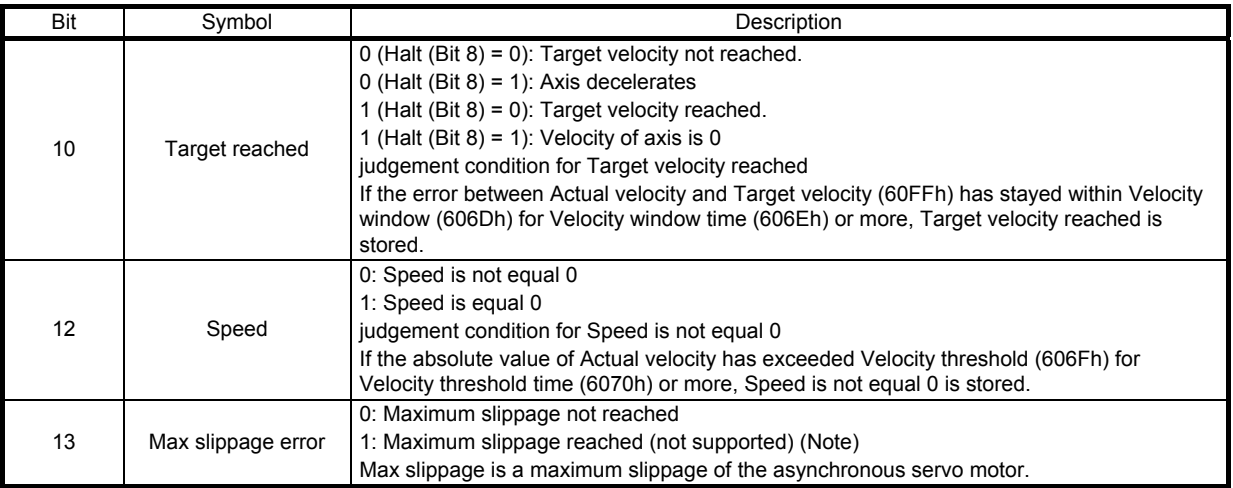

Note. This is not supported by the MR-J4-\_TM\_ servo amplifier.

#### (4) pv mode operation sequence

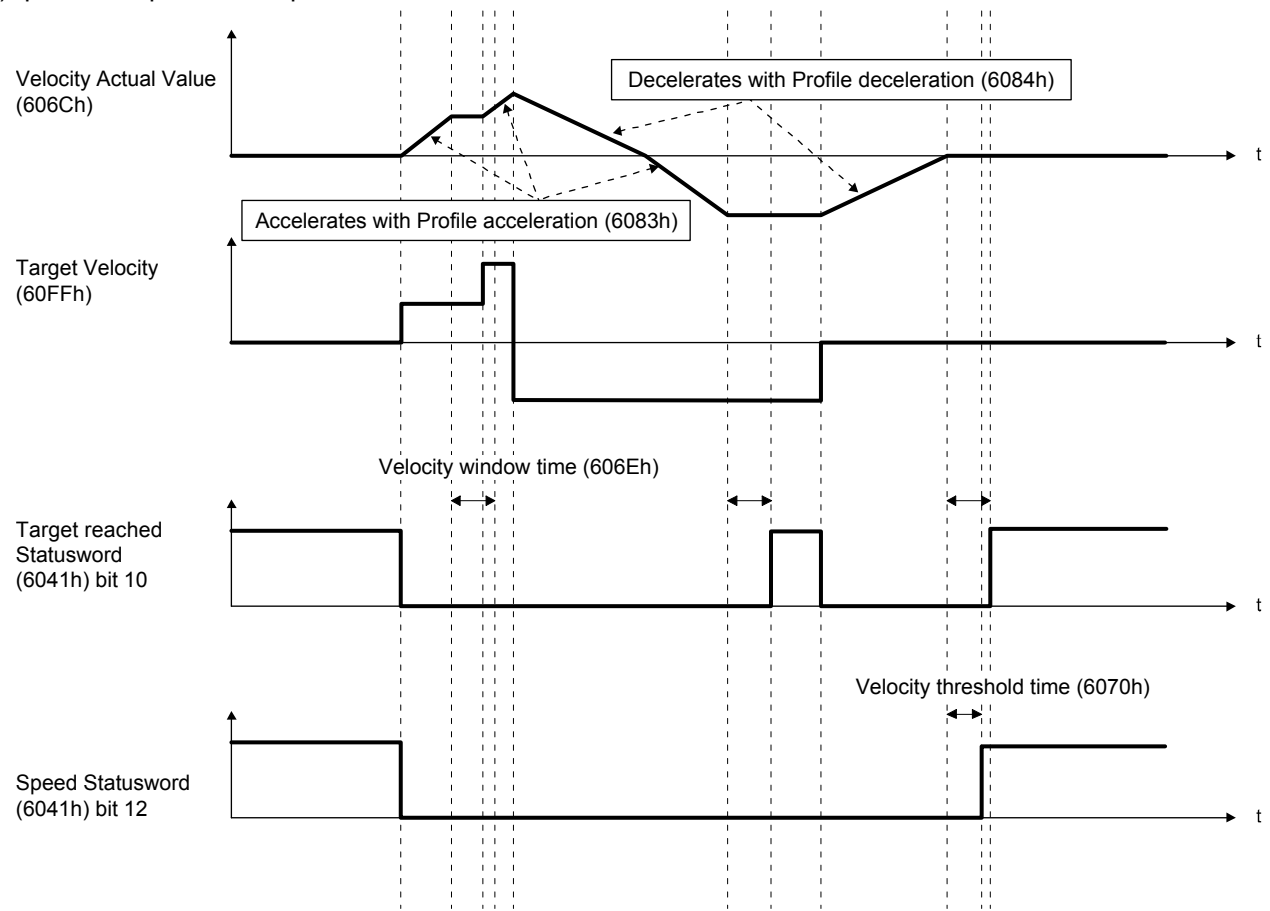

# 5.4.8 Profile torque mode (tq)

The following shows the functions and related objects of the profile torque mode (tq).

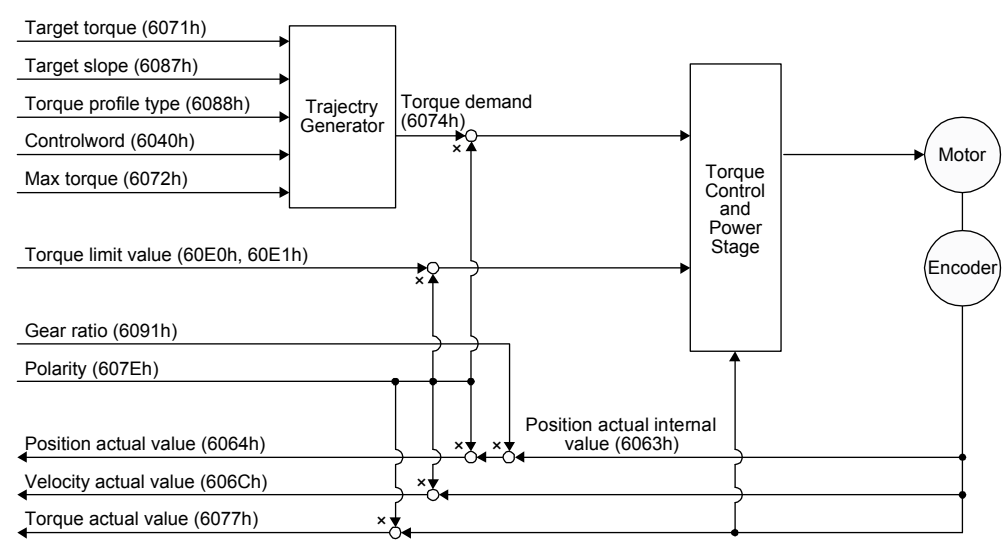

### (1) Related object

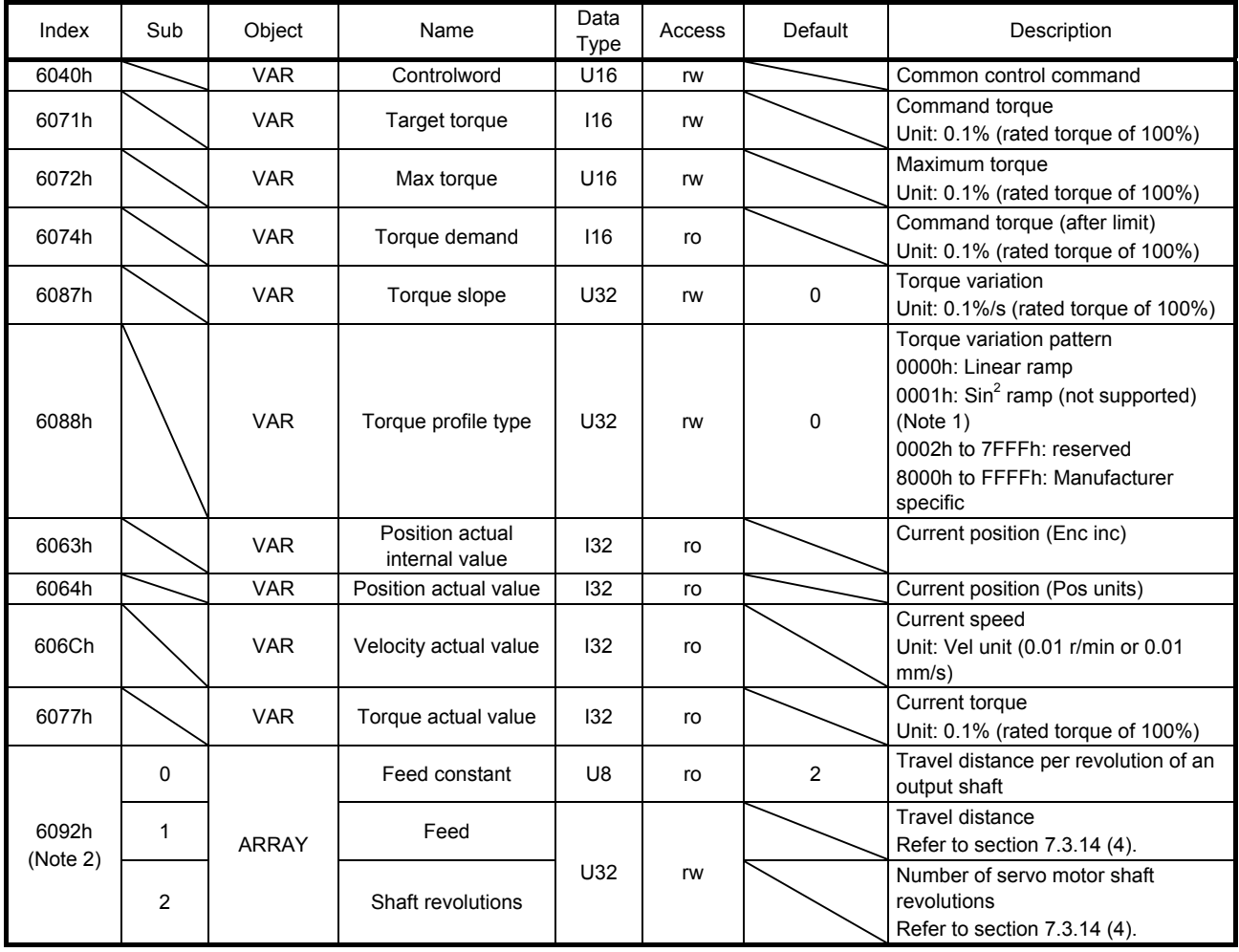

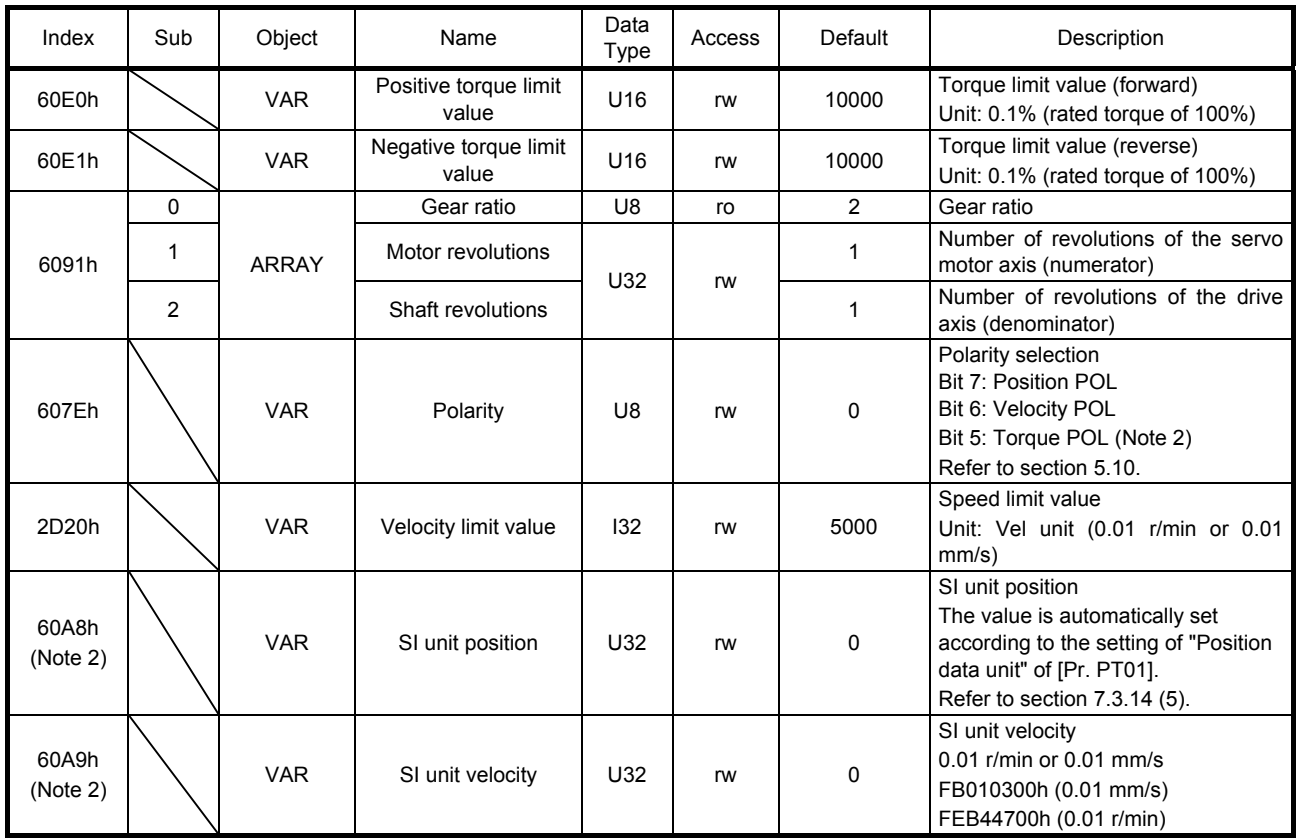

Note 1. This is not supported by the MR-J4-\_TM\_ servo amplifier.

2. This is used with servo amplifiers with software version B0 or later.

# (2) Details on the OMS bit of Controlword (tq mode)

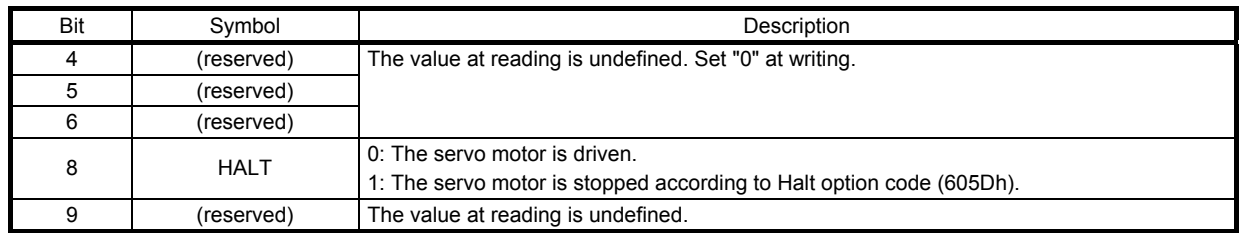

### (3) Details on the OMS bit of Statusword (tq mode)

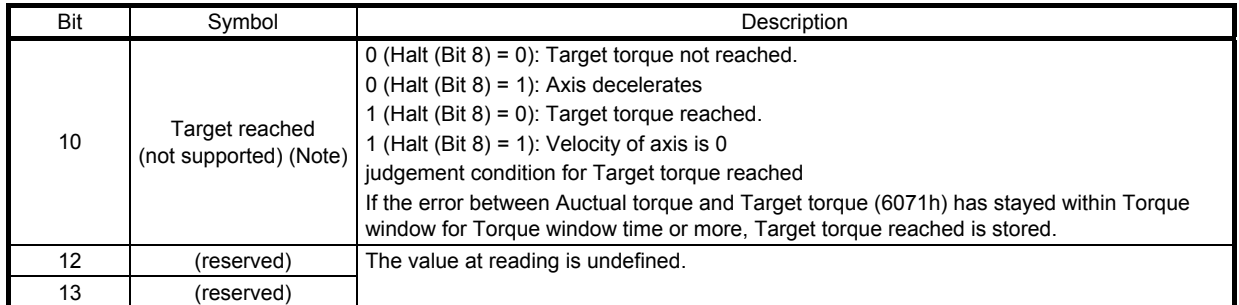

Note. This is not supported by the MR-J4-\_TM\_ servo amplifier.

# (4) tq mode operation sequence

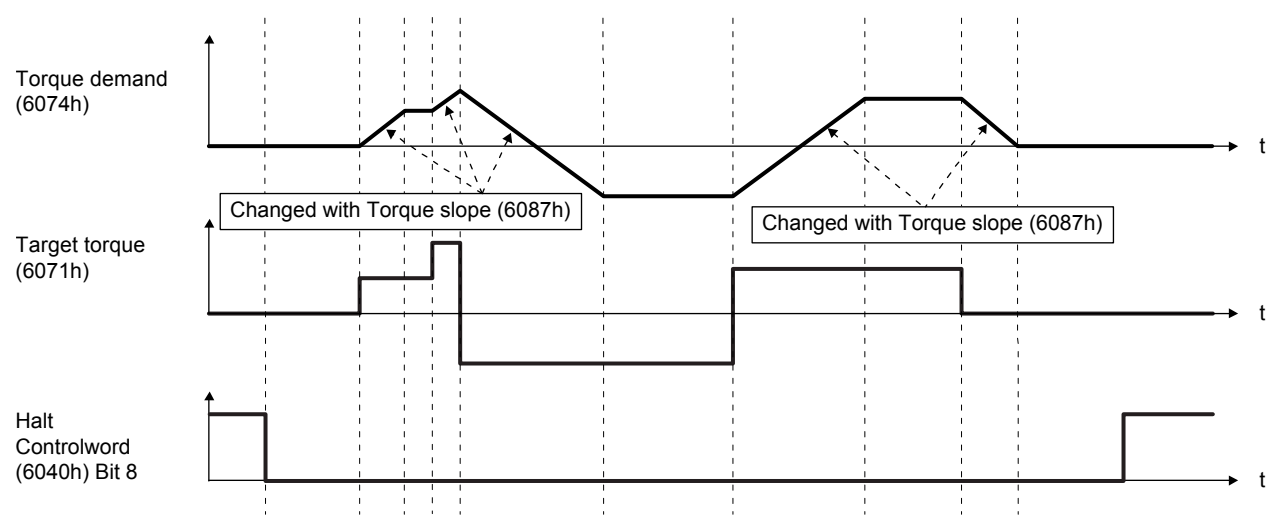

#### 5.4.9 Homing mode (hm)

The following shows the function and related objects of the homing mode (hm).

 $\blacksquare$ 

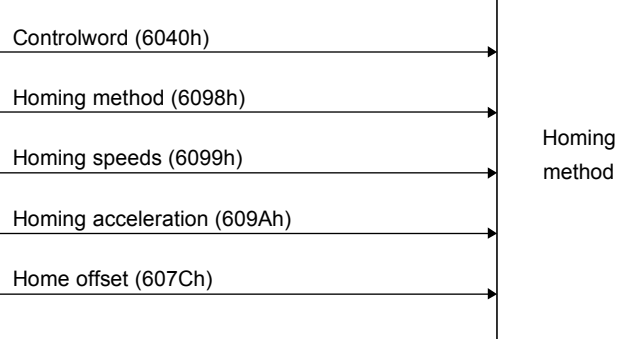

Statusword (6041h)

#### (1) Related object

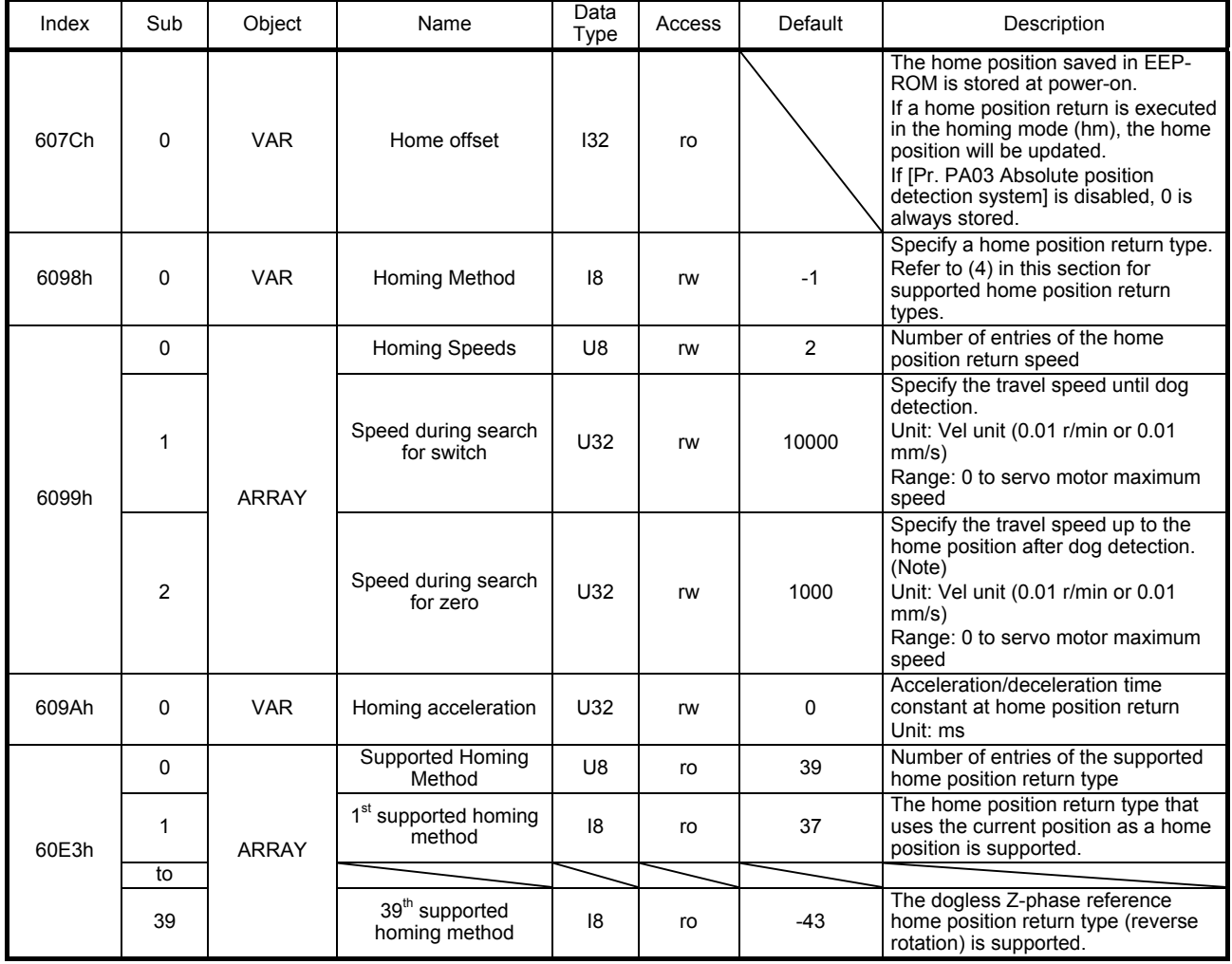

Note. In the homing mode (hm), the servo motor is brought to a sudden stop according to the deceleration time constant when the stroke end is detected. Set the home position return speed carefully.

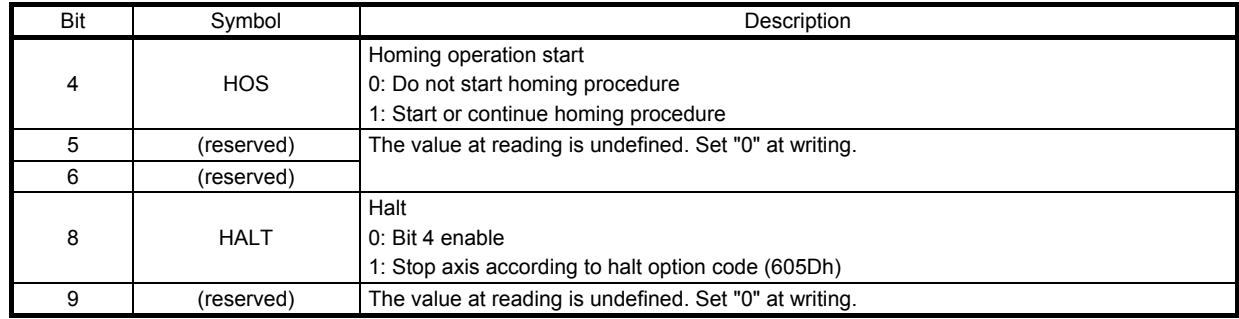

# (2) Details on the OMS bit of Controlword (hm mode)

# (3) Details on the OMS bit of Statusword (hm mode)

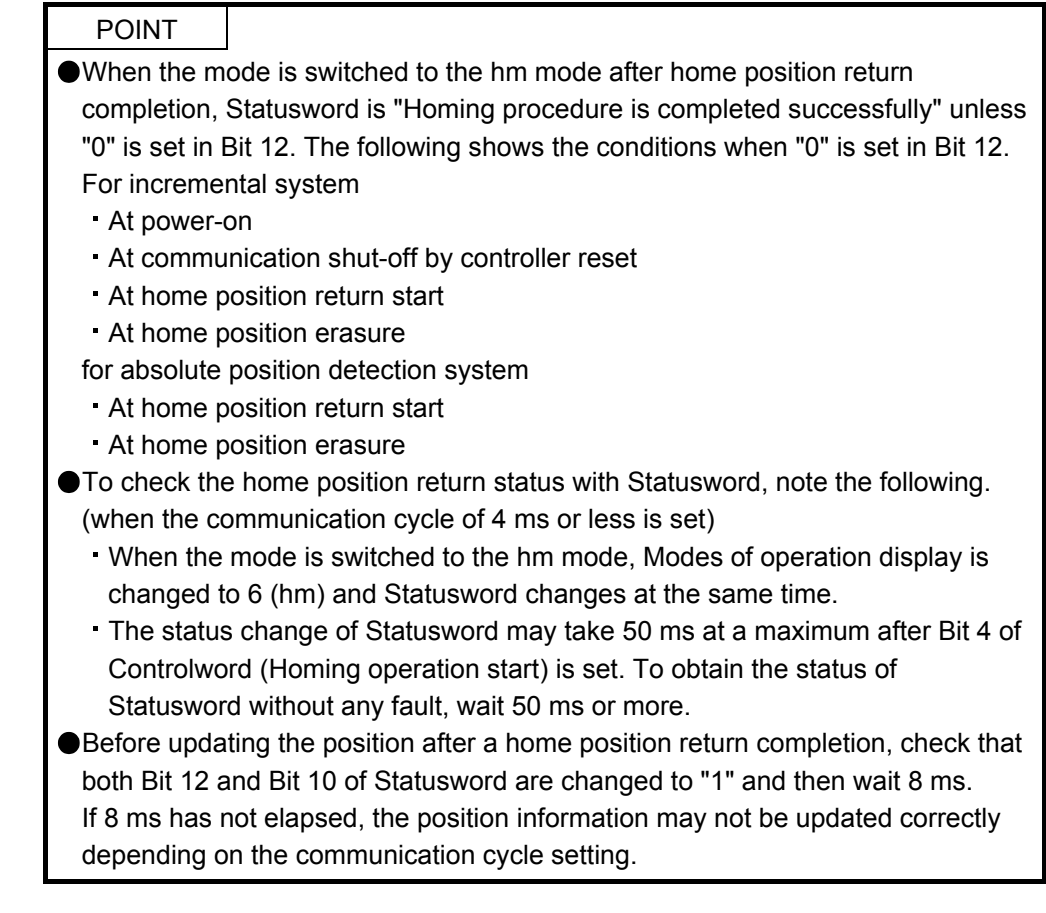

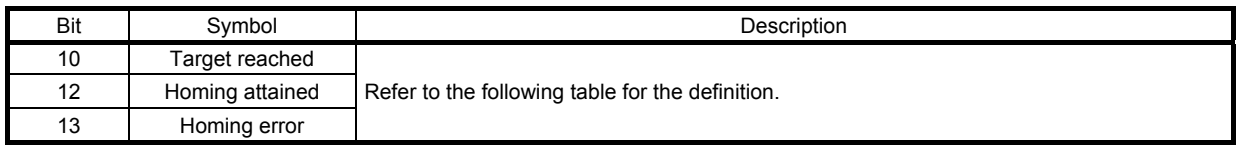

1 1 **1** reserved

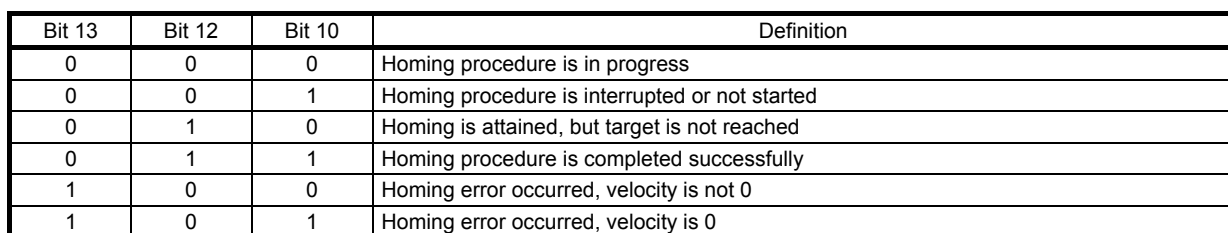

The following shows the definition of Bit 10, Bit 12, and Bit 13 of Statusword in the hm mode.

# (4) List of Homing method

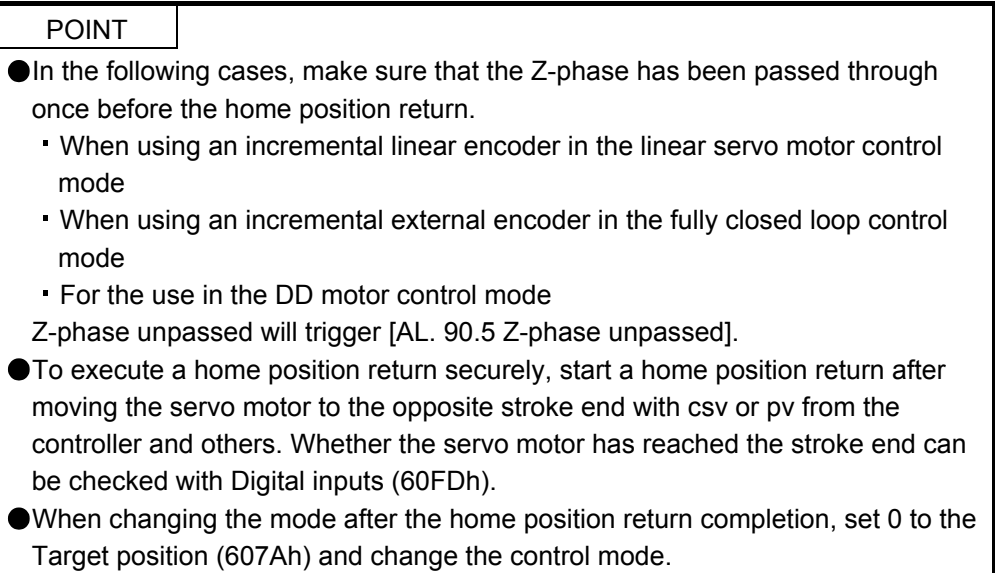

To specify the home position return type in the homing mode (hm), use Homing Method (6098h). The MR-J4-\_TM\_ servo amplifier supports Homing method in the following table.

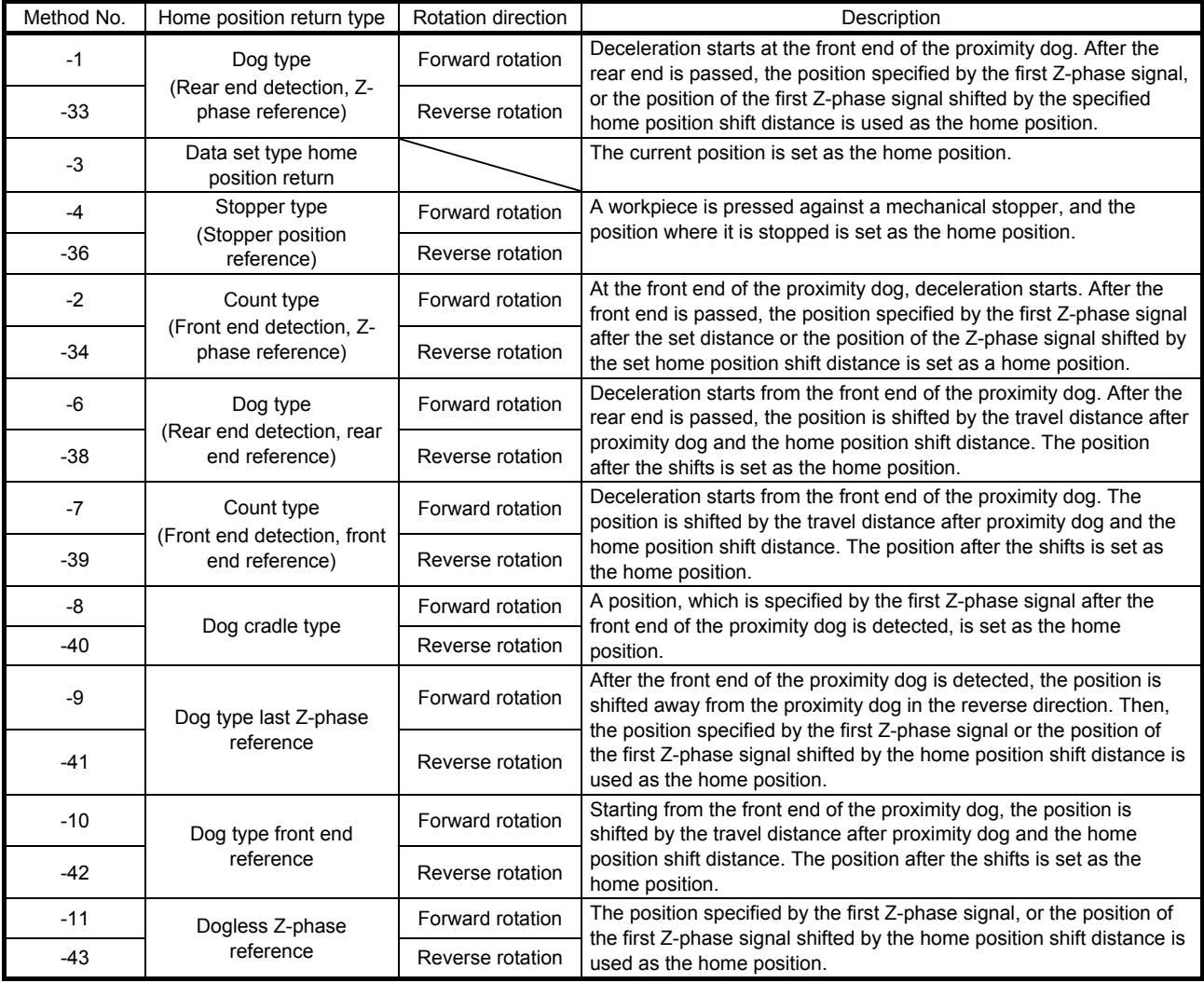

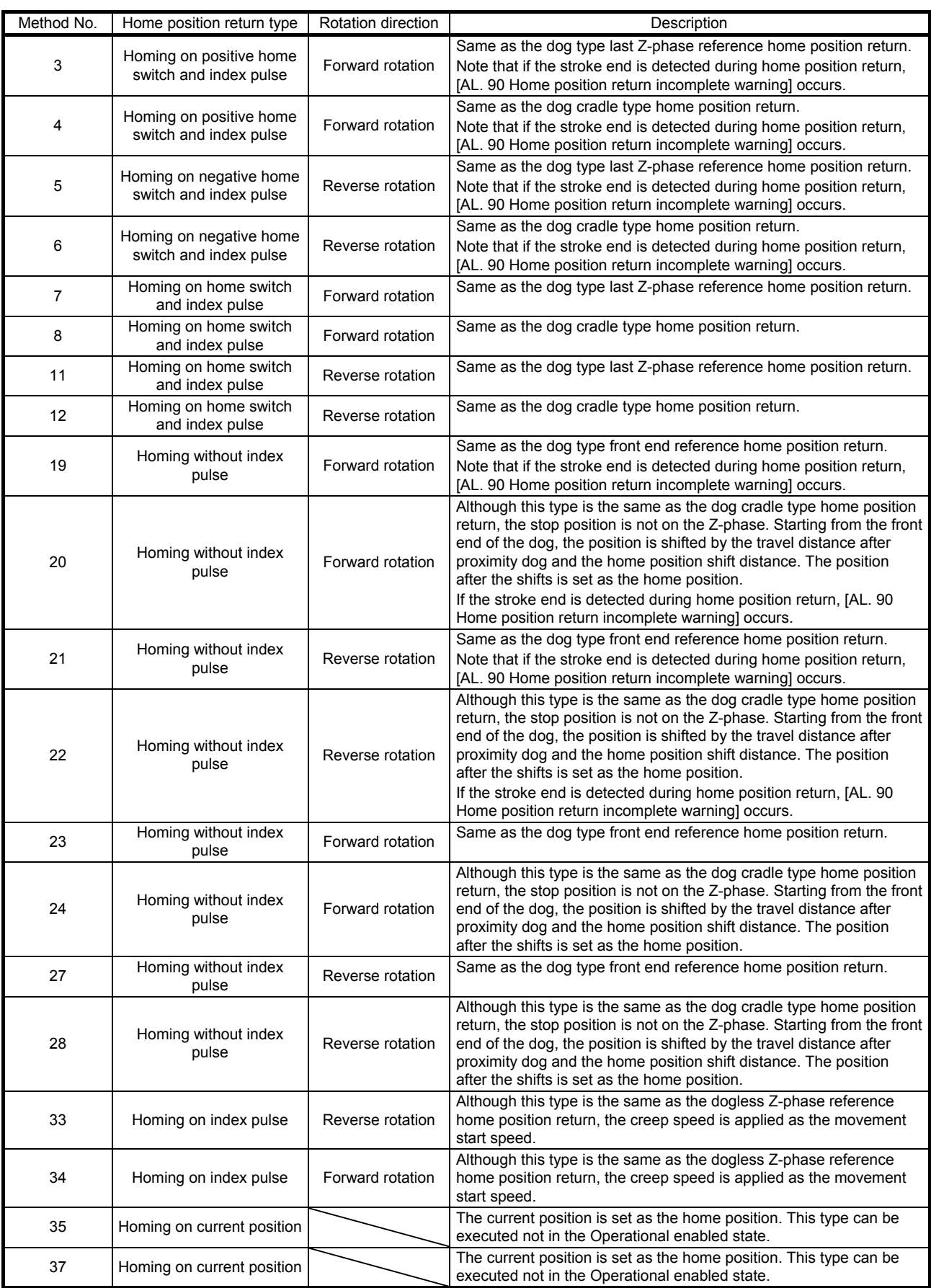

# (5) CiA 402-type homing method

(a) Home position return type in CiA 402 type

The following shows the CiA 402-type home position return.

1) Method 3 and 4: Homing on positive home switch and index pulse

These home position return types use the front end of the proximity dog as reference and set the Z-phase right before and right after the dog as a home position.

Method 3 has the operation of the dog type last Z-phase reference home position return, and Method 4 has the operation of the dog cradle type home position return at a forward rotation start. However, if the stroke end is detected during home position return, [AL. 90] occurs.

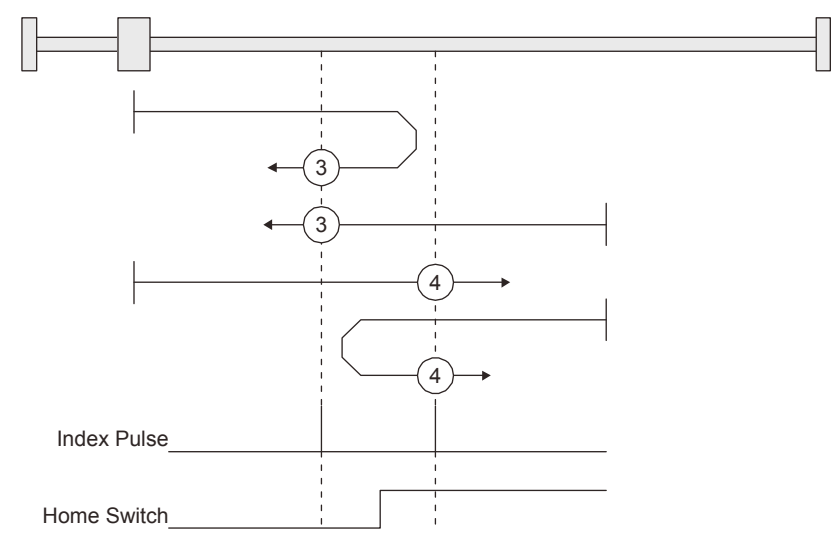

2) Method 5 and 6: Homing on negative home switch and index pulse

These home position return types use the front end of the proximity dog as reference and set the Z-phase right before and right after the dog as a home position. Method 5 and 6 differ from Method 3 and Method 4 in the starting direction: the starting direction of Method 5 and 6 is the reversed direction.

3) Method 7, 8, 11, 12: Homing on home switch and index pulse

These types include the operation at stroke end detection in addition to the operation of Method 3 to Method 6. Thus, the home position is the same as that of Method 3 to Method 6. Method 7 has the operation of the dog type last Z-phase reference home position return. Method 8 has the operation of the dog cradle type home position return at a forward rotation start. Method 11 and 12 differ from Method 7 and Method 8 only in the starting direction: the starting direction of Method 11 and 12 is the reversed direction.

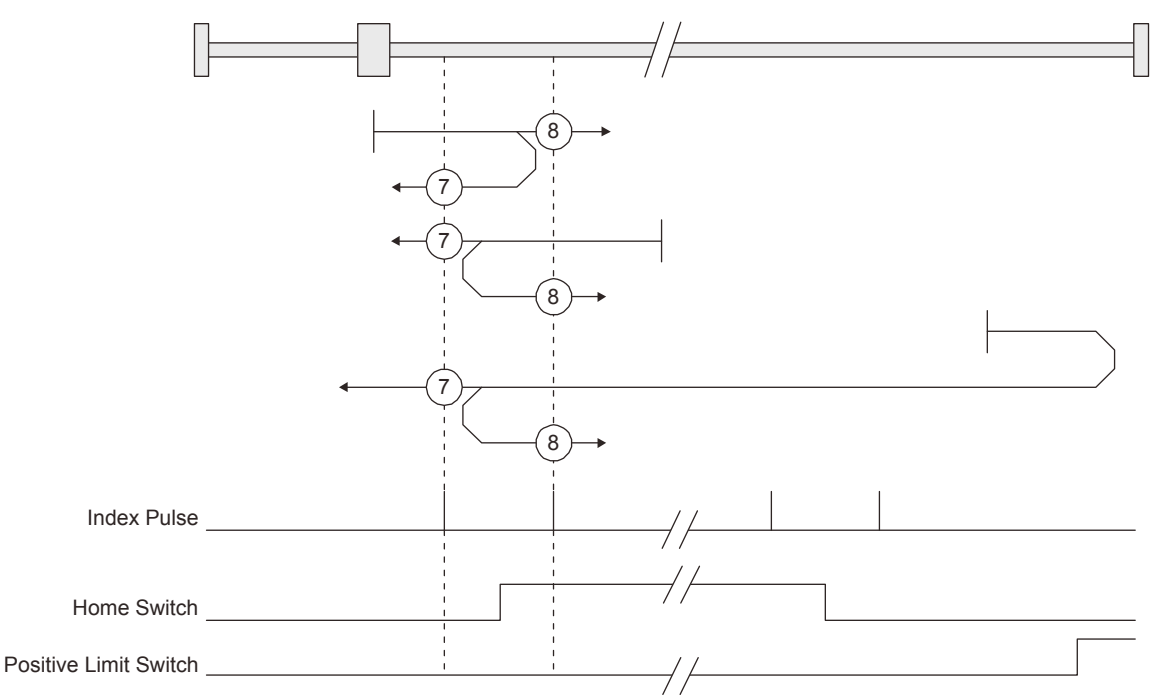

4) Method 17 to 30: Homing without index pulse

Method 17 to 30 have the operation of Method 1 to Method 14; however, these types set the home position not on the Z-phase but on the dog. Method 17 to 30 have the operation of Method 1 to Method 14; however, these types set the home position not on the Z-phase but on the dog. The following figure shows the operation of the home position return type of Method 19 and Method 20. Method 19 and Method 20 have the operation of Method 3 and Method 4; however, these types set the home position not on the Z-phase but on the dog Method 19 has the operation of the dog type front end reference home position return. Method 20 has the operation of the dog cradle type home position return; however, the stop position is not on the Z-phase but on the dog.

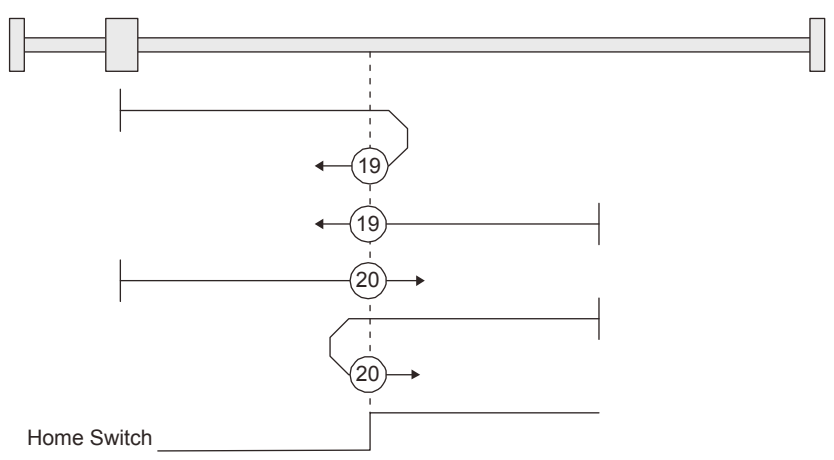

5) Method 33 and 34: Homing on index pulse

These home position return types set the Z-phase detected first as a home position. The operation is the same as that of the dogless Z-phase reference home position return except that the creep speed is applied at the start.

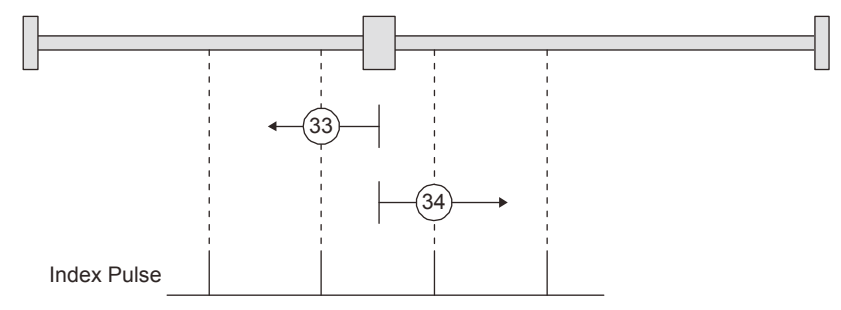

6) Method 35 and 37: Homing on current position

These home position return types set the current position as a home position. The operation is the same as that of the data set type home position return; however, these types can be executed even during servo-off.

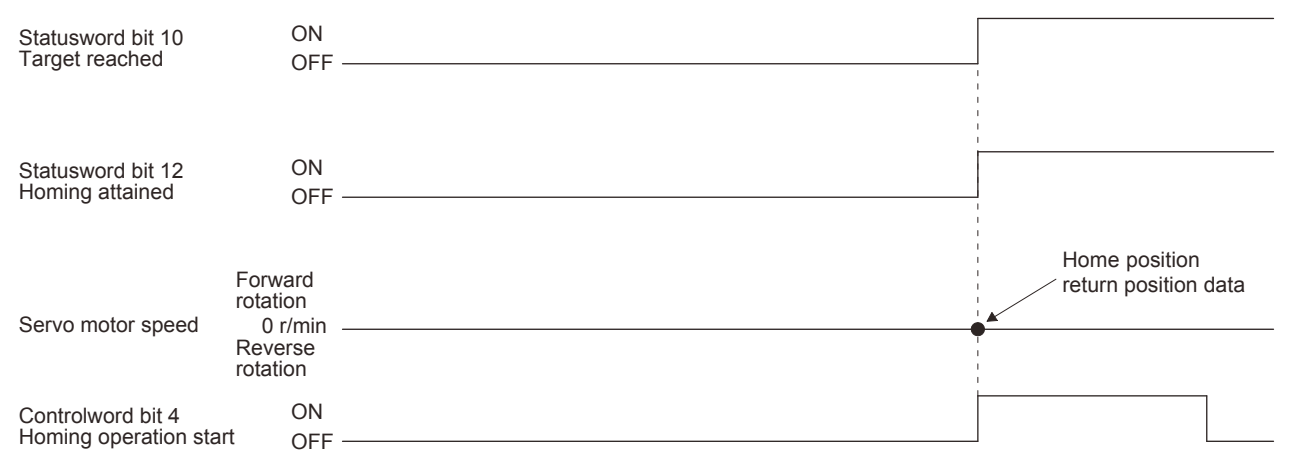

(b) Operation example of the CiA 402-type Homing method

The following shows an operation example of the home position return in the CiA 402-type Homing method.

1) Method 3 (Homing on positive home switch and index pulse) and Method 5 (Homing on negative home switch and index pulse)

The following figure shows the operation of Homing method 3. The operation direction of Homing method 5 is opposite to that of Homing method 3.

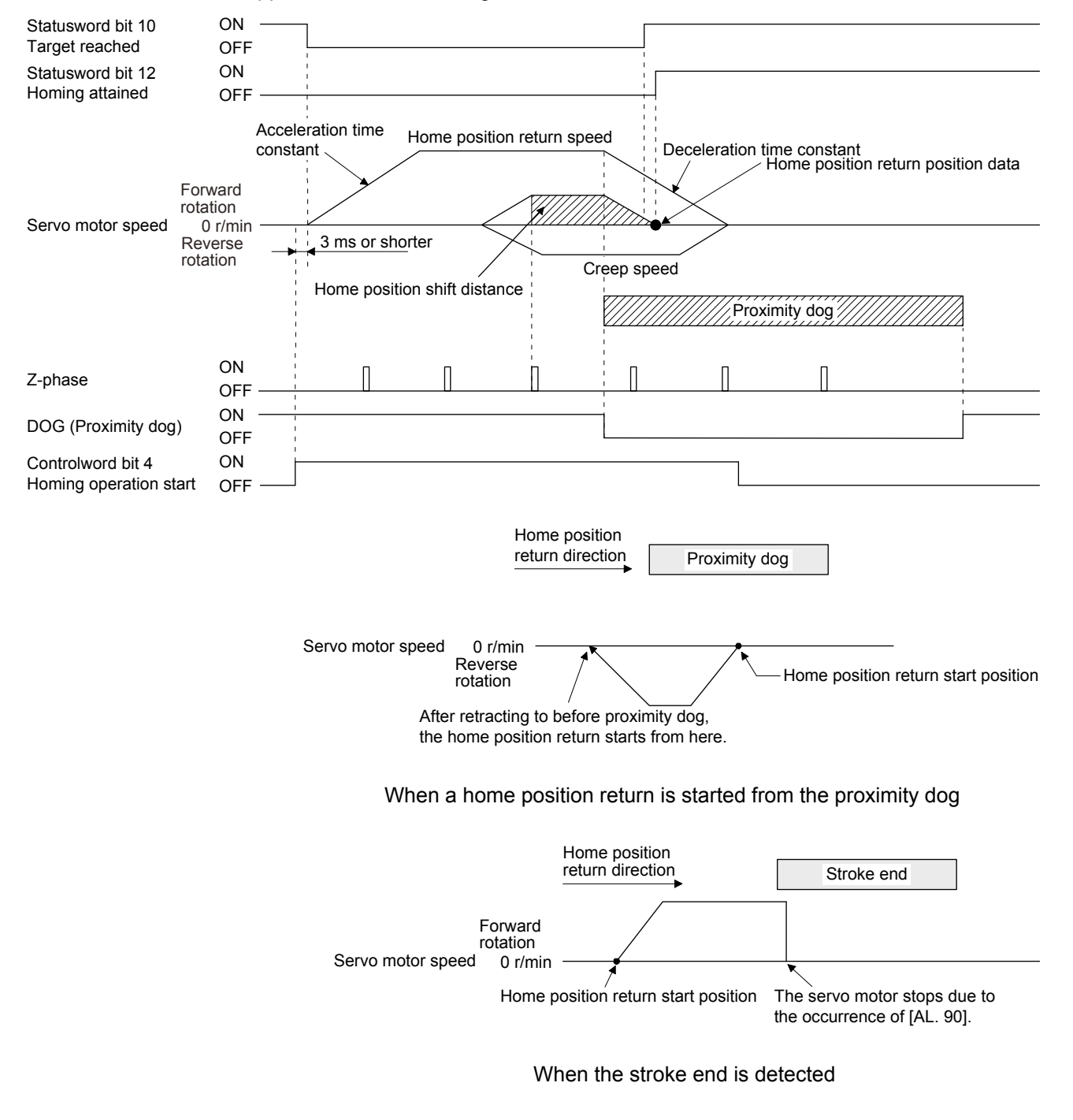
2) Method 4 (Homing on positive home switch and index pulse) and Method 6 (Homing on negative home switch and index pulse)

The following figure shows the operation of Homing method 4. The operation direction of Homing method 6 is opposite to that of Homing method 4.

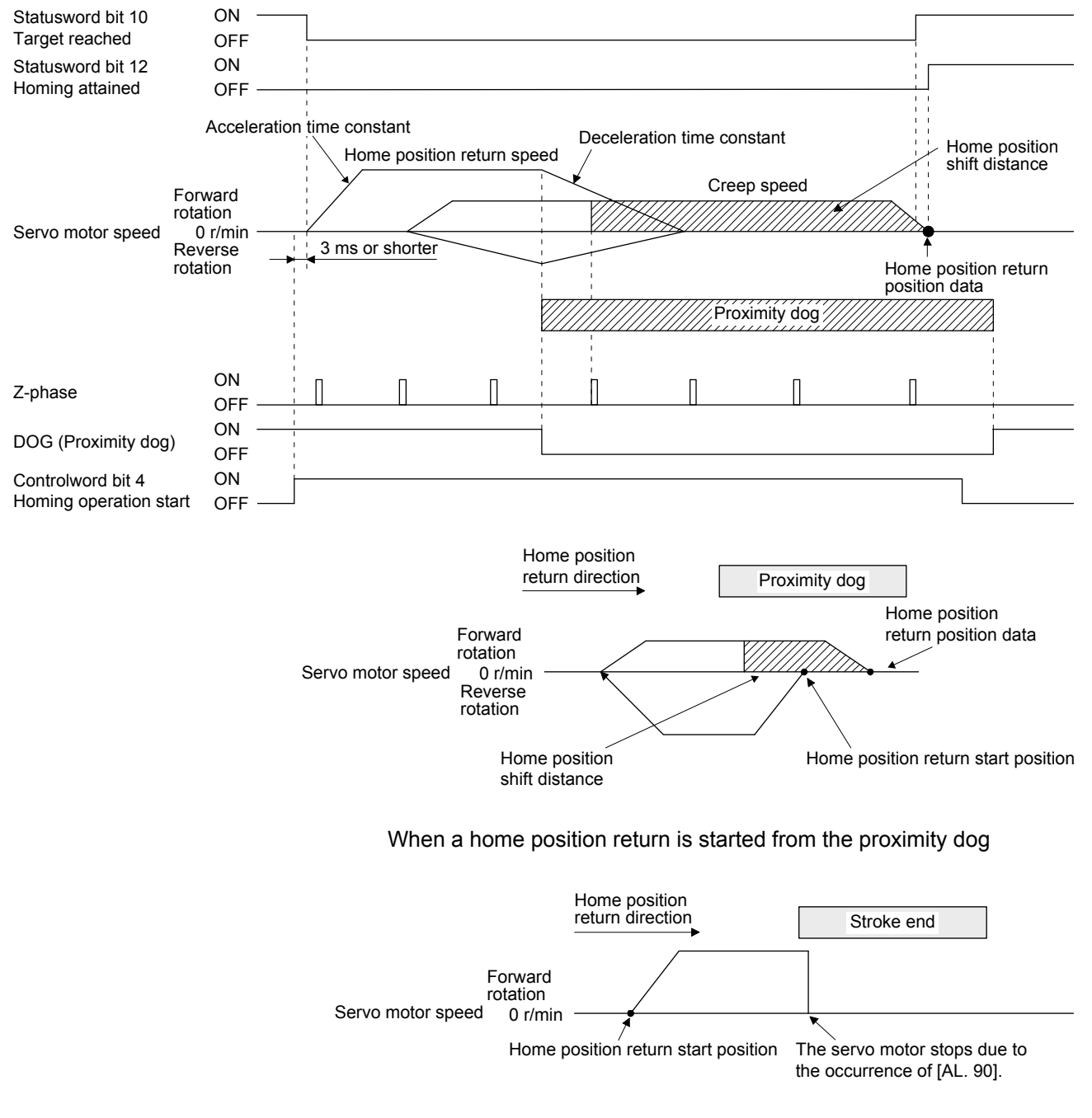

When the stroke end is detected

3) Method 7 and Method 11 (Homing on home switch and index pulse) The following figure shows the operation of Homing method 7. The operation direction of Homing method 11 is opposite to that of Homing method 7.

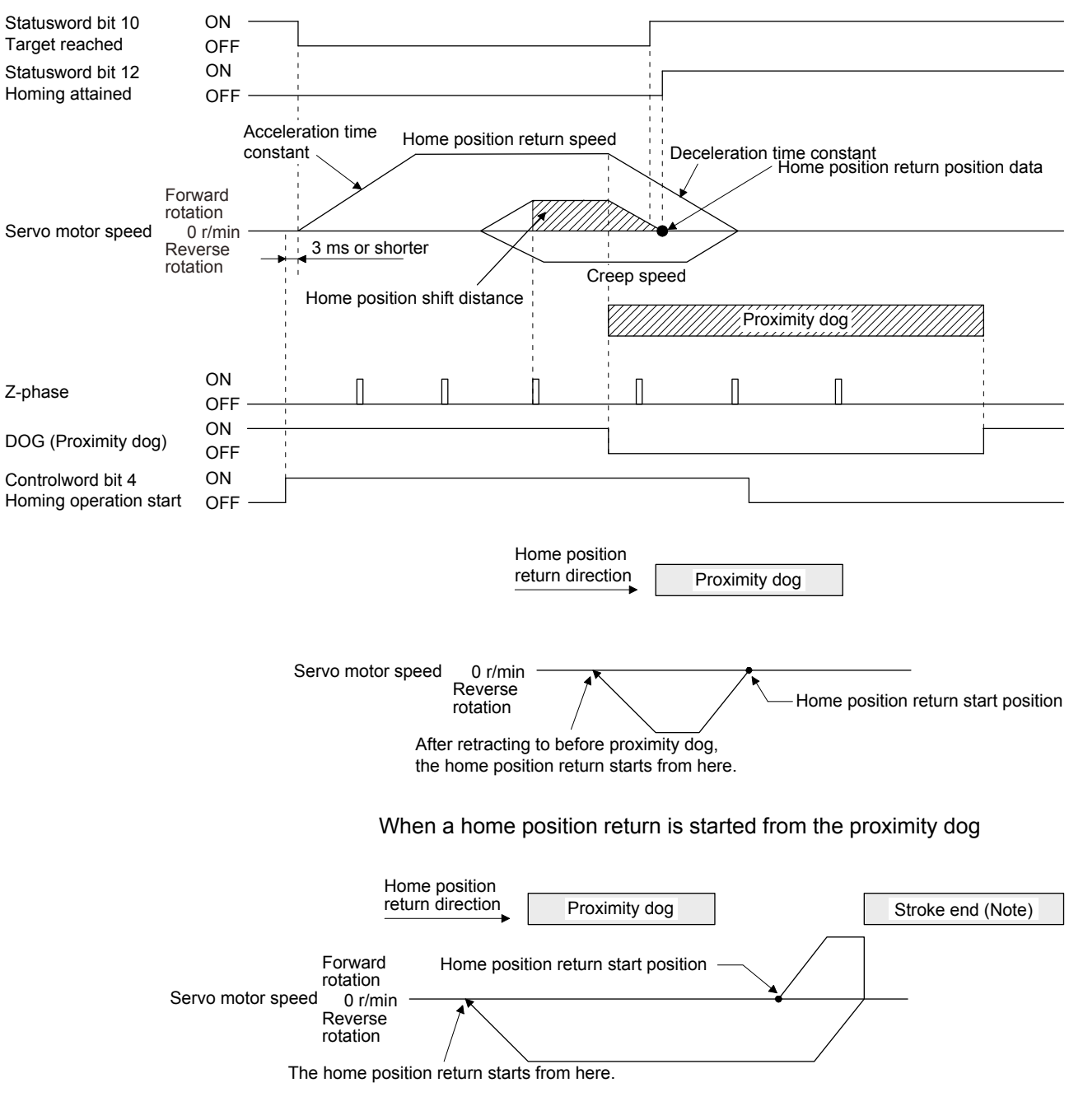

Note. The software limit cannot be used with these functions.

4) Method 8 and Method 12 (Homing on home switch and index pulse) The following figure shows the operation of Homing method 8. The operation direction of Homing method 12 is opposite to that of Homing method 8.

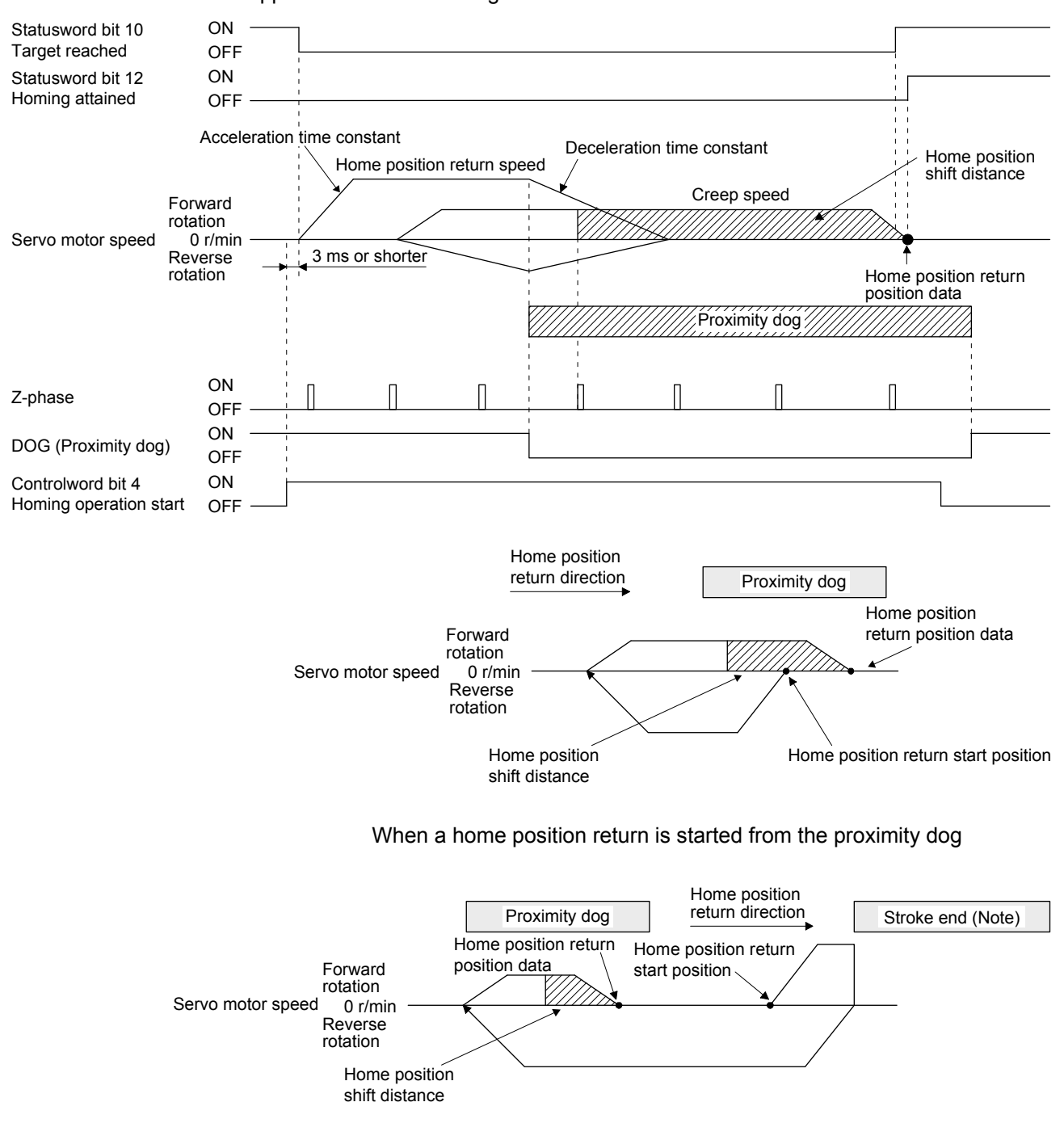

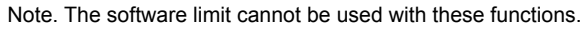

5) Method 19 and Method 21 (Homing without index pulse) The following figure shows the operation of Homing method 19. The operation direction of Homing method 21 is opposite to that of Homing method 19.

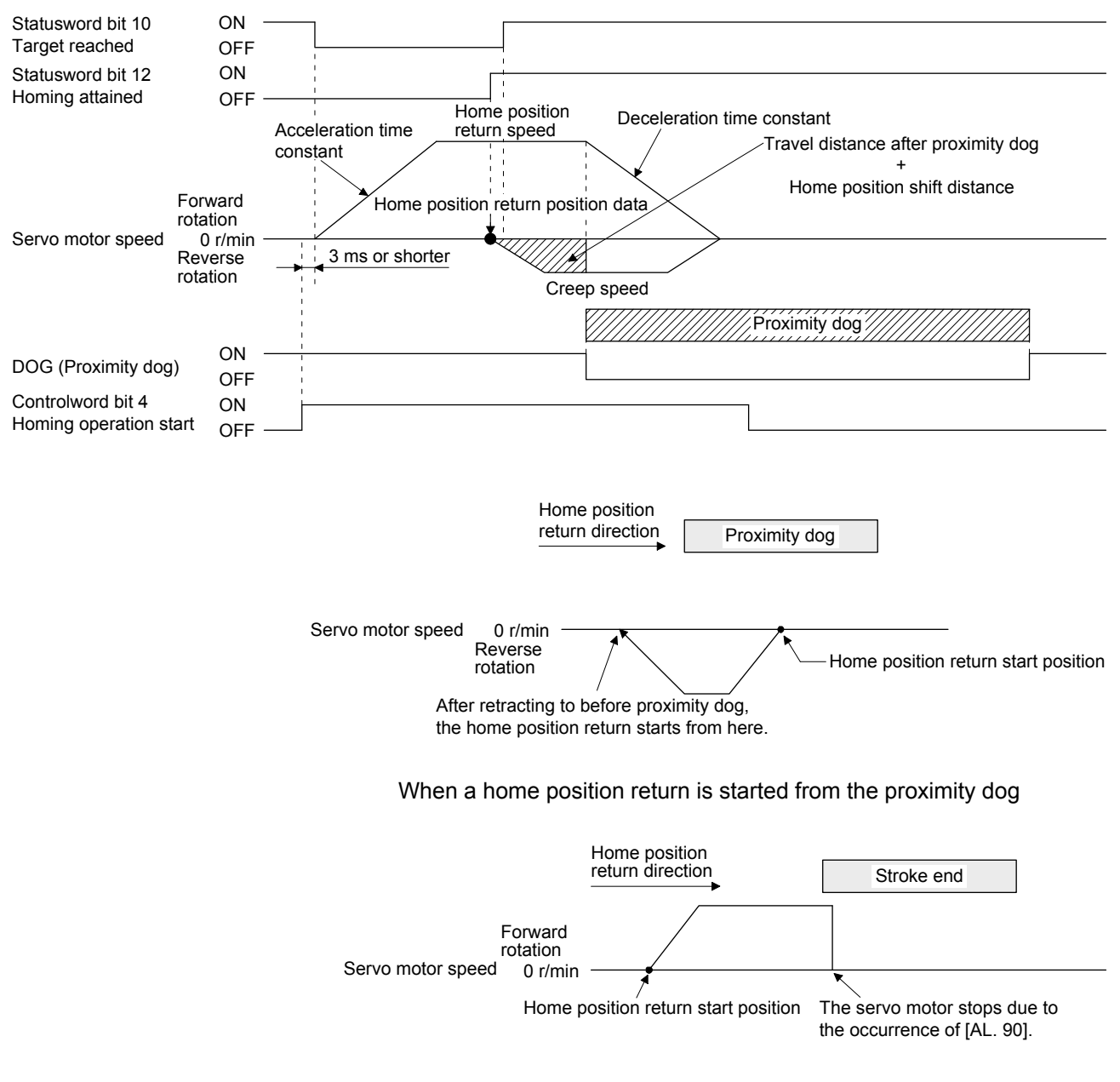

When the stroke end is detected

6) Method 20 and Method 22 (Homing without index pulse) The following figure shows the operation of Homing method 20. The operation direction of Homing method 22 is opposite to that of Homing method 20.

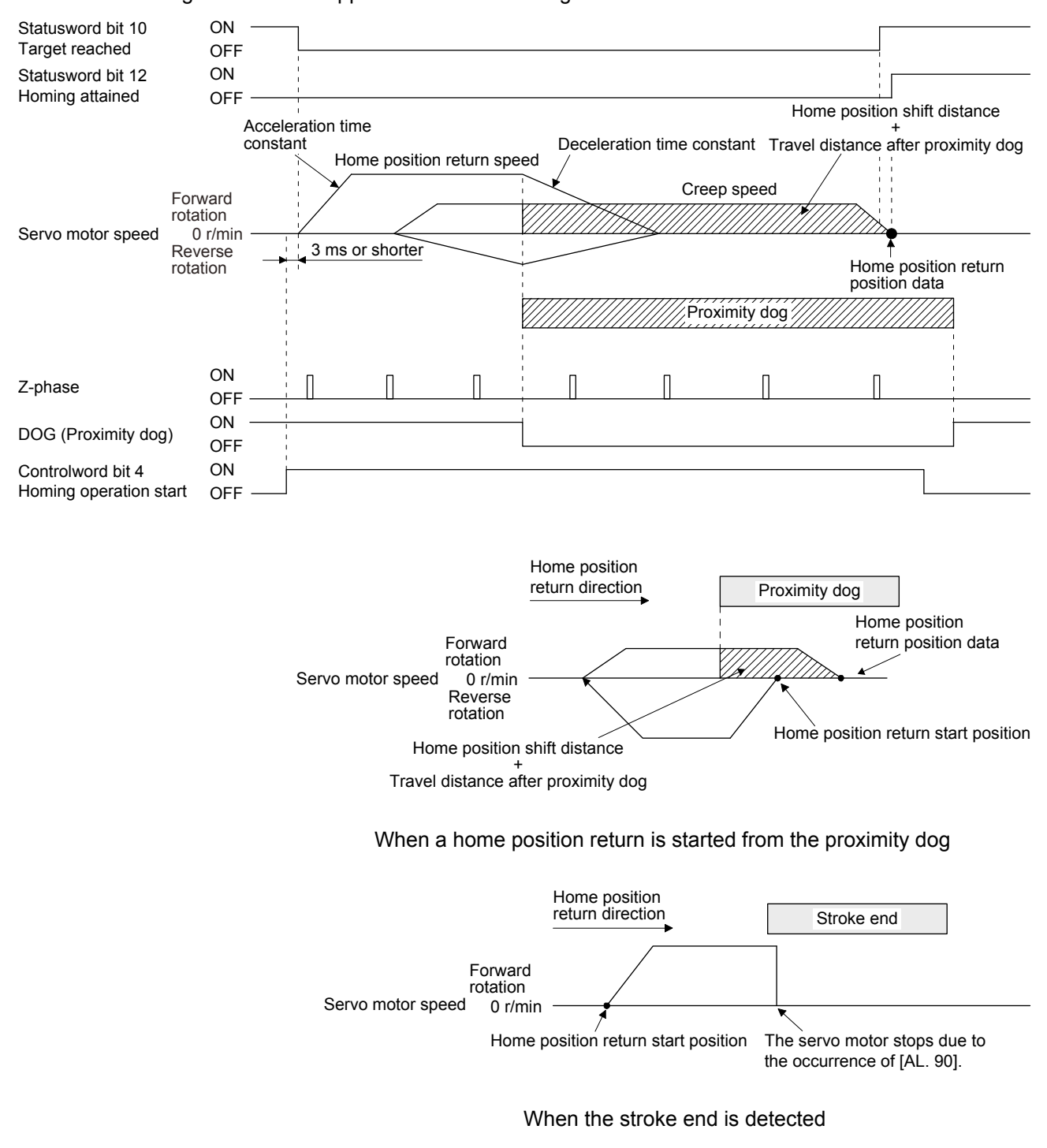

7) Method 23 and Method 27 (Homing without index pulse) The following figure shows the operation of Homing method 23. The operation direction of Homing method 27 is opposite to that of Homing method 23.

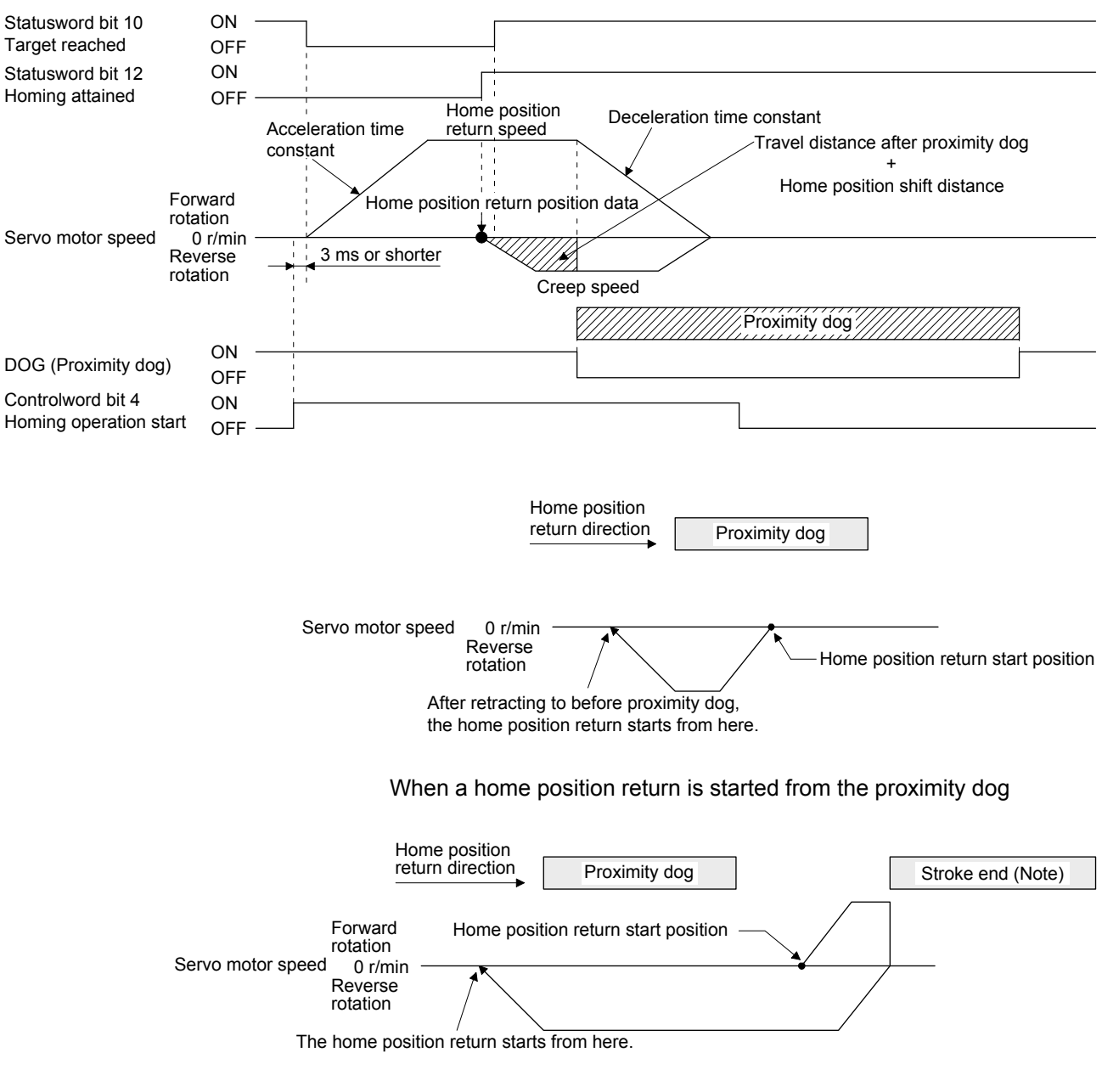

Note. The software limit cannot be used with these functions.

8) Method 24 and Method 28 (Homing without index pulse) The following figure shows the operation of Homing method 24. The operation direction of Homing method 28 is opposite to that of Homing method 24.

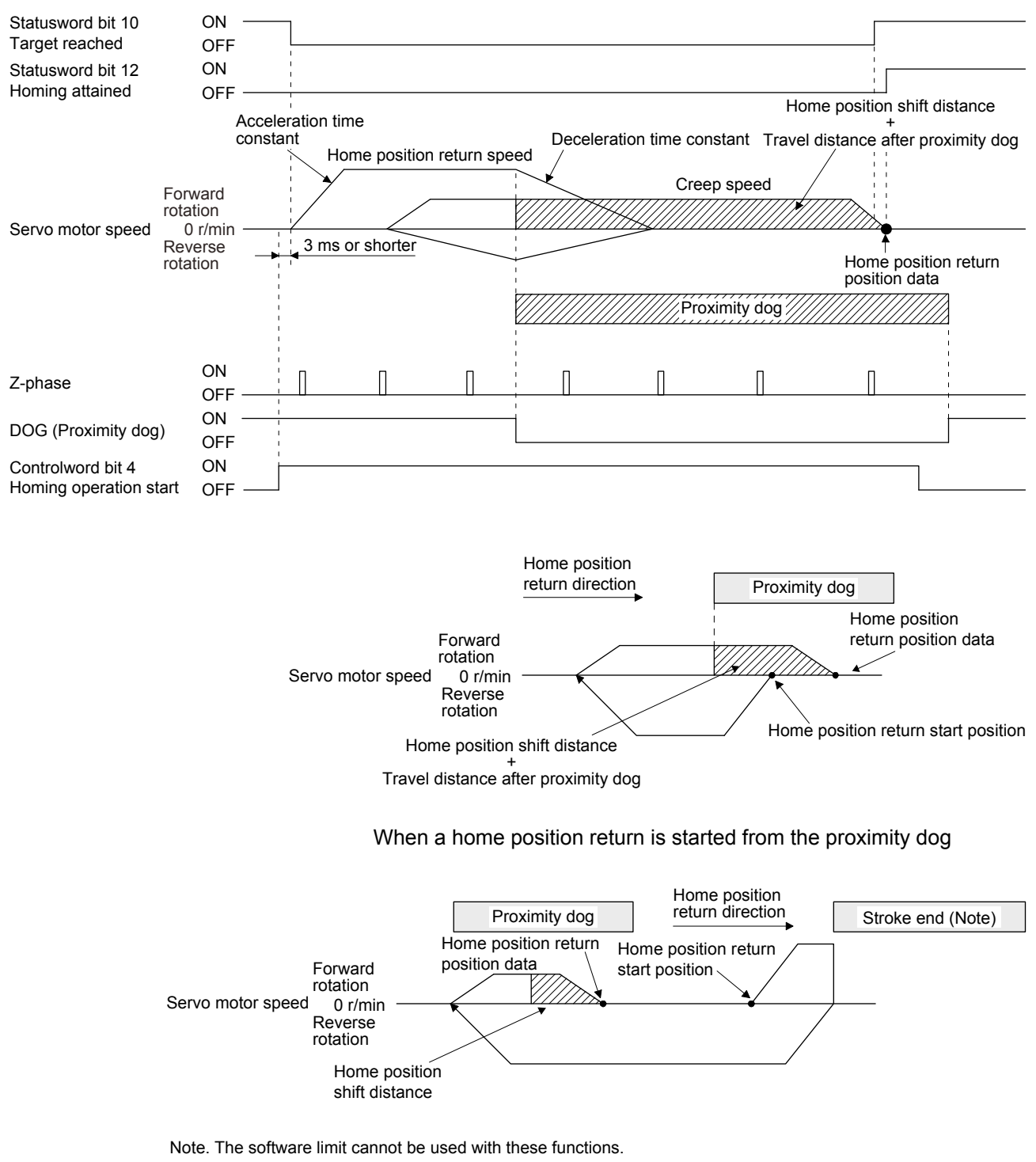

9) Method 33 and Method 34 (Homing on index pulse) The following figure shows the operation of Homing method 34. The operation direction of Homing method 33 is opposite to that of Homing method 34.

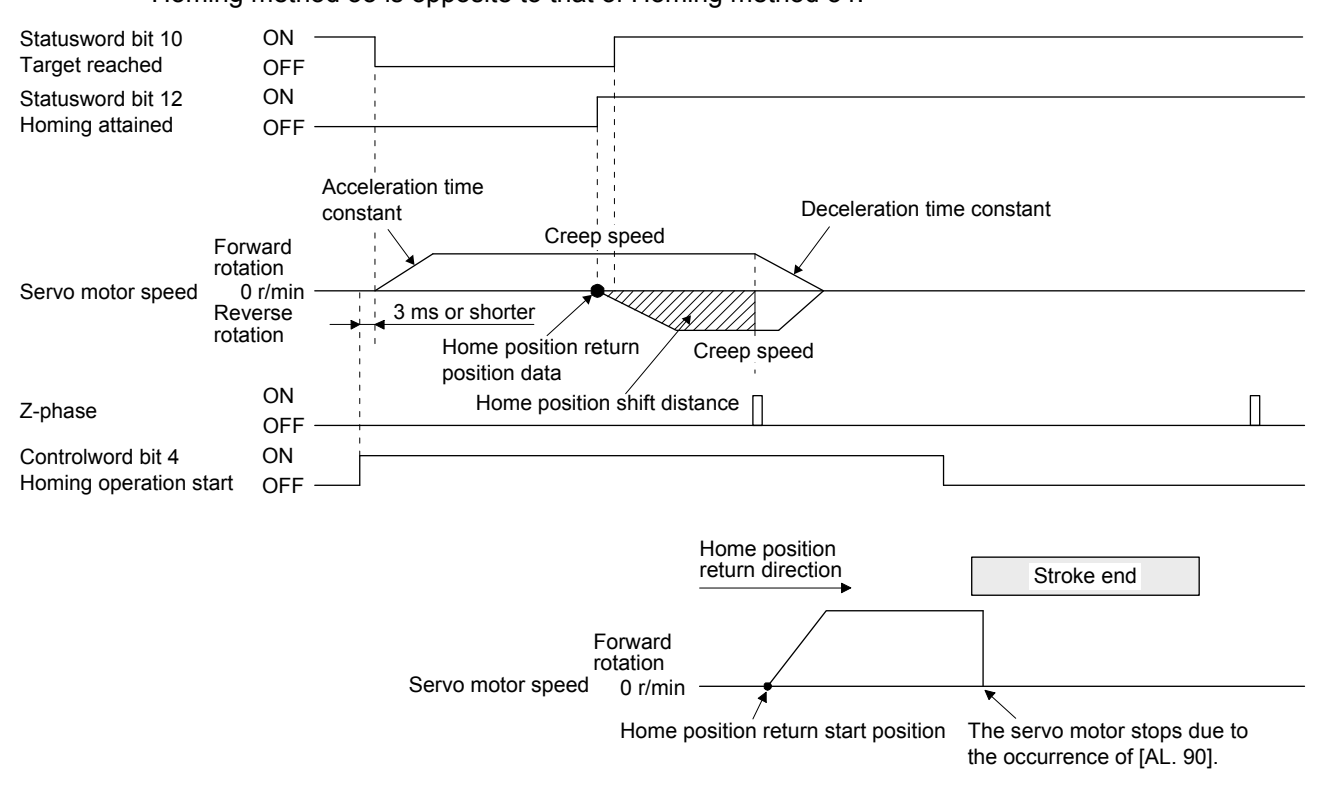

When the stroke end is detected

10) Method 35 and Method 37 (Homing on current position)

The following figure shows the operation of Homing method 35 and Homing method 37. These methods can be performed in the servo-off status.

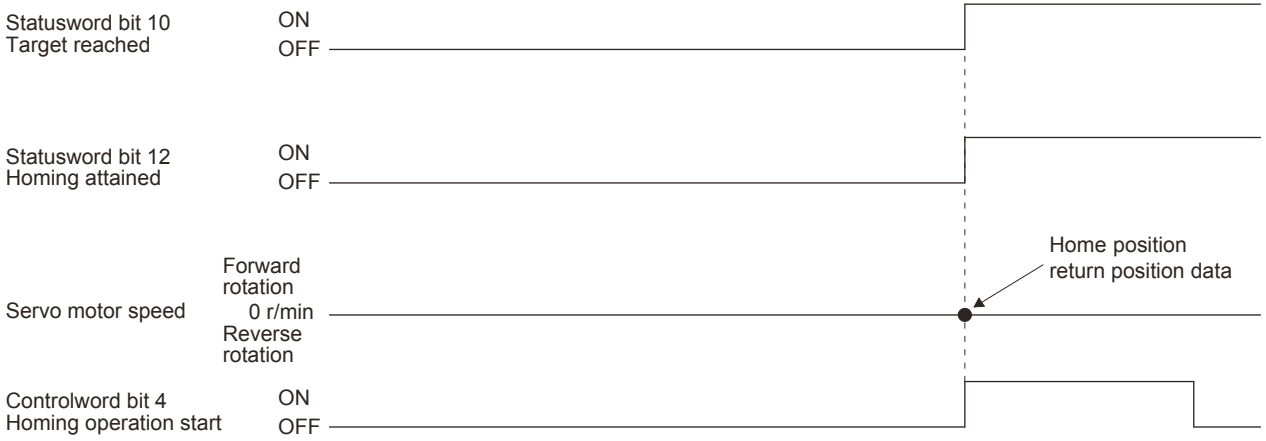

(6) Operation example of Manufacturer-specific Homing method

The following shows an operation example of the Manufacturer-specific home return.

(a) Method -1 and -33 (Dog type home position return)

The following figure shows the operation of Homing method -1. The operation direction of Homing method -33 is opposite to that of Homing method -1.

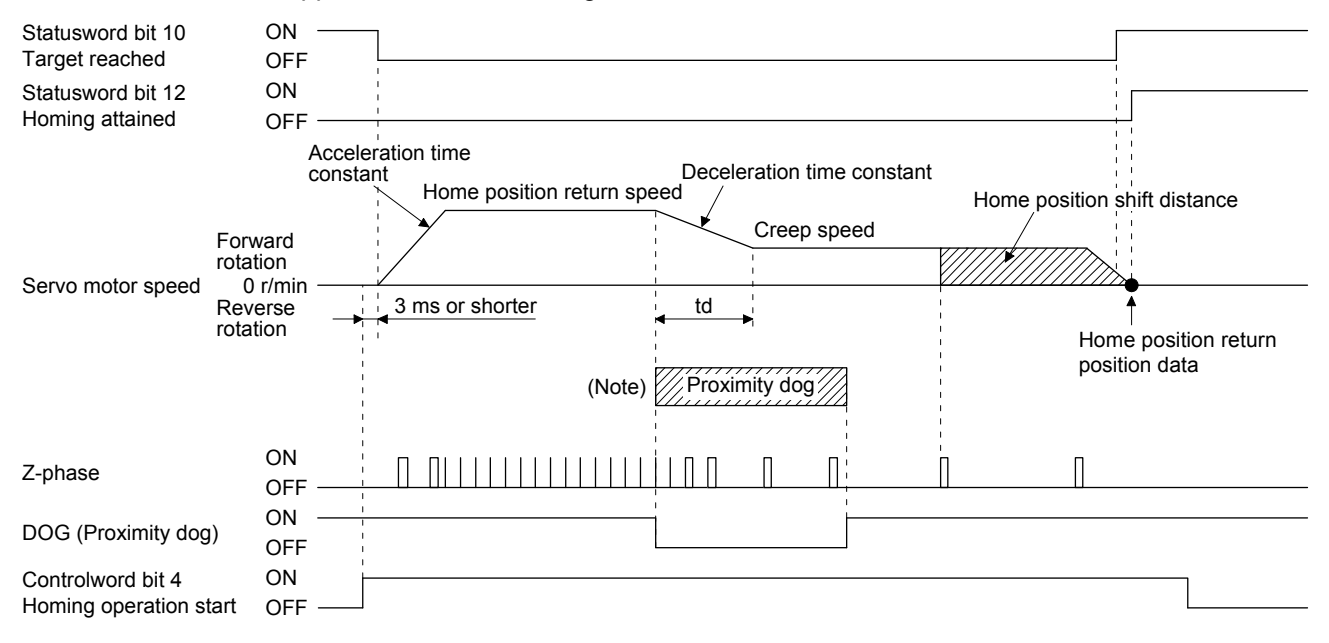

Note. After the front end of the proximity dog is detected, if the distance after proximity dog is traveled without reaching the creep speed, [AL. 90] occurs. Set the travel distance after proximity dog enough for deceleration from the home position return speed to the creep speed.

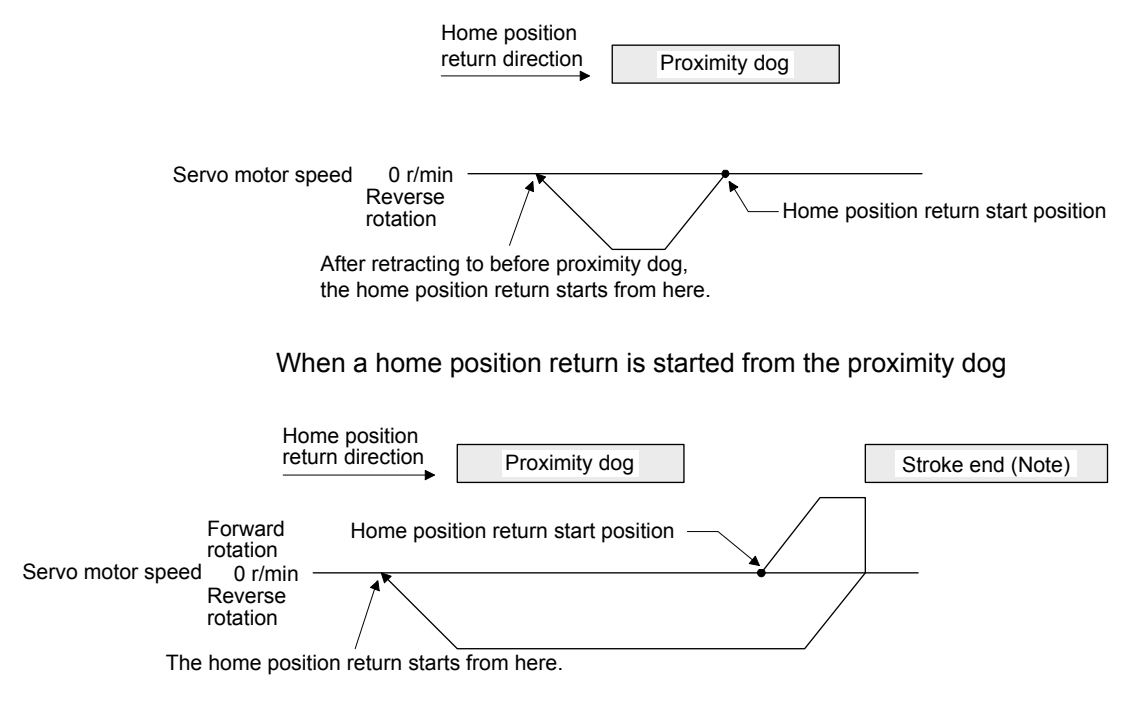

Note. The software limit cannot be used with these functions.

(b) Method -2 and -34 (Count type home position return)

#### POINT

**•** For the count type home position return, after the front end of the proximity dog is detected, the position is shifted by the distance set in the travel distance after proximity dog. Then, the first Z-phase is set as the home position. Therefore, when the on-time of the proximity dog is 10 ms or more, the length of the proximity dog has no restrictions. Use this home position return type when the dog type home position return cannot be used because the length of the proximity dog cannot be reserved or other cases.

The following figure shows the operation of Homing method -2. The operation direction of Homing method -34 is opposite to that of Homing method -2. After the front end of the proximity dog is detected, if the distance after proximity dog is traveled without reaching the creep speed, [AL. 90] occurs. Set the travel distance after proximity dog enough for deceleration from the home position return speed to the creep speed.

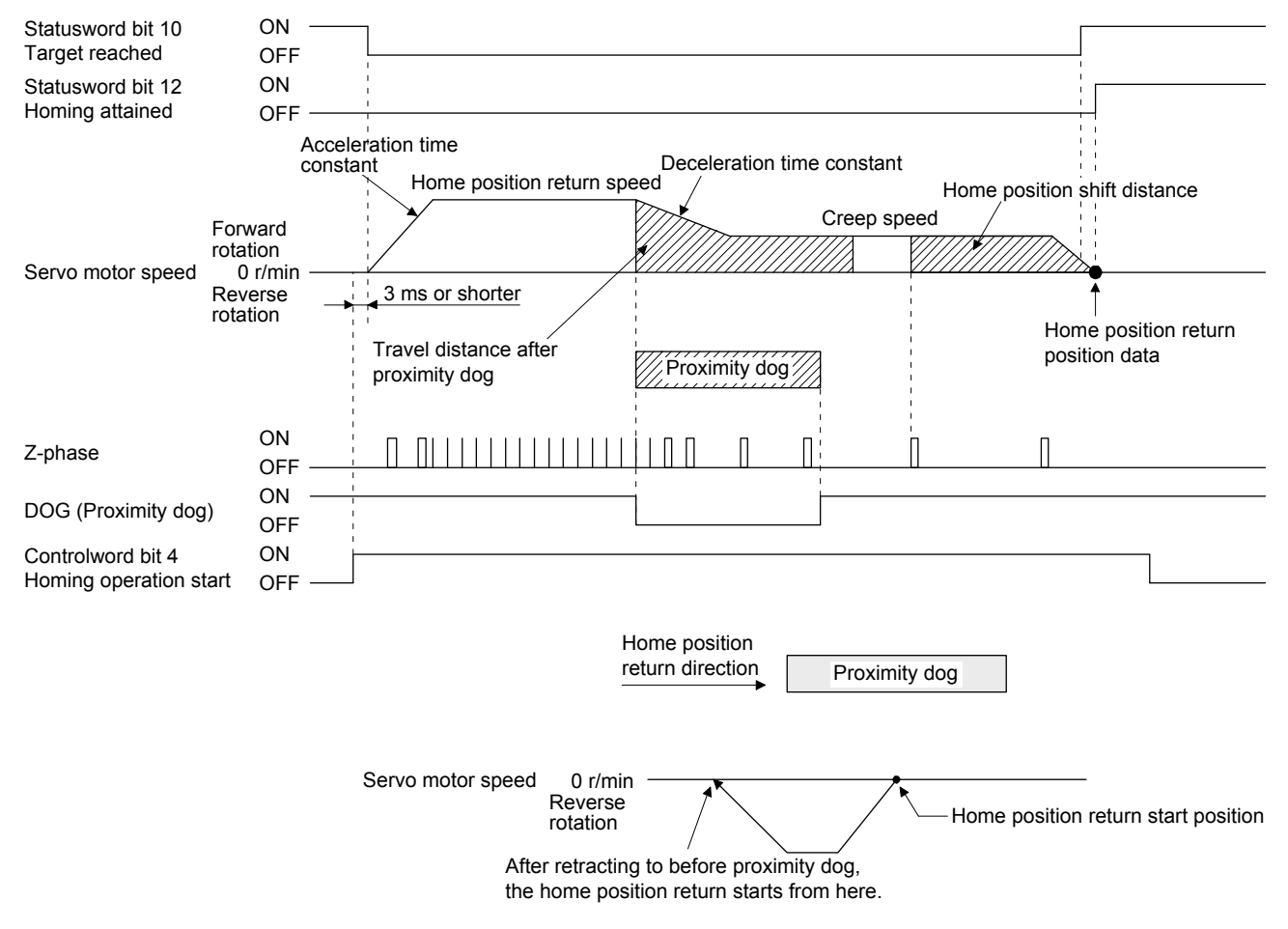

When a home position return is started from the proximity dog

# 5. CiA 402 DRIVE PROFILE

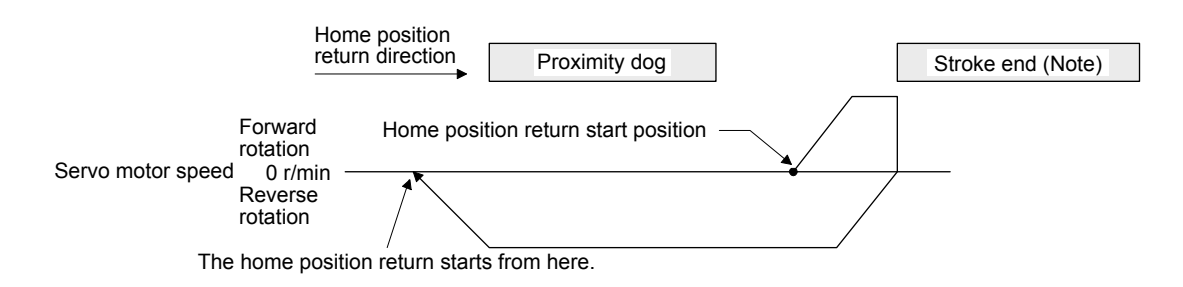

Note. The software limit cannot be used with these functions.

When the movement is returned at the stroke end

(c) Method -3 (Data set type home position return)

The following figure shows the operation of Homing method -3. This type cannot be executed during servo-off.

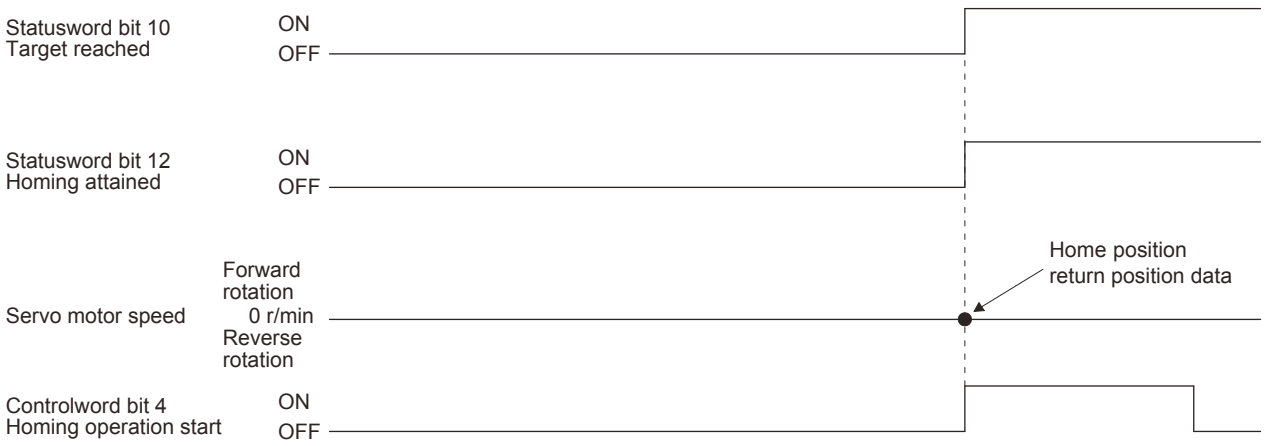

(d) Method -4 and -36 (stopper type home position return)

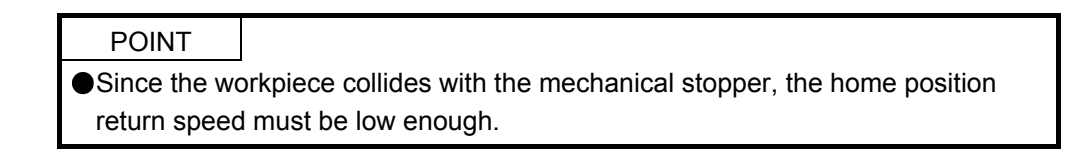

The following figure shows the operation of Homing method -4. The operation direction of Homing method -36 is opposite to that of Homing method -4.

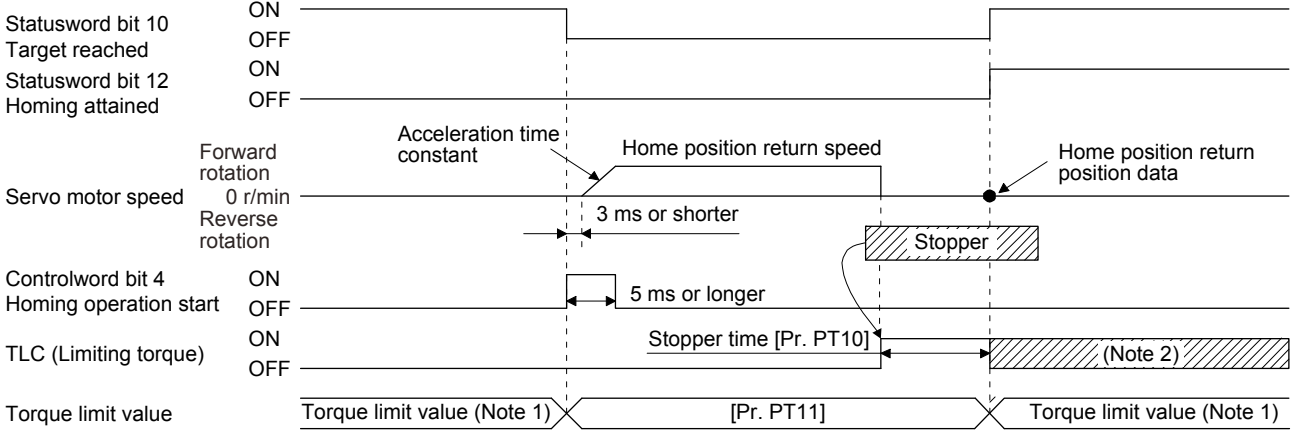

- Note 1. When Method -4 is set, the torque limit value of Positive torque limit value (60E0h) is applied. When Method -36 is set, the torque limit value of Negative torque limit value (60E1h) is applied.
	- 2. If the torque limit value is reached, TLC remains on after the home position return is completed.

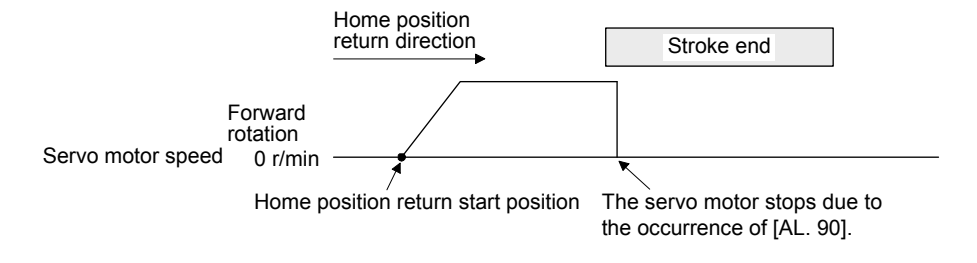

When the stroke end is detected

(e) Method -6 and -38 (dog type rear end reference home position return)

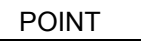

This home position return type depends on the timing of reading DOG (Proximity dog) that has detected the rear end of the proximity dog. Therefore, when the creep speed is set to 100 r/min and a home position return is performed, the home position has an error of  $\pm$  (Encoder resolution)  $\times$  100/65536 [pulse]. The higher the creep speed, the greater the error of the home position.

The following figure shows the operation of Homing method -6. The operation direction of Homing method -38 is opposite to that of Homing method -6.

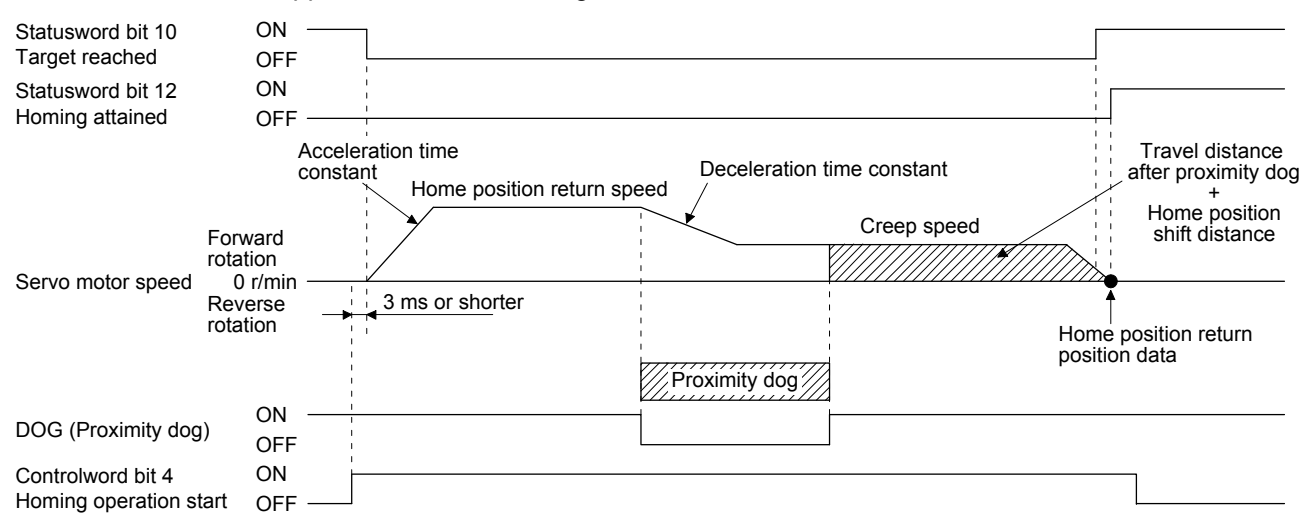

Note. After the front end of the proximity dog is detected, if the rear end of the proximity dog is detected without reaching the creep speed, [AL. 90] occurs. Check the length of the proximity dog or check the home position return speed and creep speed.

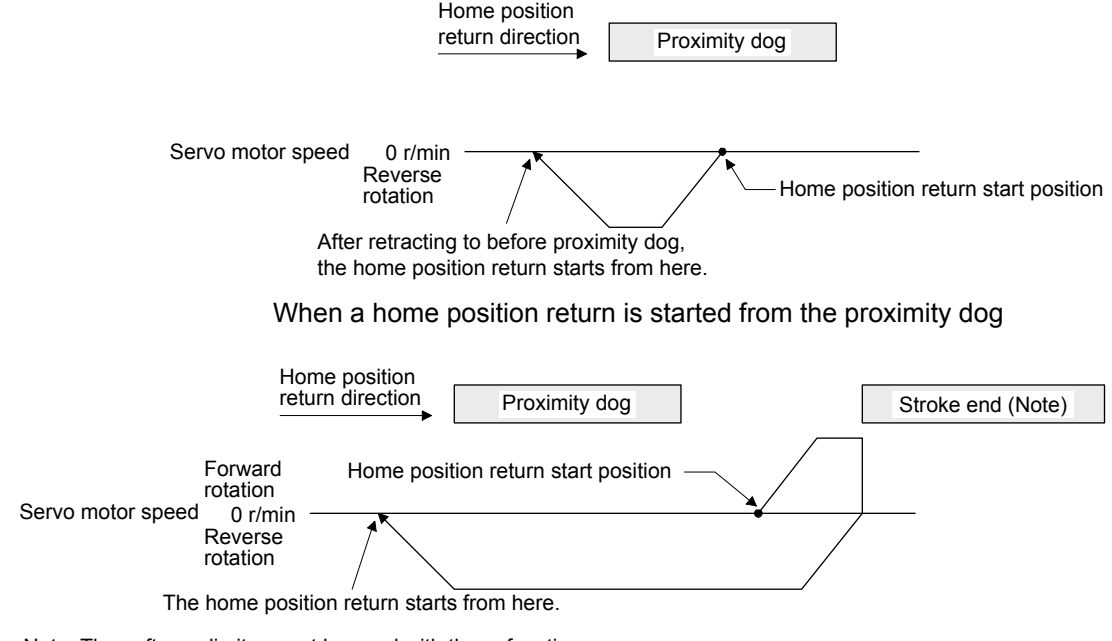

Note. The software limit cannot be used with these functions.

(f) Method -7 and -39 (count type front end reference home position return)

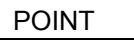

This home position return type depends on the timing of reading DOG (Proximity dog) that has detected the front end of the proximity dog. Therefore, when the creep speed is set to 100 r/min and a home position return is performed, the home position has an error of  $\pm$  (Encoder resolution) × 100/65536 [pulse]. The faster home position return speed sets a larger error in the home position.

The following figure shows the operation of Homing method -7. The operation direction of Homing method -39 is opposite to that of Homing method -7.

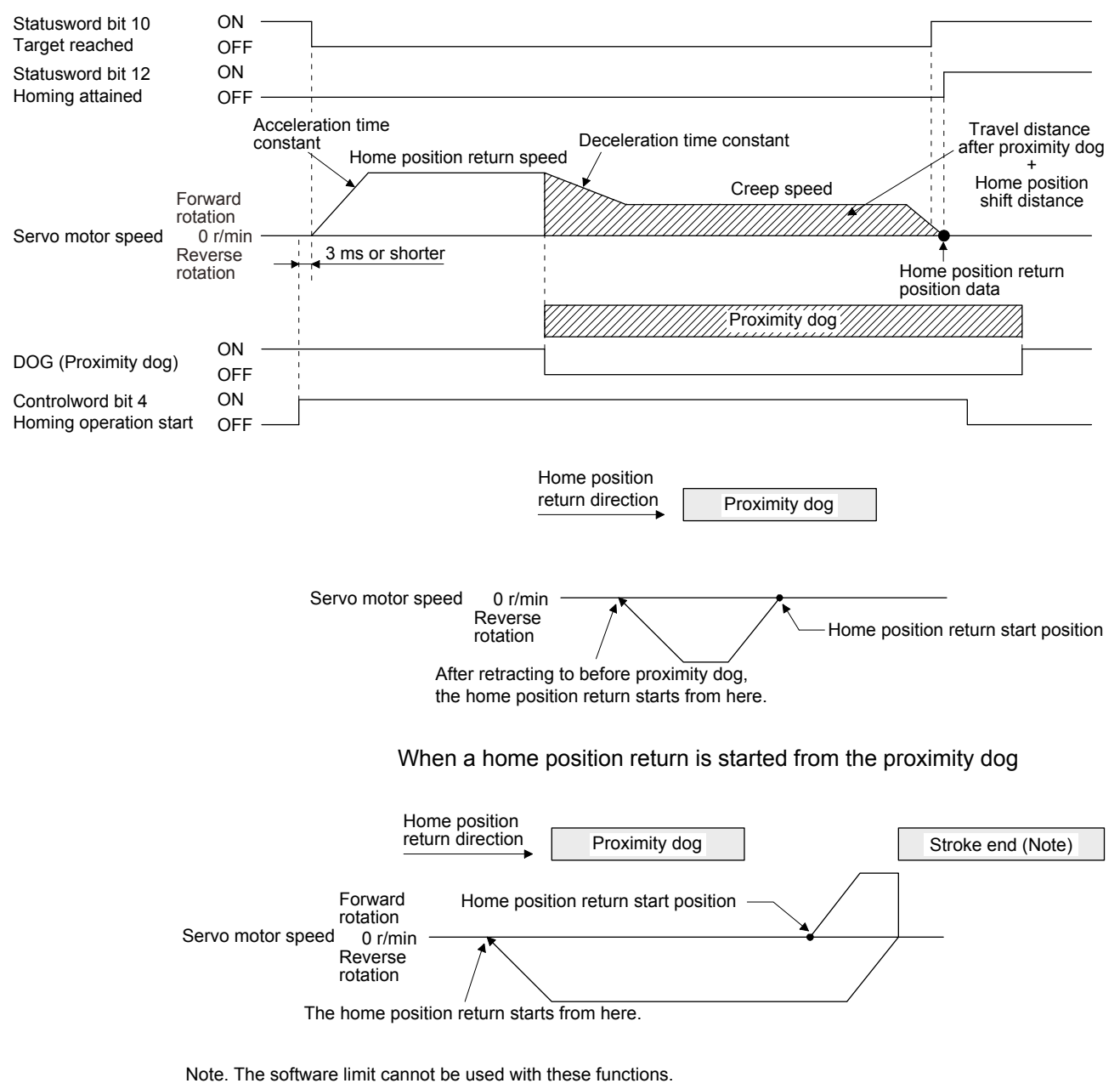

- (g) Method -8 and -40 (dog cradle type home position return)
	- The following figure shows the operation of Homing method -8. The operation direction of Homing method -40 is opposite to that of Homing method -8.

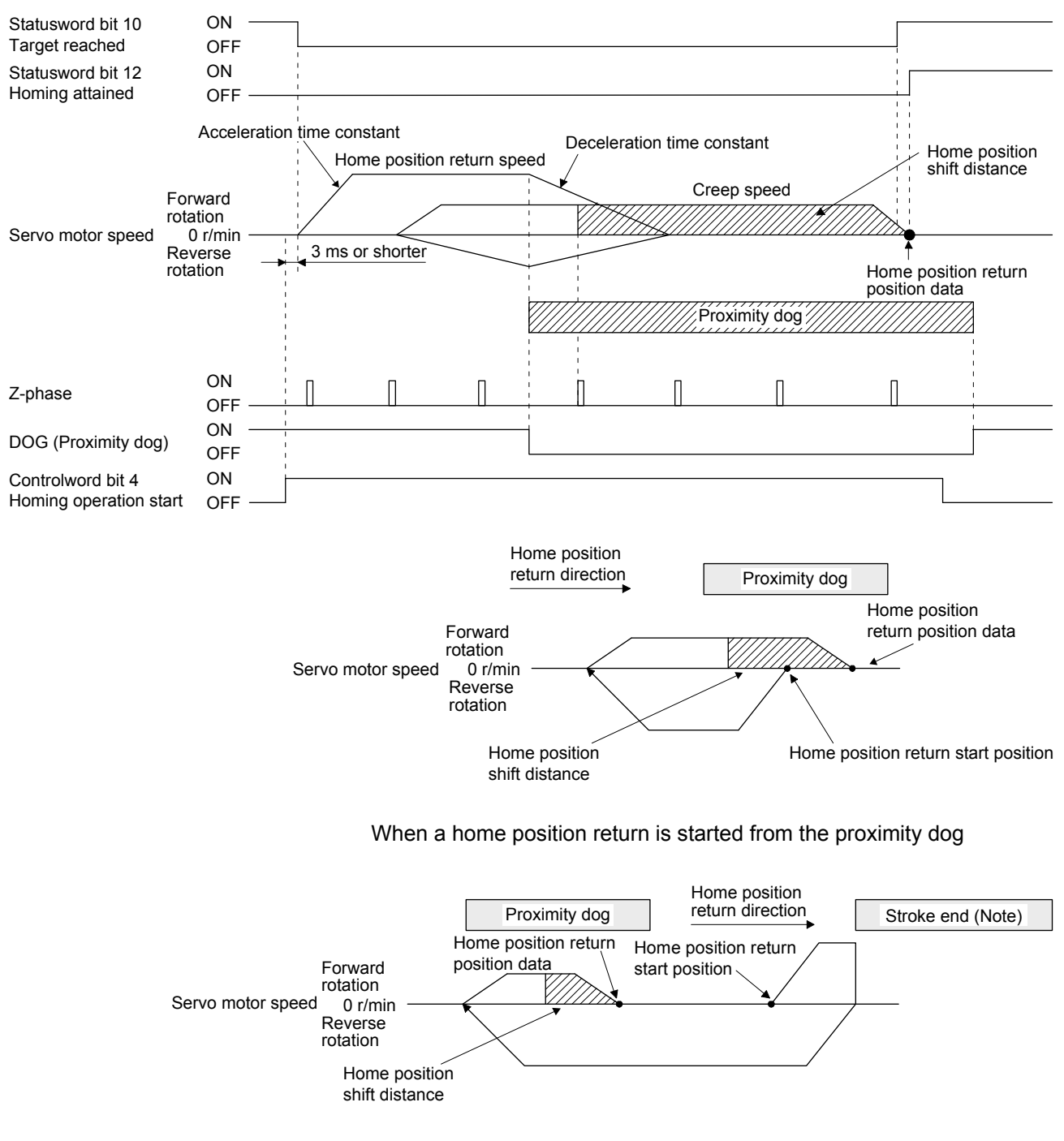

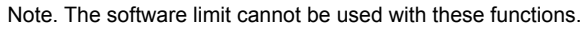

(h) Method -9 and -41 (dog type last Z-phase reference home position return) The following figure shows the operation of Homing method -9. The operation direction of Homing method -41 is opposite to that of Homing method -9.

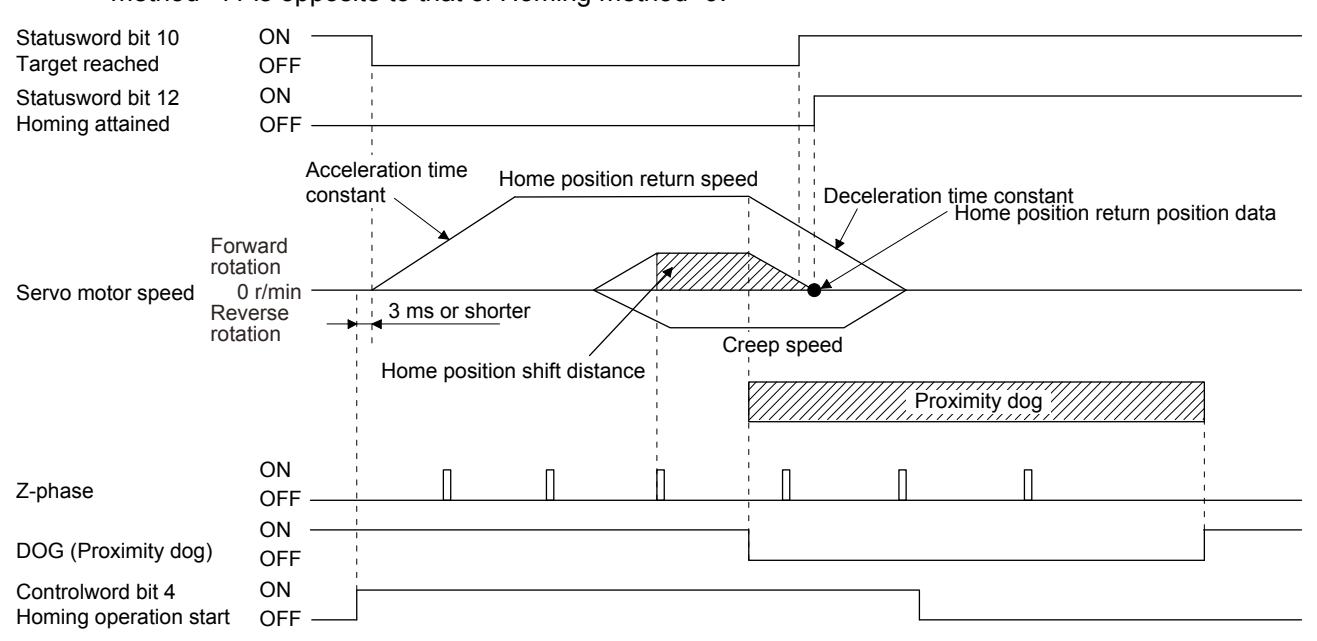

Note. After the front end of the proximity dog is detected, if the rear end of the proximity dog is detected without stop, [AL. 90] occurs. Check the length of the proximity dog or check the home position return speed and creep speed.

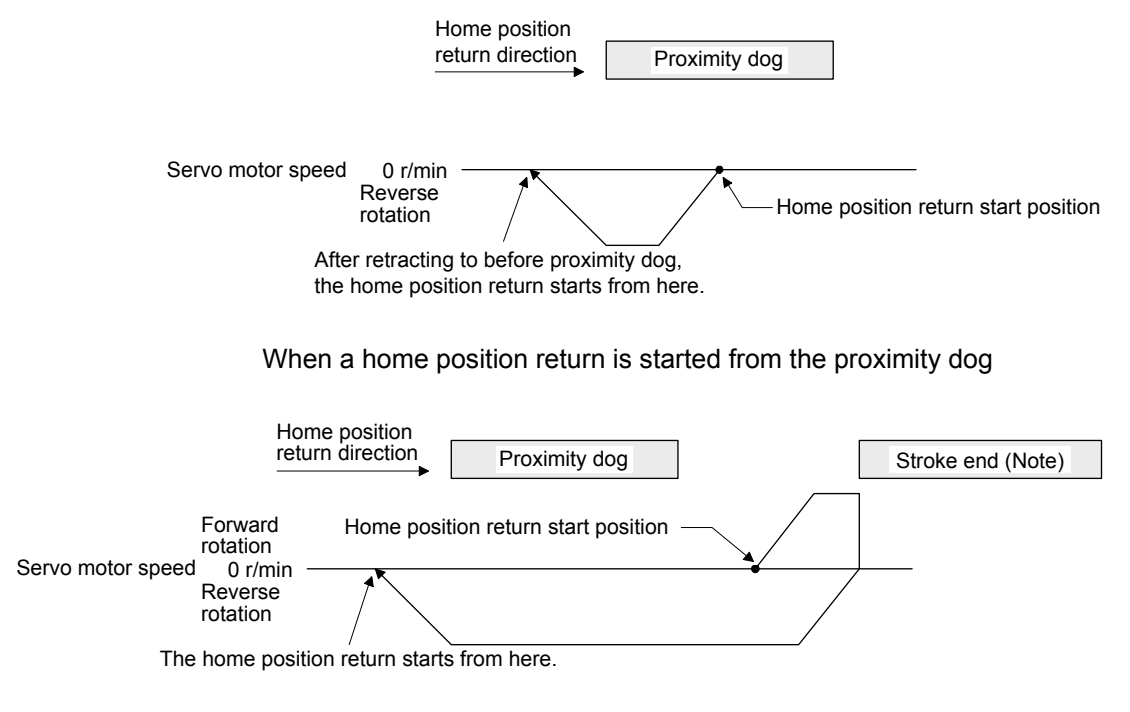

Note. The software limit cannot be used with these functions.

(i) Method -10 and -42 (dog type front end reference home position return) The following figure shows the operation of Homing method -10. The operation direction of Homing method -42 is opposite to that of Homing method -10.

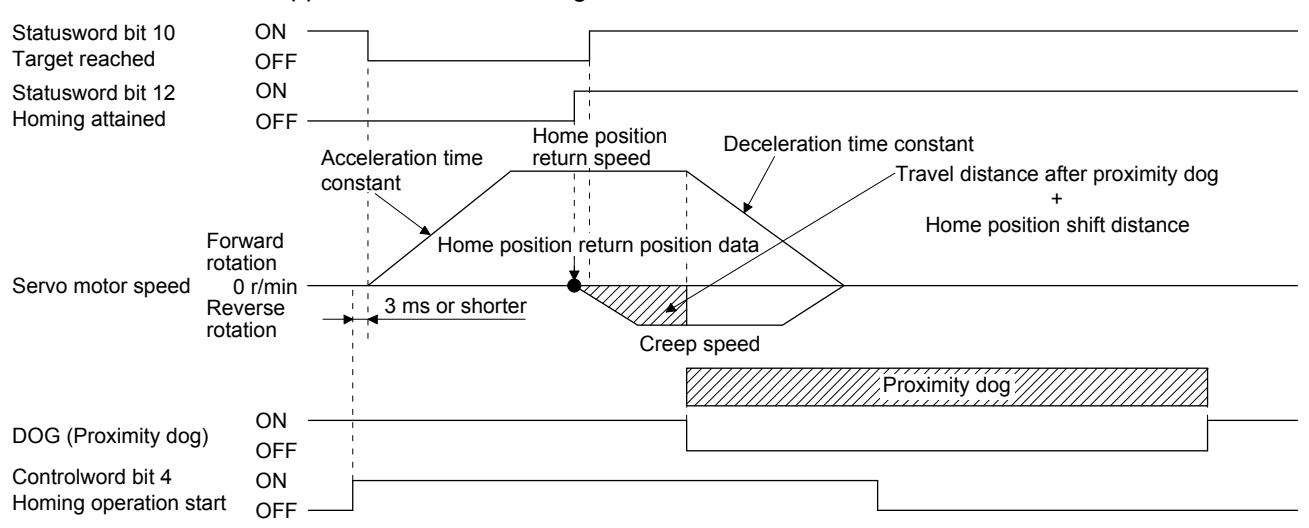

Note. After the front end of the proximity dog is detected, if the rear end of the proximity dog is detected without reaching the creep speed, [AL. 90] occurs. Check the length of the proximity dog or check the home position return speed and creep speed.

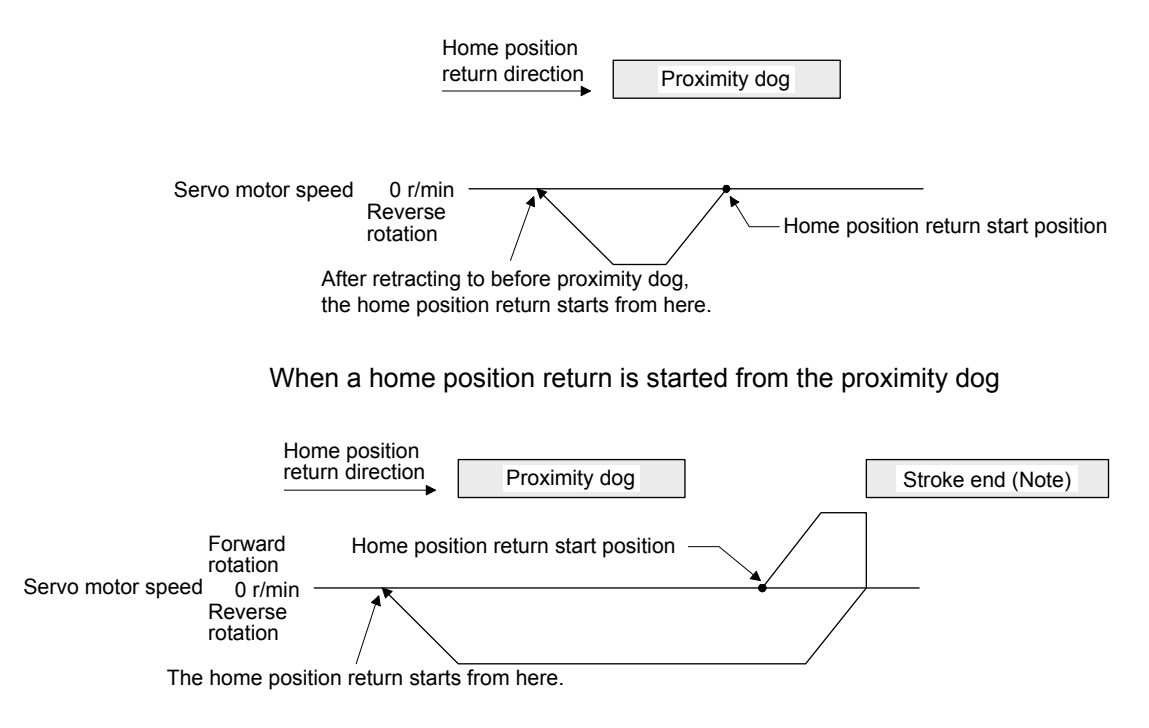

Note. The software limit cannot be used with these functions.

(j) Method -11 and -43 (dogless Z-phase reference home position return) The following figure shows the operation of Homing method -11. The operation direction of Homing method -43 is opposite to that of Homing method -11.

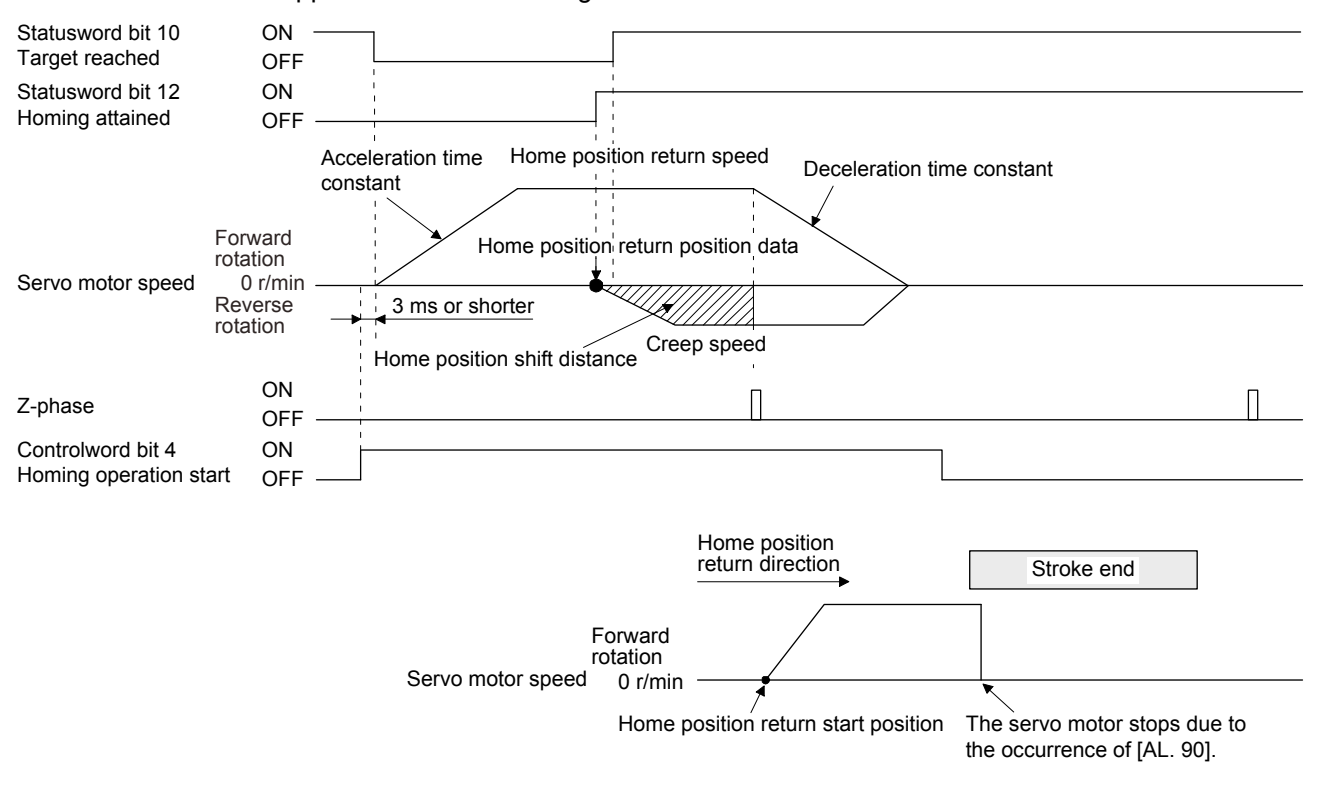

When the stroke end is detected

#### 5.5 Touch probe

The touch probe function that executes current position latch by sensor input can be used.

With this function, the position feedback of the rising edge and falling edge of TPR1 (touch probe 1) and TPR2 (touch probe 2) can be memorized and stored into each object of 60BAh to 60BDh according to the conditions specified in Touch probe function (60B8h).

The following shows the touch probe detection resolution. Enabling the high precision touch probe will disable the encoder output pulses.

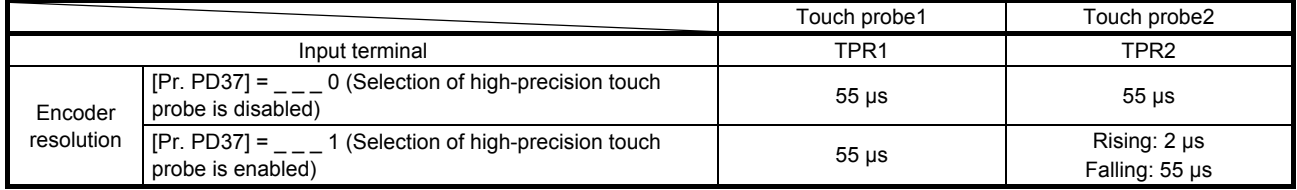

## (1) Related object

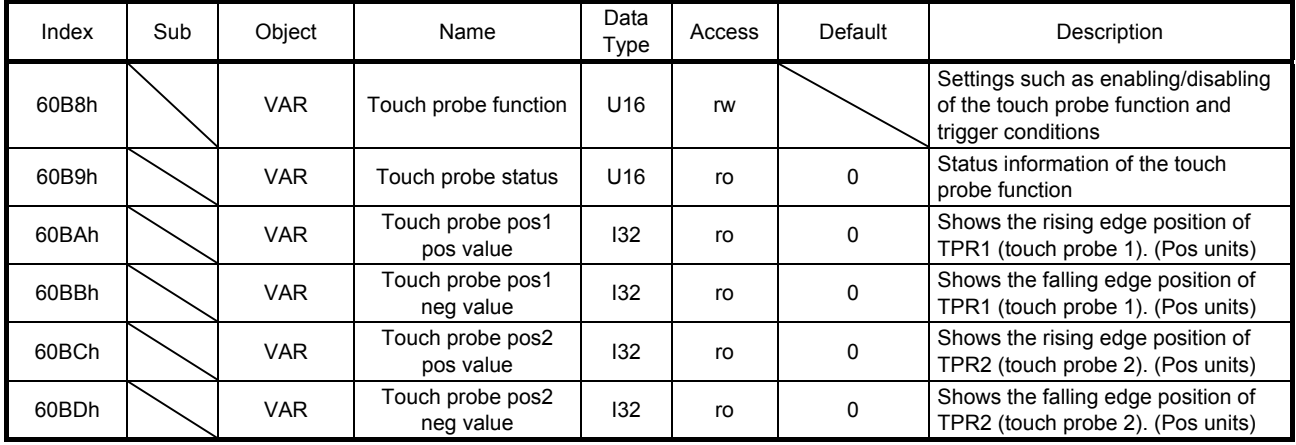

(a) Details of Touch probe function (60B8h)

| Bit            | Definition                                                        |
|----------------|-------------------------------------------------------------------|
| $\mathbf 0$    | 0: Touch probe 1 disabled                                         |
|                | 1: Touch probe 1 enabled                                          |
| 1              | 0: Single trigger mode                                            |
|                | 1: Continuous trigger mode                                        |
| $\overline{2}$ | 0: Set input of touch probe 1 as a trigger                        |
|                | 1: Set 0 point of the encoder as a trigger (Unsupported) (Note)   |
| 3              | (Reserved) The value at reading is undefined. Set "0" at writing. |
| 4              | 0: Stop sampling at the rising edge of touch probe 1              |
|                | 1: Start sampling at the rising edge of touch probe 1             |
| 5              | 0: Stop sampling at the falling edge of touch probe 1             |
|                | 1: Start sampling at the falling edge of touch probe 1            |
| 6              | (Reserved) The value at reading is undefined. Set "0" at writing. |
| $\overline{7}$ |                                                                   |
| 8              | 0: Touch probe 2 disabled                                         |
|                | 1: Touch probe 2 enabled                                          |
| 9              | 0: Single trigger mode                                            |
|                | 1: Continuous trigger mode                                        |
| 10             | 0: Set input of touch probe 2 as a trigger                        |
|                | 1: Set 0 point of the encoder as a trigger (Unsupported) (Note)   |
| 11             | (Reserved) The value at reading is undefined. Set "0" at writing. |
| 12             | 0: Stop sampling at the rising edge of touch probe 2              |
|                | 1: Start sampling at the rising edge of touch probe 2             |
| 13             | 0: Stop sampling at the falling edge of touch probe 2             |
|                | 1: Start sampling at the falling edge of touch probe 2            |
| 14             | (Reserved) The value at reading is undefined. Set "0" at writing. |
| 15             |                                                                   |

Note. This is not supported by the MR-J4-\_TM\_ servo amplifier.

(b) Details of Touch probe status (60B9h)

| Bit               | Definition                                                         |
|-------------------|--------------------------------------------------------------------|
| 0                 | 0: Touch probe 1 disabled                                          |
|                   | 1: Touch probe 1 enabled                                           |
| 1                 | 0: The rising edge position of touch probe 1 has not been stored.  |
|                   | 1: The rising edge position of touch probe 1 has been stored.      |
| 2                 | 0: The falling edge position of touch probe 1 has not been stored. |
|                   | 1: The falling edge position of touch probe 1 has been stored.     |
| 3                 | (Reserved) The value at reading is undefined. Set "0" at writing.  |
| 4                 |                                                                    |
| 5                 |                                                                    |
| 6                 |                                                                    |
| 7                 |                                                                    |
| 8                 | 0: Touch probe 2 disabled                                          |
|                   | 1: Touch probe 2 enabled                                           |
| 9                 | 0: The rising edge position of touch probe 2 has not been stored.  |
|                   | 1: The rising edge position of touch probe 2 has been stored.      |
| 10                | 0: The falling edge position of touch probe 2 has not been stored. |
|                   | 1: The falling edge position of touch probe 2 has been stored.     |
| 11                | (Reserved) The value at reading is undefined. Set "0" at writing.  |
| $12 \overline{ }$ |                                                                    |
| 13                |                                                                    |
| 14                |                                                                    |
| 15                |                                                                    |

# 5. CiA 402 DRIVE PROFILE

#### (2) Timing chart

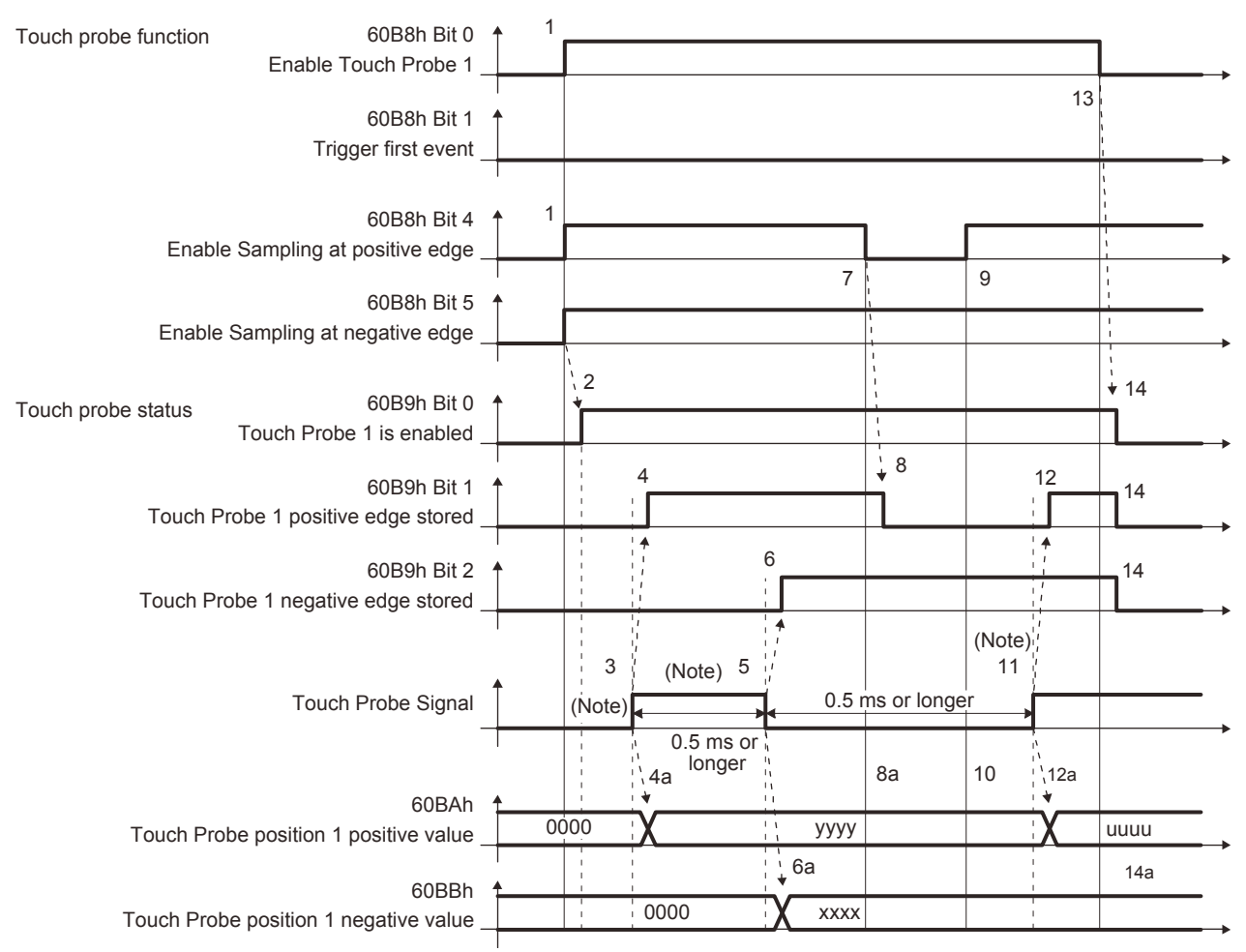

Note. Turn on and off Touch Probe Signal so that both the on time and off time are 0.5 ms or longer.

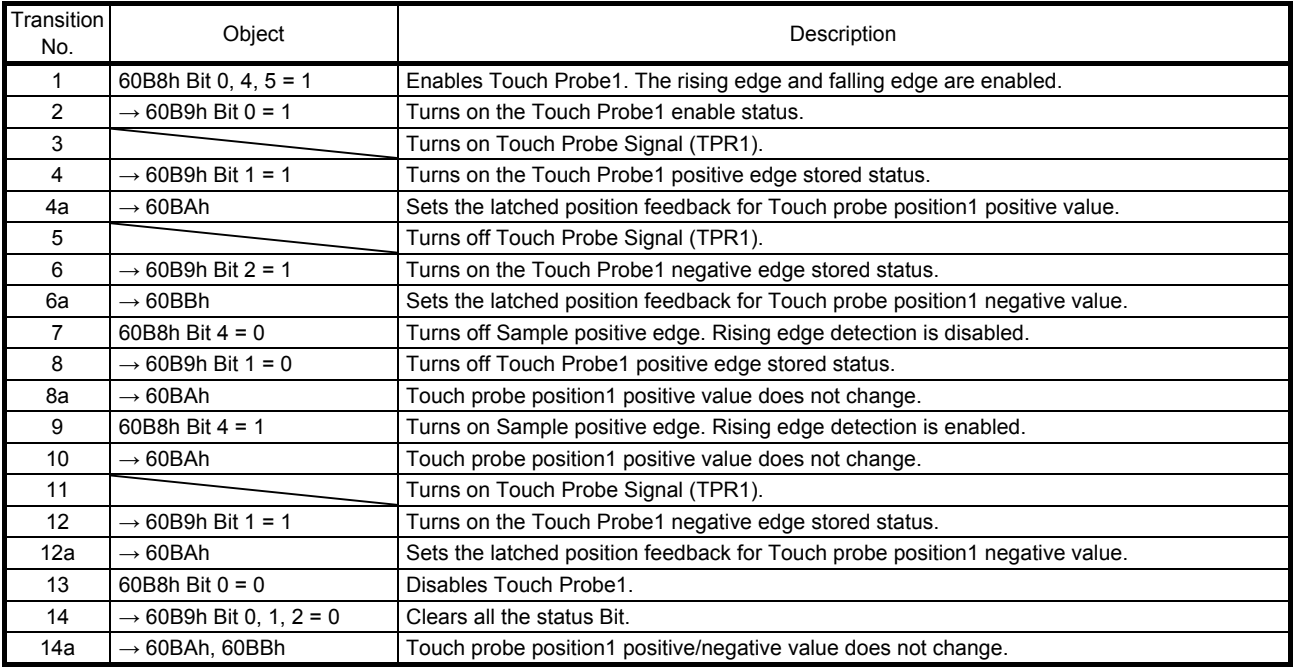

#### (3) High-precision touch probe

TPR2 (touch probe 2) supports high-precision touch probe. The normal touch probe has the latch function with precision of 55 μs. On the other hand, the high-precision touch probe latches precisely startup of TPR2 (touch probe 2) with precision of 2 μs. To use the high-precision touch probe, set [Pr. PD37] to "\_\_\_ 1". While the high-precision touch probe is being used, the encoder pulse output function cannot be used. The precision of rising edge is 55 μs in this case as well.

#### 5.6 Quick stop

Decelerate the servo motor to a stop with the Quick stop command of Controlword (6040h). The following table shows the related objects.

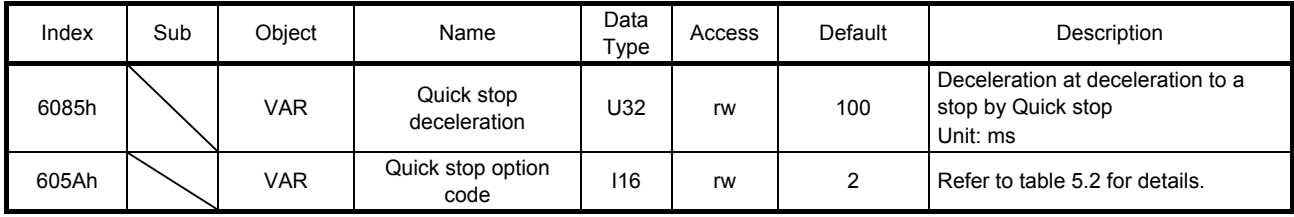

The operation method of deceleration to a stop can be specified with Quick stop option code (605Ah). The following table shows the supported methods and the operations.

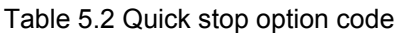

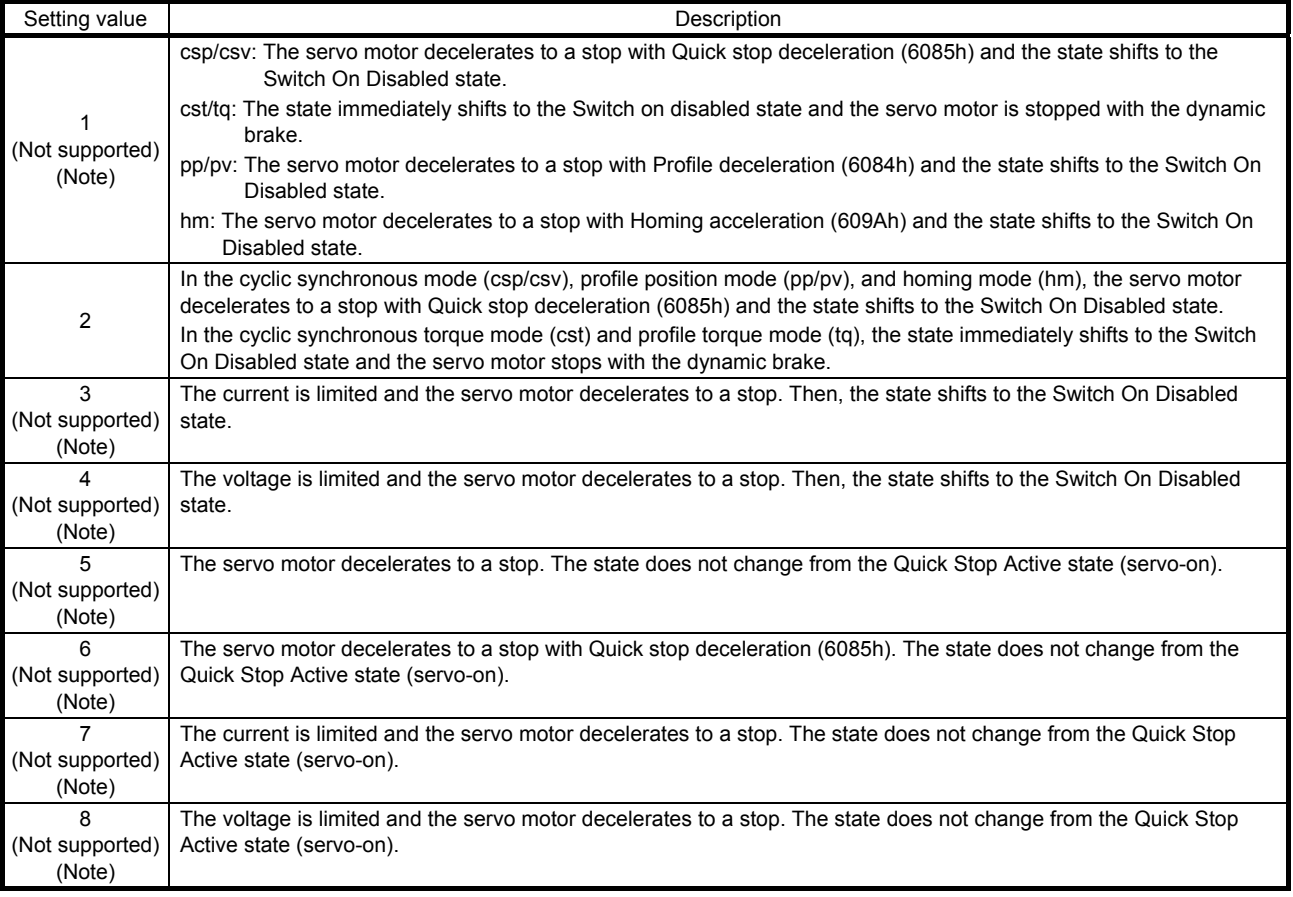

Note. This is not supported by the MR-J4-\_TM\_ servo amplifier.

#### 5.7 Halt

When Halt Bit (Bit 8 of Controlword) is set to 1, the servo motor decelerates to a stop with the deceleration time constant of Homing acceleration (609Ah) or Profile deceleration (6084h) according to the setting of Halt option code (605Dh). The halt function can be used in the profile mode (pp/pv/tq) and homing mode (hm). Operation in other modes can be performed regardless of the Halt Bit status. When Halt Bit is set to 0 at deceleration stop operation, the servo motor decelerates to a stop and returns to the operable state. The following table shows the related object.

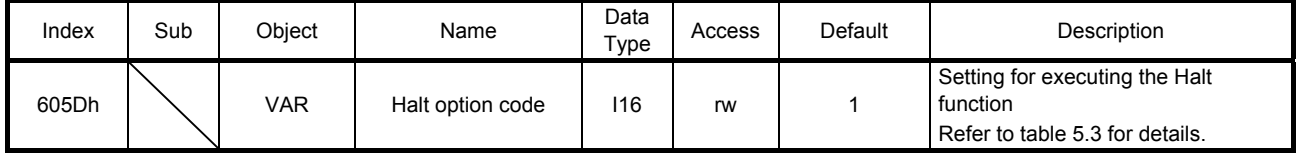

The following table shows descriptions of Halt option code (605Dh). However, in the profile torque mode (tq), Torque demand value (6074h) is set to 0 regardless of Halt option code (605Dh). The amount of torque change at this time can be set using Torque slope (6087h).

#### Table 5.3 Halt option code

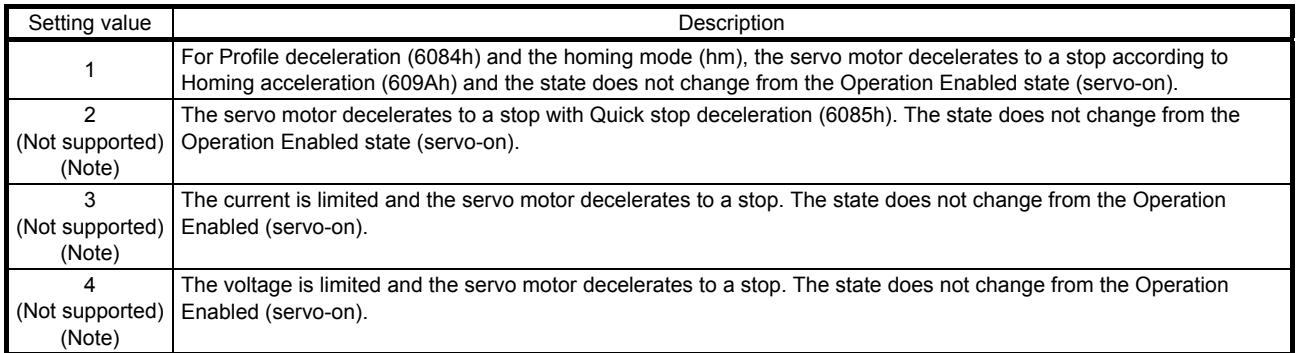

Note. This is not supported by the MR-J4-\_TM\_ servo amplifier.

#### 5.8 Software position limit

Specify the upper and lower limits of the command position and current position. If a command position exceeding the limit position is specified, the command position is clamped at the limit position. Specify a relative position from the machine home point (position address = 0) as the limit position.

This function is enabled when the home position is not erased in the cyclic synchronous position mode (csp) or profile position mode (pp). While the clamp processing is being performed with the command position exceeding the limit value, [AL. 98 Software limit warning] occurs and not cleared. When the position command of the direction opposite to reached Software position limit (607Dh) is given, the operation can be restarted.

In the cyclic synchronous position mode (csp), stop a command when the software position limit is detected. When the command position exceeds 32 bits (-2147483648 to 2147483647), [AL. 69 Command error] occurs. When the command position exceeds the limit range by 30 bits (-536870912 to 536870911), [AL. 69 Command error] also occurs.

When [AL. 69 Command error] has occurred, the home position is erased. Perform a home position return again. The following table lists the related objects.

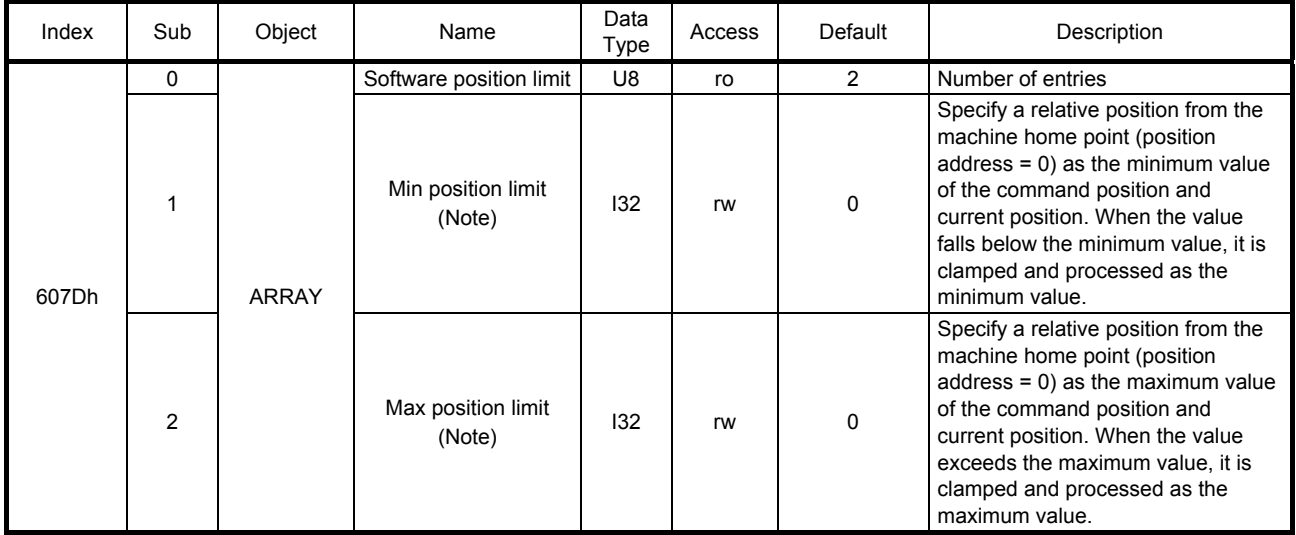

Note. When the set value of Min position limit is equal to or greater than the set value of Max position limit, the function of Software position limit (607Dh) is disabled.

#### 5.9 Torque limit

Generated torque can be limited with the values of Positive torque limit value (60E0h) and Negative torque limit value (60E1h). When "0" is set, torque (thrust) is not generated. The following table lists the related objects.

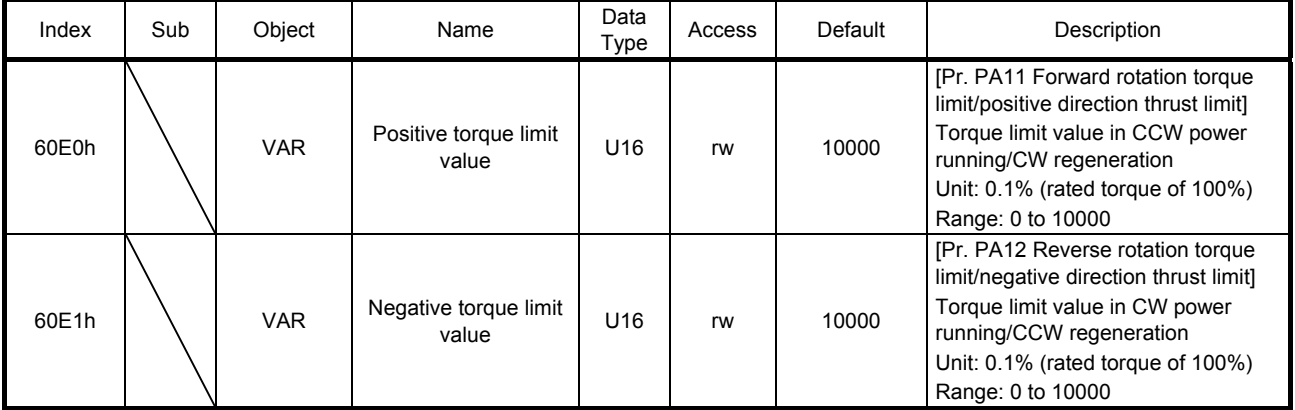

#### 5.10 Polarity

The rotation direction of a servo motor to position commands, speed commands, and torque commands can be set with Polarity (607Eh). For the Polarity (607Eh) setting to position commands and speed commands, use [Pr. PA14]. For the Polarity (607Eh) setting to torque commands, use [Pr. PA14] and "POL reflection selection at torque mode" of [Pr. PC29]. A change in the setting of Polarity (607Eh) is not applied without enabling the change. Refer to section 6.5.2 for the procedure of enabling parameters.

#### (1) Object definition

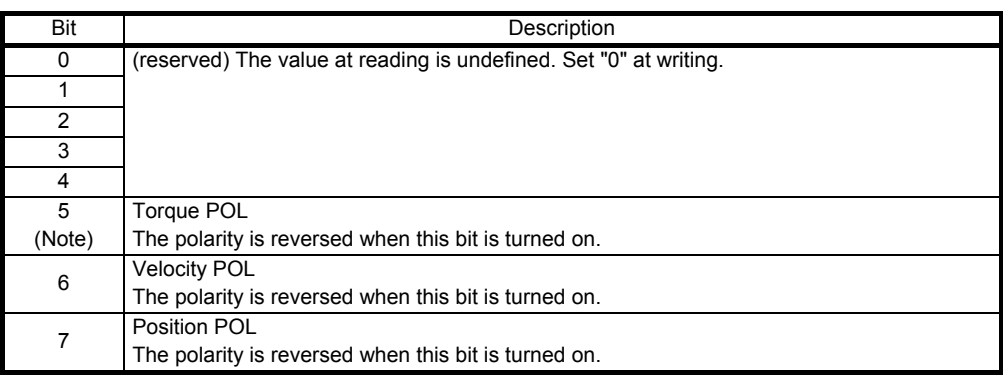

Note. This is available with servo amplifiers with software version B0 or later.

## (2) Target object

The following shows objects whose polarity is reversed according to the setting of Polarity (607Eh).

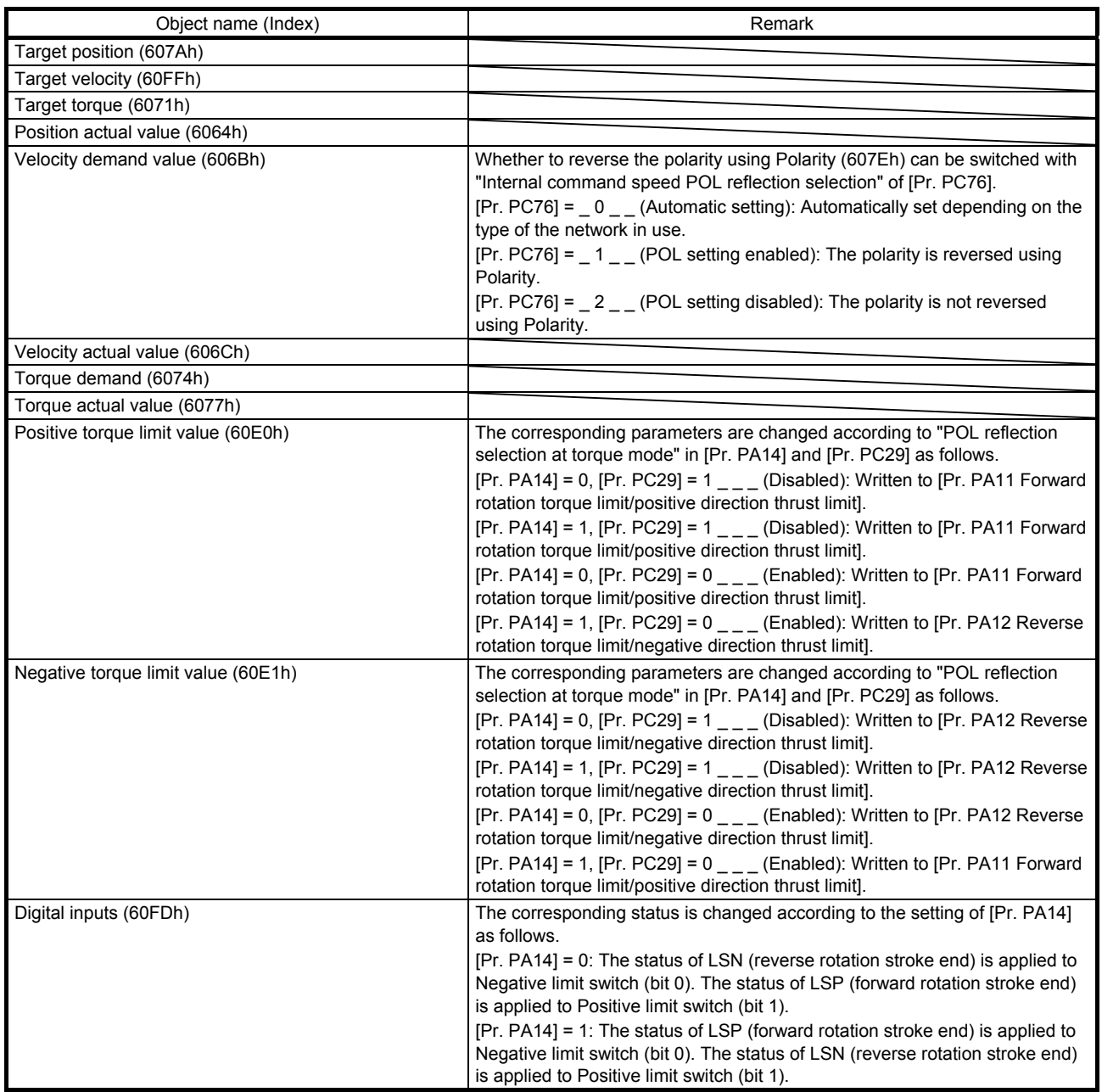

#### 5.11 degree function

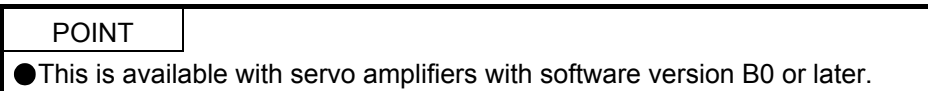

#### (1) Summary

Selecting "degree ( $\sqrt{2}$  )" in "Position data unit" of [Pr. PT01] allows for positioning with module coordinates (axis of rotation). The following shows the differences when "degree" is selected.

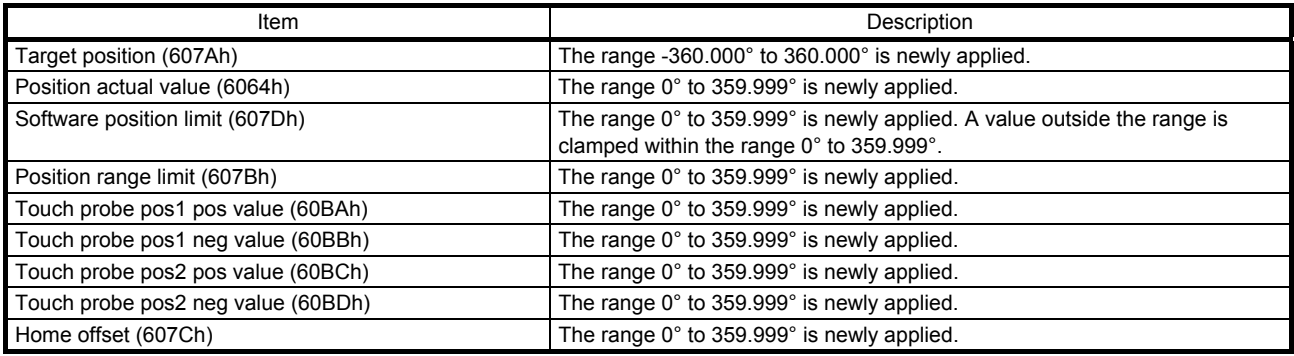

#### (2) Setting of the operation pattern

Positioning operation patterns can be changed with Positioning option code (60F2h) or [Pr. PT03]. Change the setting while the servo motor is stopped (Target reached is on). If the setting is changed while the servo motor is rotating (Target reached is off), the setting value is not applied immediately. The new value is applied at a positioning start (Bit 4 of Controlword is turned on) after Target reached is once turned on. The following table shows the bit of Positioning option code (60F2h) and the setting of [Pr. PT03].

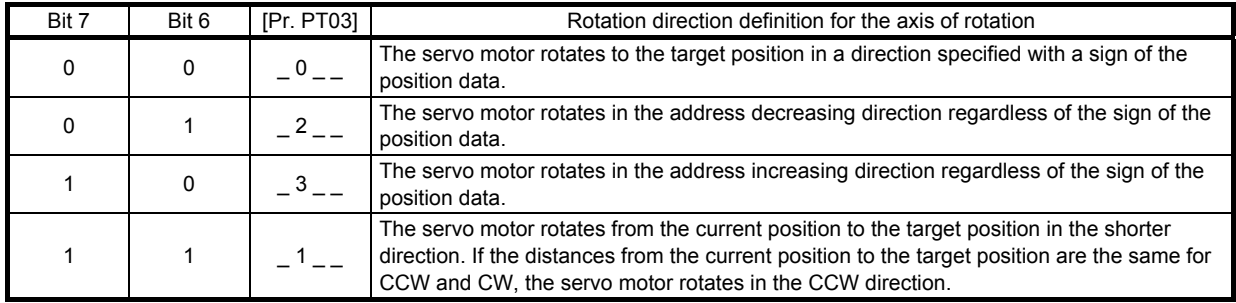

#### (3) Sequence

The following shows the operation patterns corresponding to the settings of Positioning option code (60F2h).

(a) When POL is disabled ( $[Pr. PA14] = 0$ )

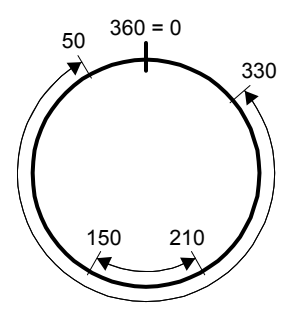

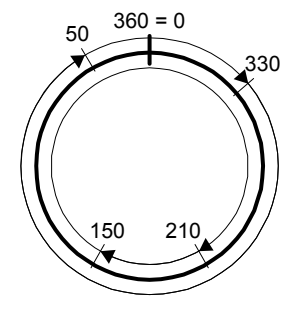

Bit 7: 0 Bit 6: 0 The servo motor rotates in a

direction specified with a sign

of the position data.

Bit 7: 0 Bit 6: 1 The servo motor rotates only in the address decreasing direction.

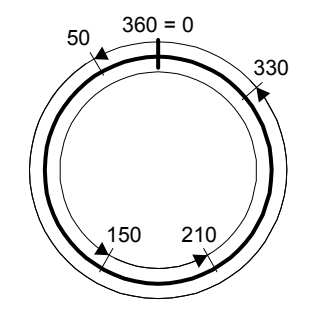

Bit 7: 1 Bit 6: 0 The servo motor rotates only in the address increasing direction.

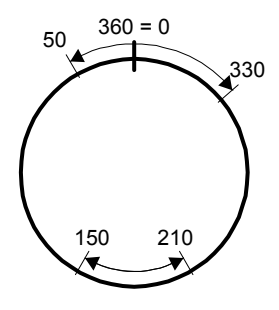

Bit 7: 1 Bit 6: 1 The servo motor rotates in the shorter direction.

(b) When POL is enabled ([Pr. PA14] = 1)

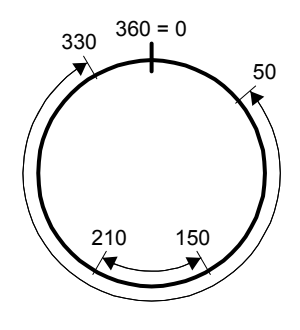

Bit 7: 0 Bit 6: 0 The servo motor rotates in a direction specified with a sign

of the position data.

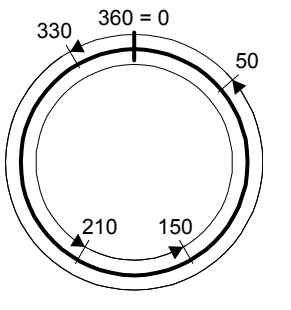

Bit 7: 0 Bit 6: 1 The servo motor rotates only in the address decreasing direction.

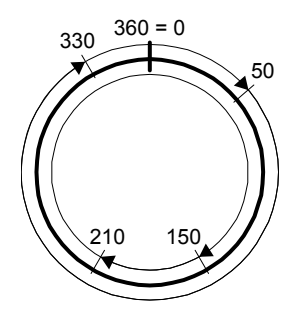

Bit 7: 1 Bit 6: 0 The servo motor rotates only in the address increasing direction.

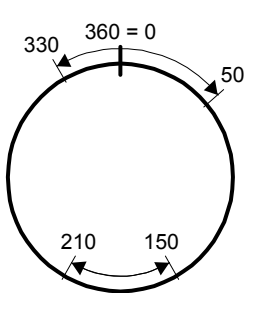

Bit 7: 1 Bit 6: 1 The servo motor rotates in the shorter direction.

# MEMO

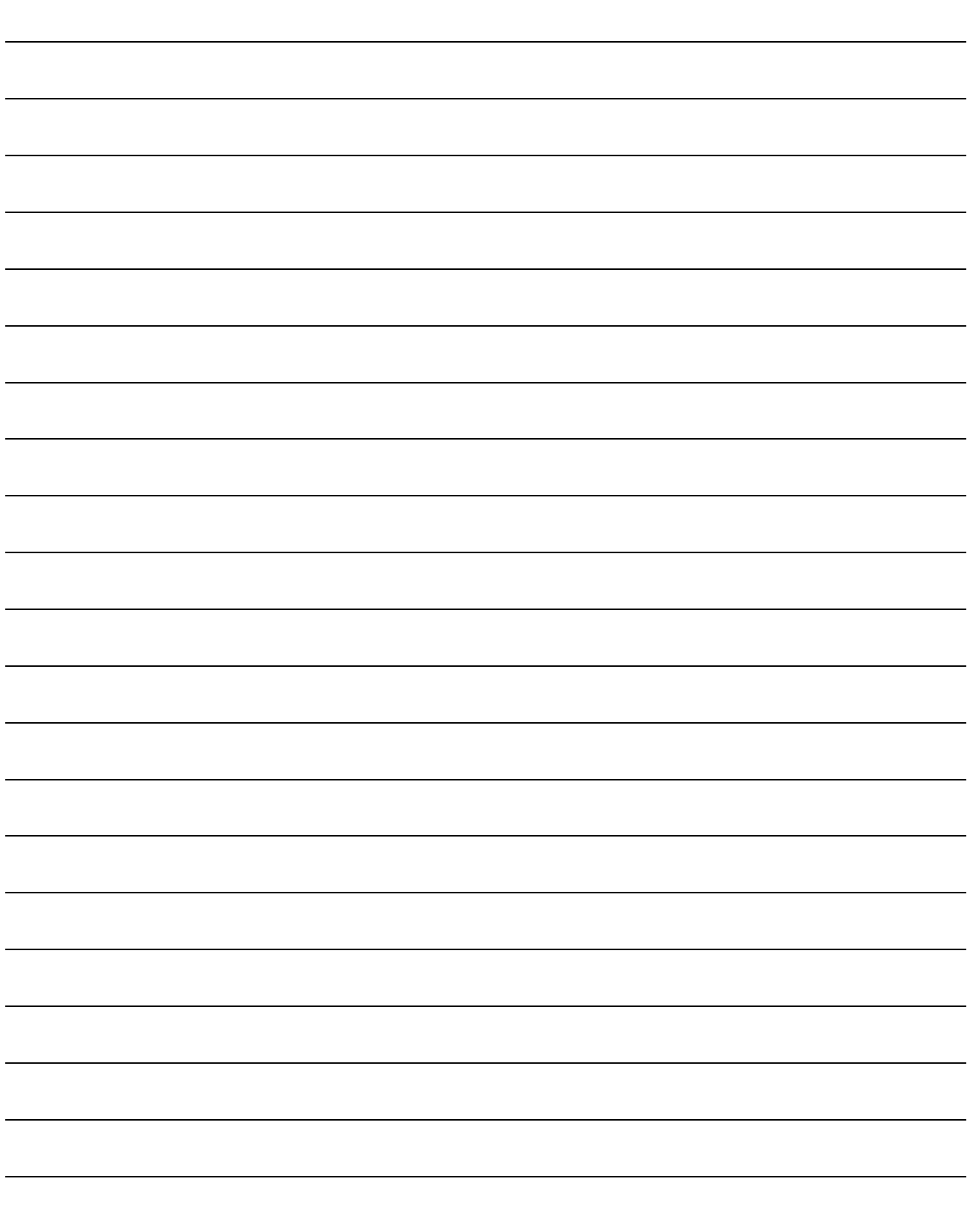

# 6. MANUFACTURER FUNCTIONS

## 6.1 Object for status monitor

The monitor data as the manufacturer functions can be checked with the objects in the following table.

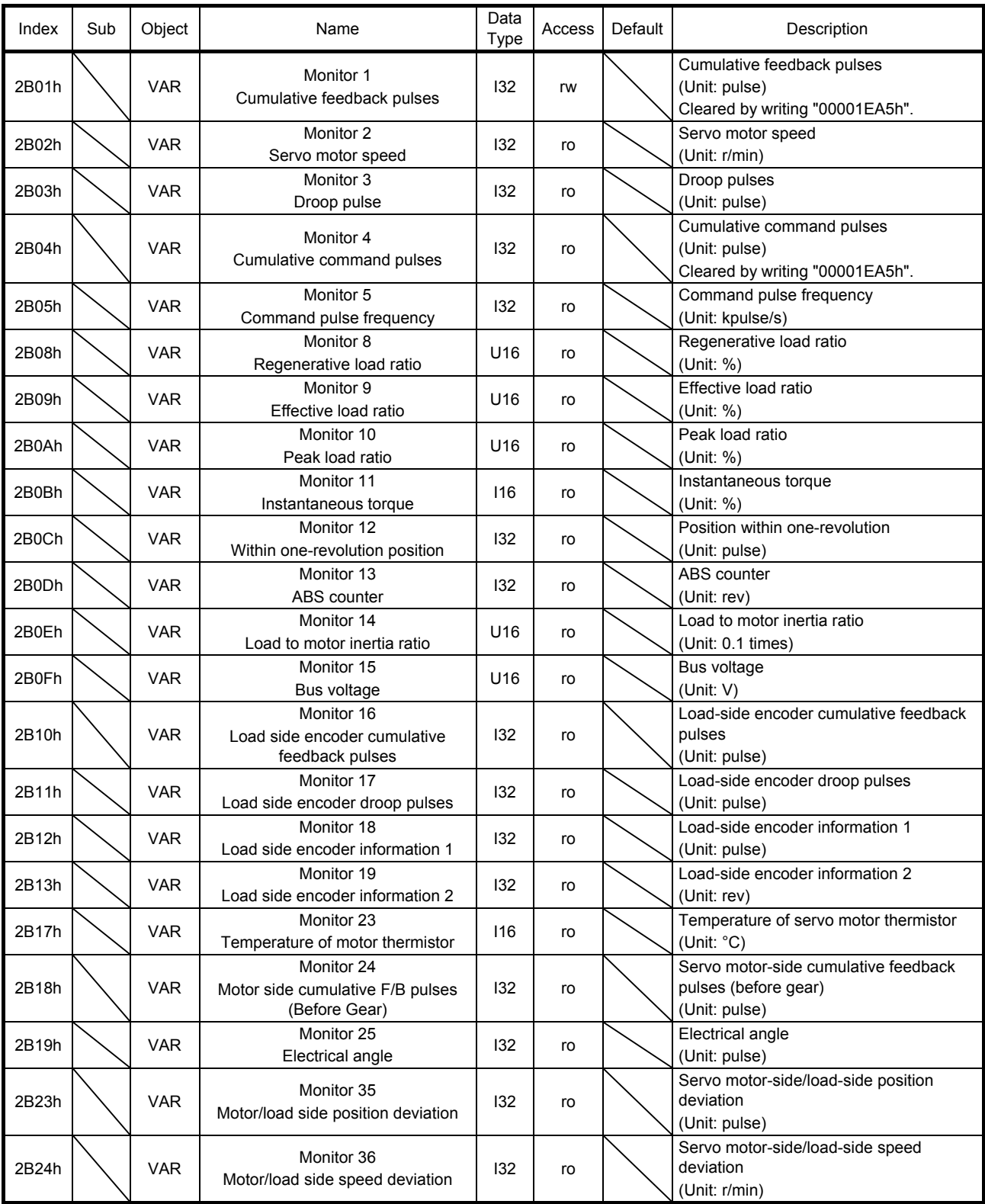

# 6. MANUFACTURER FUNCTIONS

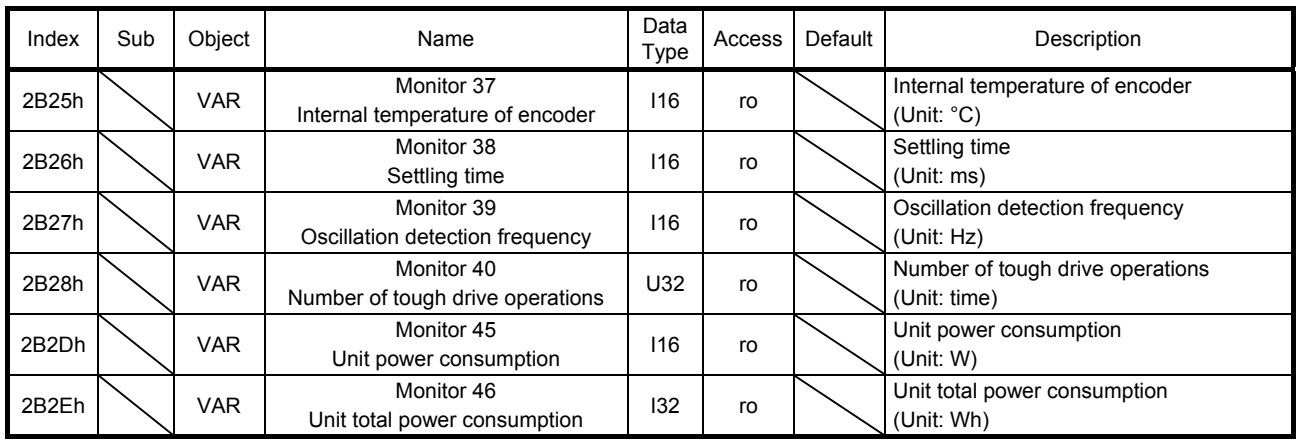

#### 6.2 Incremental counter

To protect the operation when a PDO communication error occurs, the incremental counter can be used in the DC mode. When an incremental counter object has been mapped in the PDO communication, the detection of [AL. 86.2 Network communication error 2] is enabled. Increment the incremental counter (download) on the master (controller) per communication cycle. When incremental counter objects are mapped to RxPDO and TxPDO, the slave (servo amplifier) sends the sum of the received incremental counter value and 1. Detect an incremental counter update error on the master side (controller) as necessary.

The incremental counter value is an unsigned integer from 0 to 255 and added per send/receive of the PDO communication. The value returns to 0 when exceeding 255.

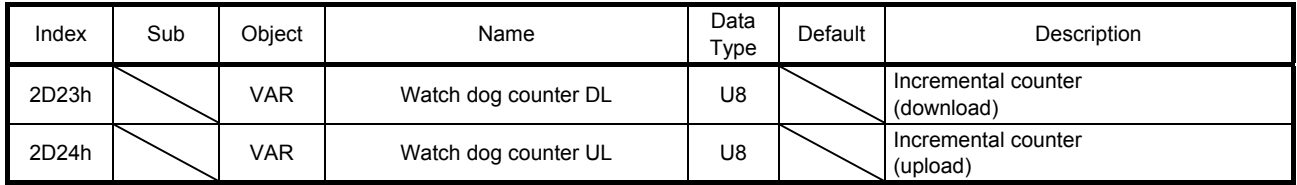

## 6.3 Stroke end

When LSP (Forward rotation stroke end) or LSN (Reverse rotation stroke end) is turned off, a slow stop is performed by either of the following stop methods.

In the cyclic synchronous position mode (csp), stop the command when the stroke end is detected. When the command position exceeds by 30 bits from the position where the stroke end is detected, [AL. 69 Command error] occurs.

When [AL. 69 Command error] has occurred, the home position is erased. Perform a home position return again.

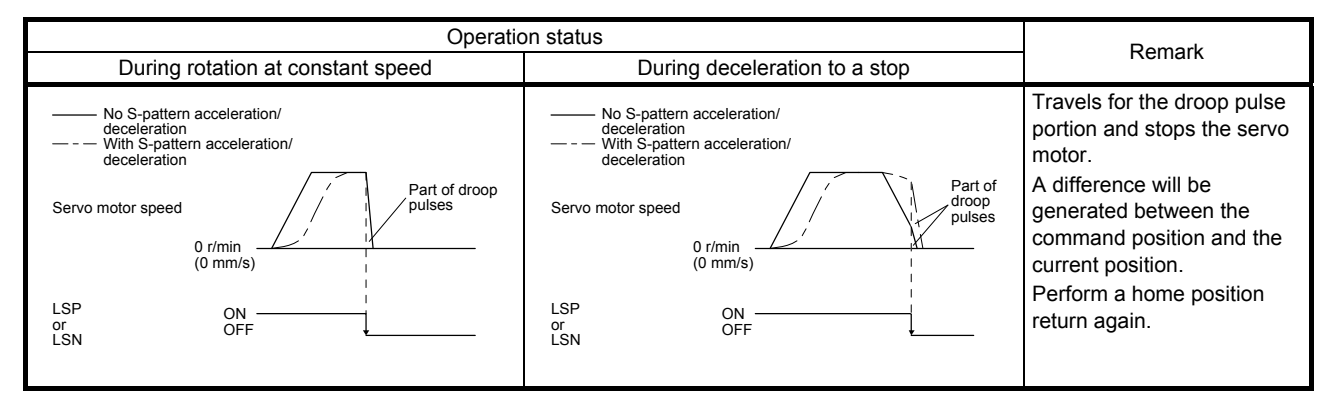

Perform a return as follows when the stroke end is detected.

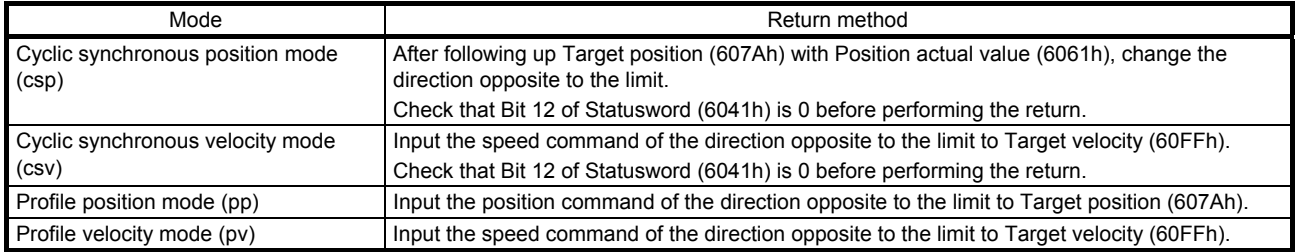

#### 6.4 Definition of alarm-related objects

Whether an alarm occurs or not in the slave (servo amplifier) can be detected on the master (controller) with Bit 3 and Bit 7 of Statusword in the PDO communication. The alarm history of the latest alarm and 15 alarms that have occurred can be referred to by acquiring the following related object values in the SDO communication.

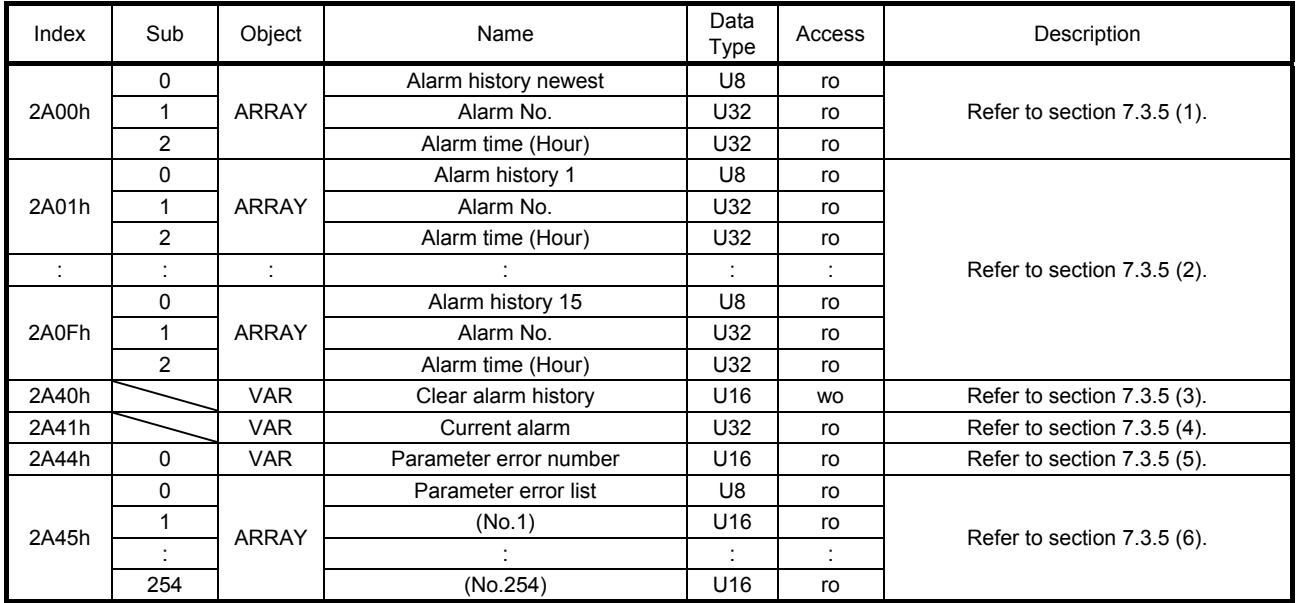

#### 6.5 Parameter object

#### 6.5.1 Definition of parameter objects

The parameter of the servo amplifier can be changed on the master (controller) by writing values to the following objects in the SDO communication. However, once the power supply is shut off, the changed setting is not held at the next startup. To hold the changed setting even after the power supply is shut-off, save the parameter setting value to EEP-ROM using Store Parameters (1010h).

To change the setting of the parameters where the changes are reflected by cycling the power (parameters whose symbols are preceded by \*\*), change the value of the corresponding object and execute Store Parameters (1010h) before cycling the power. Refer to chapter 5 of "MR-J4- TM Servo Amplifier Instruction Manual" for "\*\*" of the parameter symbol. The following table lists the related objects.

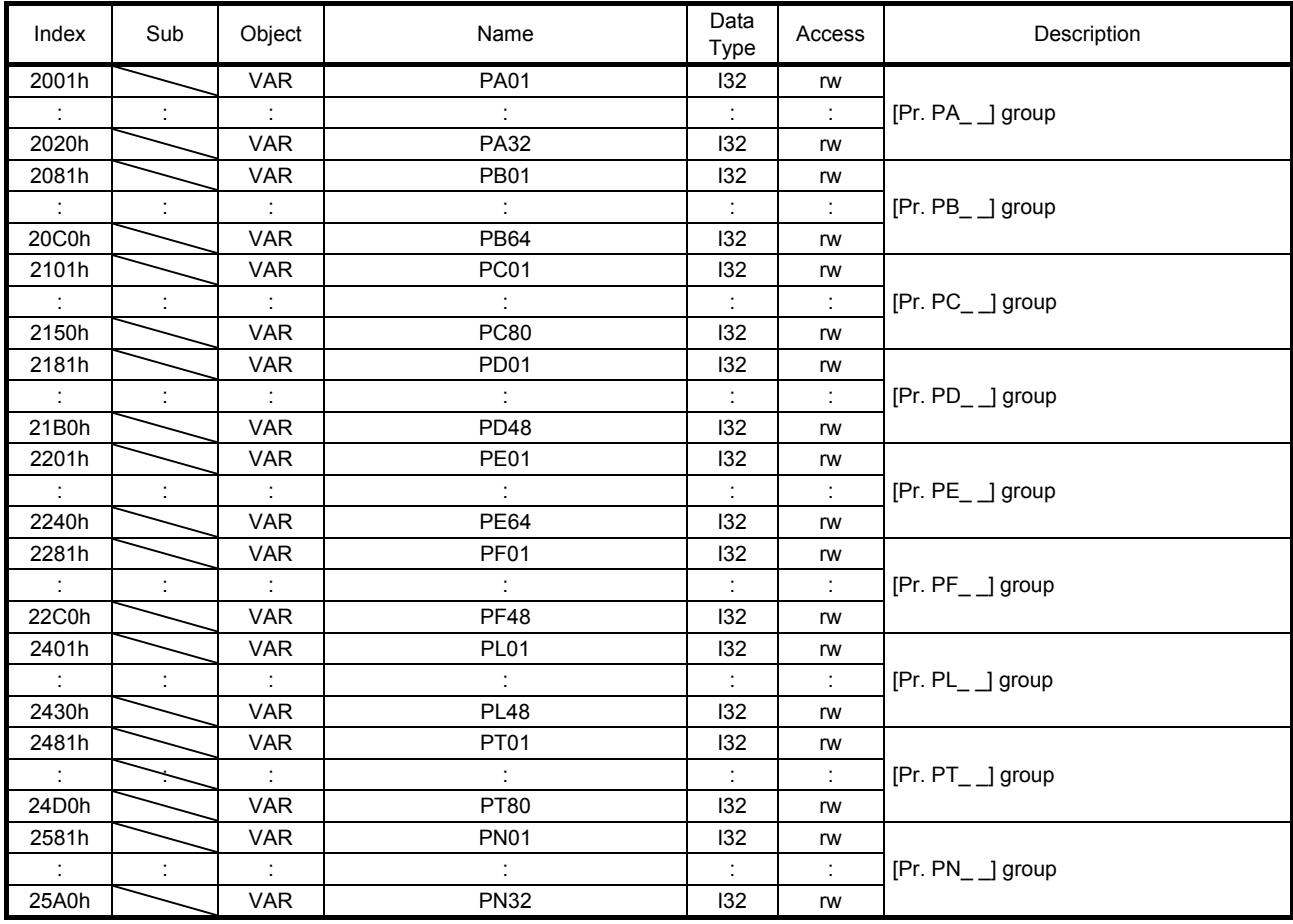

#### 6.5.2 Enabling parameters

The parameters whose symbols are preceded by "\*" are enabled by the following operations. Refer to chapter 5 in "MR-J4- TM Servo Amplifier Instruction Manual" for the parameters with "\*". Refer to chapter 5 of "MR-J4-\_TM\_ Servo Amplifier Instruction Manual" for "\*" of the parameter symbol.

#### (1) Network communication reset

A parameter is enabled when the EtherCAT state shifts from the Operational state to another state. Refer to section 1.4.4 for the procedure of network disconnection.

#### (2) Enabling a parameter with a parameter enabling object

A parameter is enabled by writing "1EA5h" to User parameter configuration (2D34h). This operation can be performed only when the EtherCAT state is the Pre-Operational state. The parameter enabling processing requires a maximum of about 100 ms. The following table shows the read values of User parameter configuration (2D34h). By checking the read value, the completion of the parameter enabling processing can be checked.

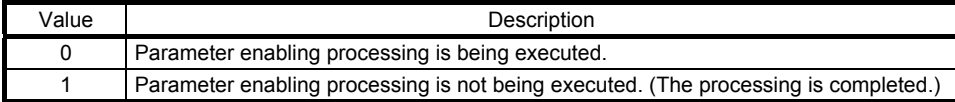

6.6 Scale measurement function

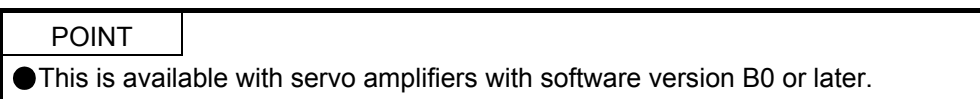

Refer to section 17.1 of "MR-J4-\_TM\_ Servo Amplifier Instruction Manual" for the scale measurement function. Position information of a scale measurement encoder can be obtained with the following objects.

#### (1) Related object

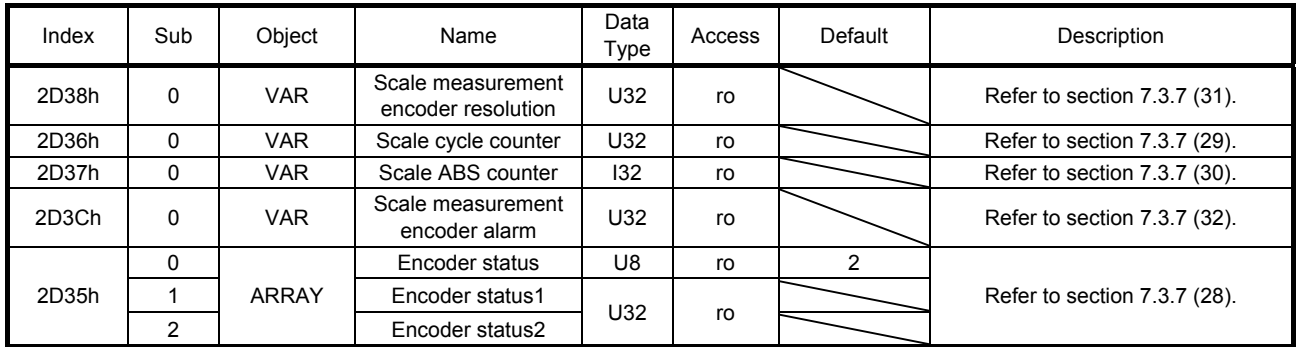

(2) Method for calculating a scale measurement encoder position Calculate the position of a scale measurement encoder in the following formula.

Scale position = (2D37h (Scale ABS counter) × 2D38h (Scale measurement encoder resolution)) + 2D36h (Scale cycle counter)
## 6.7 One-touch tuning

POINT One-touch tuning via a network is available with servo amplifiers with software version B0 or later.

Refer to section 6.2 of "MR-J4-\_TM\_ Servo Amplifier Instruction Manual" for one-touch tuning. Using Onetouch tuning mode (2D50h) allows one-touch tuning from a controller.

## (1) Related object

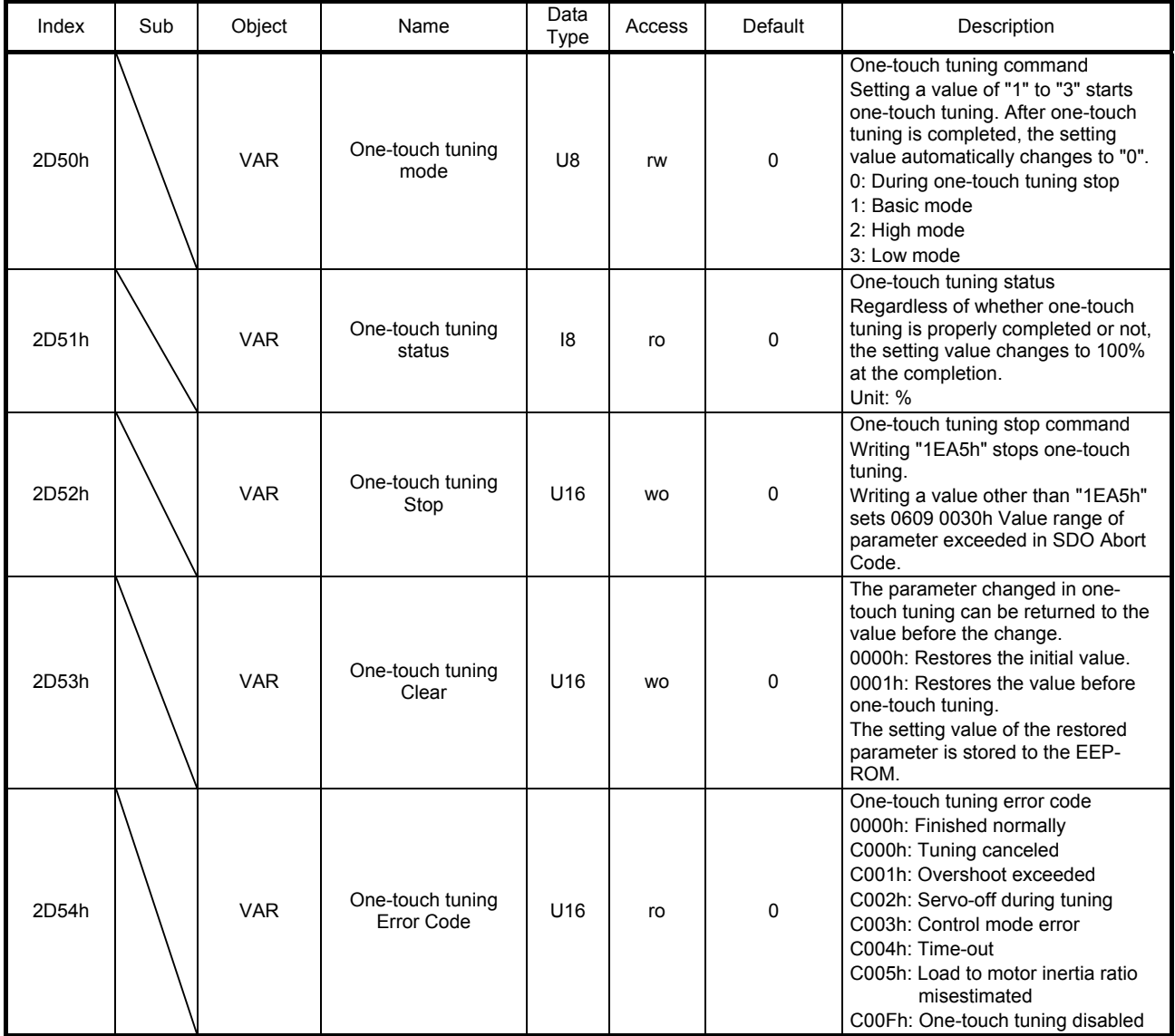

# 6. MANUFACTURER FUNCTIONS

## (2) Procedure of one-touch tuning via a network

Perform one-touch tuning via a network in the following procedure.

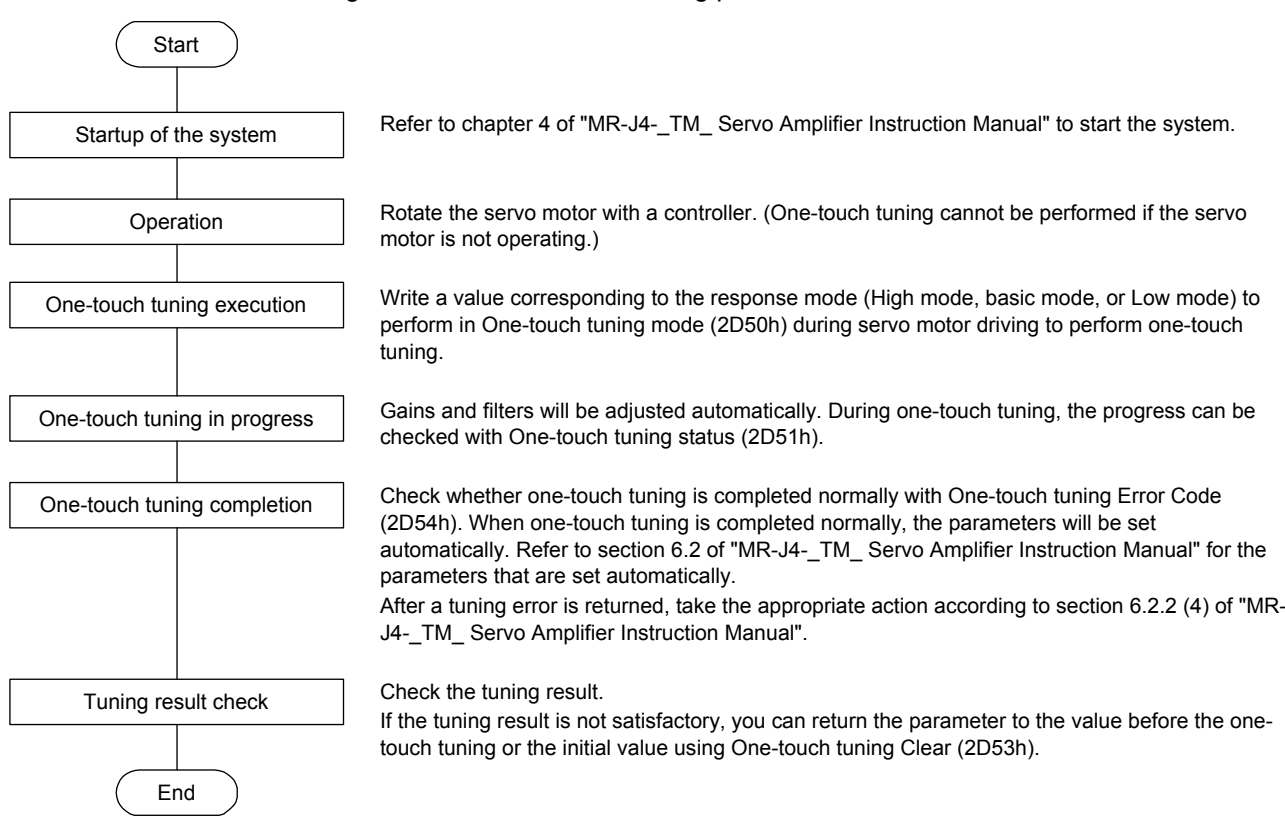

### 6.8 Machine diagnosis function

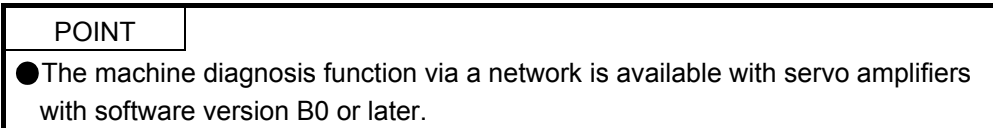

This function estimates the friction and vibrational component of the drive system in the equipment based on the data in the servo amplifier, and recognizes an error in the machine parts, including a ball screw and bearing. The information of the machine diagnosis function can be obtained with the following objects.

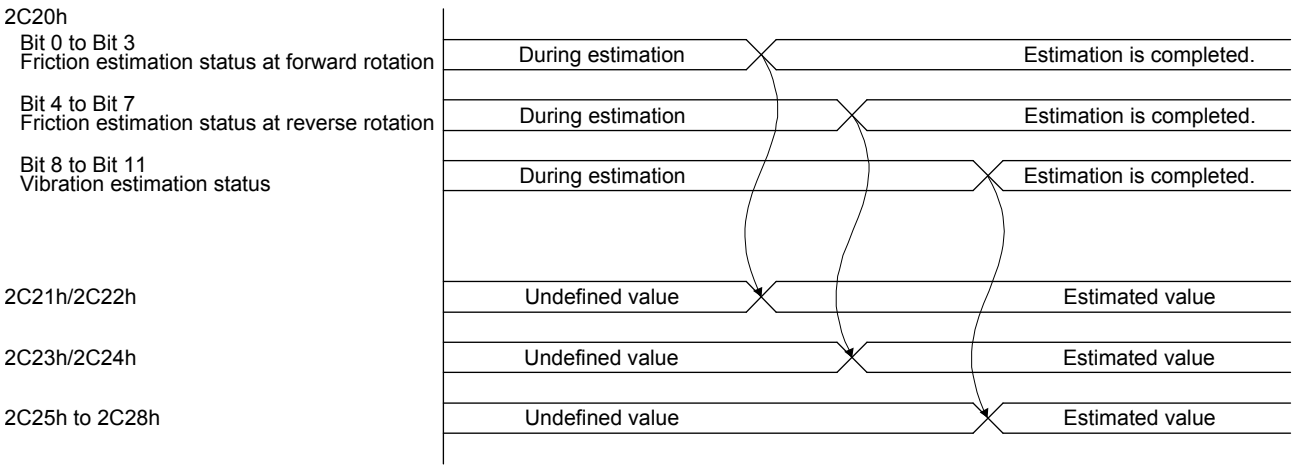

# 6. MANUFACTURER FUNCTIONS

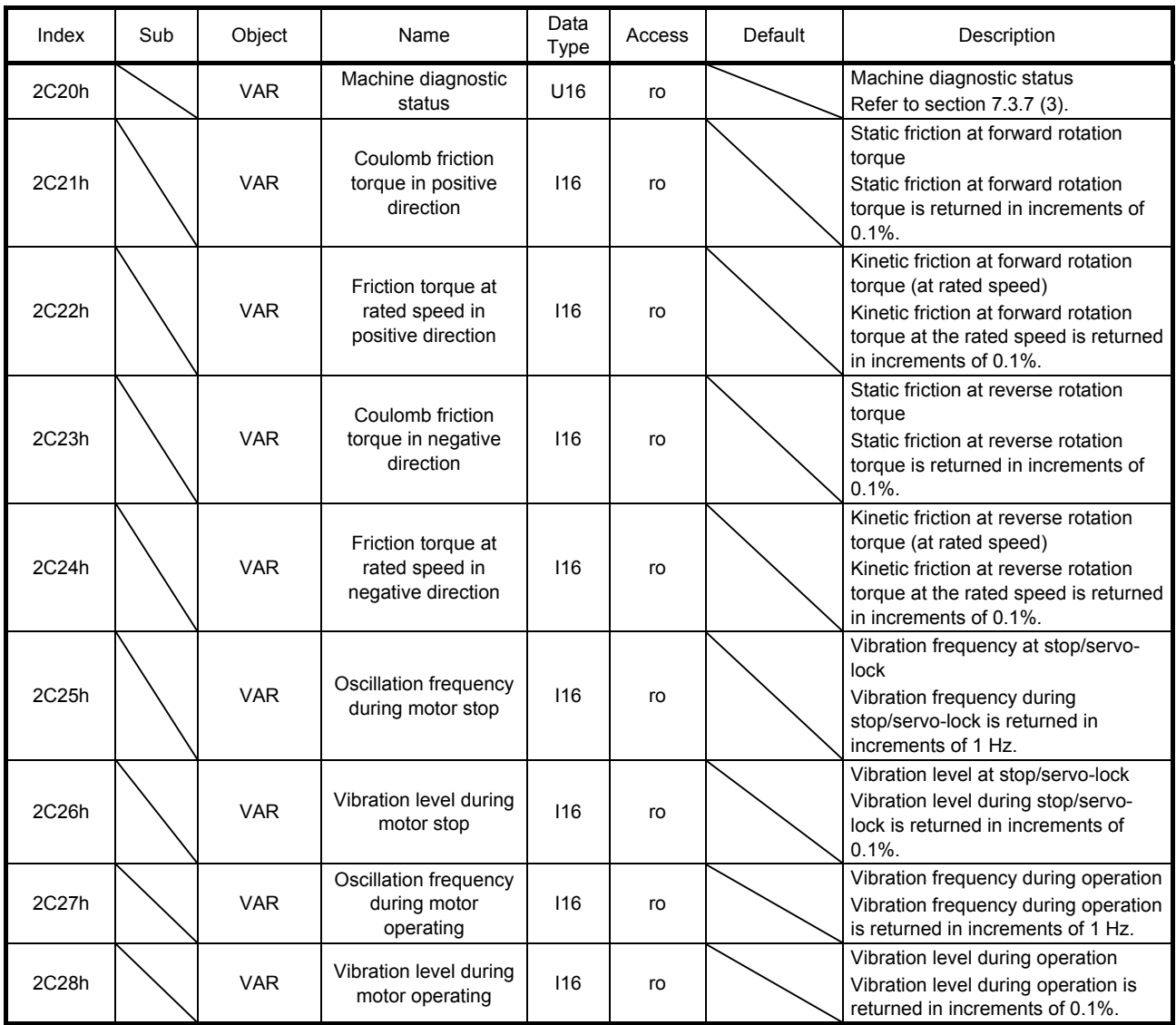

6.9 Servo amplifier life diagnosis function

POINT

The servo amplifier life diagnosis function via a network is available with servo amplifiers with software version B0 or later.

You can check the cumulative energization time and the number of on/off times of the inrush relay based on the data in the servo amplifier. This function gives an indication of the replacement time for parts of the servo amplifier including a capacitor and a relay before they malfunction. The information of the servo amplifier life diagnosis function can be obtained with the following objects.

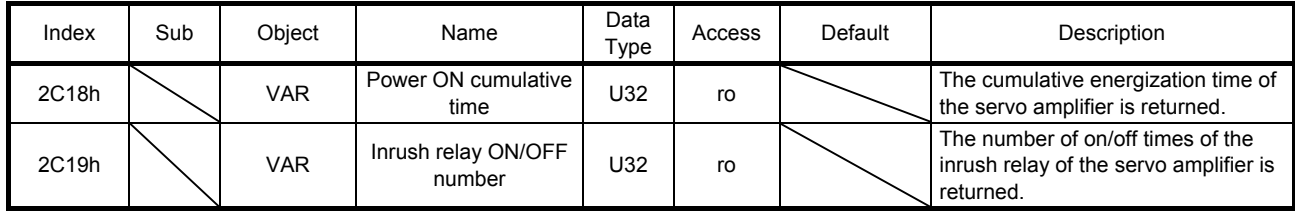

## 7.1 Store Parameters

POINT

Before shutting off the power after executing Store Parameters, always check that parameters are not being saved (bit 0 is on).

For the objects that can be saved, write "65766173h" (= reverse order of the ASCII code of "save") to the corresponding sub object of Store Parameters (1010h) to store the object in the EEP-ROM of the servo amplifier.

The value saved in the EEP-ROM is set to the object at the next power-on. For the parameters, the setting can also be changed through the object dictionary. However the new setting is not automatically written to the EEP-ROM. To write the new setting, use the Store Parameters (1010h).

Executing Store Parameters (1010h) takes about a maximum of 10s because all parameters are written at the same time. Be careful not to shut off the power during writing.

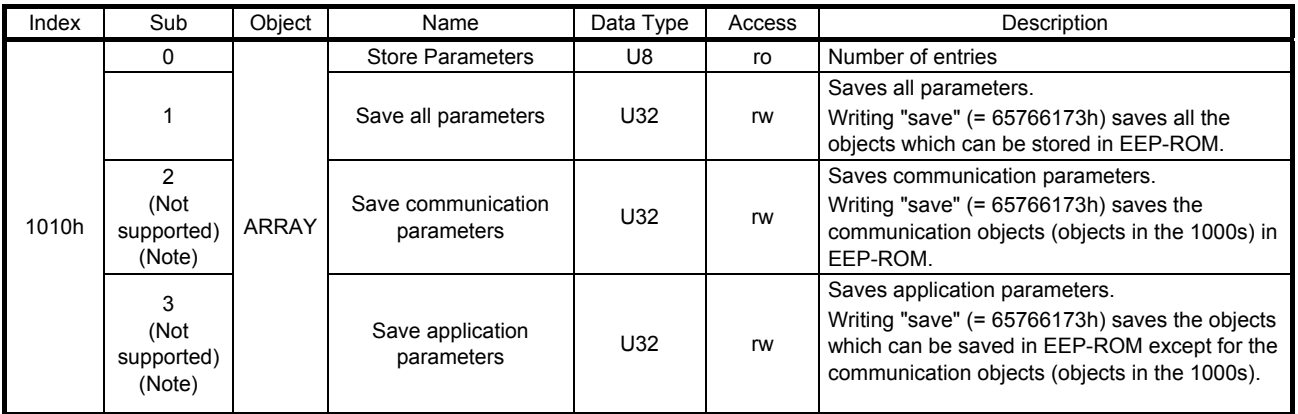

Note. This is not supported by the MR-J4- TM servo amplifier.

The following values are read from this object. When a parameter is being saved, "0" is read. When no parameter is being saved, "1" is read.

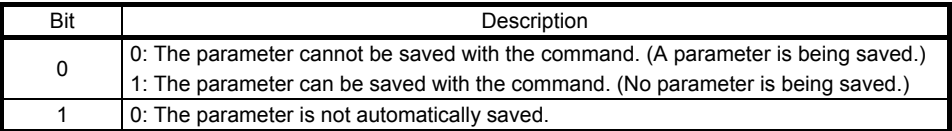

## 7.2 Supported object dictionary list

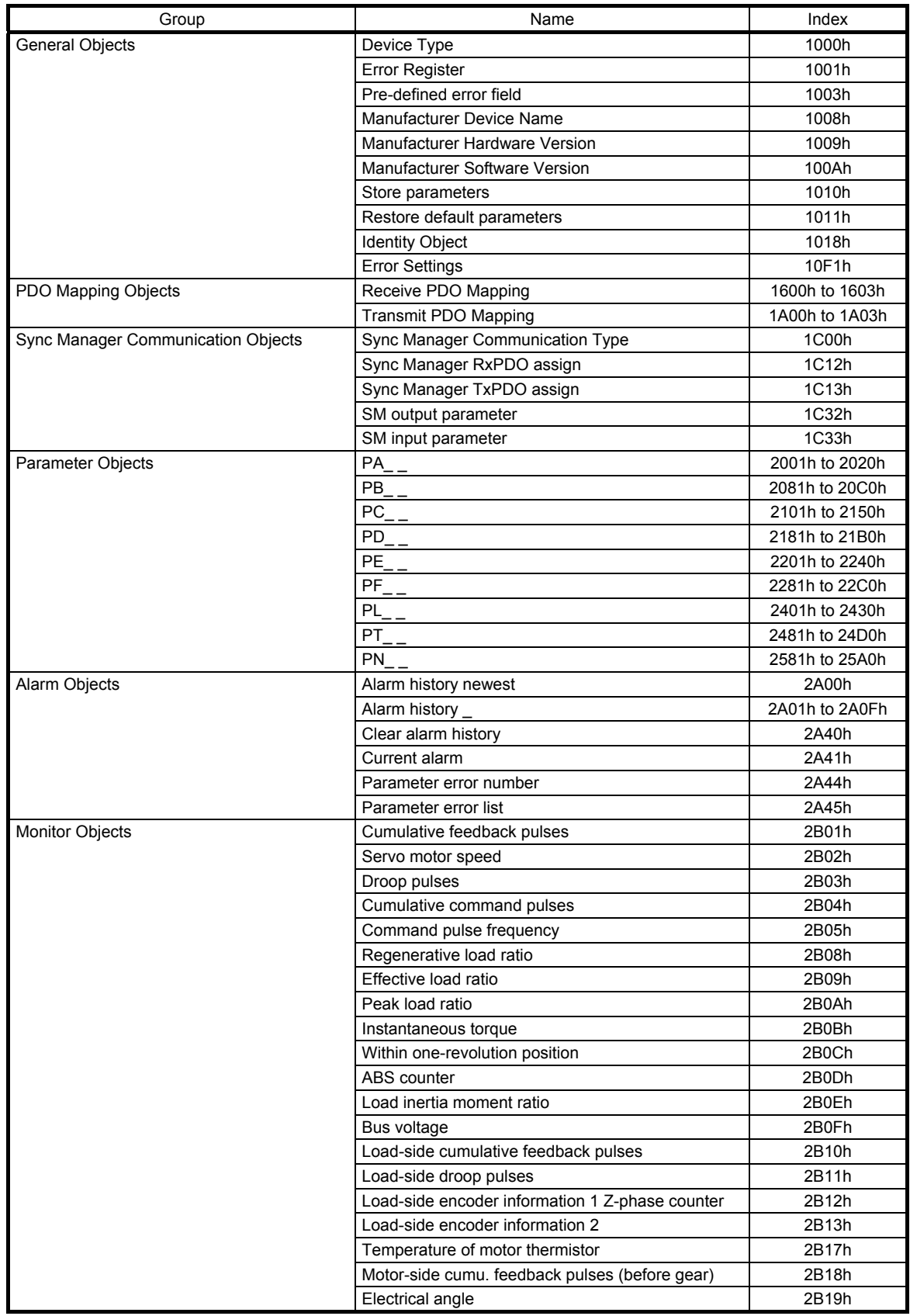

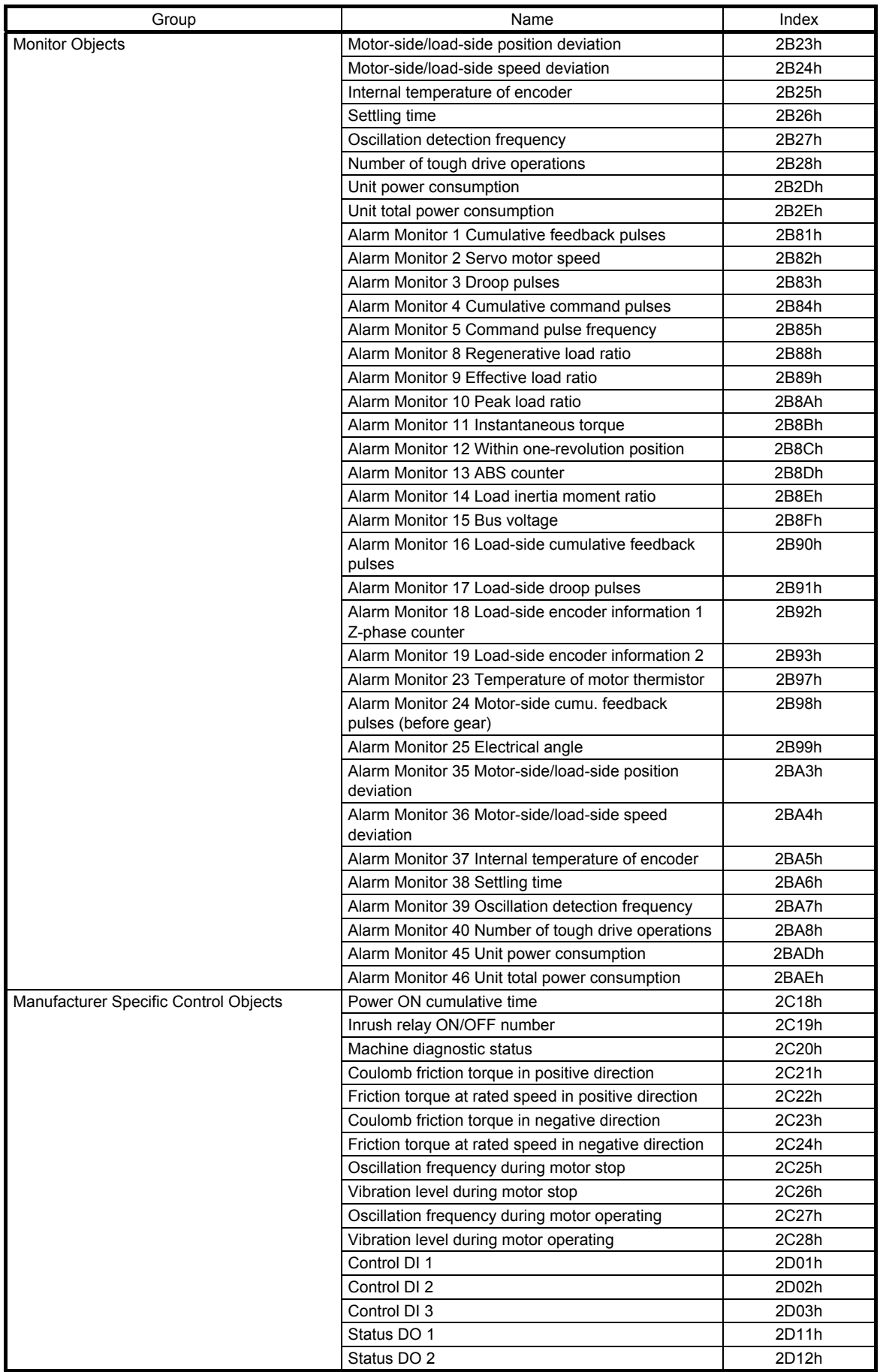

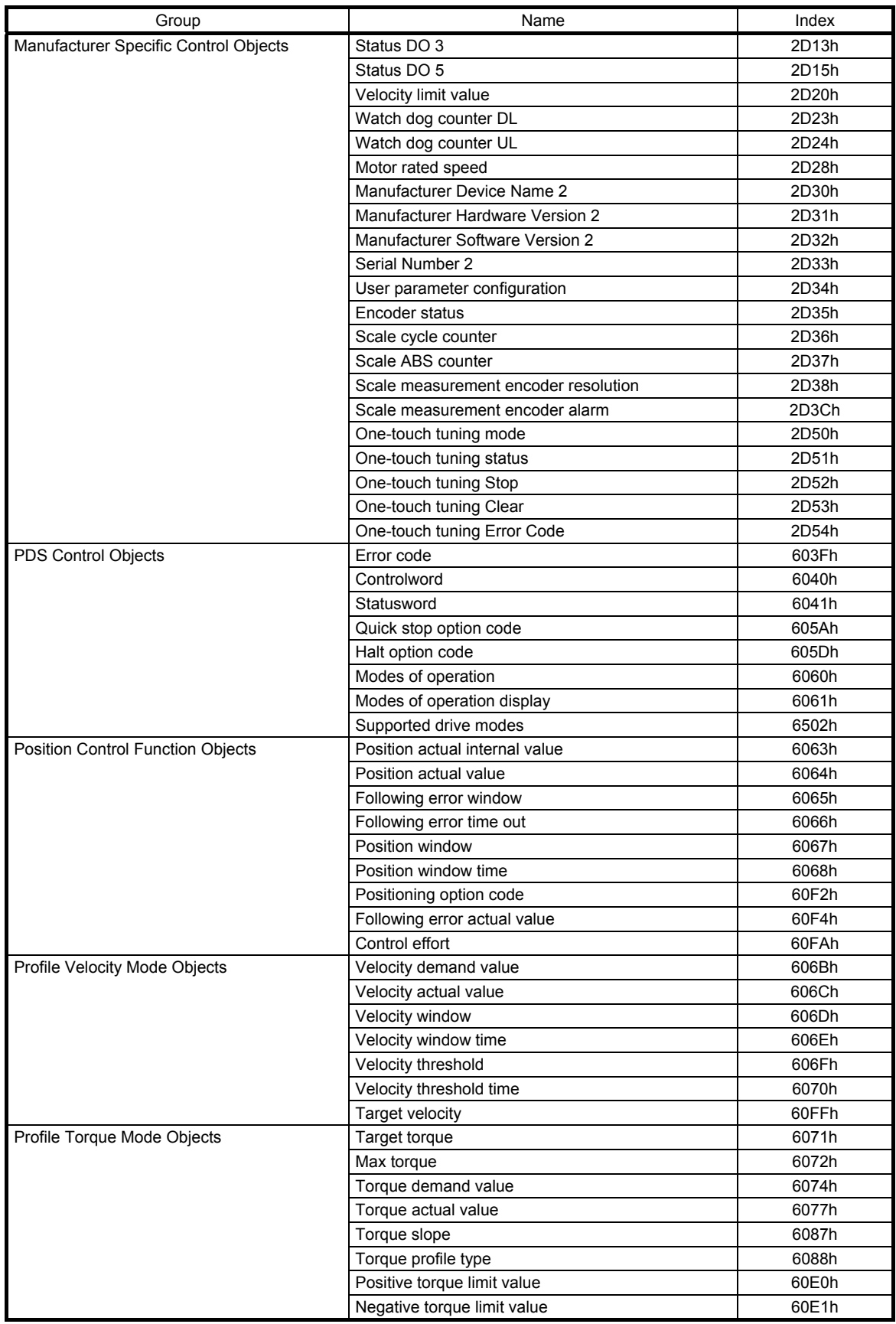

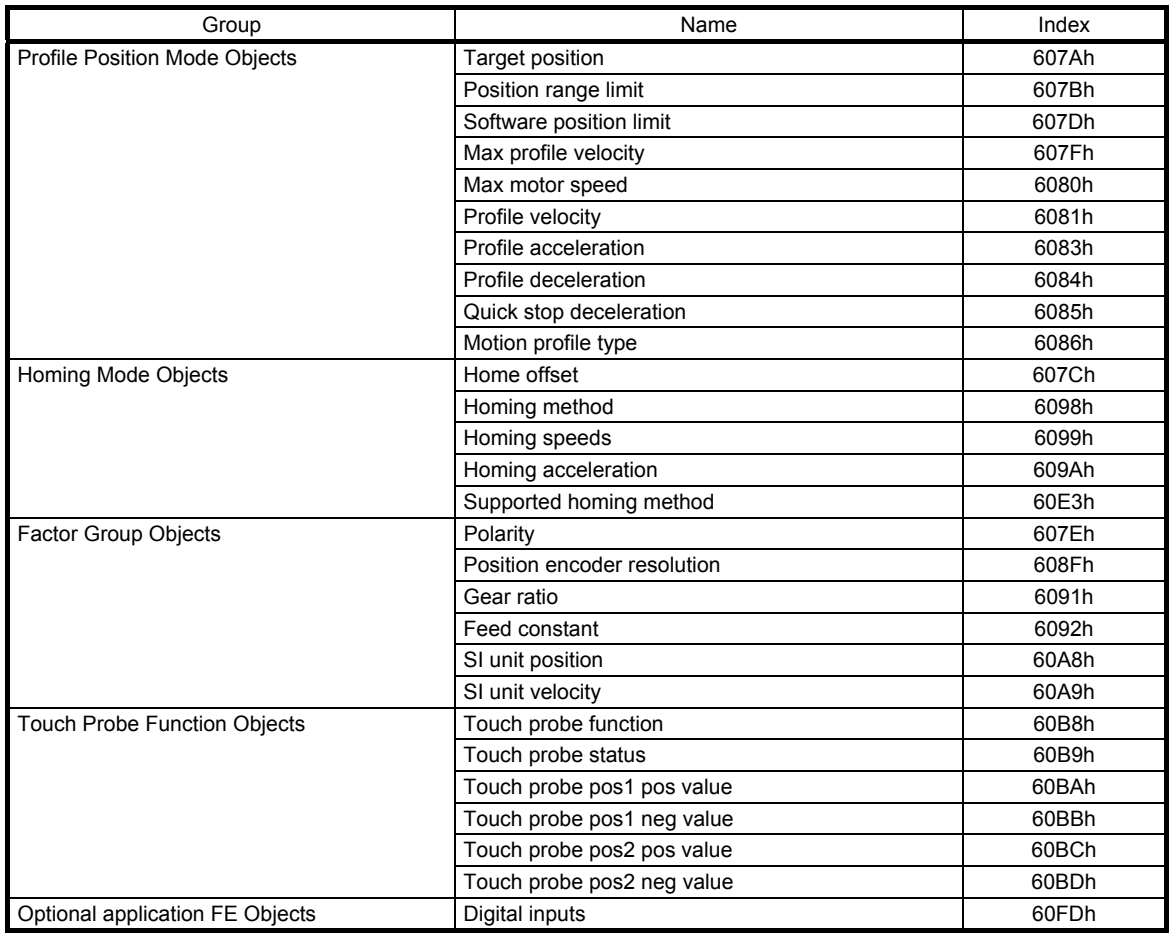

## 7.3 Object dictionary

This section describes the details of the object dictionary for each group.

The following is shown in the "Access" column.

"ro": Only reading is available.

"rw": Reading and writing are available.

"Impossible": The data is not saved to the EEP-ROM. The value of the data written from the controller returns to the value of "Default" when the power is shut off.

"Possible": The data can be saved to the EEP-ROM with Store Parameters (1010h). The data is saved in the parameter corresponding to the object. For the corresponding parameters, refer to "Parameter".

### 7.3.1 General Objects

#### (1) Device Type (1000h)

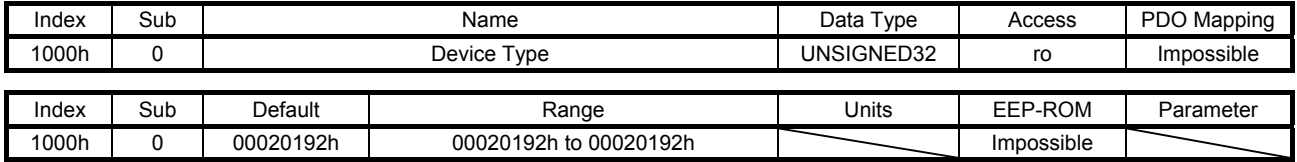

The value "00020192h", which indicates a servo drive defined with the CiA 402 profile, is returned.

### (2) Error Register (1001h)

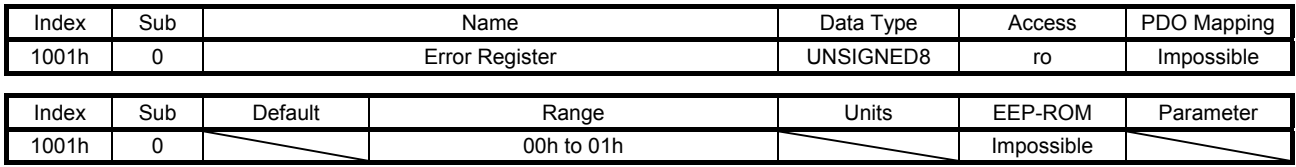

The error occurrence is returned.

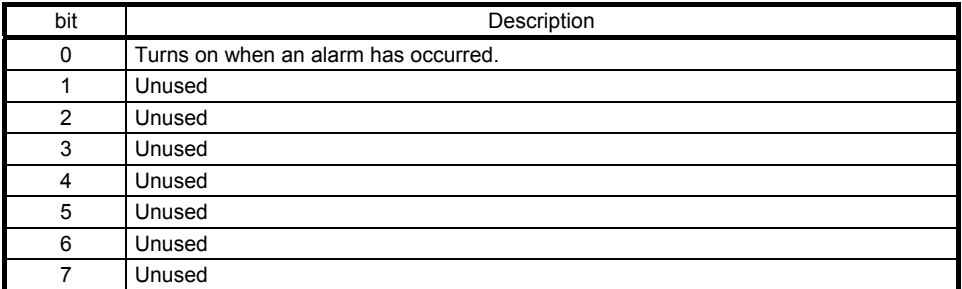

### (3) Pre-defined error field (1003h)

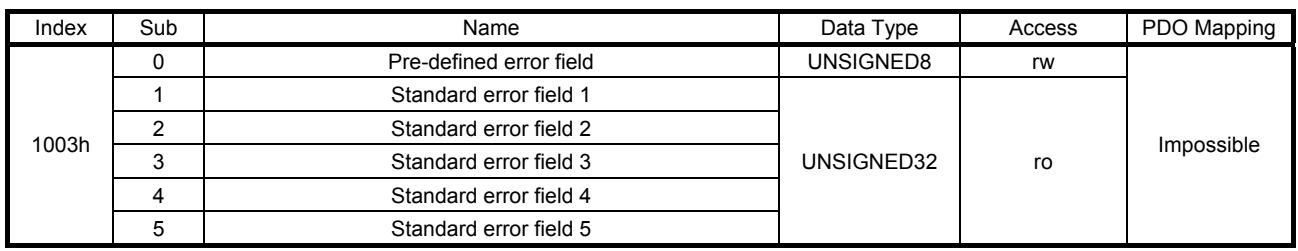

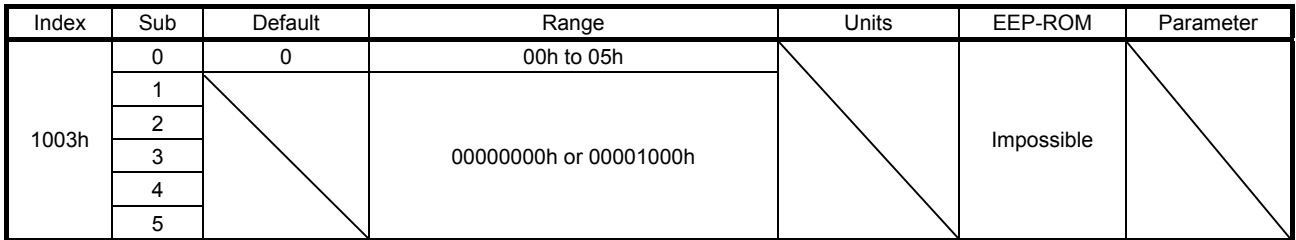

The error history that occurred after the power-on is returned. Up to five errors can be stored. Standard error field 1 is the latest error, and Standard error field 5 is the oldest error. The error number is as follows.

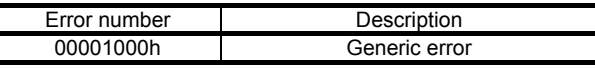

### (4) Manufacturer Device Name (1008h)

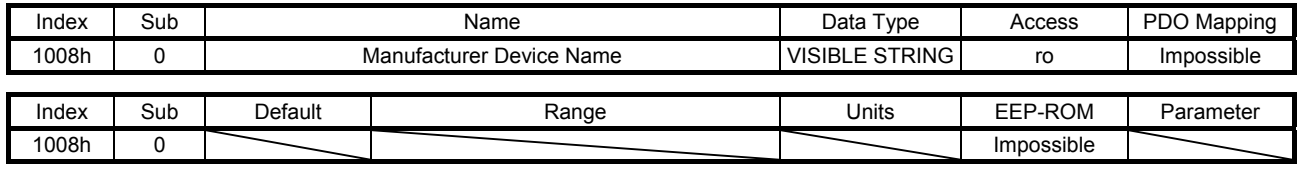

The model name of the MR-J4-\_TM\_ servo amplifier is returned.

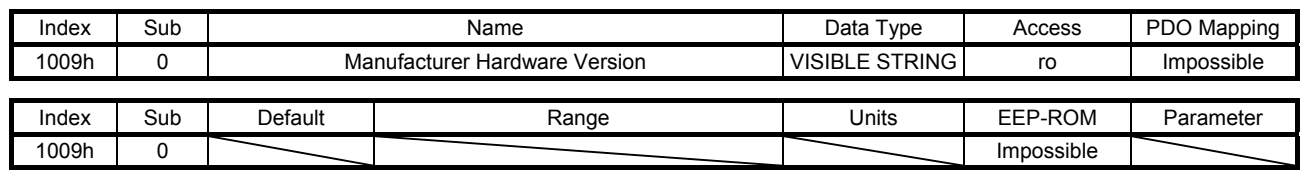

#### (5) Manufacturer Hardware Version (1009h)

The hardware version of the EtherCAT network module is returned. Refer to Manufacturer Hardware Version 2 (2D31h) for the hardware version of the MR-J4-\_TM\_ servo amplifier.

### (6) Manufacturer Software Version (100Ah)

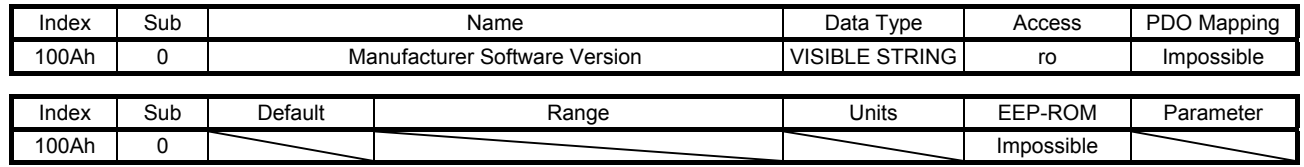

The software version of the EtherCAT network module is returned. Refer to Manufacturer Software Version 2 (2D32h) for the software version of the MR-J4-\_TM\_ servo amplifier.

## (7) Store parameters (1010h)

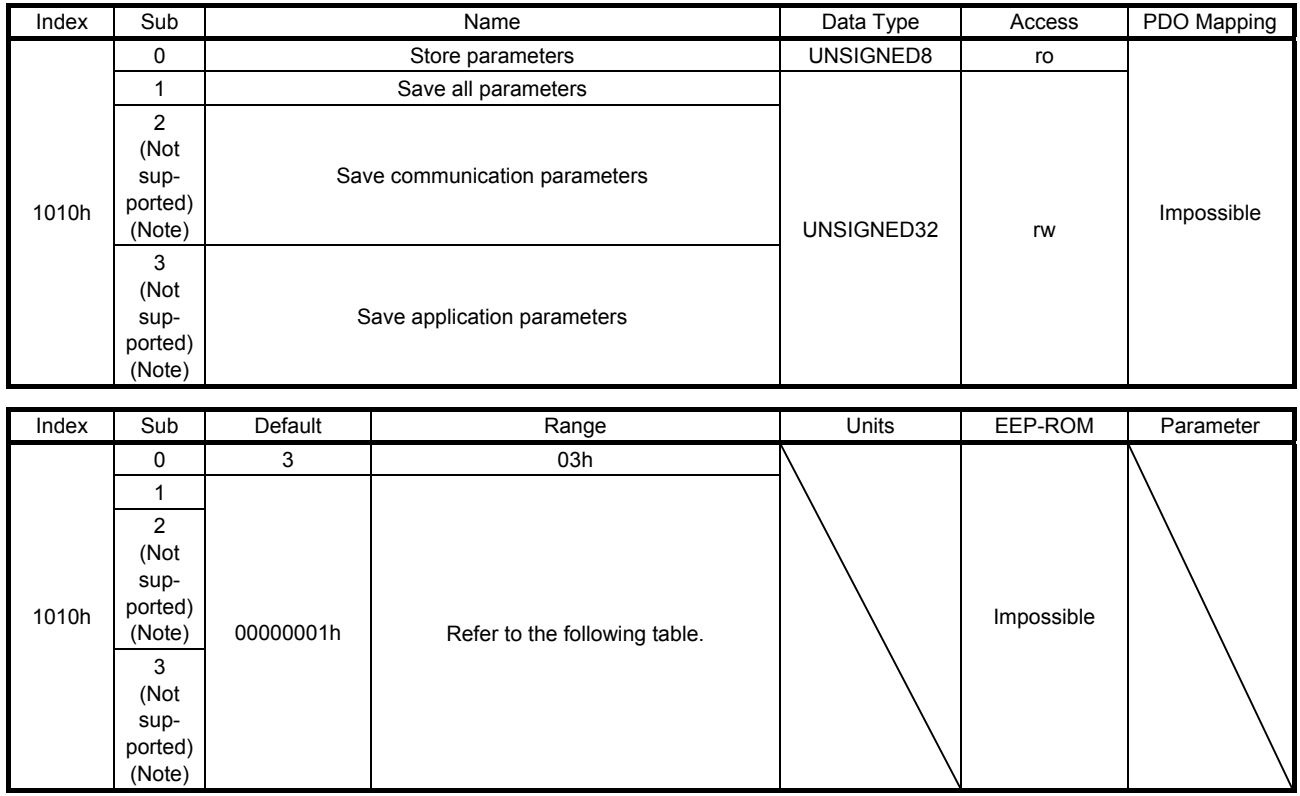

Note. This is not supported by the MR-J4-\_TM\_ servo amplifier.

Writing "65766173h" (= reverse order of ASCII code of "save") to the corresponding sub object saves an object value in EEP-ROM. The relationship between Sub Index and the saved object is shown below.

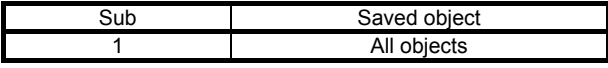

Whether saving a parameter has been completed can be checked by reading this object. The read values are as follows.

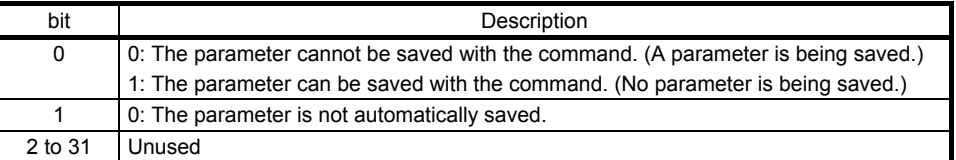

### (8) Restore default parameters (1011h)

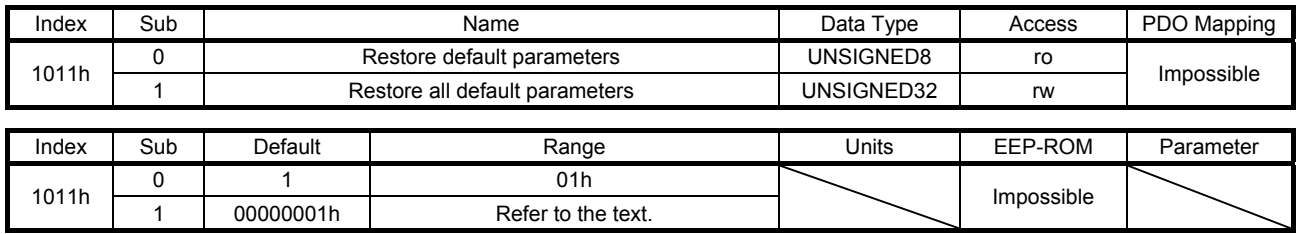

The parameter of the servo amplifier can be rewritten with the factory setting. When "64616F6Ch" (= reverse order of ASCII code of "load") is written to Restore all default parameters (1011h: 1) and the power is cycled, the parameter is initialized.

### (9) Identity Object (1018h)

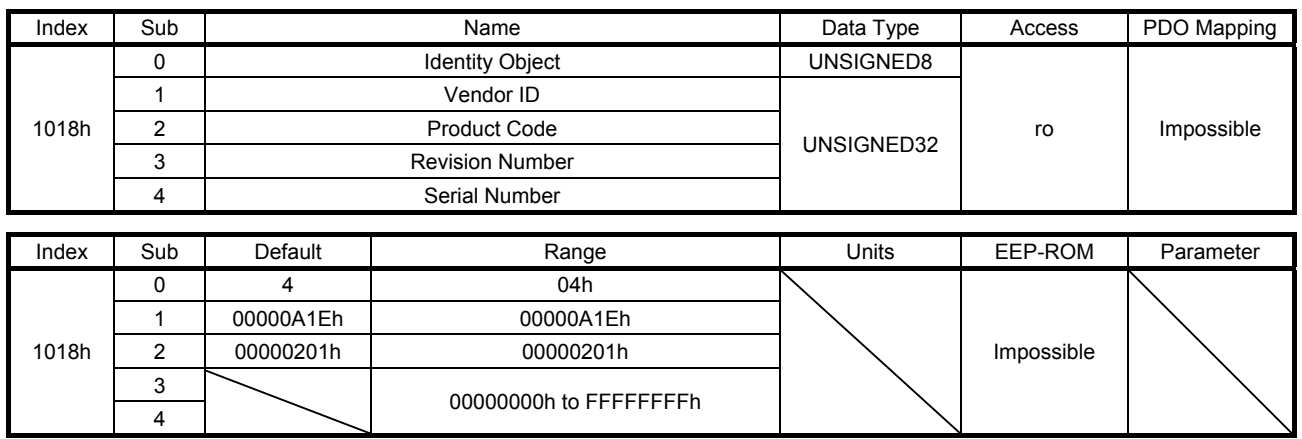

The following values are returned for each Sub Index.

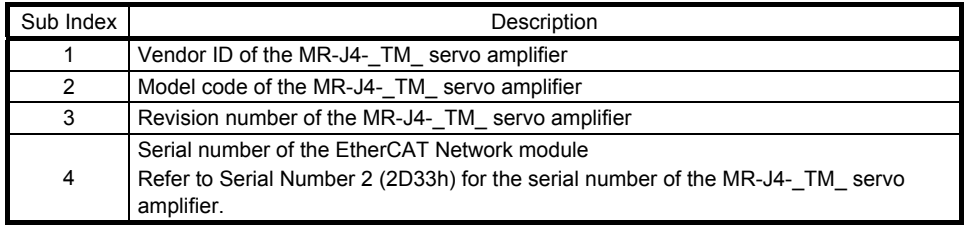

## (10) Error Settings (10F1h)

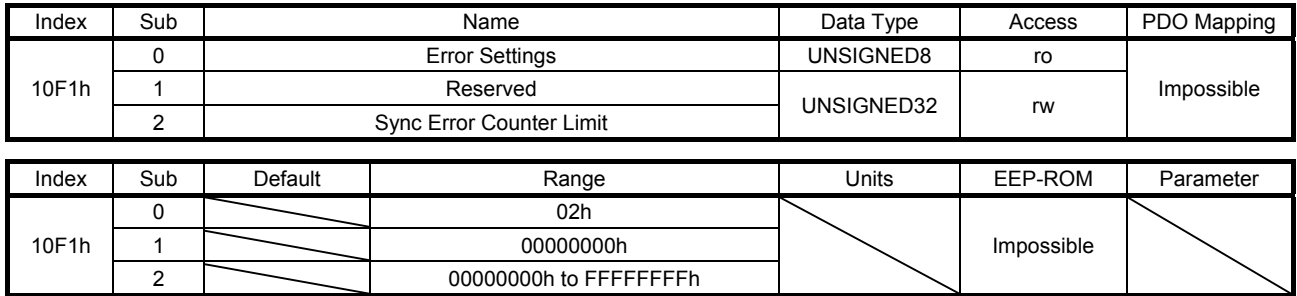

The threshold at which [AL. 86.1] is detected is returned from Sync Error Counter Limit (10F1h: 2). The error counter increments by 3 each time a data loss error occurs at reception. When the error counter exceeds the value of Sync Error Counter Limit (10F1h: 2), an alarm is detected. The value of this object cannot be changed from the controller.

## 7.3.2 PDO Mapping Objects

## (1) Receive PDO Mapping (1600h)

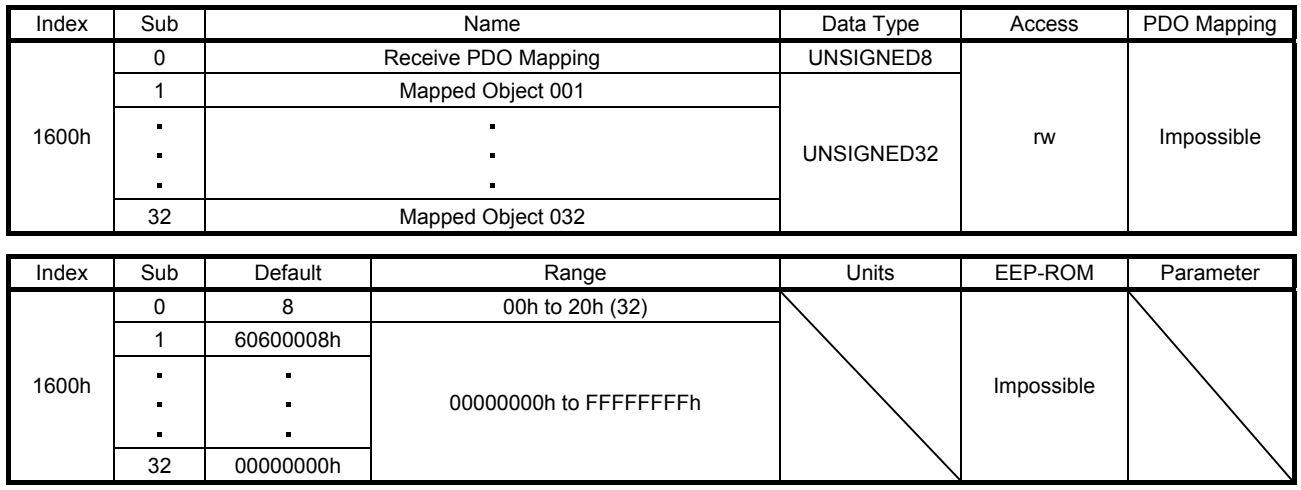

The object to be mapped for RxPDO can be set. Set the number of objects to be mapped for Receive PDO Mapping (1600h: 0). Set the objects to be mapped for Mapped Object 001 (1600h: 1) to Mapped Object 032 (1600h: 32). The following shows the description of Mapped Object 001 (1600h: 1) to Mapped Object 032 (1600h: 32).

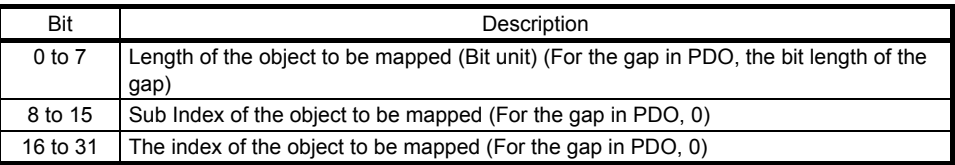

## (2) Receive PDO Mapping (1601h)

32 00000000h

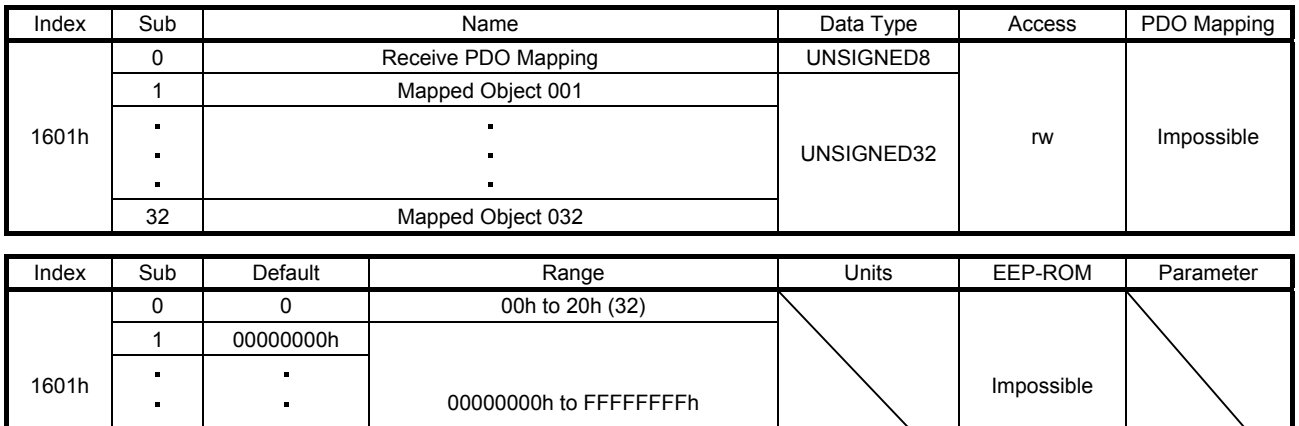

The details are the same as those of (1) of this section. Refer to (1) of this section.

## (3) Receive PDO Mapping (1602h)

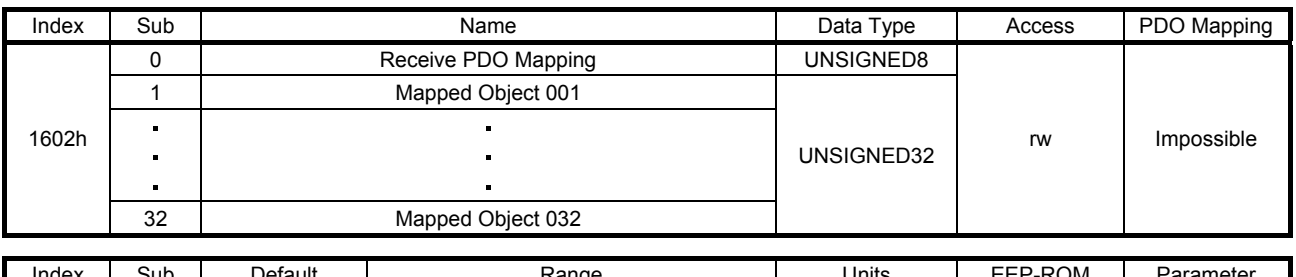

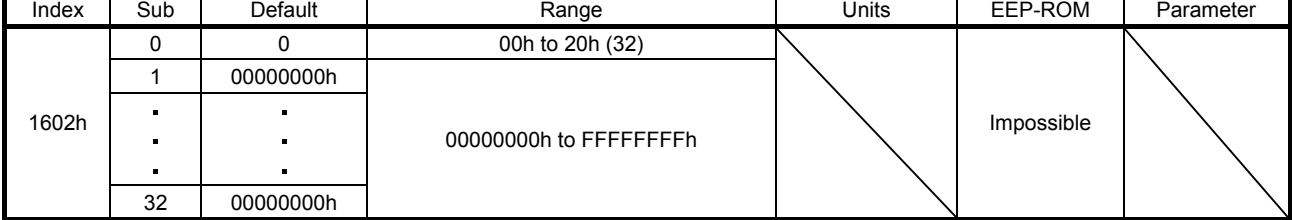

The details are the same as those of (1) of this section. Refer to (1) of this section.

## (4) Receive PDO Mapping (1603h)

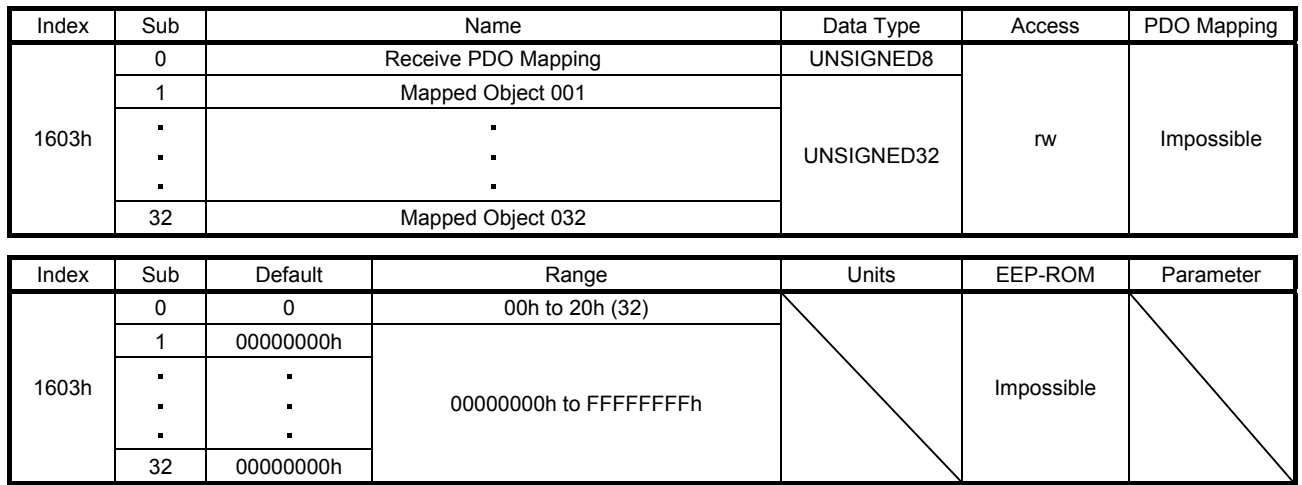

The details are the same as those of (1) of this section. Refer to (1) of this section.

## (5) Transmit PDO Mapping (1A00h)

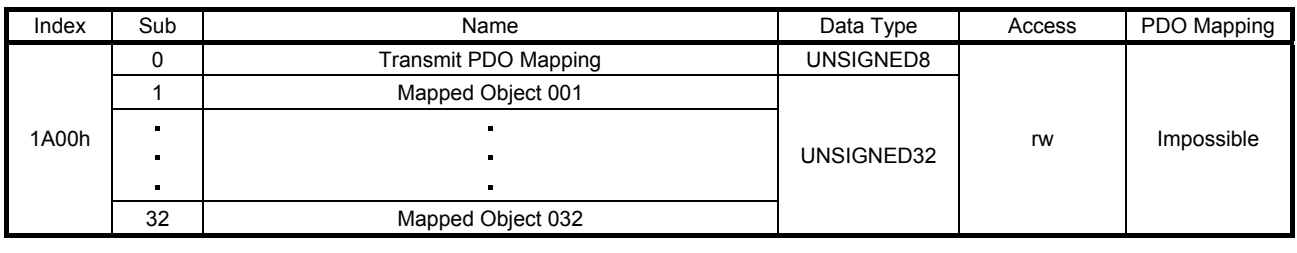

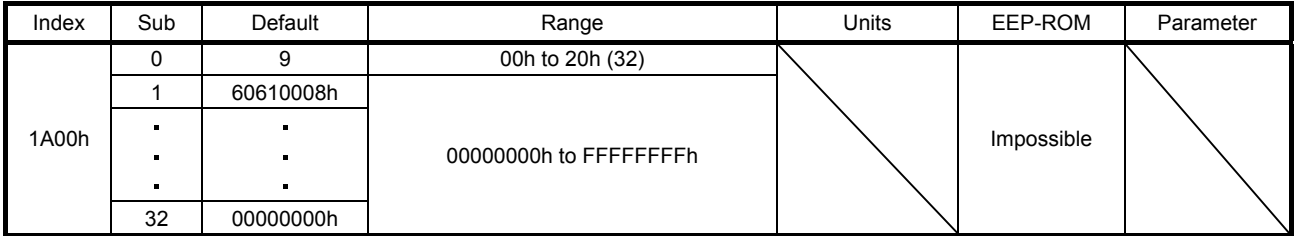

The object to be mapped for TxPDO can be set. Set the number of objects to be mapped for Transmit PDO Mapping (1A00h: 0). Set the objects to be mapped for Mapped Object 001 (1A00h: 1) to Mapped Object 032 (1A00h: 32). The following shows the description of Mapped Object 001 (1A00h: 1) to Mapped Object 032 (1A00h: 32).

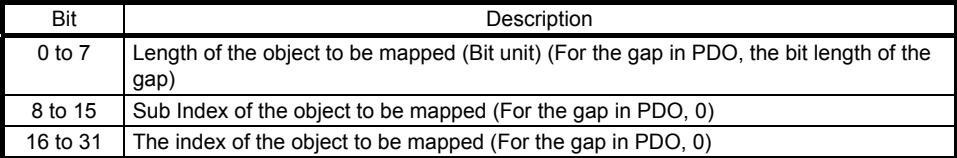

## (6) Transmit PDO Mapping (1A01h)

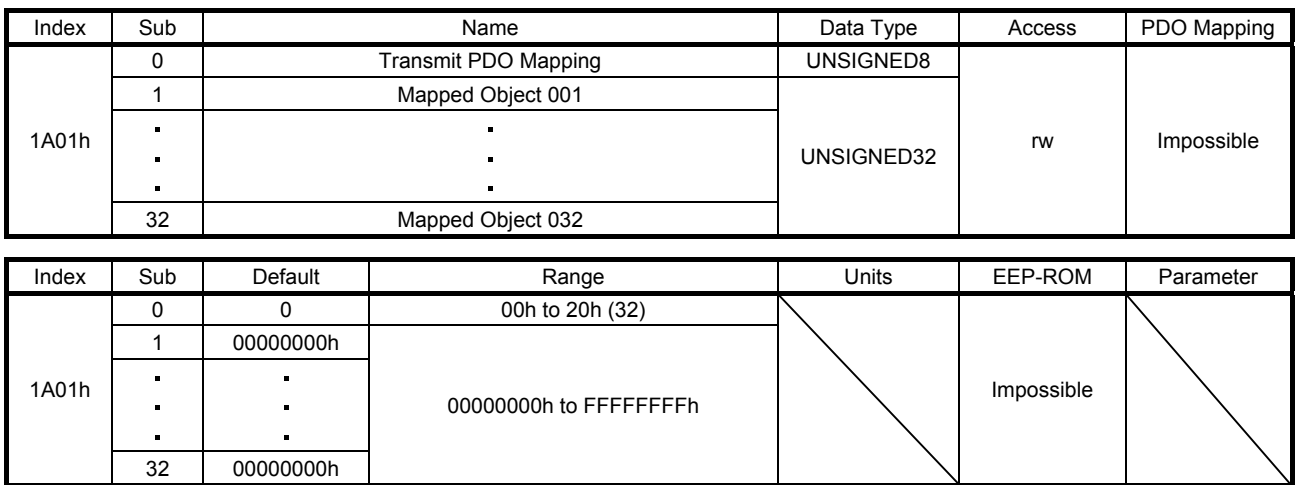

The details are the same as those of (5) of this section. Refer to (5) of this section.

## (7) Transmit PDO Mapping (1A02h)

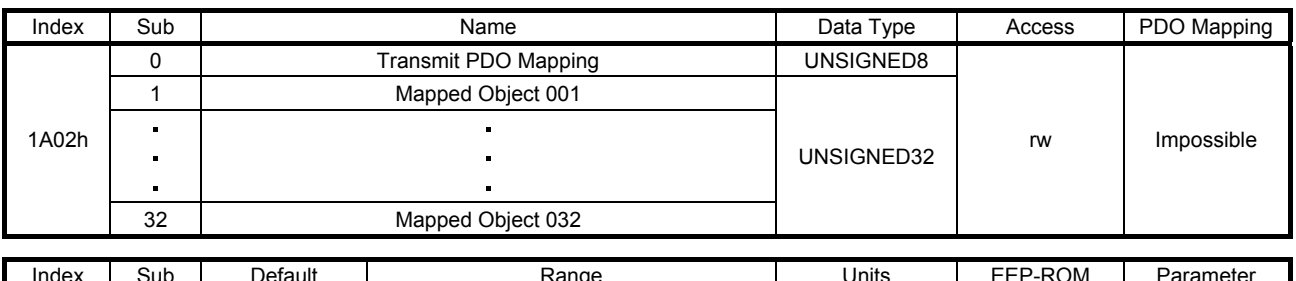

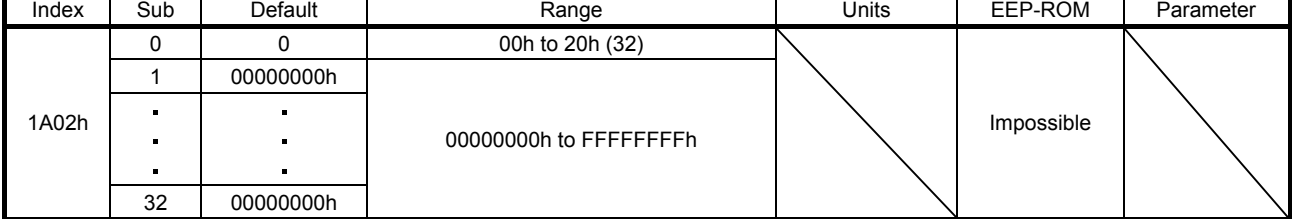

The details are the same as those of (5) of this section. Refer to (5) of this section.

## (8) Transmit PDO Mapping (1A03h)

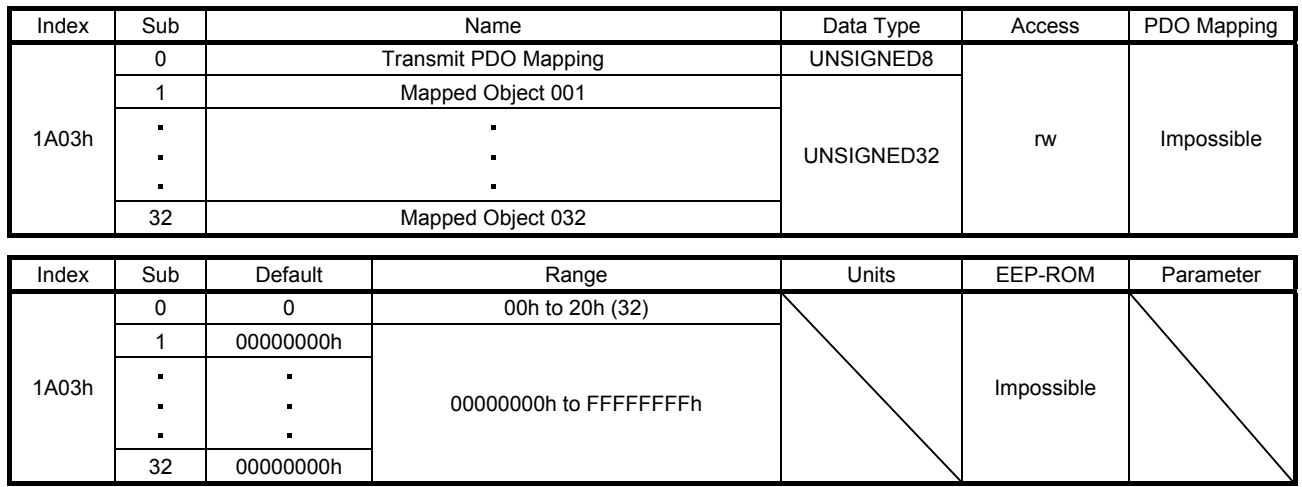

The details are the same as those of (5) of this section. Refer to (5) of this section.

## 7.3.3 Sync Manager Communication Objects

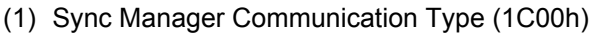

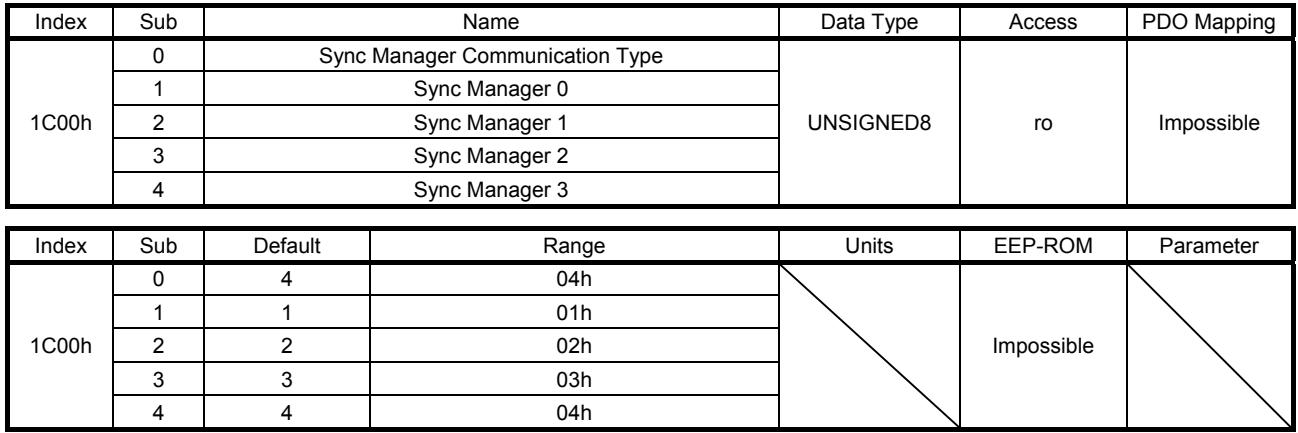

The information of each Sync Manager is returned. The following shows the description of Sync Manager 0 (1C00h: 1) to Sync Manager 3 (1C00h: 4).

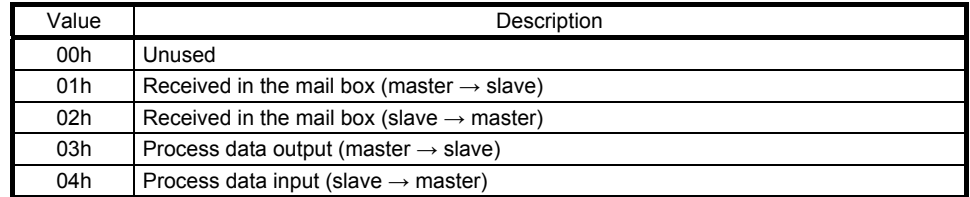

## (2) Sync Manager RxPDO assign (1C12h)

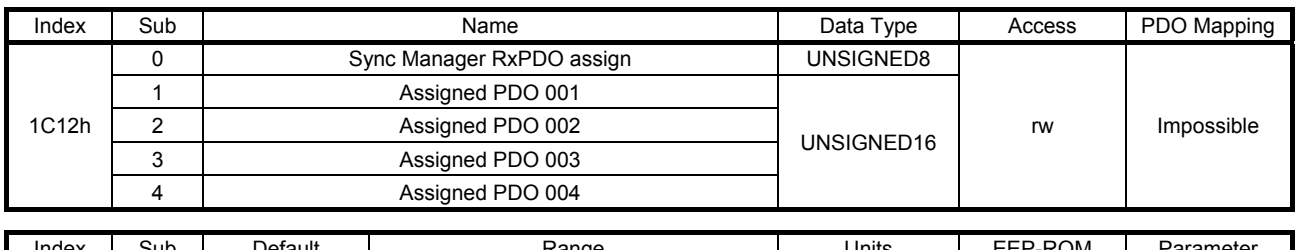

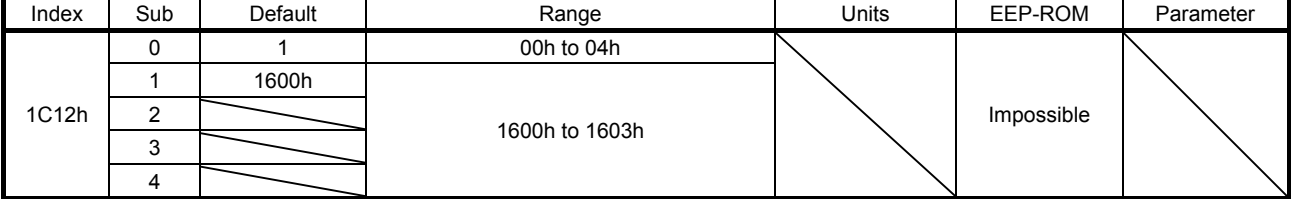

Set the mapping table to be assigned to Sync Manager 2 (RxPDO). Select an object from Receive PDO Mapping (1600h) to Receive PDO Mapping (1603h).

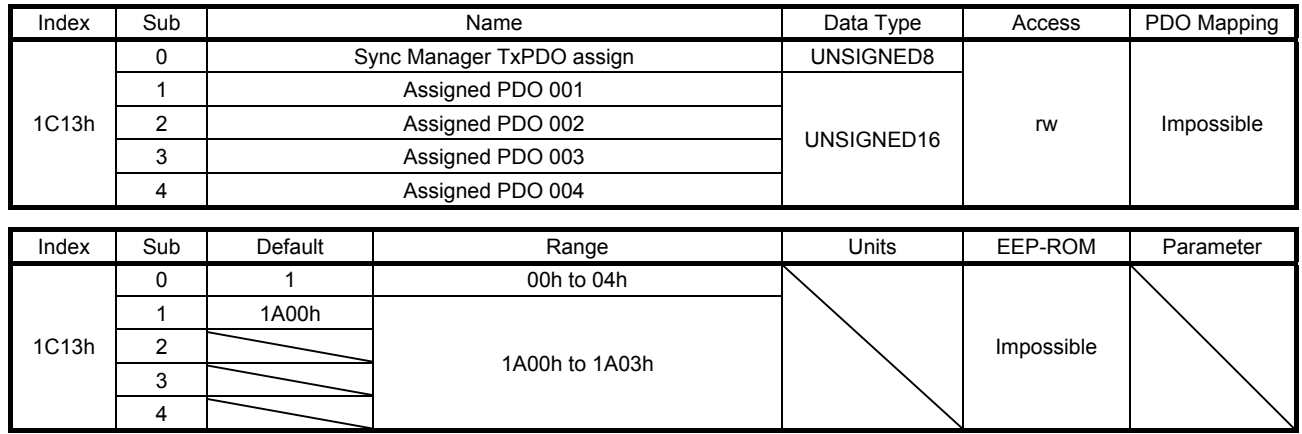

## (3) Sync Manager TxPDO assign (1C13h)

Set the mapping table to be assigned to Sync Manager 3 (TxPDO). Select an object from Transmit PDO Mapping (1A00h) to Transmit PDO Mapping (1A03h).

## (4) SM output parameter (1C32h)

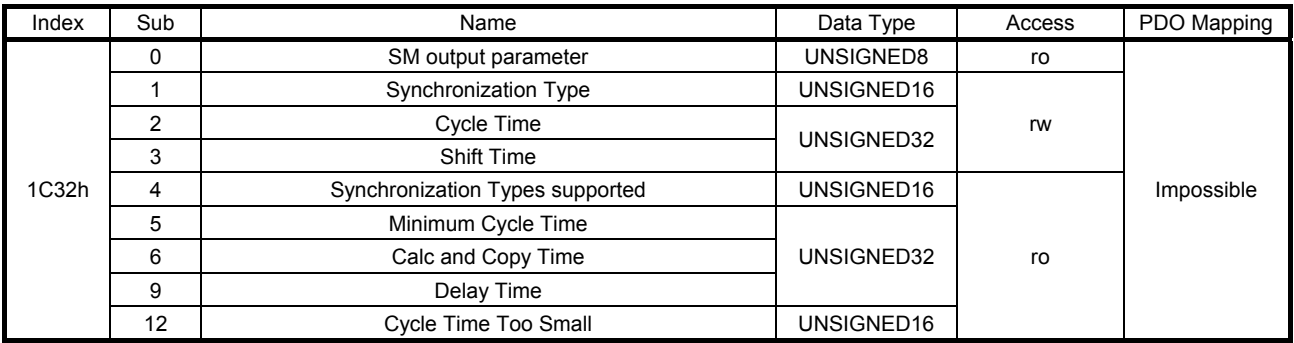

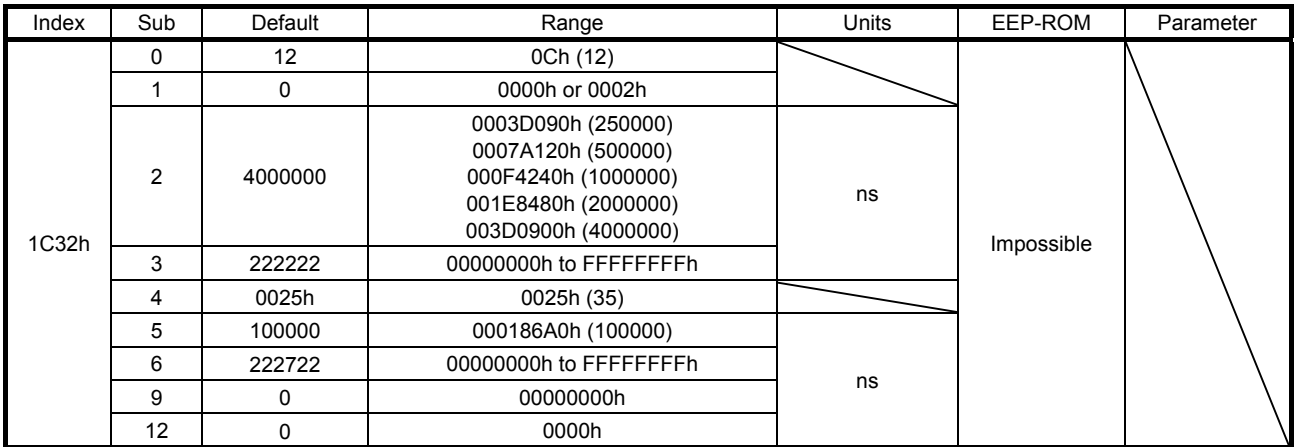

Set Sync Manager 2 (RxPDO). The description of each Sub Index is as follows.

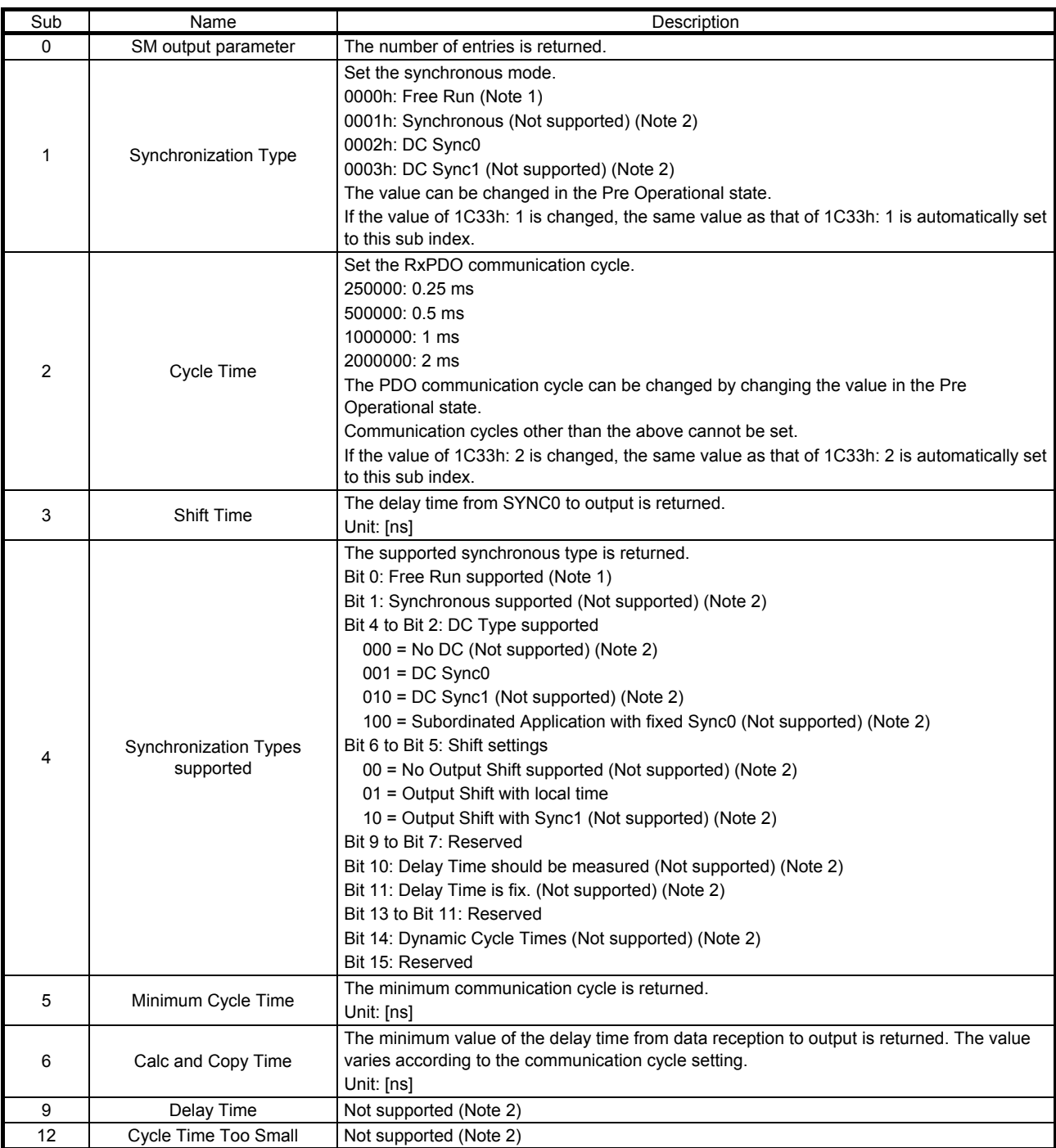

Note 1. If [Pr. PA01] is set to the cyclic synchronous mode  $($ <sub>--</sub> $0$  or <sub>--</sub> $1)$ , Free Run cannot be used. Use DC Sync0.

2. This is not supported by the MR-J4-\_TM\_ servo amplifier.

## (5) SM input parameter (1C33h)

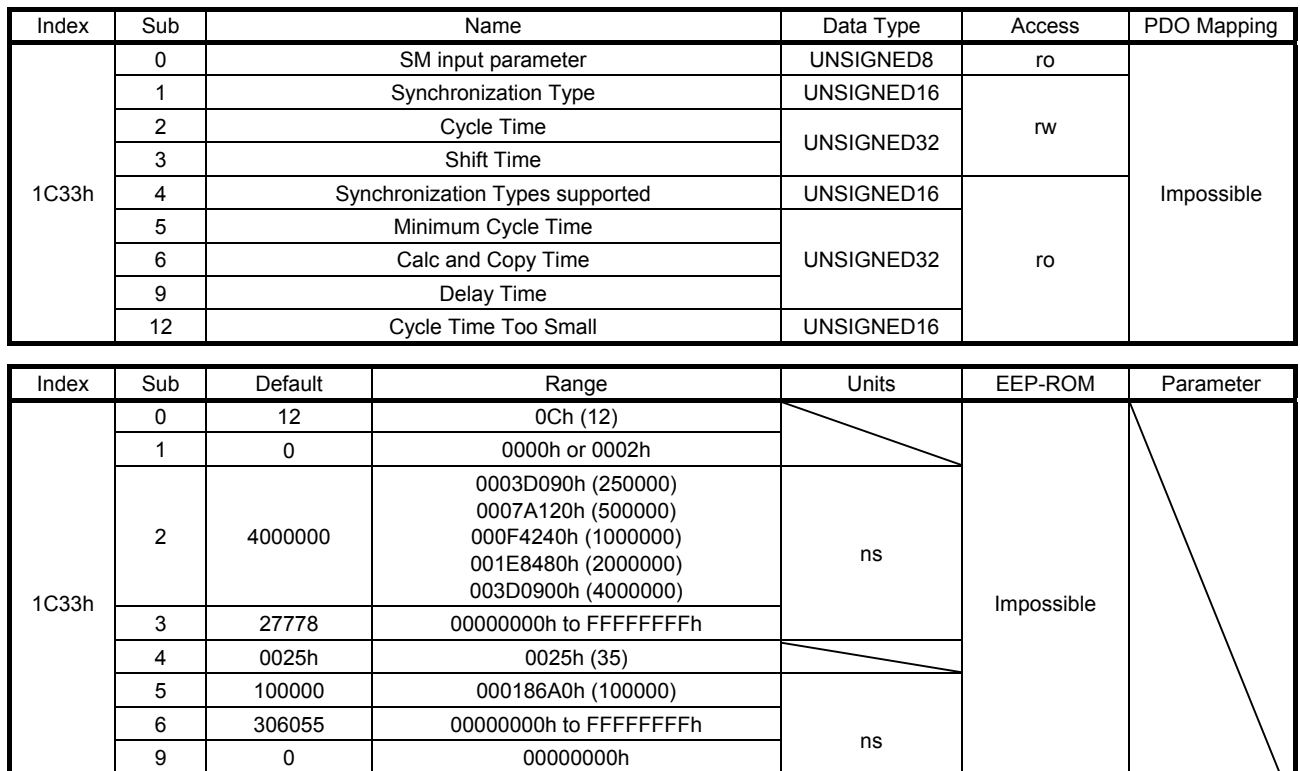

00000000h

12 0 0 0000h

Set Sync Manager 3 (TxPDO). The description of each Sub Index is as follows.

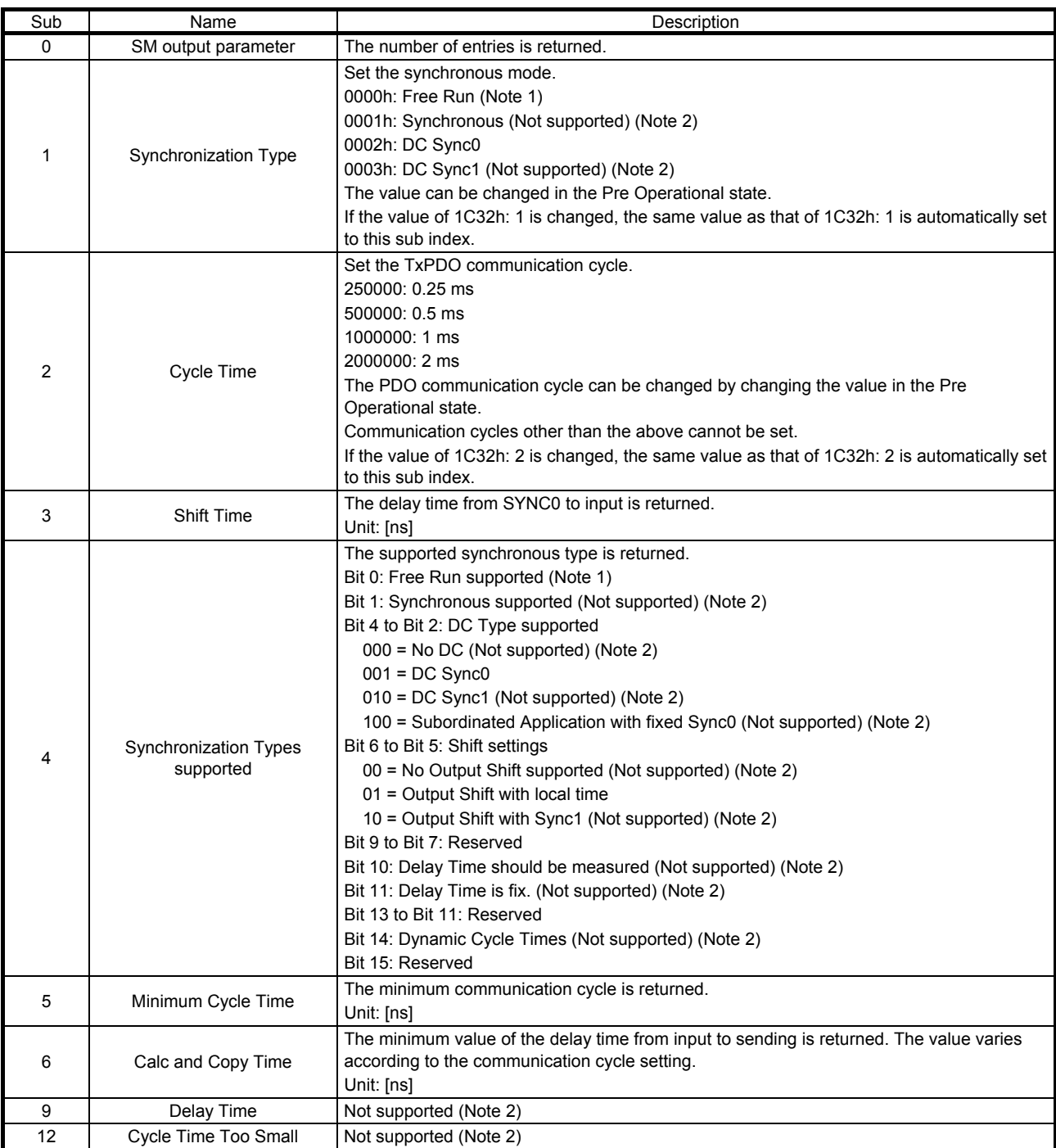

Note 1. If [Pr. PA01] is set to the cyclic synchronous mode  $($ <sub>--</sub> $0$  or <sub>--</sub> $1)$ , Free Run cannot be used. Use DC Sync0.

2. This is not supported by the MR-J4-\_TM\_ servo amplifier.

## 7.3.4 Parameter Objects

## (1) Parameter Objects PA (2001h to 2020h)

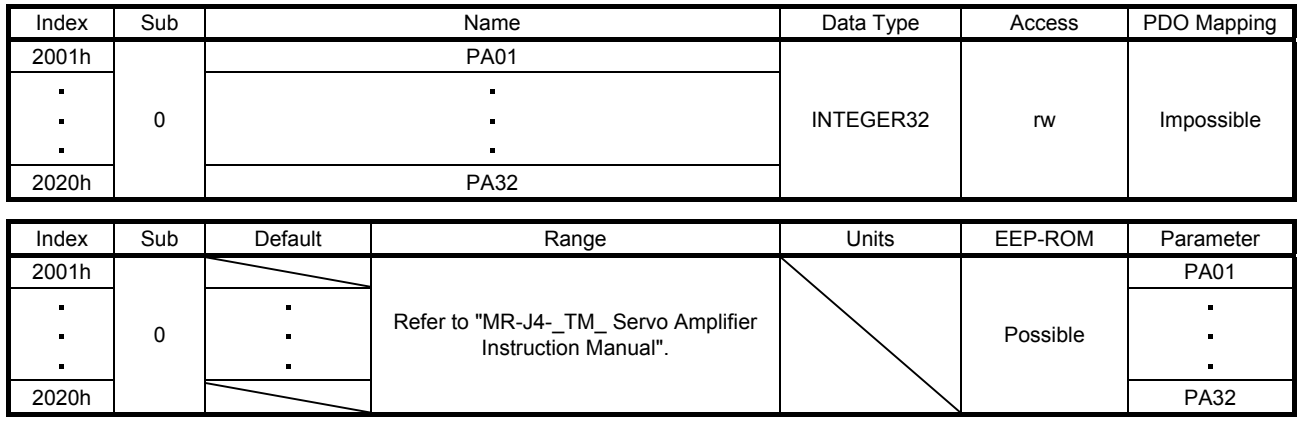

The value of the basic setting parameters ( $[Pr. PA_$   $]$ ) can be obtained and set.

## (2) Parameter Objects PB (2081h to 20C0h)

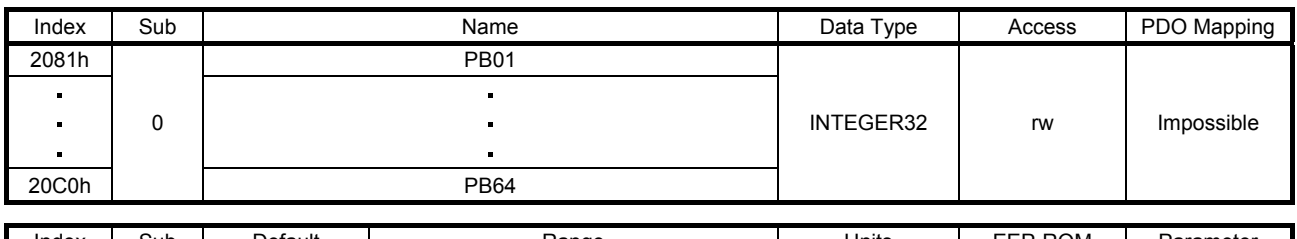

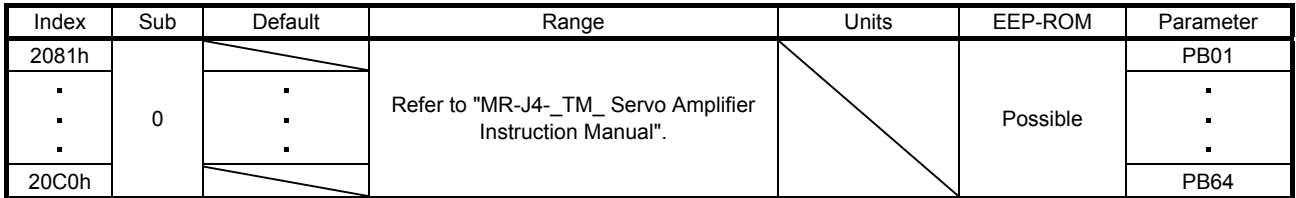

The value of the gain/filter setting parameters ([Pr.  $PB_{--}$ ]) can be obtained and set.

### (3) Parameter Objects PC (2101h to 2150h)

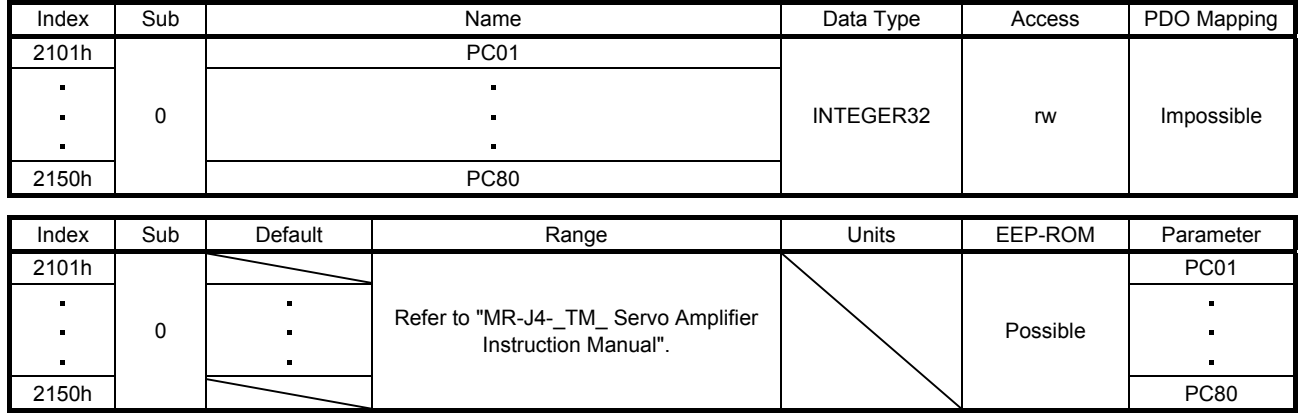

The value of the extension setting parameters ( $[Pr. PC_1]$ ) can be obtained and set.

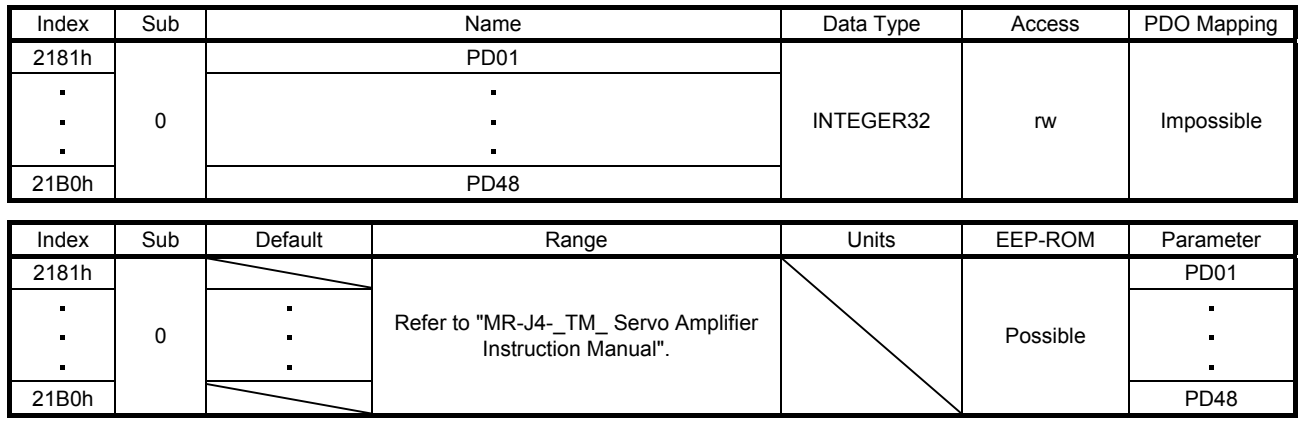

## (4) Parameter Objects PD (2181h to 21B0h)

The value of the I/O setting parameters ( $[Pr. PD_$ ]) can be obtained and set.

## (5) Parameter Objects PE (2201h to 2240h)

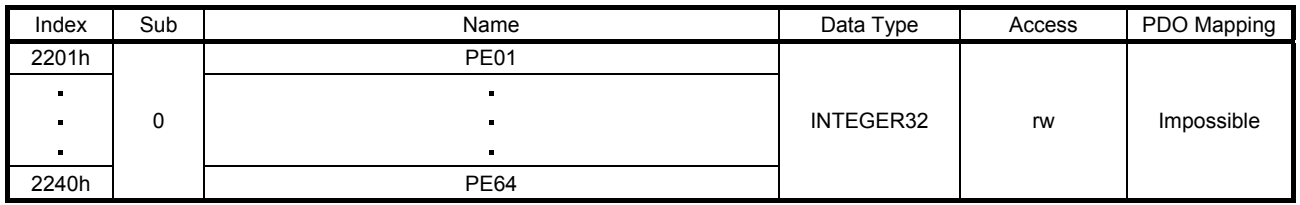

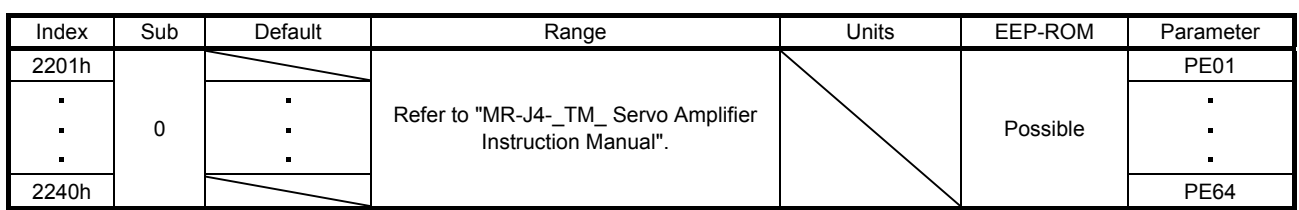

The value of the extension setting 2 parameters ( $[Pr. PE_$ ]) can be obtained and set.

## (6) Parameter Objects PF (2281h to 22C0h)

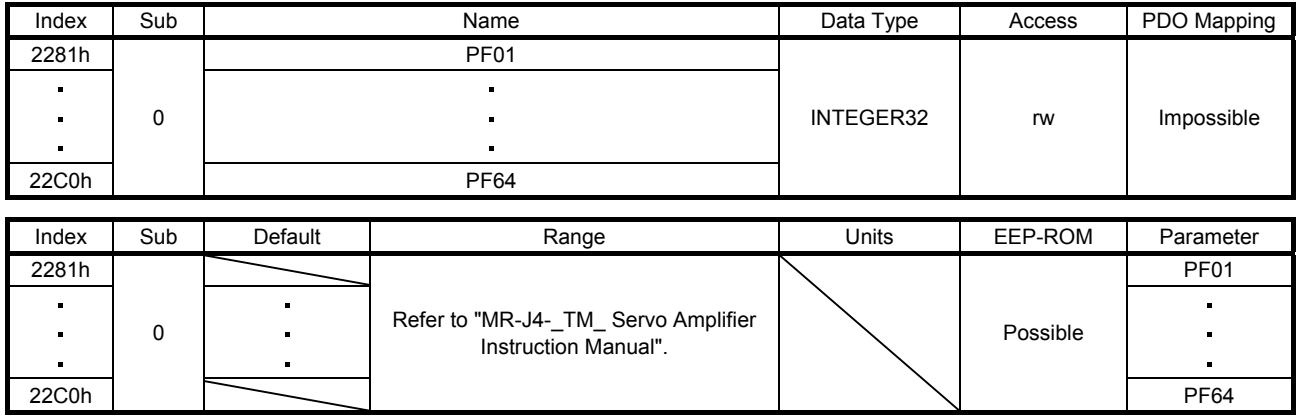

The value of the extension setting 3 parameters ([Pr.  $PF_{--}$ ]) can be obtained and set.

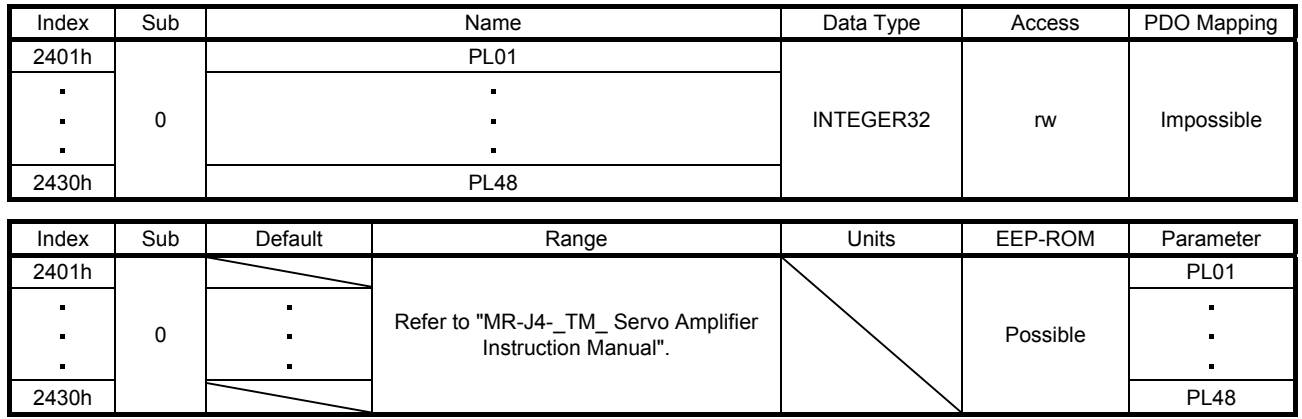

## (7) Parameter Objects PL (2401h to 2430h)

The value of the linear servo motor/DD motor setting parameters ([Pr. PL\_ \_ ]) can be obtained and set.

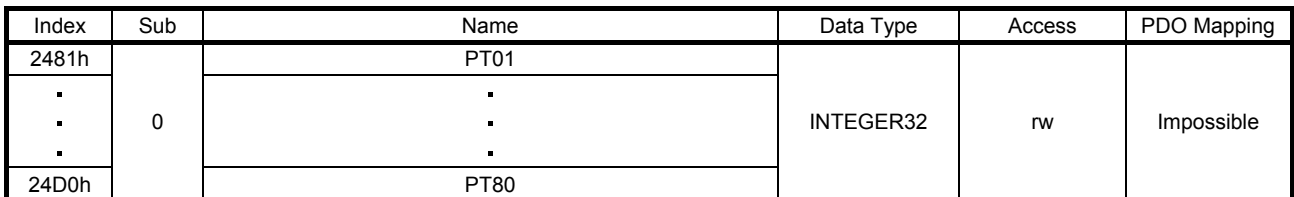

## (8) Parameter Objects PT (2481h to 24D0h)

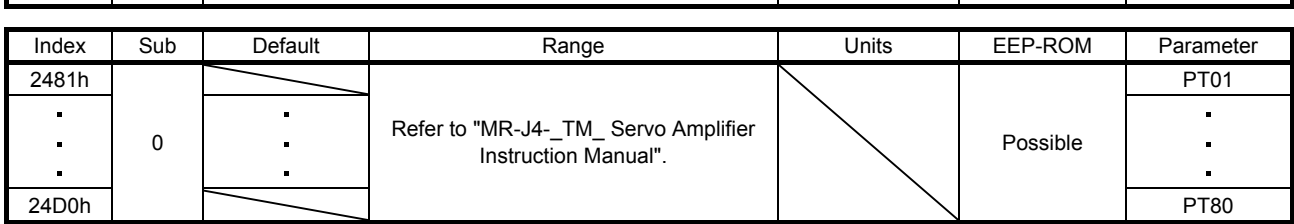

The value of the positioning control parameters ( $[Pr. PT_$ ]) can be obtained and set.

## (9) Parameter Objects PN (2581h to 25A0h)

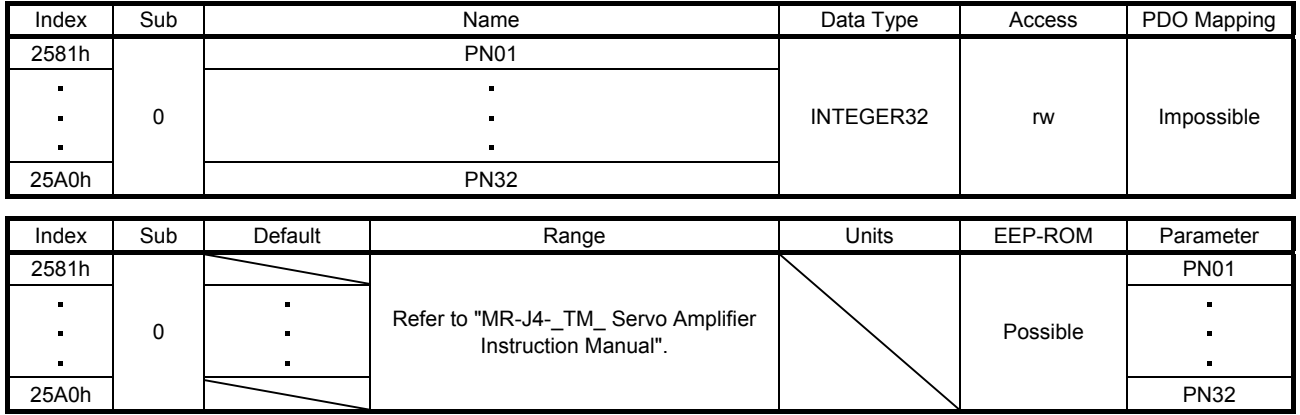

The value of the network setting parameters ( $[Pr. PN_ - ]$ ) can be obtained and set.

## 7.3.5 Alarm Objects

## (1) Alarm history newest (2A00h)

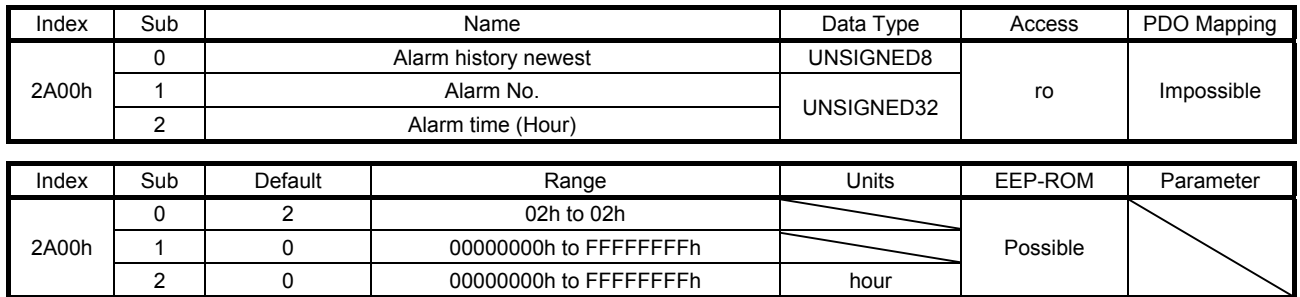

The latest alarm information of the alarm history is returned. The description of each Sub Index is as follows.

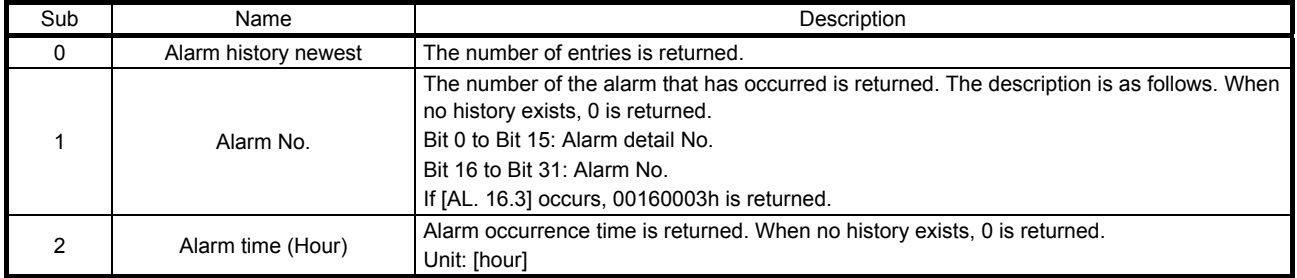

## (2) Alarm history 1 (2A01h) to Alarm history 15 (2A0Fh)

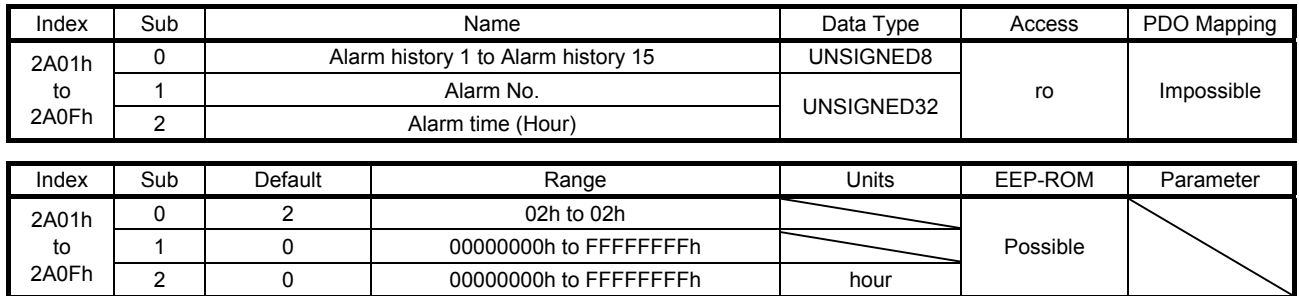

The second (2A01h) to 16th (2A0Fh) latest alarm information of the alarm history is returned. The description of each Sub Index is the same as that of (1) of this section.

## (3) Clear alarm history (2A40h)

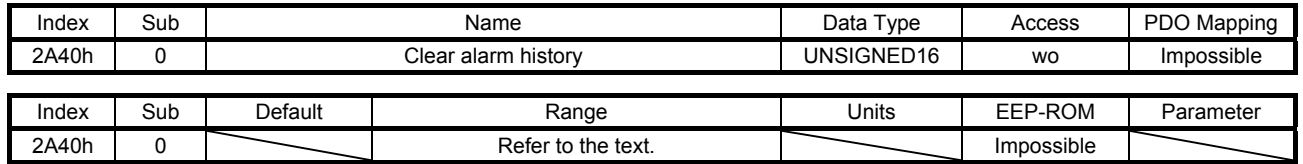

Writing "1EA5h" clears the alarm history.

### (4) Current alarm (2A41h)

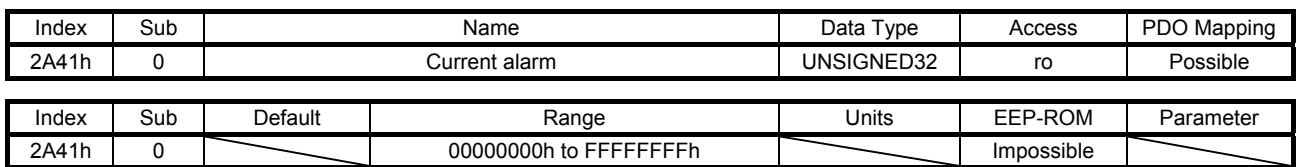

The number of the current alarm is returned. When no alarm has occurred, "00000000h" is returned. The description of the values is as follows. If [AL. 16.3] occurs, "00160003h" is returned.

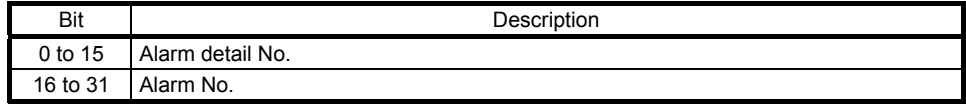

## (5) Parameter error number (2A44h)

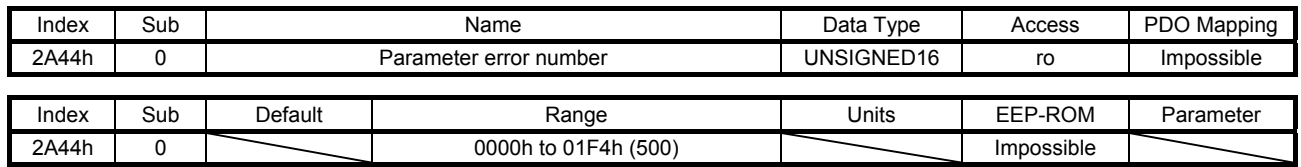

When [AL. 37 Parameter error] has occurred, the number of the parameters which cause the error is returned. Refer to Parameter error list (2A45h) for the number of each parameter which causes the error.

### (6) Parameter error list (2A45h)

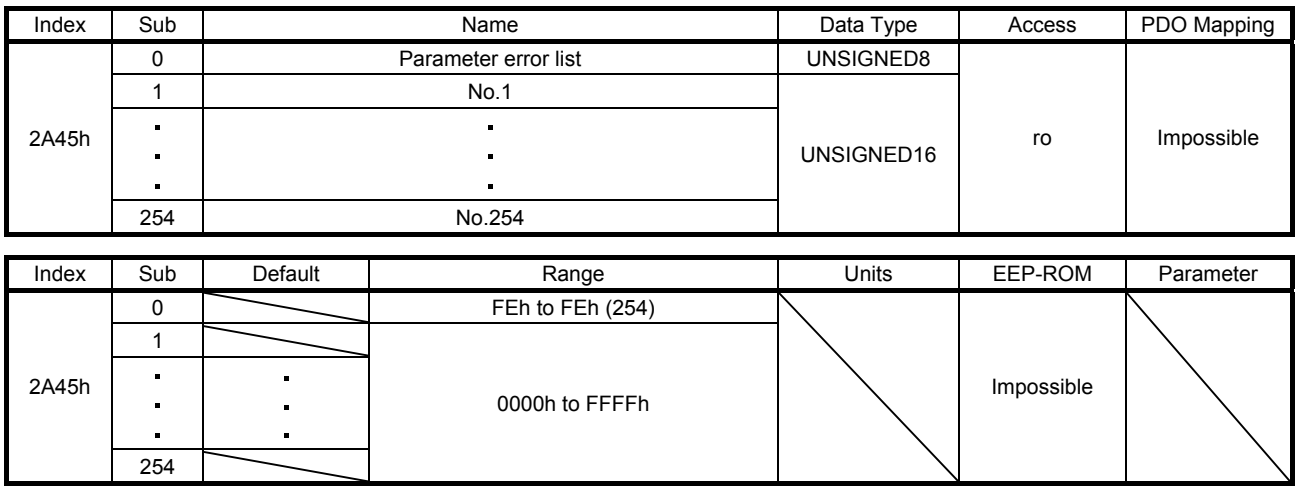

When [AL. 37 Parameter error] has occurred, the number of the parameter which causes the error is returned. The description of No.1 (2A45h: 1) to No.254 (2A45h: 254) is as follows. If [Pr. PC01] is an error factor, 0201h is returned.

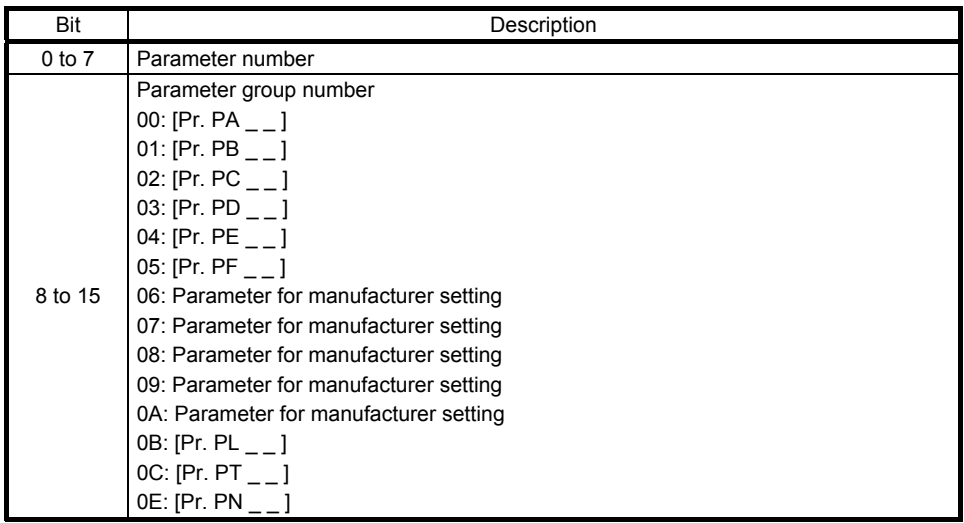

### 7.3.6 Monitor Objects

## (1) Cumulative feedback pulses (2B01h)

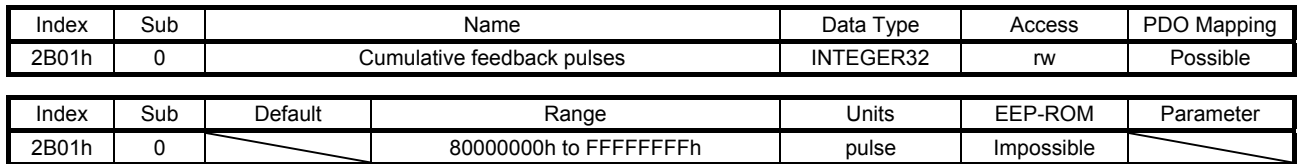

The cumulative feedback pulses are returned. Writing "00001EA5h" clears the cumulative feedback pulses.

### (2) Servo motor speed (2B02h)

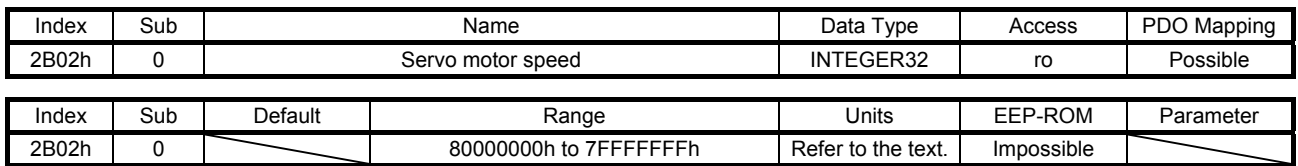

The servo motor speed is returned.

Unit: [r/min] ([mm/s] when a linear servo motor is used)

(3) Droop pulses (2B03h)

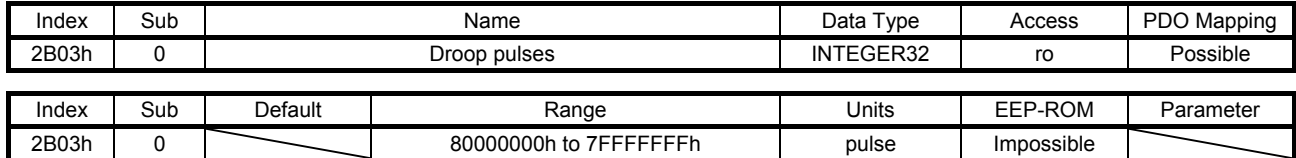

The droop pulses (encoder unit) are returned.

#### (4) Cumulative command pulses (2B04h)

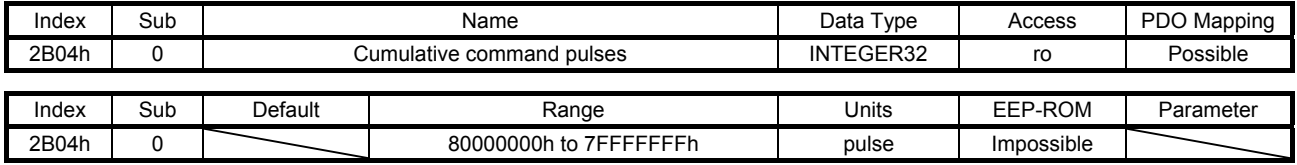

The cumulative command pulses are returned.

### (5) Command pulse frequency (2B05h)

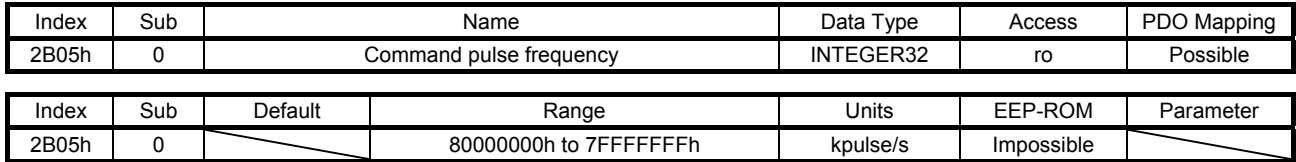

The command pulse frequency is returned.

#### (6) Regenerative load ratio (2B08h)

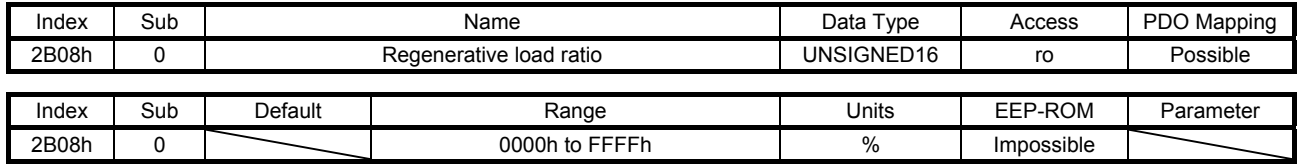

The regenerative load ratio is returned.

## (7) Effective load ratio (2B09h)

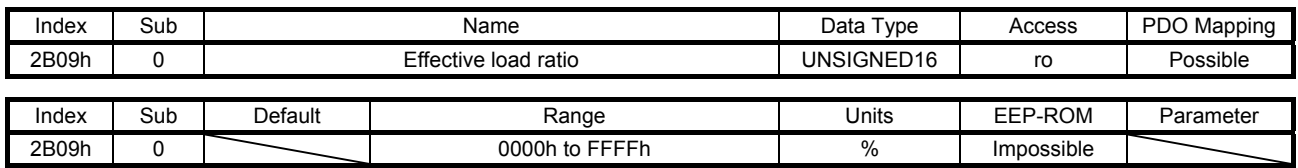

The effective load ratio is returned.

### (8) Peak load ratio (2B0Ah)

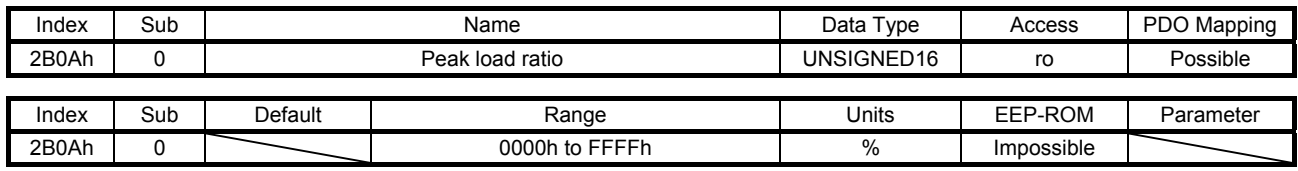

The peak load ratio is returned.

## (9) Instantaneous torque (2B0Bh)

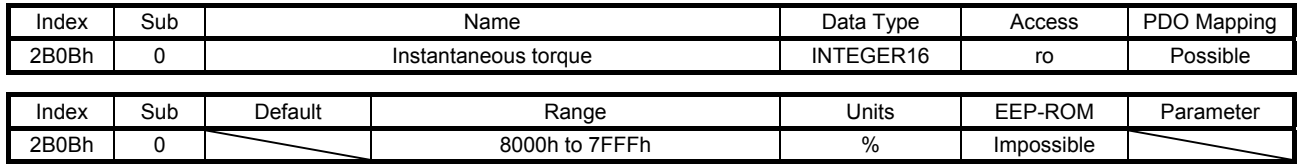

The instantaneous torque is returned.

## (10) Within one-revolution position (2B0Ch)

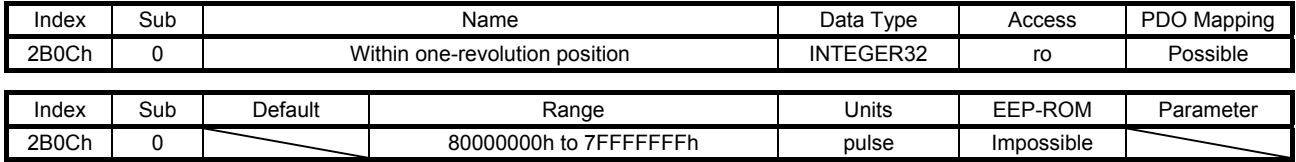

The position within one-revolution is returned.

## (11) ABS counter (2B0Dh)

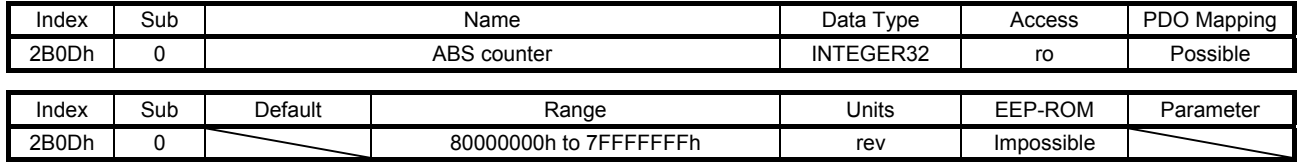

The ABS counter is returned.

#### (12) Load inertia moment ratio (2B0Eh)

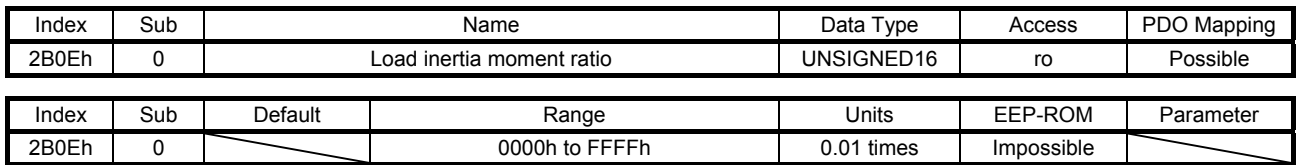

The load to motor inertia ratio is returned.

#### (13) Bus voltage (2B0Fh)

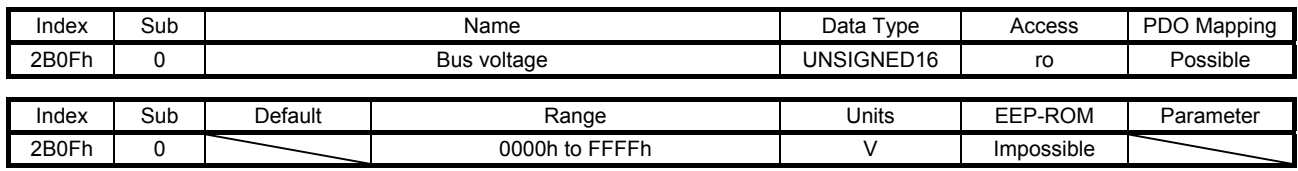

The bus voltage is returned.

## (14) Load-side cumulative feedback pulses (2B10h)

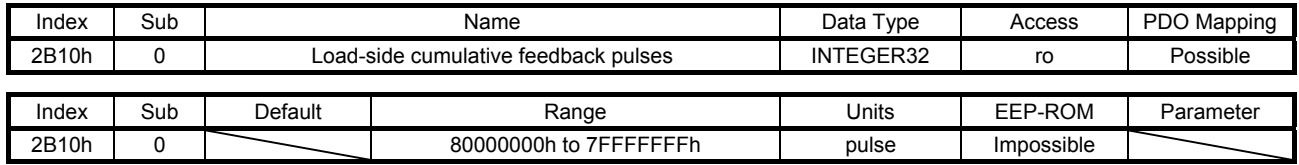

The load-side cumulative feedback pulses (load-side encoder unit) are returned.

### (15) Load-side droop pulses (2B11h)

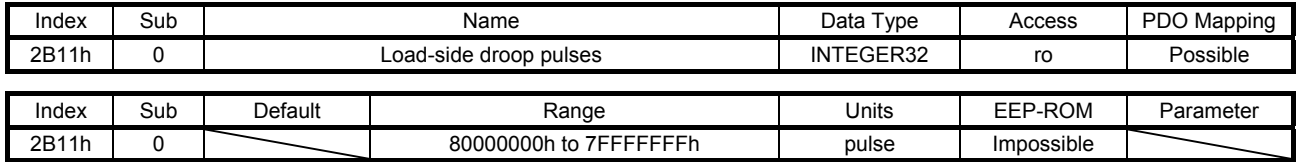

The load-side droop pulses are returned.

### (16) Load-side encoder information 1 Z-phase counter (2B12h)

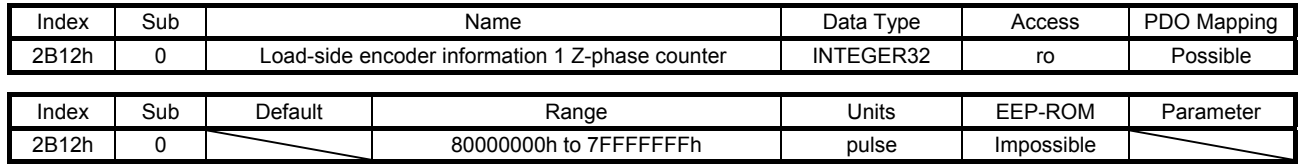

The load-side encoder information 1 is returned.

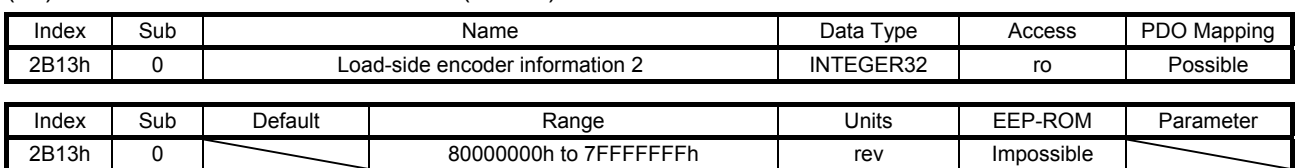

### (17) Load-side encoder information 2 (2B13h)

The load-side encoder information 2 is returned.

### (18) Temperature of motor thermistor (2B17h)

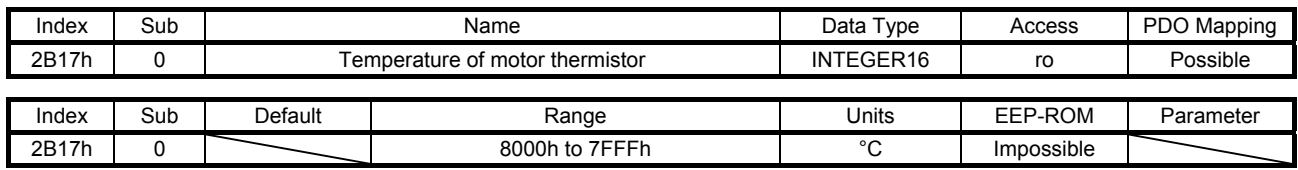

The temperature of servo motor thermistor is returned.

## (19) Motor-side cumu. feedback pulses (before gear) (2B18h)

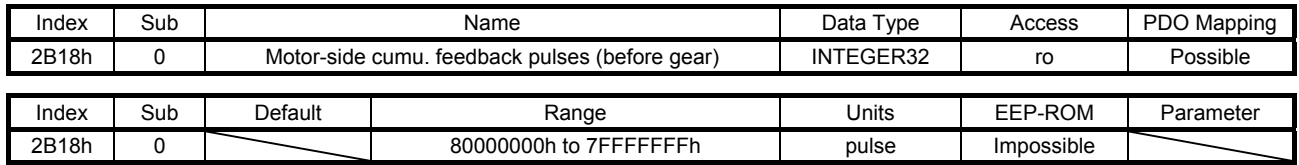

The cumulative feedback pulses are returned.

### (20) Electrical angle (2B19h)

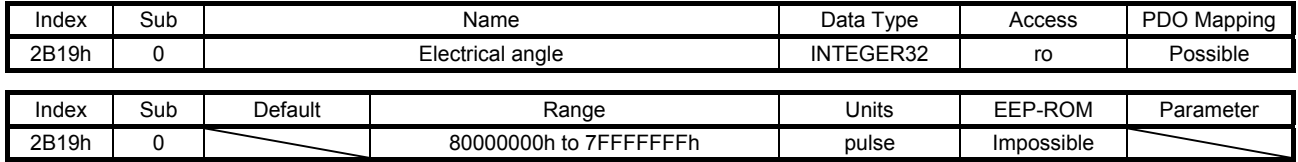

The electrical angle is returned.

### (21) Motor-side/load-side position deviation (2B23h)

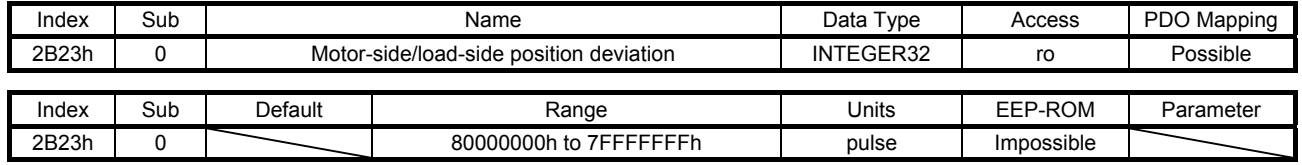

The servo motor-side/load-side position deviation is returned.

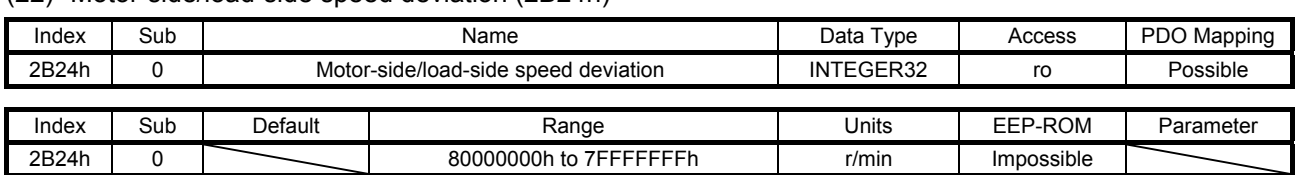

## (22) Motor-side/load-side speed deviation (2B24h)

The servo motor-side/load-side speed deviation is returned.

### (23) Internal temperature of encoder (2B25h)

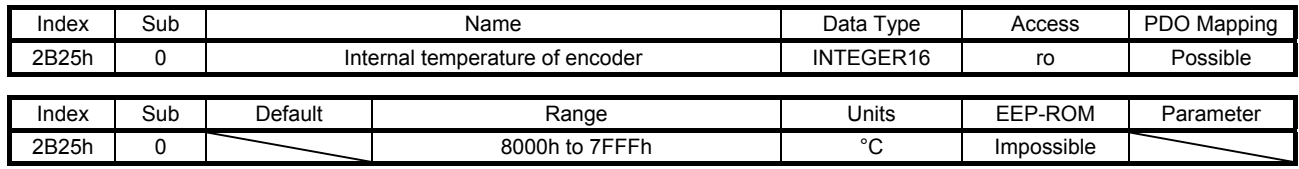

The internal temperature of encoder is returned.

## (24) Settling time (2B26h)

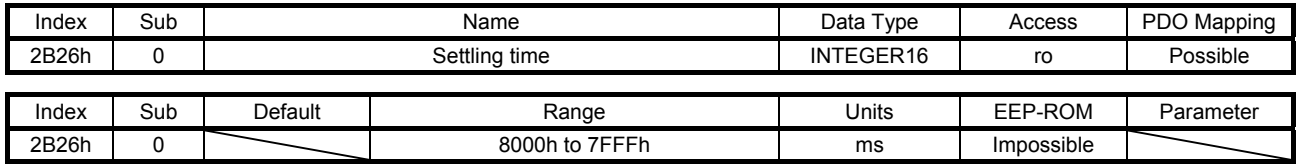

The settling time is returned.

### (25) Oscillation detection frequency (2B27h)

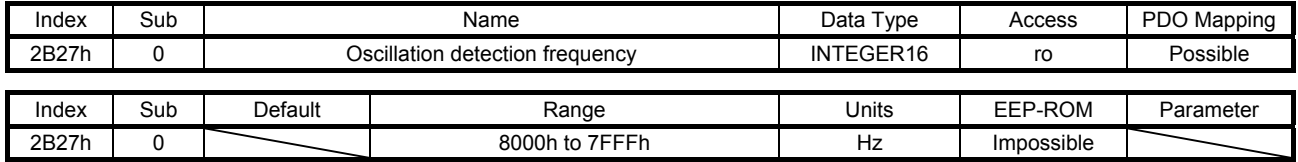

The oscillation detection frequency is returned.

### (26) Number of tough drive operations (2B28h)

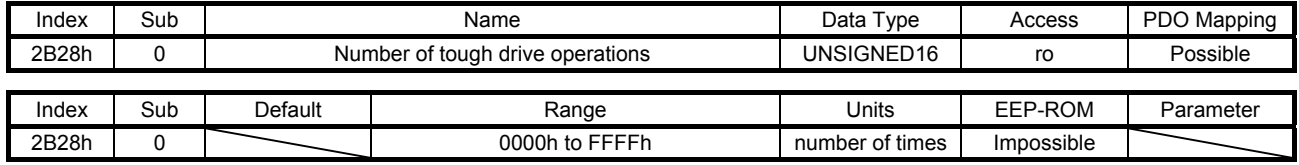

The number of tough drive operations is returned.

#### (27) Unit power consumption (2B2Dh)

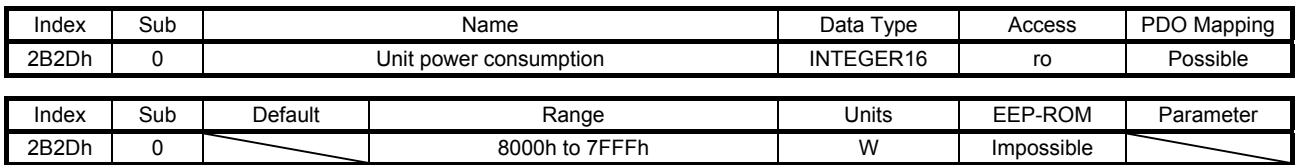

The unit power consumption is returned.

#### (28) Unit total power consumption (2B2Eh)

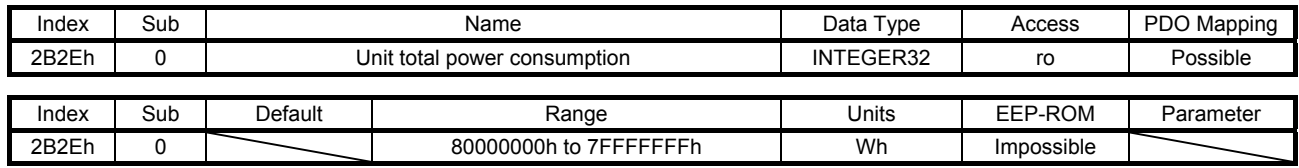

The unit total power consumption is returned.

### (29) Alarm Monitor 1 Cumulative feedback pulses (2B81h)

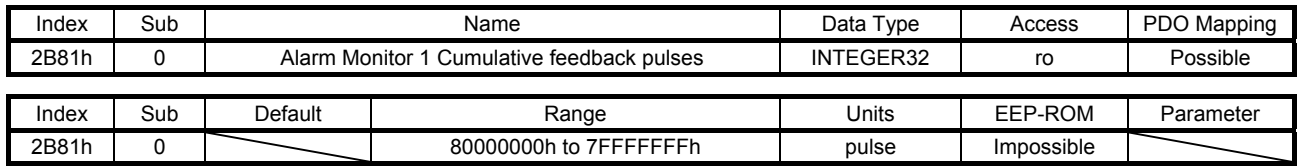

The cumulative feedback pulses at alarm occurrence are returned.

## (30) Alarm Monitor 2 Servo motor speed (2B82h)

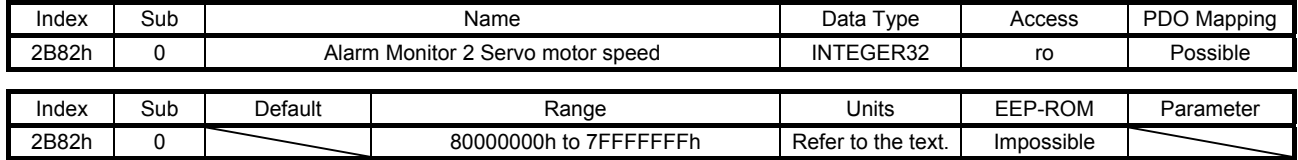

The servo motor speed at alarm occurrence is returned. Unit: [r/min] ([mm/s] when a linear servo motor is used)

#### (31) Alarm Monitor 3 Droop pulses (2B83h)

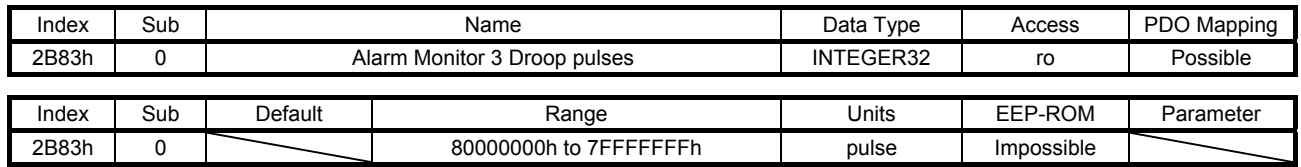

The droop pulses at alarm occurrence are returned.

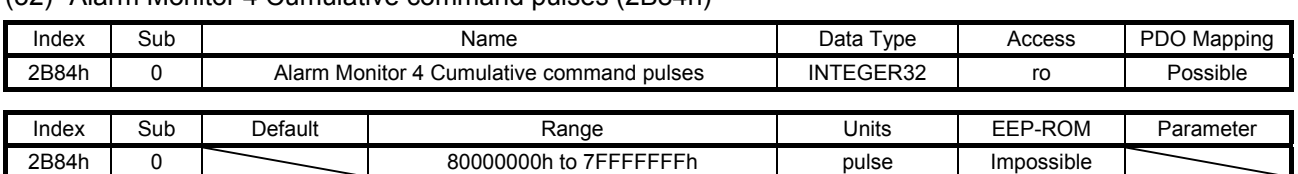

## (32) Alarm Monitor 4 Cumulative command pulses (2B84h)

The cumulative command pulses (encoder unit) at alarm occurrence are returned.

#### (33) Alarm Monitor 5 Command pulse frequency (2B85h)

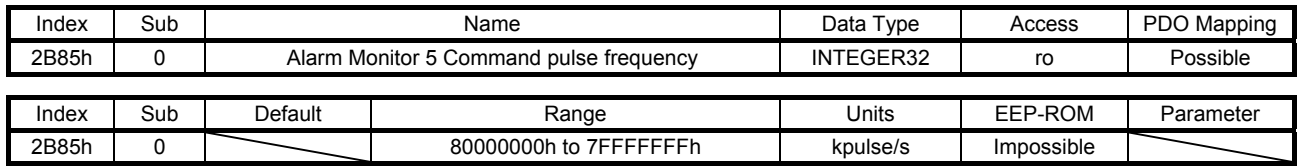

The command pulse frequency at alarm occurrence is returned.

## (34) Alarm Monitor 8 Regenerative load ratio (2B88h)

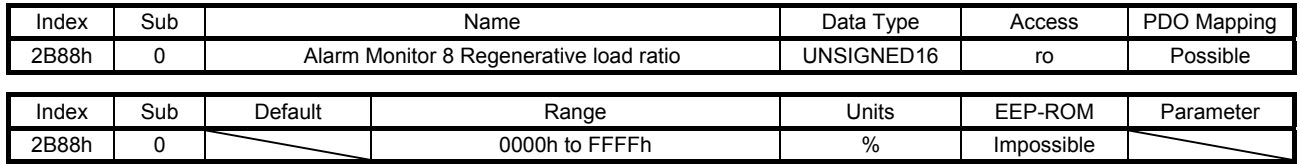

The regenerative load ratio at alarm occurrence is returned.

#### (35) Alarm Monitor 9 Effective load ratio (2B89h)

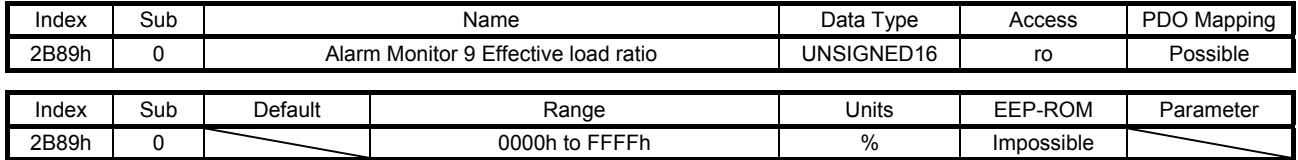

The effective load ratio at alarm occurrence is returned.

#### (36) Alarm Monitor 10 Peak load ratio (2B8Ah)

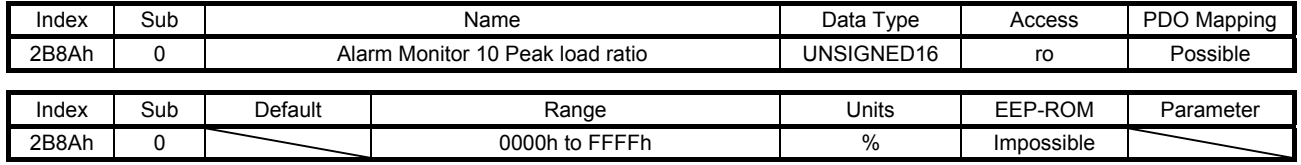

The peak load ratio at alarm occurrence is returned.
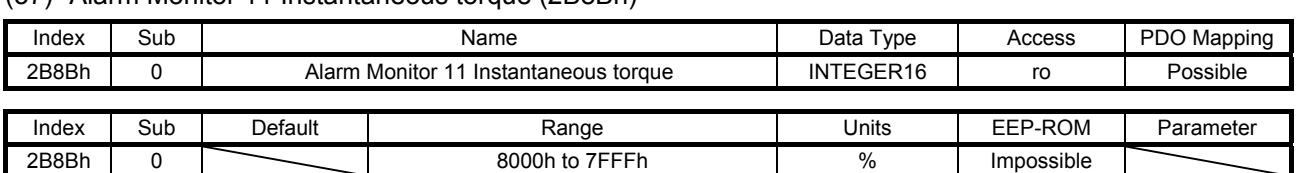

## (37) Alarm Monitor 11 Instantaneous torque (2B8Bh)

The instantaneous torque at alarm occurrence is returned.

#### (38) Alarm Monitor 12 Within one-revolution position (2B8Ch)

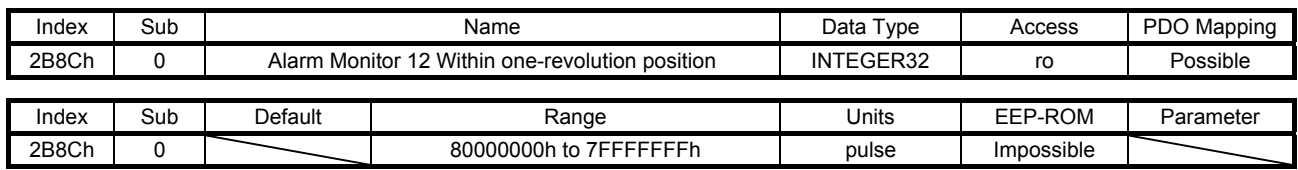

The position within one-revolution at alarm occurrence is returned.

### (39) Alarm Monitor 13 ABS counter (2B8Dh)

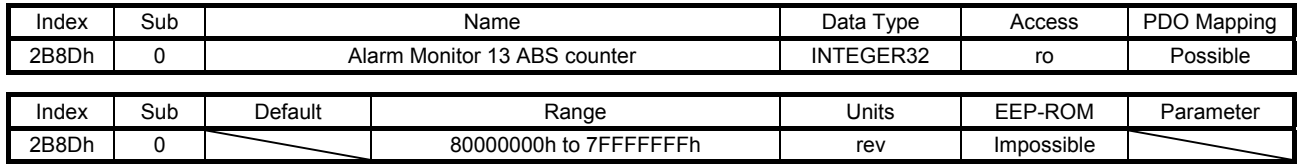

The ABS counter at alarm occurrence is returned.

#### (40) Alarm Monitor 14 Load inertia moment ratio (2B8Eh)

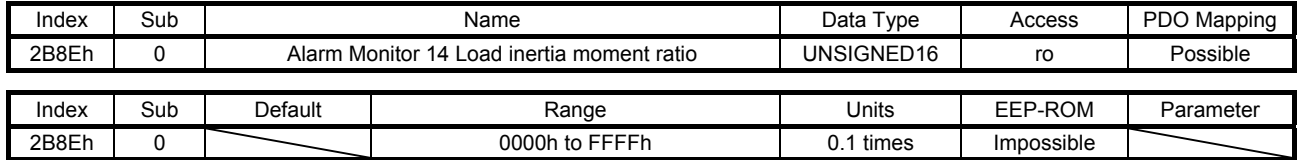

The load to motor inertia ratio at alarm occurrence is returned.

#### (41) Alarm Monitor 15 Bus voltage (2B8Fh)

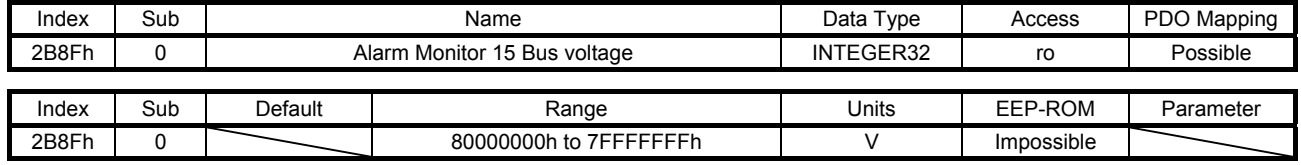

The bus voltage at alarm occurrence is returned.

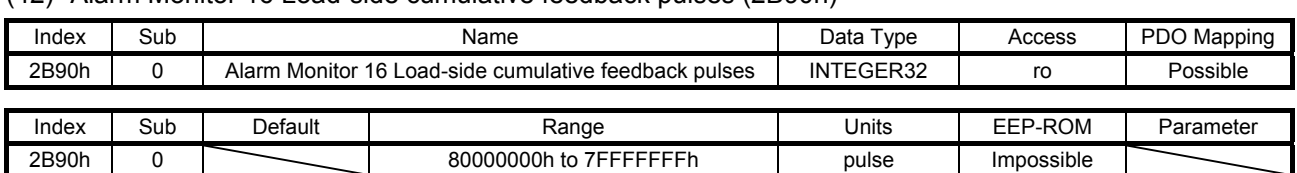

(42) Alarm Monitor 16 Load-side cumulative feedback pulses (2B90h)

The load-side cumulative feedback pulses at alarm occurrence are returned.

#### (43) Alarm Monitor 17 Load-side droop pulses (2B91h)

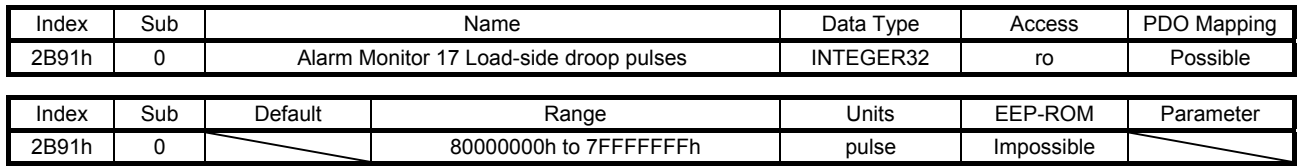

The load-side droop pulses (load-side encoder unit) at alarm occurrence are returned.

### (44) Alarm Monitor 18 Load-side encoder information 1 Z-phase counter (2B92h)

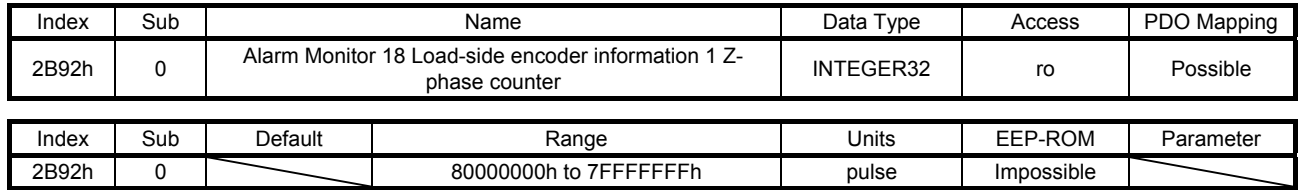

The load-side encoder information 1 at alarm occurrence is returned.

### (45) Alarm Monitor 19 Load-side encoder information 2 (2B93h)

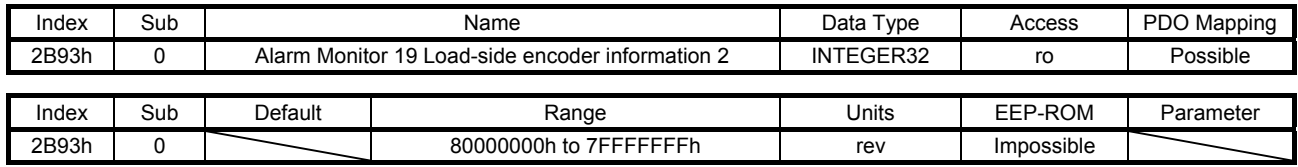

The load-side encoder information 2 at alarm occurrence is returned.

### (46) Alarm Monitor 23 Temperature of motor thermistor (2B97h)

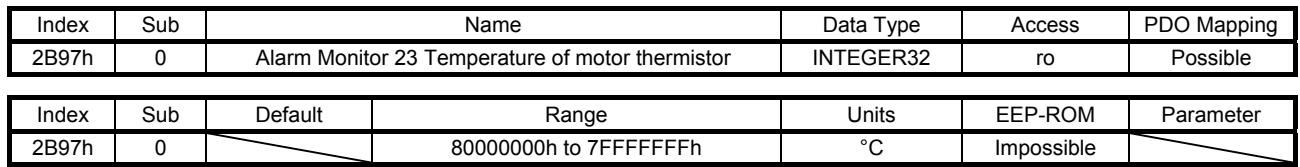

The temperature of servo motor thermistor at alarm occurrence is returned.

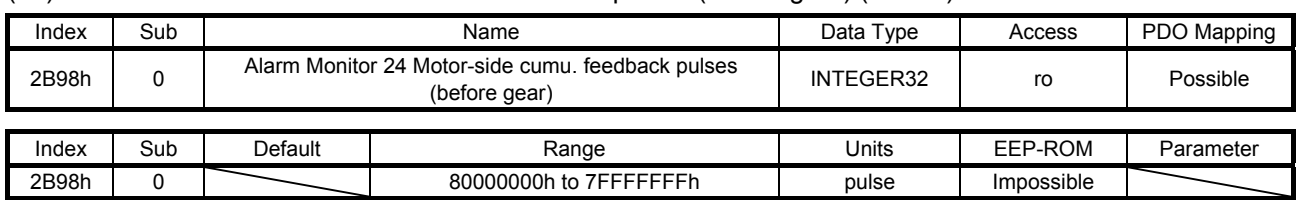

### (47) Alarm Monitor 24 Motor-side cumu. feedback pulses (before gear) (2B98h)

The cumulative feedback pulses (servo motor-side unit) at alarm occurrence are returned.

### (48) Alarm Monitor 25 Electrical angle (2B99h)

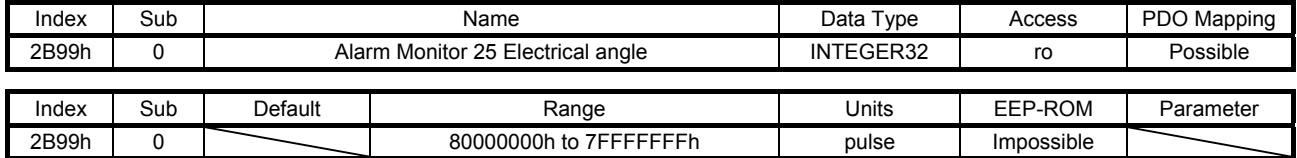

The electrical angle at alarm occurrence is returned.

### (49) Alarm Monitor 35 Motor-side/load-side position deviation (2BA3h)

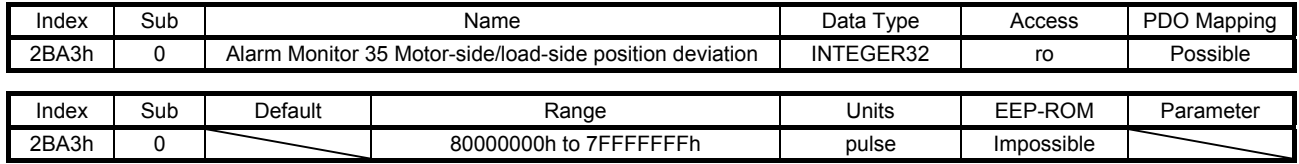

The motor-side/load-side position deviation at alarm occurrence is returned.

### (50) Alarm Monitor 36 Motor-side/load-side speed deviation (2BA4h)

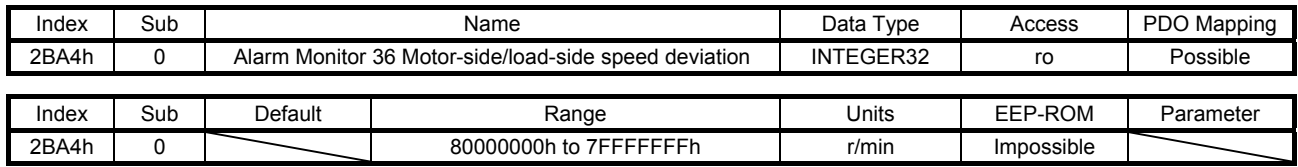

The motor-side/load-side speed deviation at alarm occurrence is returned.

## (51) Alarm Monitor 37 Internal temperature of encoder (2BA5h)

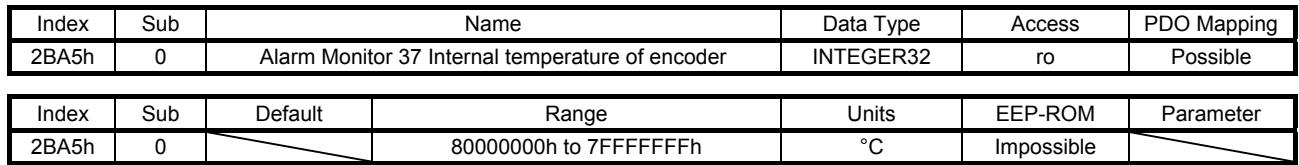

The internal temperature of encoder at alarm occurrence is returned.

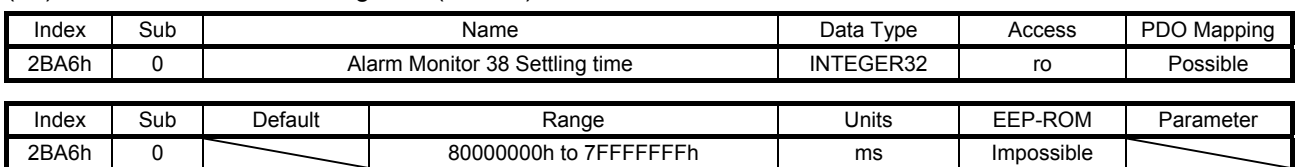

### (52) Alarm Monitor 38 Settling time (2BA6h)

The settling time at alarm occurrence is returned.

#### (53) Alarm Monitor 39 Oscillation detection frequency (2BA7h)

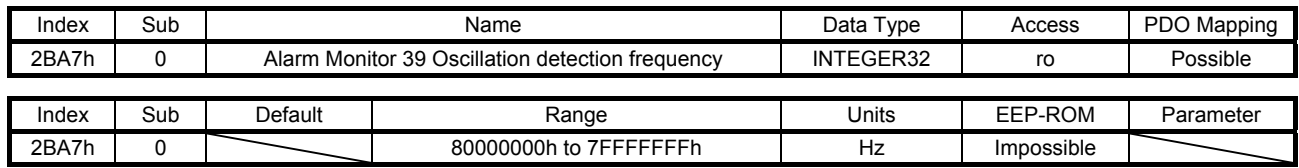

The oscillation detection frequency at alarm occurrence is returned.

### (54) Alarm Monitor 40 Number of tough drive operations (2BA8h)

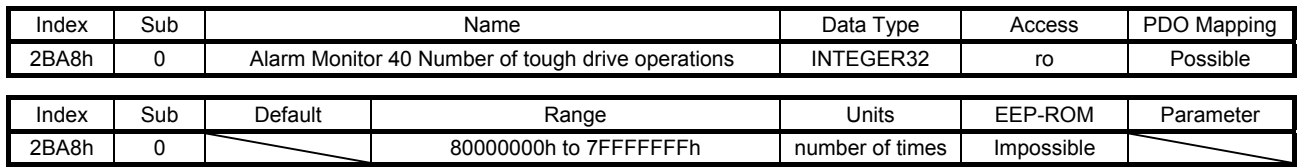

The number of tough drive operations at alarm occurrence is returned.

### (55) Alarm Monitor 45 Unit power consumption (2BADh)

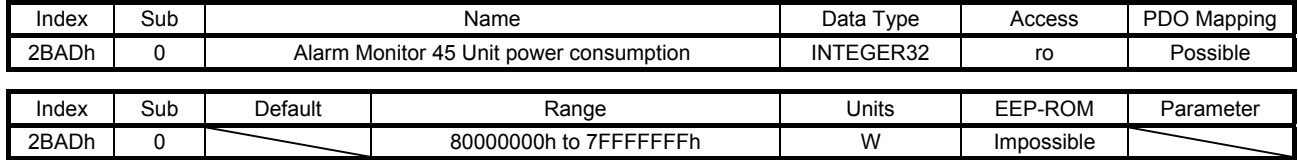

The unit power consumption at alarm occurrence is returned.

#### (56) Alarm Monitor 46 Unit total power consumption (2BAEh)

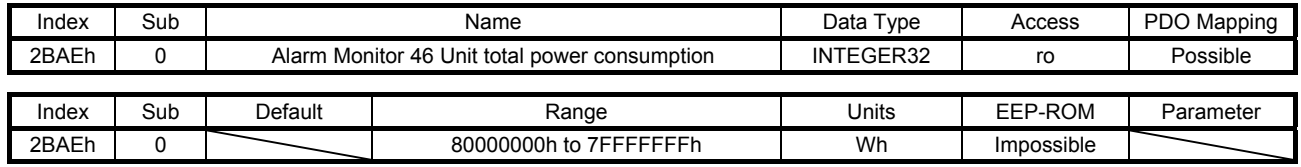

The unit total power consumption at alarm occurrence is returned.

## 7.3.7 Manufacturer Specific Control Objects

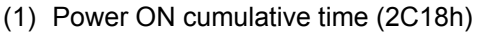

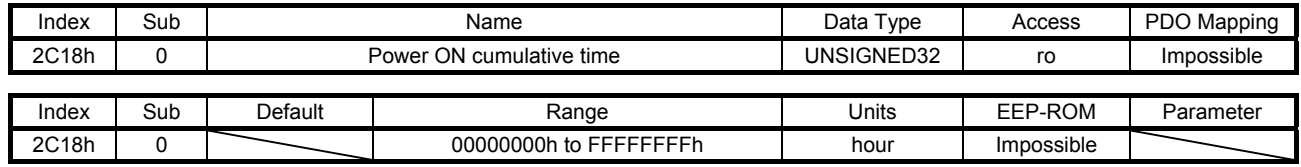

The cumulative energization time of the servo amplifier is returned. This object is available with servo amplifiers with software version B0 or later.

## (2) Inrush relay ON/OFF number (2C19h)

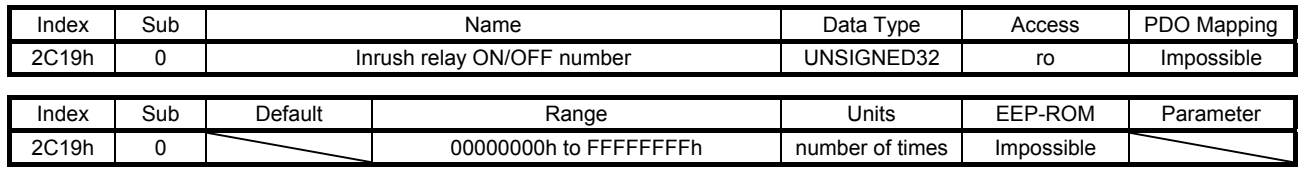

The number of on/off times of the inrush relay of the servo amplifier is returned. This object is available with servo amplifiers with software version B0 or later.

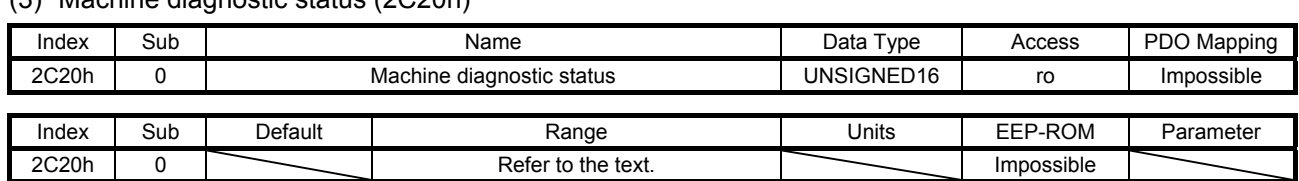

(3) Machine diagnostic status (2C20h)

The machine diagnostic status is returned. The description is as follows. This object is available with servo amplifiers with software version B0 or later.

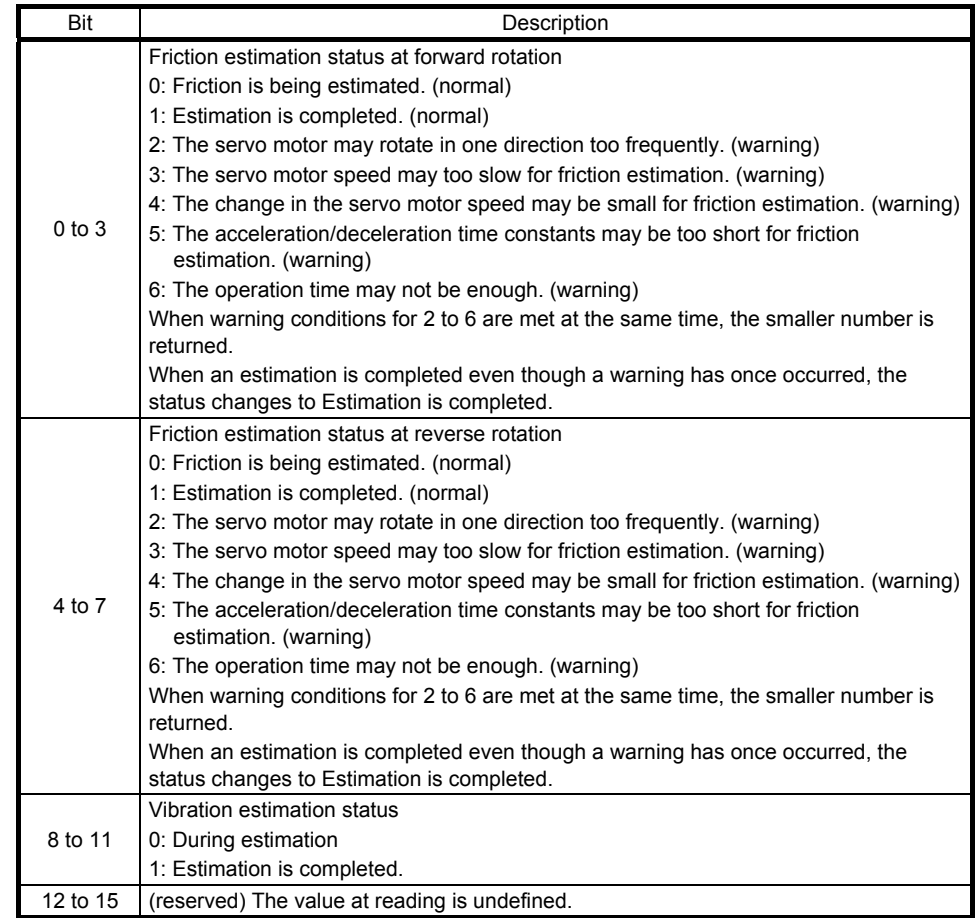

### (4) Coulomb friction torque in positive direction (2C21h)

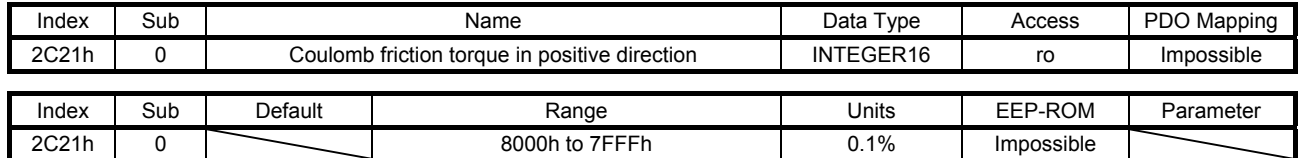

Static friction at forward rotation torque is returned in increments of 0.1%. This object is available with servo amplifiers with software version B0 or later.

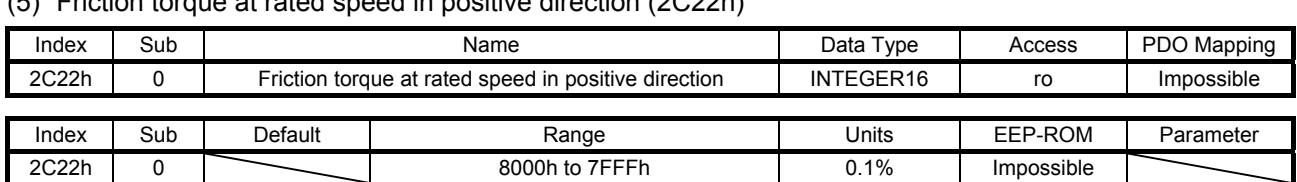

(5) Friction torque at rated speed in positive direction (2C22h)

Kinetic friction at forward rotation torque at the rated speed is returned in increments of 0.1%. This object is available with servo amplifiers with software version B0 or later.

### (6) Coulomb friction torque in negative direction (2C23h)

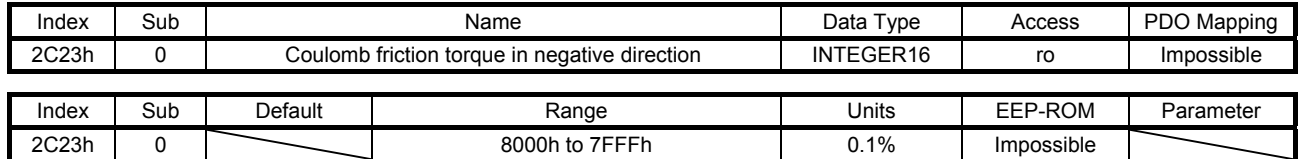

Static friction at reverse rotation torque is returned in increments of 0.1%. This object is available with servo amplifiers with software version B0 or later.

### (7) Friction torque at rated speed in negative direction (2C24h)

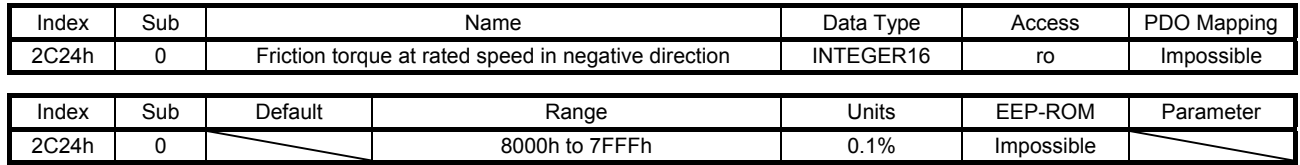

Kinetic friction at reverse rotation torque at the rated speed is returned in increments of 0.1%. This object is available with servo amplifiers with software version B0 or later.

### (8) Oscillation frequency during motor stop (2C25h)

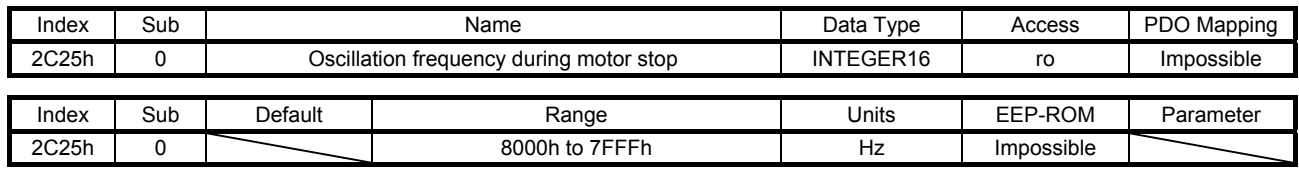

Vibration frequency during stop/servo-lock is returned in increments of 1 Hz. This object is available with servo amplifiers with software version B0 or later.

### (9) Vibration level during motor stop (2C26h)

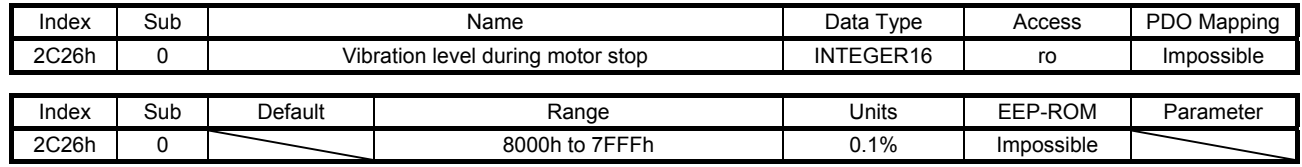

Vibration level during stop/servo-lock is returned in increments of 0.1%.

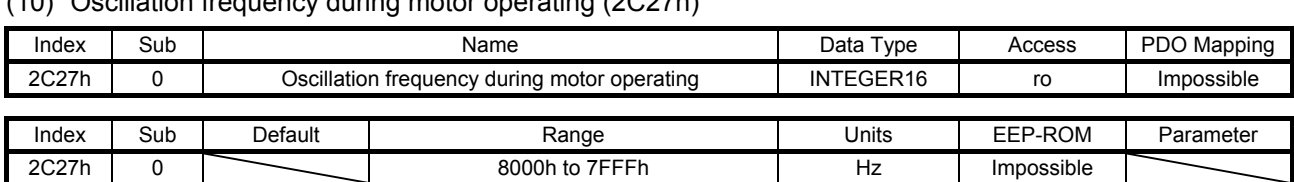

## (10) Oscillation frequency during motor operating (2C27h)

Vibration frequency during operation is returned in increments of 1 Hz. This object is available with servo amplifiers with software version B0 or later.

### (11) Vibration level during motor operating (2C28h)

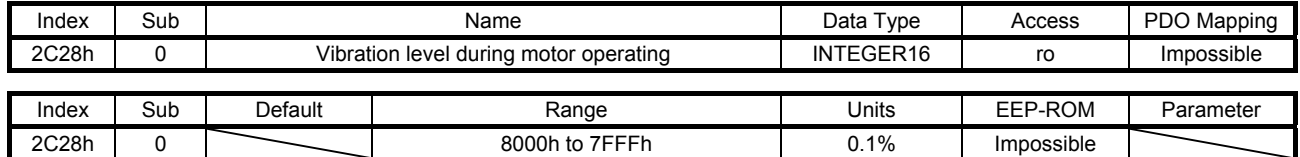

Vibration level during operation is returned in increments of 0.1%.

This object is available with servo amplifiers with software version B0 or later.

## (12) Control DI 1 (2D01h)

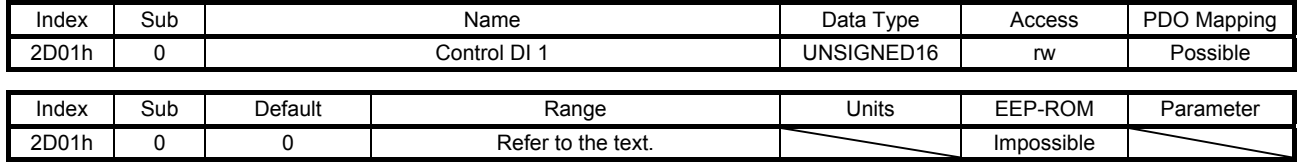

Set control commands to control the servo amplifier. Refer to section 5.2.2 (1) for details.

### (13) Control DI 2 (2D02h)

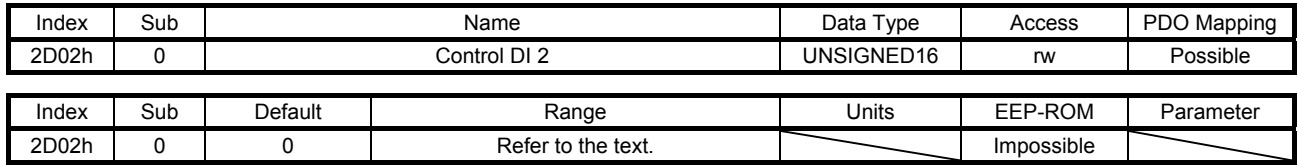

Set control commands to control the servo amplifier. Refer to section 5.2.2 (2) for details.

### (14) Control DI 3 (2D03h)

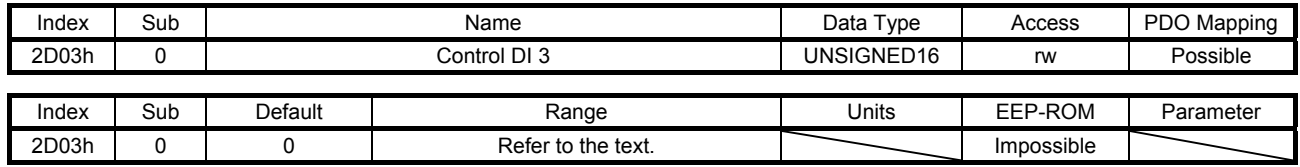

Set control commands to control the servo amplifier. Refer to section 5.2.2 (3) for details.

### (15) Status DO 1 (2D11h)

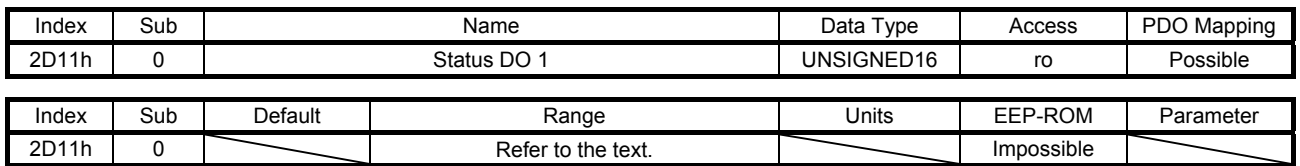

The servo status is returned. Refer to section 5.3.2 (1) for details.

#### (16) Status DO 2 (2D12h)

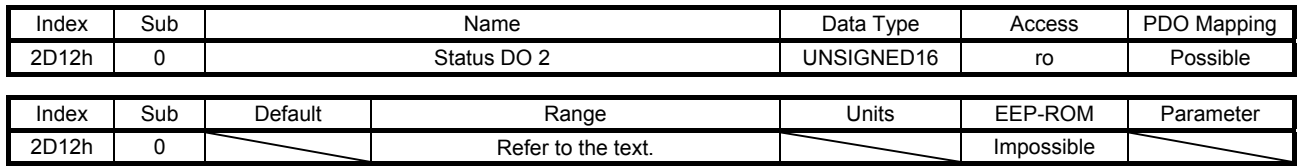

The servo status is returned. Refer to section 5.3.2 (2) for details.

### (17) Status DO 3 (2D13h)

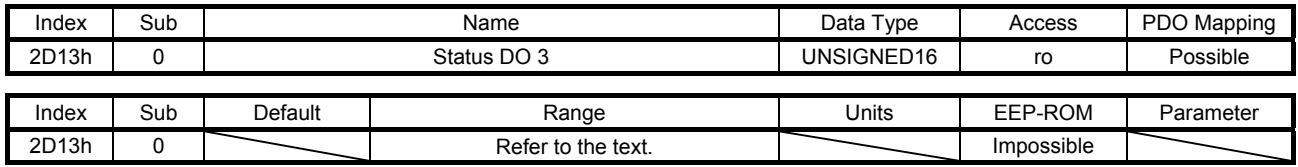

The servo status is returned. Refer to section 5.3.2 (3) for details.

### (18) Status DO 5 (2D15h)

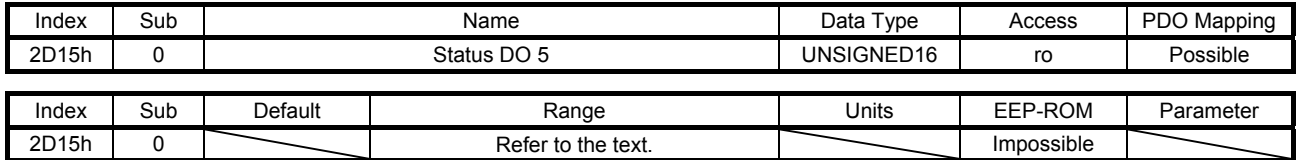

The servo status is returned. Refer to section 5.3.2 (4) for details.

#### (19) Velocity limit value (2D20h)

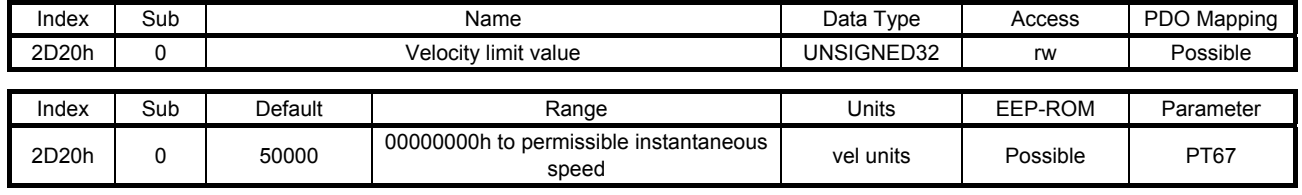

Set the speed limit value of the cyclic synchronous torque mode (cst) and the profile torque mode (tq). Unit: [0.01 r/min] ([0.01 mm/s] when a linear servo motor is used)

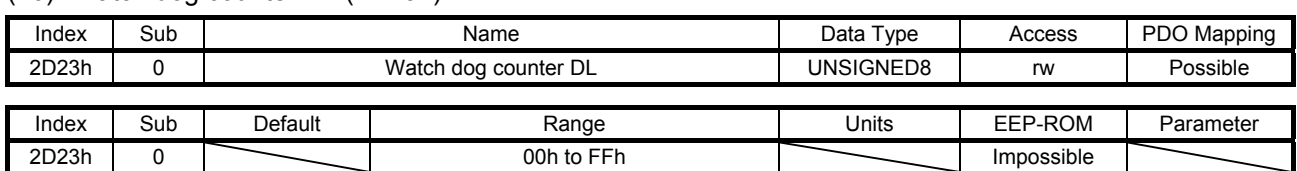

### (20) Watch dog counter DL (2D23h)

When this object is mapped for RxPDO, set a value so that the counter is incremented by 1 per communication cycle. If the value is not updated correctly in the MR-J4-\_TM\_ servo amplifier, [AL. 86.2 Network communication error 2] occurs.

#### (21) Watch dog counter UL (2D24h)

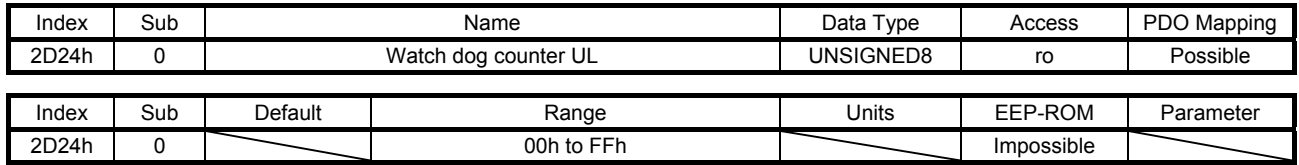

This counter is incremented by 1 per communication cycle. The sum of the value of Watch dog counter DL (2D23h) and 1 is returned.

### (22) Motor rated speed (2D28h)

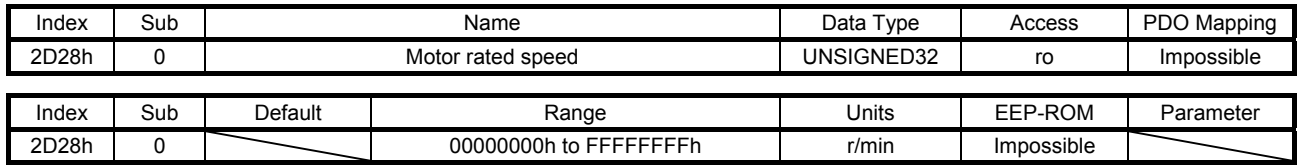

The servo motor rated speed is returned. Unit: [r/min] ([mm/s] when a linear servo motor is used)

#### (23) Manufacturer Device Name 2 (2D30h)

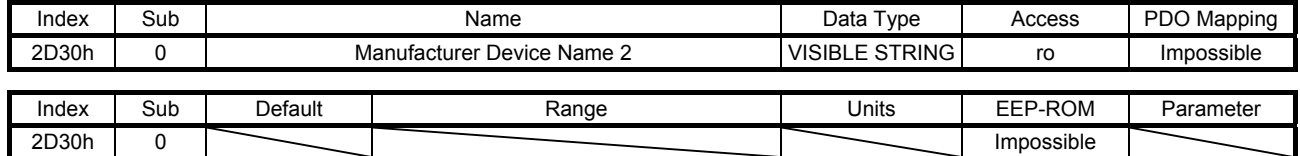

The model name of the MR-J4-\_TM\_ servo amplifier is returned. The description is the same as that of Manufacturer Device Name (1008h).

#### (24) Manufacturer Hardware Version 2 (2D31h)

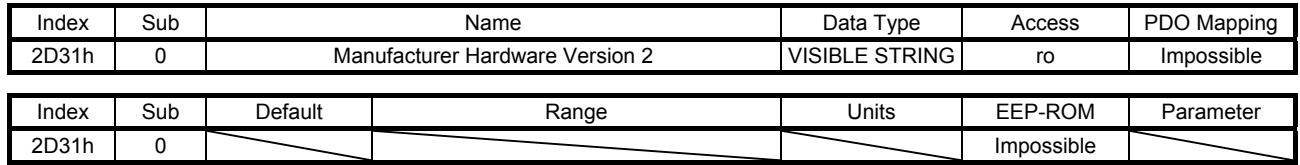

The hardware version of the MR-J4-\_TM\_ servo amplifier is returned.

### (25) Manufacturer Software Version 2 (2D32h)

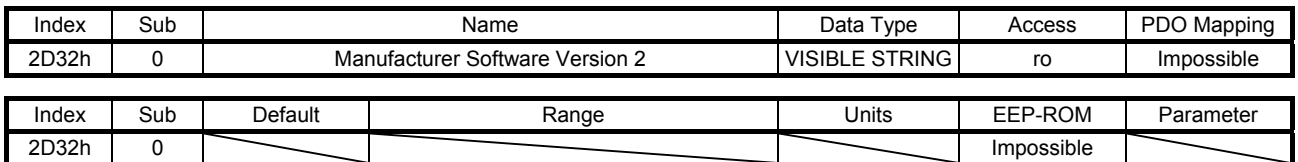

The software version of the MR-J4-\_TM\_ servo amplifier is returned.

#### (26) Serial Number 2 (2D33h)

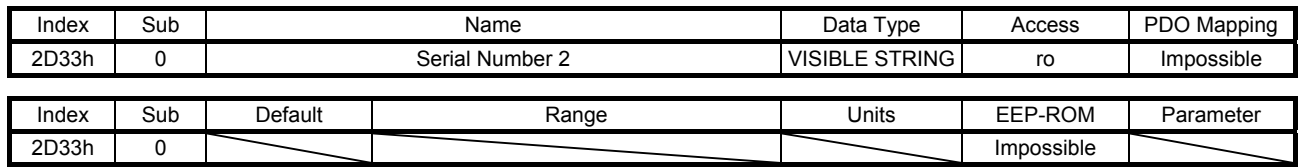

The serial number of the MR-J4-\_TM\_ servo amplifier is returned.

### (27) User parameter configuration (2D34h)

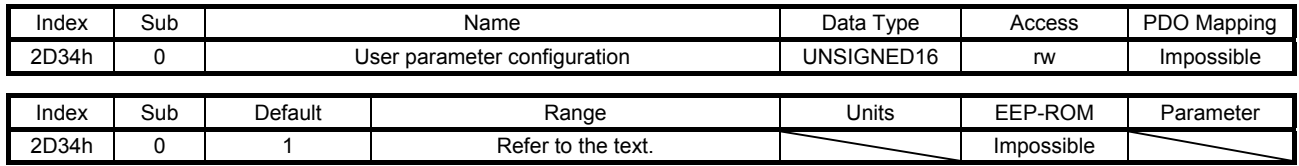

The parameters whose symbols are preceded by \* are not automatically enabled. Writing "1EA5h" to this object enables the parameters. This operation can be performed only in the Pre-Operational state.

The read values of this object are as follows. The completion of the parameter enables processing can be checked.

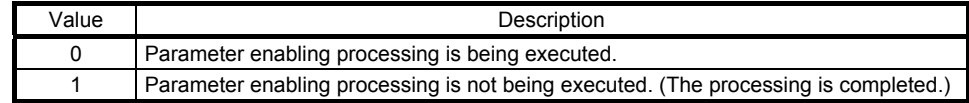

### (28) Encoder status (2D35h)

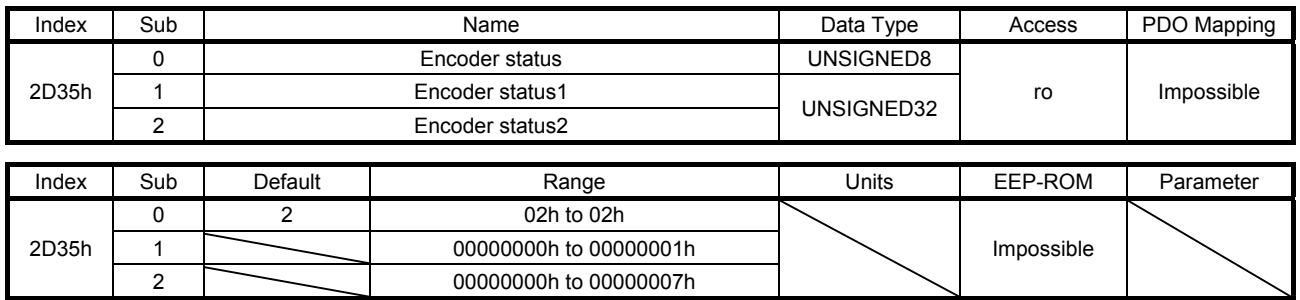

The status of the encoder is returned. The description of each Sub Index is as follows. This object is available with servo amplifiers with software version B0 or later.

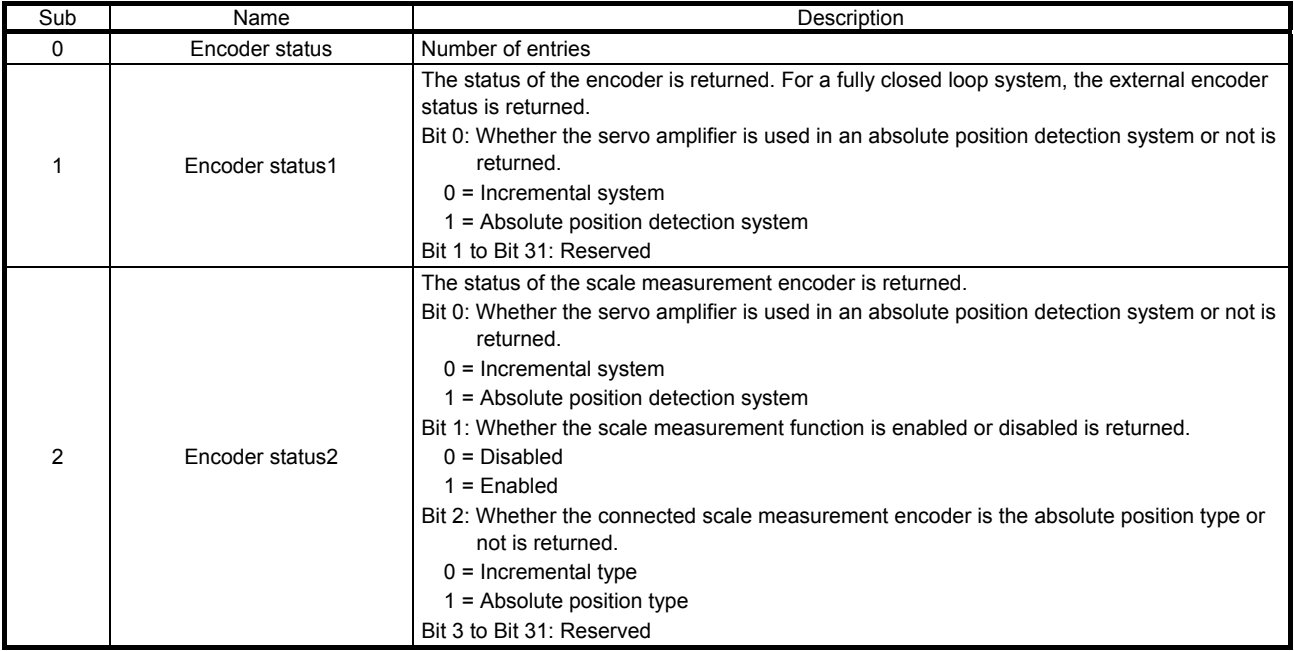

#### (29) Scale cycle counter (2D36h)

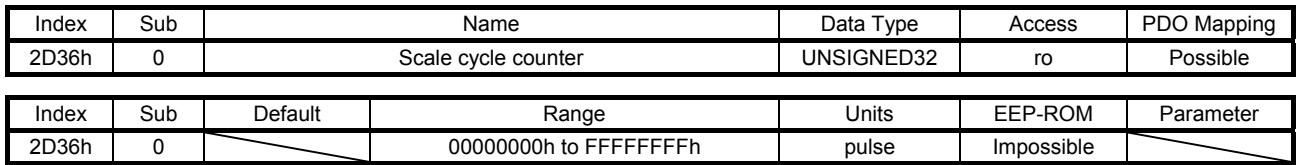

The position within one-revolution of the scale measurement encoder is returned. Returned values differ depending on the scale measurement encoder type.

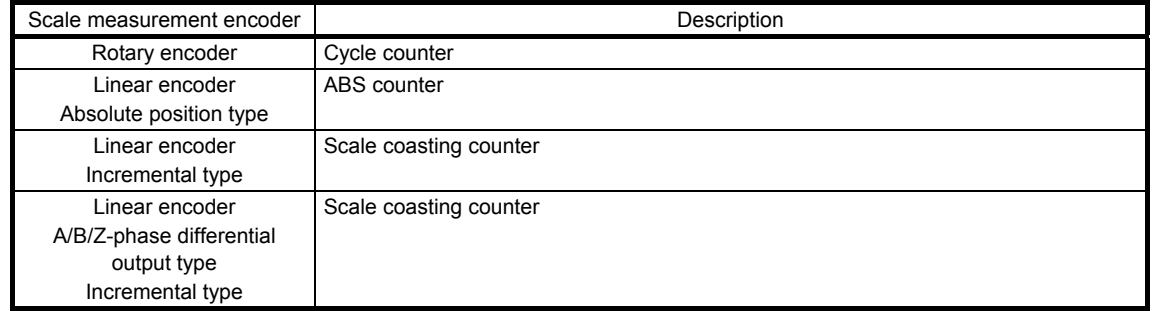

### (30) Scale ABS counter (2D37h)

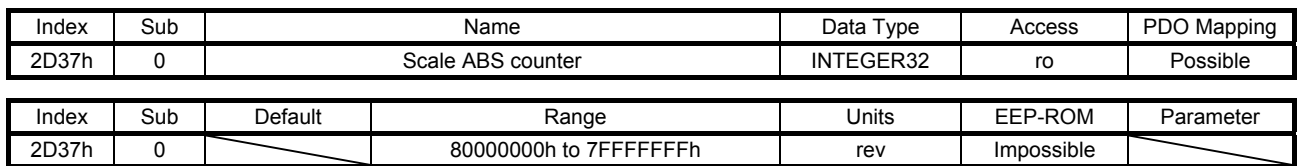

The ABS counter of the scale measurement encoder is returned. Returned values differ depending on the scale measurement encoder type.

This object is available with servo amplifiers with software version B0 or later.

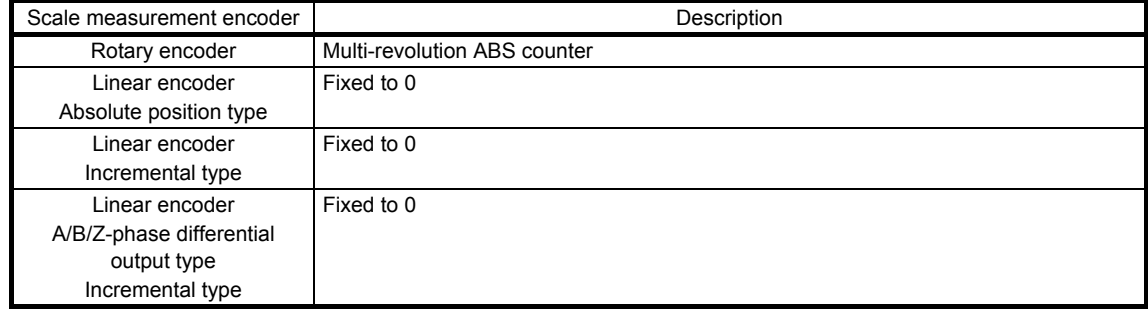

### (31) Scale measurement encoder resolution (2D38h)

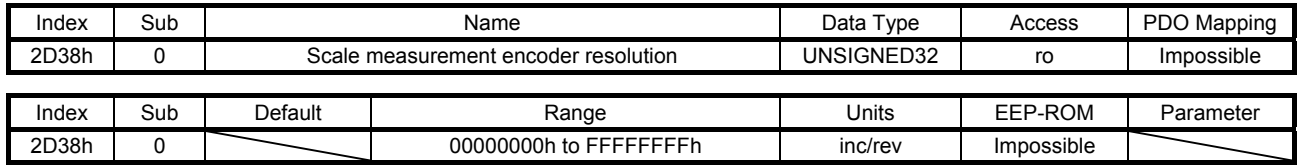

The resolution of the scale measurement encoder is returned. This object is available with servo amplifiers with software version B0 or later.

## (32) Scale measurement encoder alarm (2D3Ch)

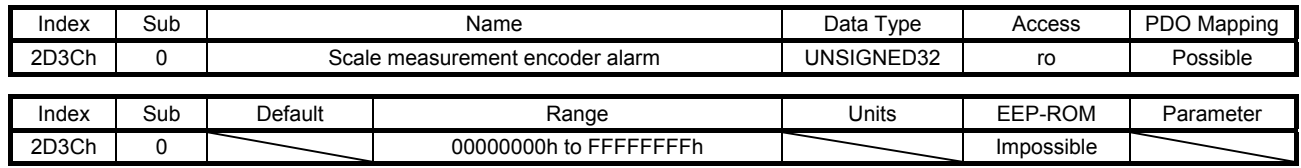

The alarm data of the scale measurement encoder is returned. The value "0" indicates that no error occurs. A value other than "0" indicates that an error occurs.

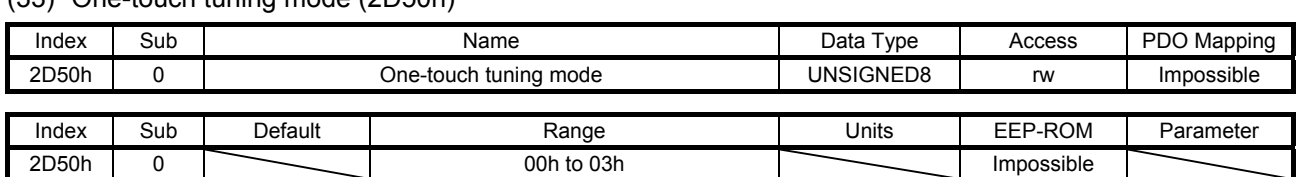

(33) One-touch tuning mode (2D50h)

Setting a value of "1" to "3" starts one-touch tuning. After one-touch tuning is completed, the setting value automatically changes to "0". The description of the setting values is as follows. This object is available with servo amplifiers with software version B0 or later.

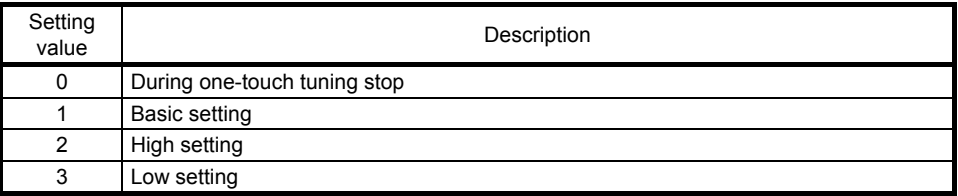

### (34) One-touch tuning status (2D51h)

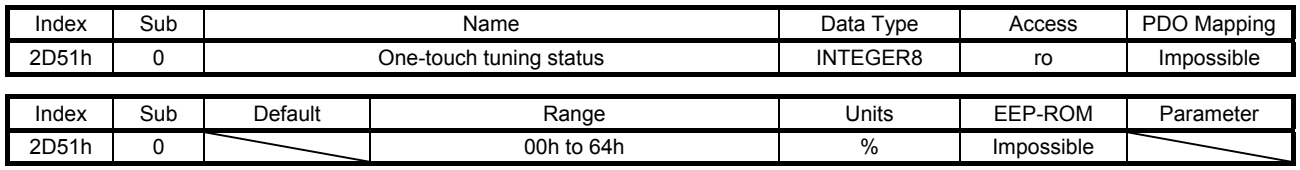

The one-touch tuning progress is returned.

This object is available with servo amplifiers with software version B0 or later.

## (35) One-touch tuning Stop (2D52h)

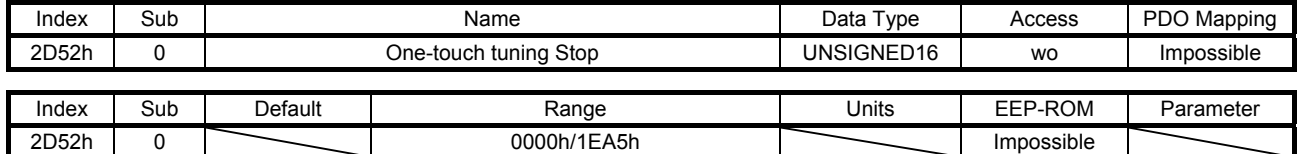

Writing "1EA5h" can stop one-touch tuning. Writing a value other than "1EA5h" sets 0609 0030h Value range of parameter exceeded in SDO Abort Code.

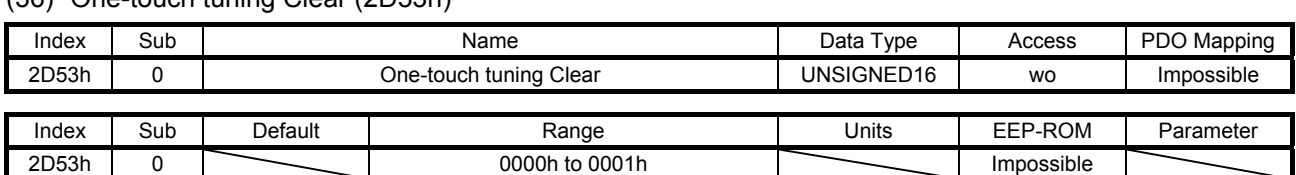

(36) One-touch tuning Clear (2D53h)

The parameter changed in one-touch tuning can be returned to the value before the change. The description of the setting values is as follows.

This object is available with servo amplifiers with software version B0 or later.

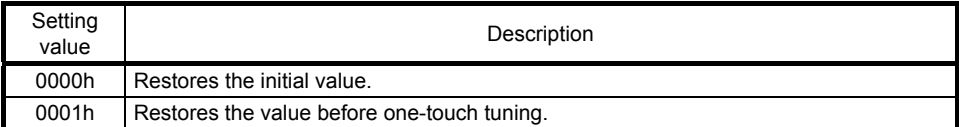

### (37) One-touch tuning Error Code (2D54h)

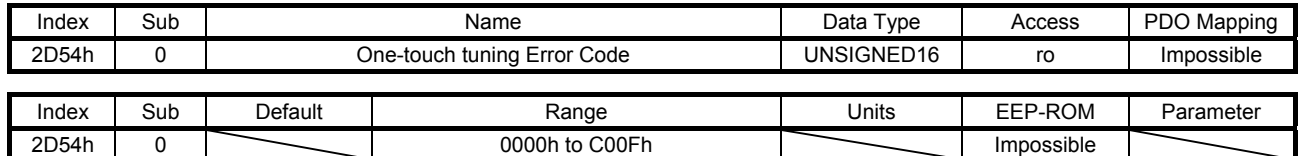

An error code of the one-touch tuning is returned. The description of the error codes is as follows. This object is available with servo amplifiers with software version B0 or later.

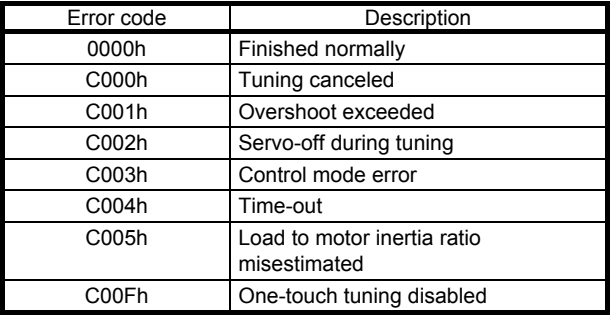

## 7.3.8 PDS Control Objects

### (1) Error code (603Fh)

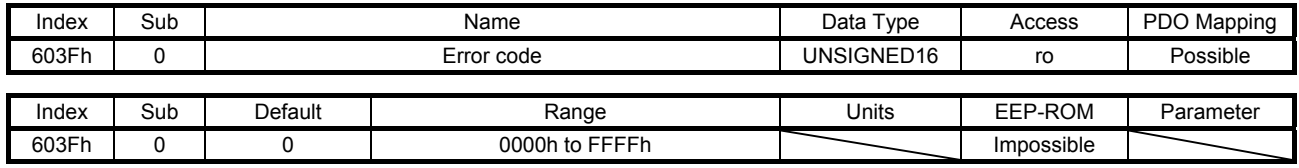

The number of the latest error that occurred after the power on is returned. The description of the error number is the same as that of Pre-defined error field (1003h). Refer to section 7.3.1 (3).

### (2) Controlword (6040h)

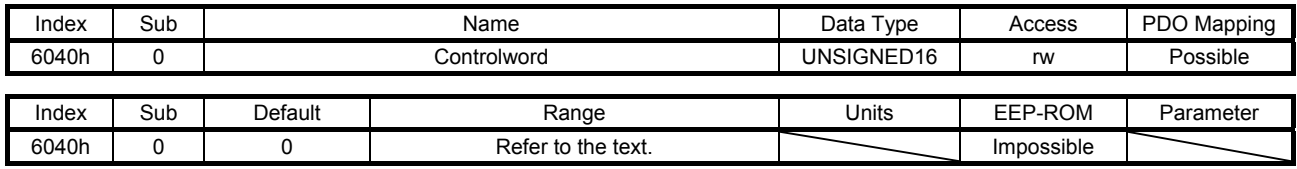

Set control commands to control the servo amplifier. Refer to section 5.2.1 for details.

## (3) Statusword (6041h)

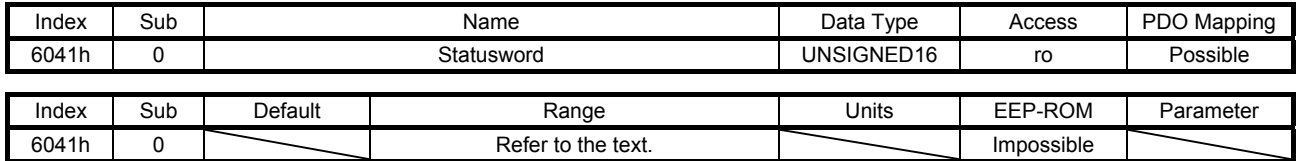

The servo status is returned. Refer to section 5.3.1 for details.

#### (4) Quick stop option code (605Ah)

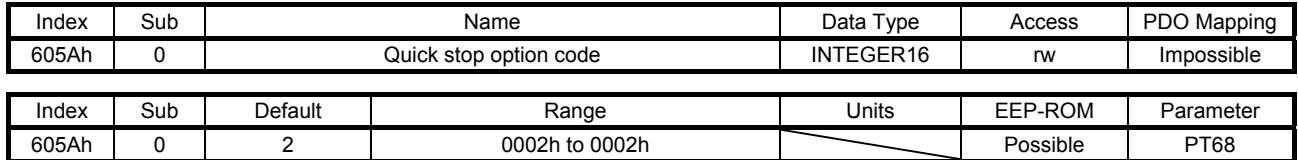

Set how to decelerate the servo motor to a stop at QuickStop reception. The description of the setting values is as follows.

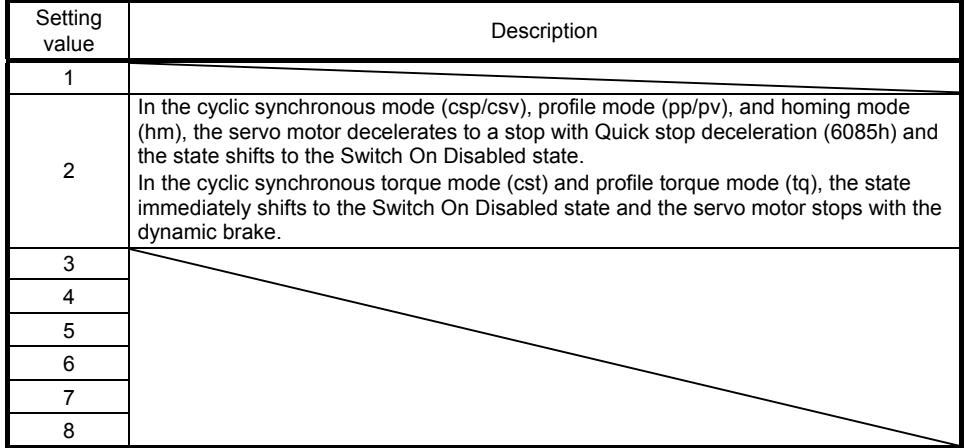

### (5) Halt option code (605Dh)

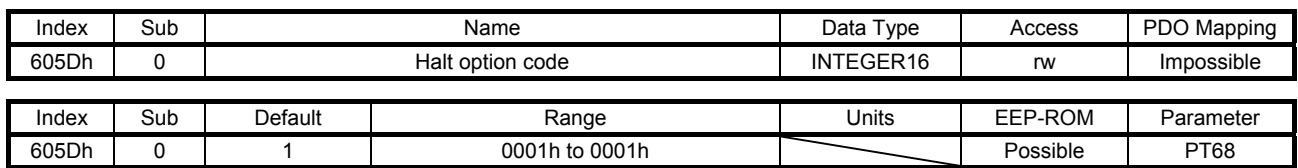

Set how to decelerate the servo motor to a stop at Halt reception. The description of the setting values is as follows.

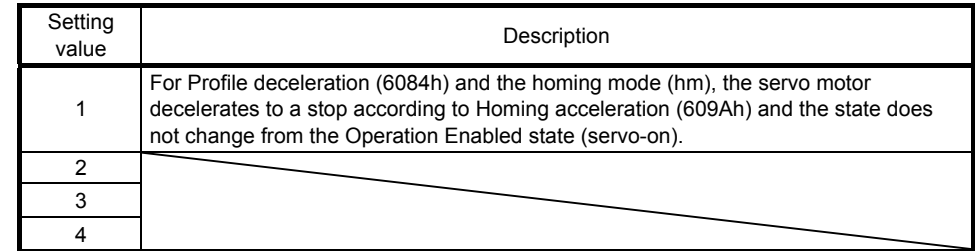

## (6) Modes of operation (6060h)

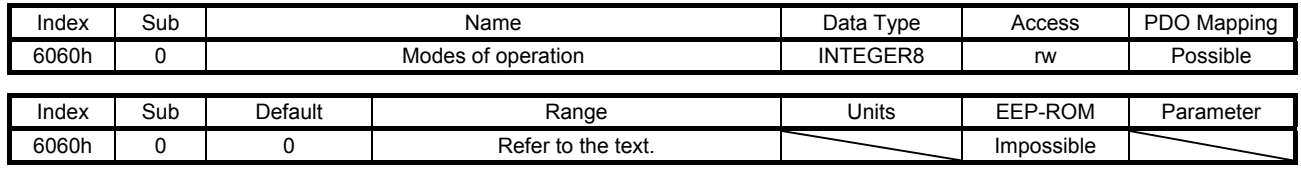

Set the control mode. The setting values are as follows.

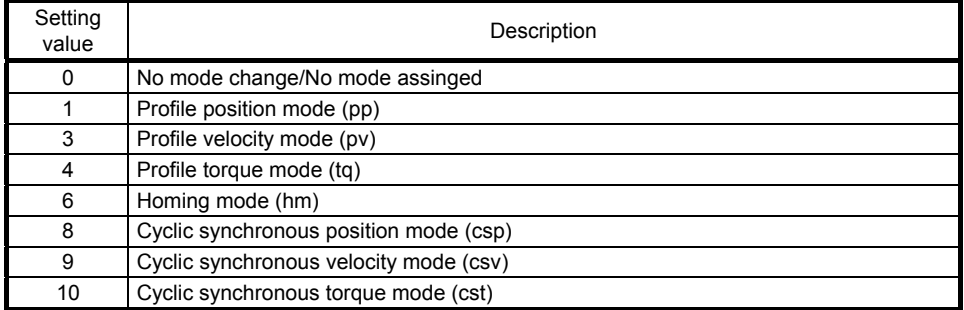

The settable values are limited depending on the setting of [Pr. PA01]. Refer to section 5.4.1 for details.

### (7) Modes of operation display (6061h)

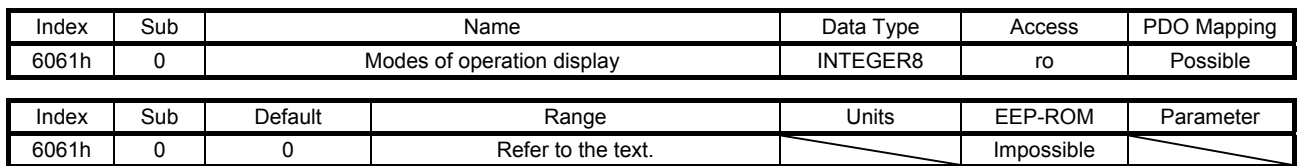

The current control mode is returned. The description is as follows.

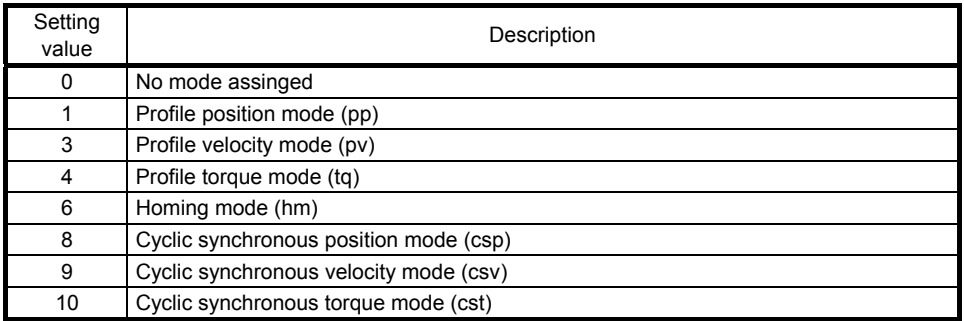

The default values vary depending on the setting value of [Pr. PA01].

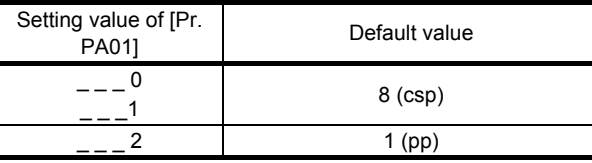

### (8) Supported drive modes (6502h)

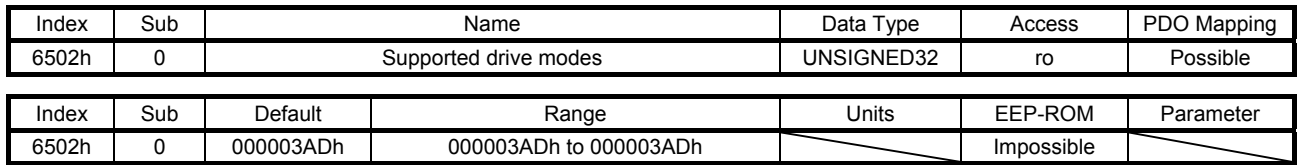

The supported control mode is returned. The description is as follows.

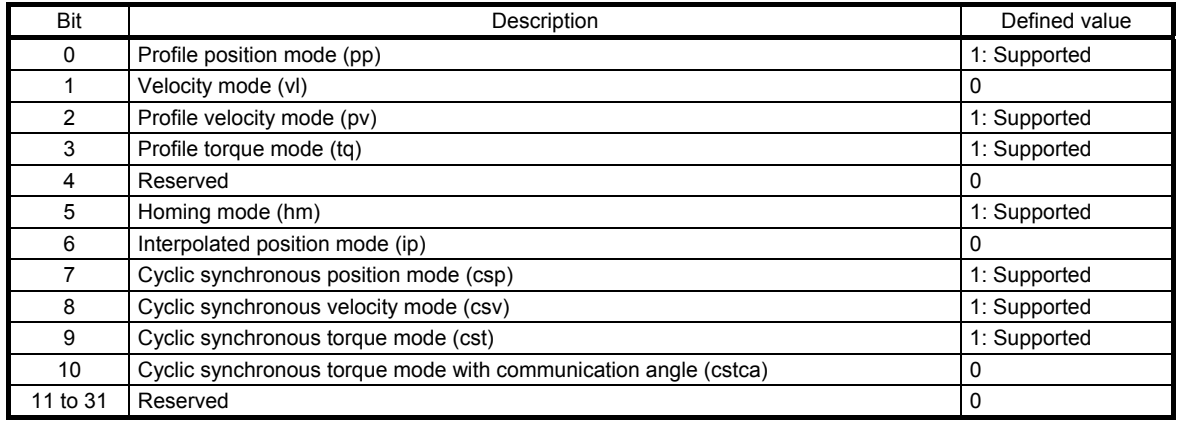

The fixed value "000003ADh" is returned regardless of the setting of [Pr. PA01]. However, the usable control modes are limited depending on the setting of [Pr. PA01]. Refer to section 5.4.1 for details.

## 7.3.9 Position Control Function Objects

### (1) Position actual internal value (6063h)

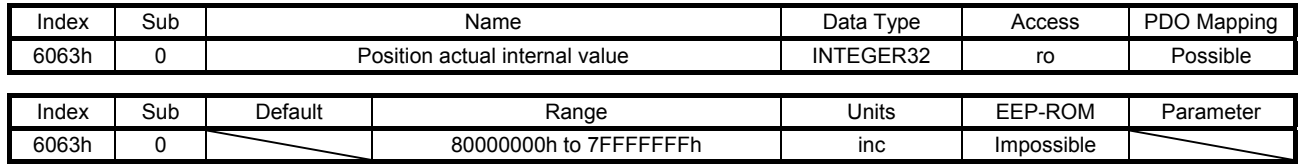

The current position is returned.

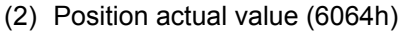

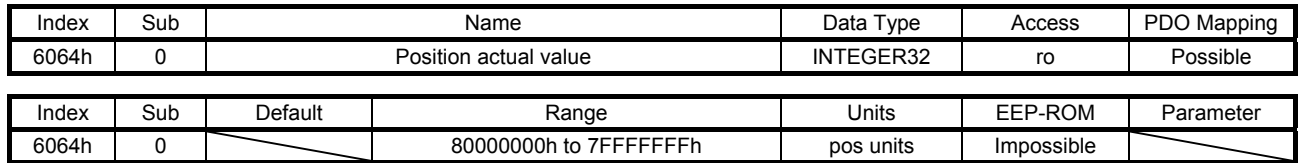

The current position in the command unit is returned.

#### (3) Following error window (6065h)

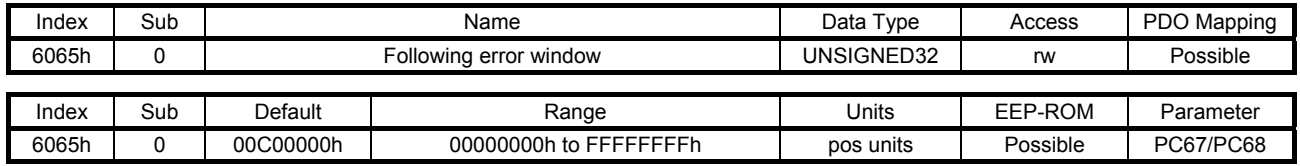

In the profile position mode (pp) or cyclic synchronous position mode (csp), when the time set with Following error time out (6066h) has elapsed with the number of droop pulses exceeding the setting value of this object, Bit 13 of Statusword (6041h) is turned on. When "FFFFFFFFh" is set, Bit 13 of Statusword (6041h) is always off.

### (4) Following error time out (6066h)

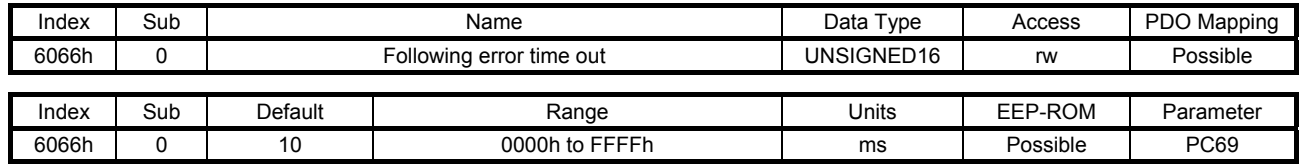

Refer to Following error window (6065h).

## (5) Position window (6067h)

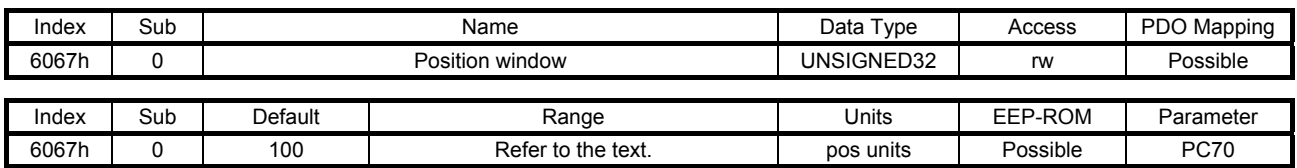

The description of this object is as follows.

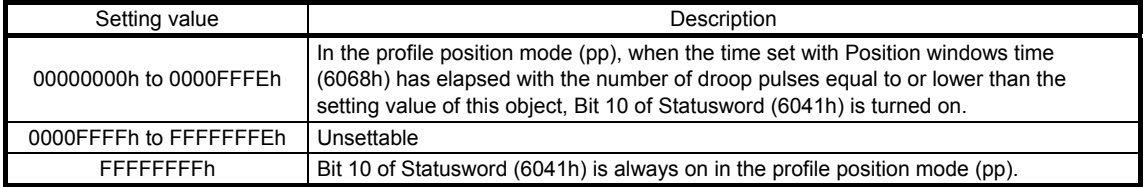

## (6) Position window time (6068h)

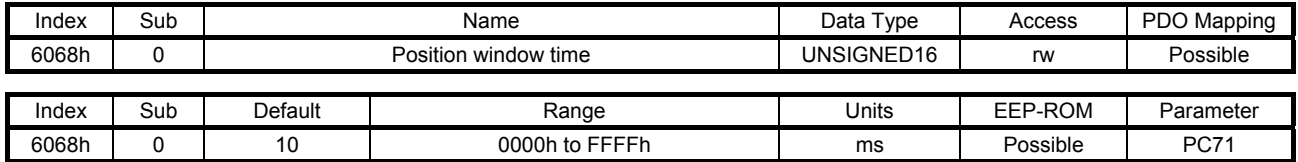

Refer to Position window (6067h).

### (7) Positioning option code (60F2h)

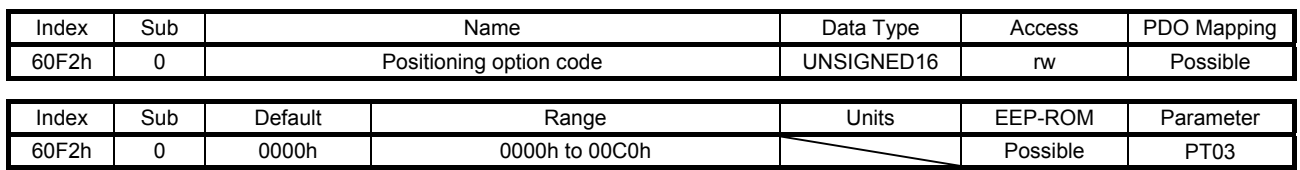

Set the profile position mode. The description of this object is as follows.

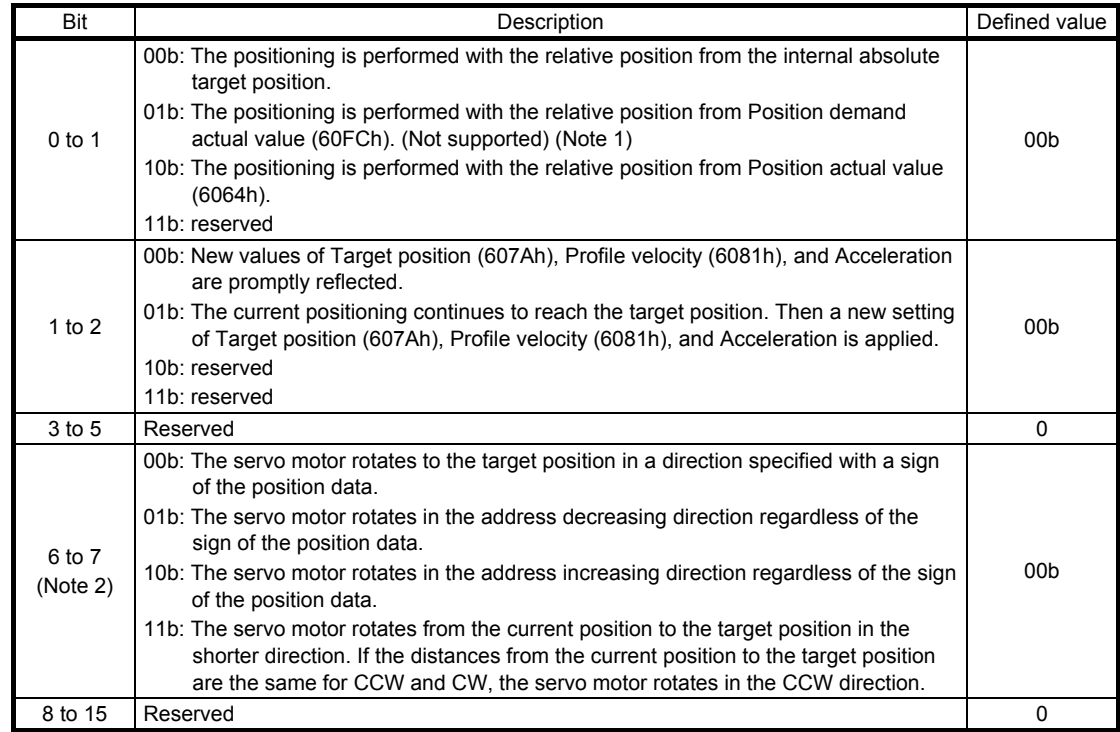

Note 1. This is not supported by the MR-J4-\_TM\_ servo amplifier.

2. This is available with servo amplifiers with software version B0 or later.

(8) Following error actual value (60F4h)

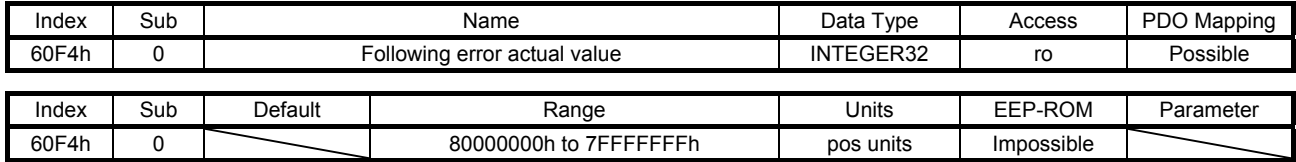

The droop pulses are returned.

### (9) Control effort (60FAh)

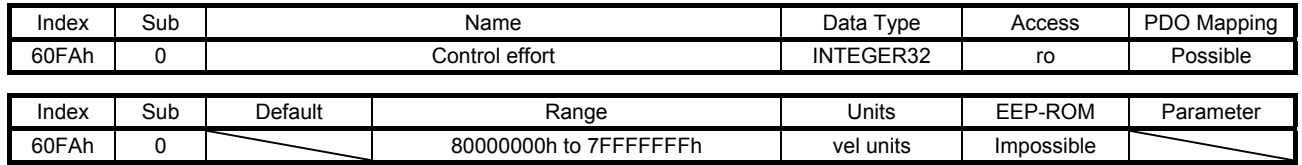

The speed command is returned.

Unit: [0.01 r/min] ([0.01 mm/s] when a linear servo motor is used)

## 7.3.10 Profile Velocity Mode Objects

### (1) Velocity demand value (606Bh)

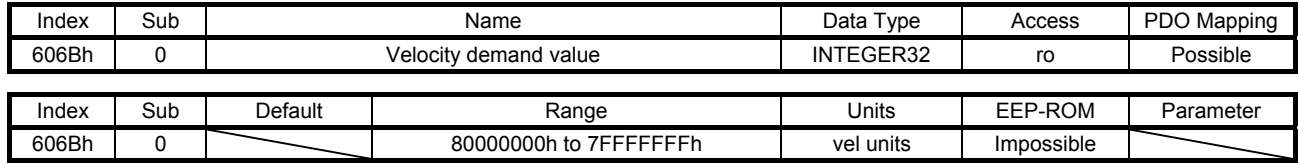

The speed command is returned.

Unit: [0.01 r/min] ([0.01 mm/s] when a linear servo motor is used)

### (2) Velocity actual value (606Ch)

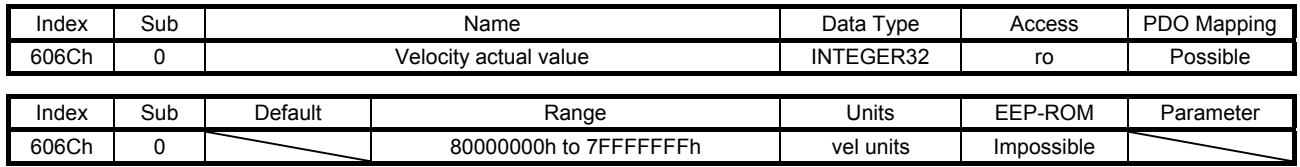

The current speed is returned.

Unit: [0.01 r/min] ([0.01 mm/s] when a linear servo motor is used)

#### (3) Velocity window (606Dh)

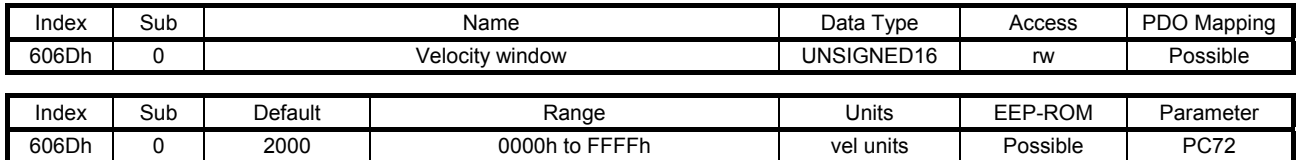

In the profile velocity mode (pv), when the time set with Velocity window time (606Eh) has elapsed with the current speed equal to or lower than the setting value of this object, Bit 10 of Statusword (6041h) is turned on.

Unit: [0.01 r/min] ([0.01 mm/s] when a linear servo motor is used)

### (4) Velocity window time (606Eh)

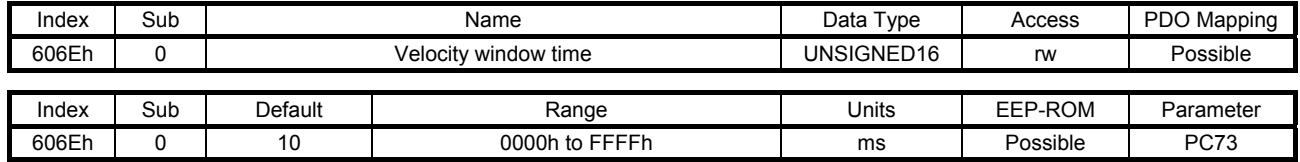

Refer to Velocity window (606Dh).

### (5) Velocity threshold (606Fh)

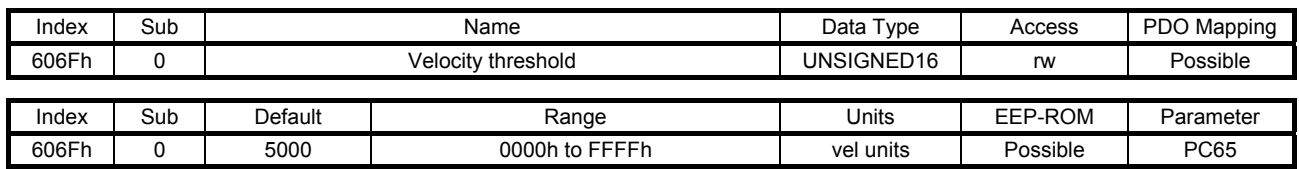

In the profile velocity mode (pv), when the time set with Velocity threshold time (6070h) has elapsed with the current speed higher than the setting value of this object, Bit 12 of Statusword (6041h) is turned off. Unit: [0.01 r/min] ([0.01 mm/s] when a linear servo motor is used)

## (6) Velocity threshold time (6070h)

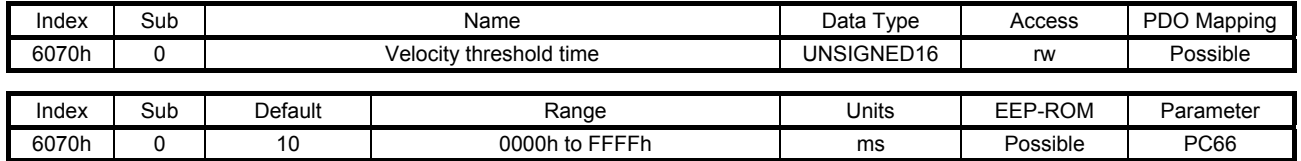

Refer to Velocity threshold (606Fh).

(7) Target velocity (60FFh)

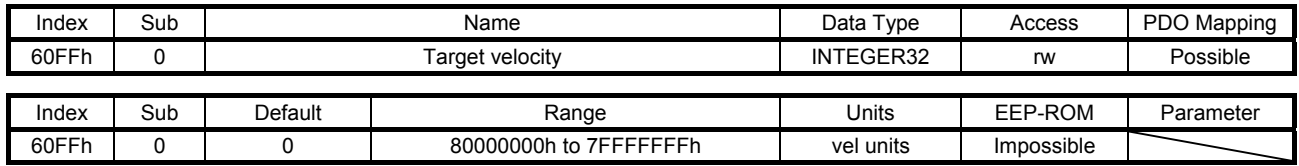

Set the speed command used in the cyclic synchronous velocity mode (csv) and the profile velocity mode (pv).

Unit: [0.01 r/min] ([0.01 mm/s] when a linear servo motor is used)

## 7.3.11 Profile Torque Mode Objects

## (1) Target torque (6071h)

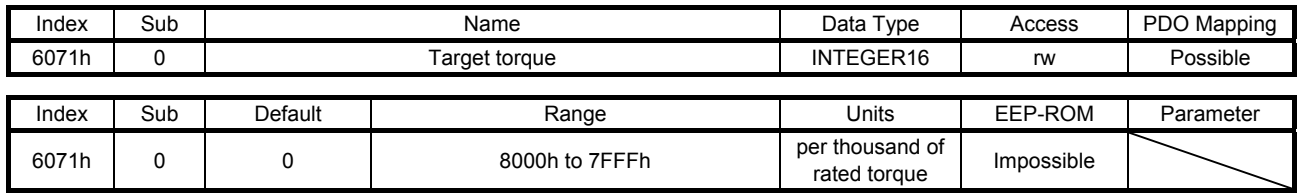

Set the torque command used in the cyclic synchronous torque mode (cst) and the profile torque mode (tq).

## (2) Max torque (6072h)

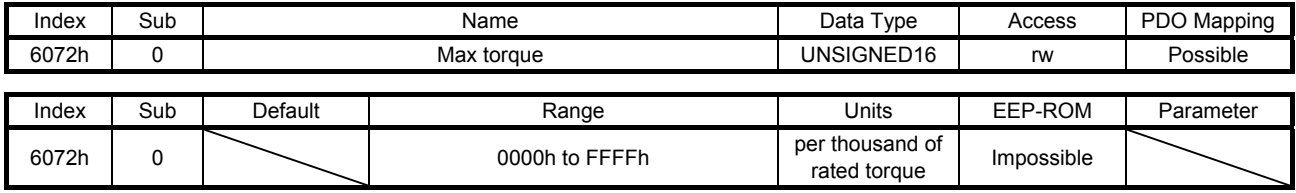

The maximum torque of the servo motor is returned. The value notified by this object is the maximum current and feedback value and may not match the maximum torque mentioned in "Servo Motor Instruction Manual (Vol. 3)".

### (3) Torque demand value (6074h)

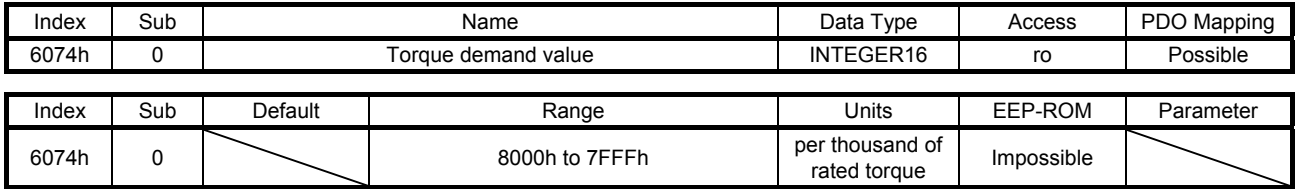

The torque command is returned.

### (4) Torque actual value (6077h)

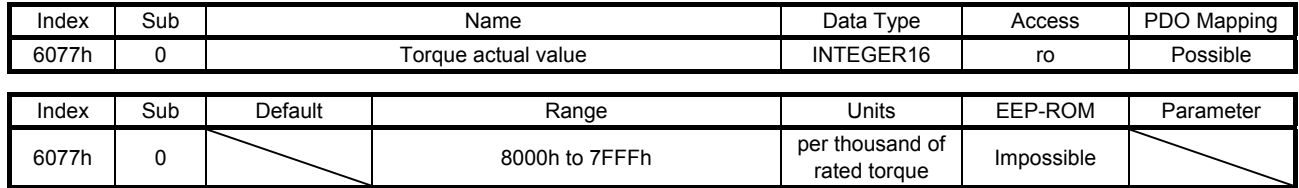

The current torque is returned.

### (5) Torque slope (6087h)

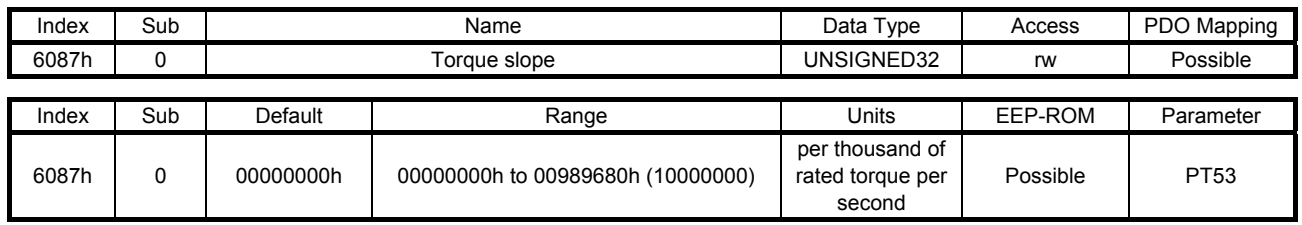

Set the variation per second of the torque command used in the profile torque mode. When "0" is set, the setting value is invalid and the torque command is input with step input.

## (6) Torque profile type (6088h)

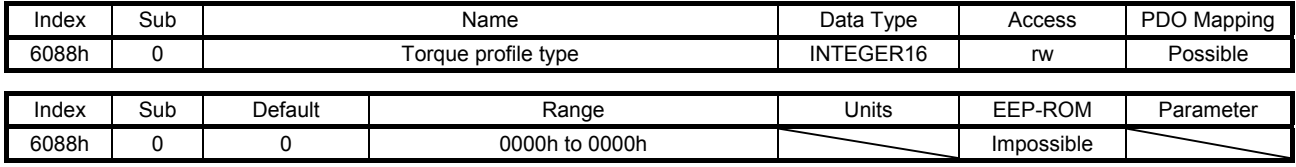

Set the torque command pattern. The description is as follows.

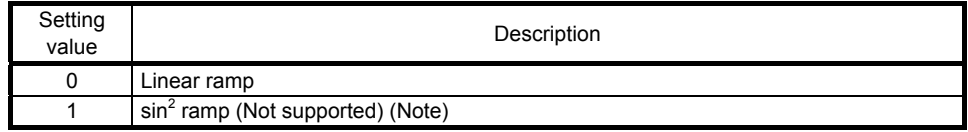

Note. This is not supported by the MR-J4-\_TM\_ servo amplifier.

Values other than "0" cannot be set.

(7) Positive torque limit value (60E0h)

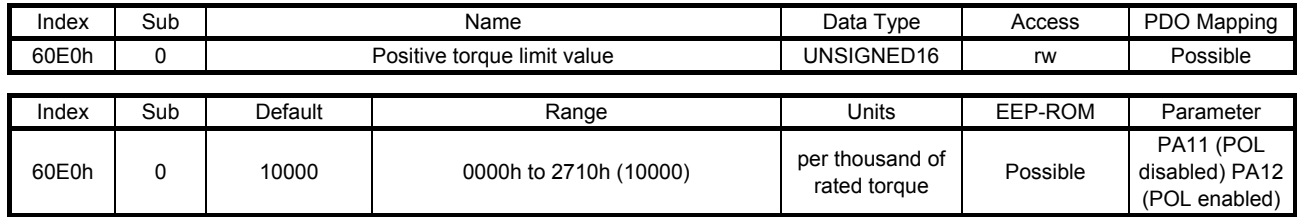

You can limit the torque or thrust generated by the servo motor. Set the limit value of the torque of the servo motor in the CCW power running or CW regeneration, or the limit value of the thrust of the linear servo motor in the positive direction power running or negative direction regeneration. Set this object to "0" to generate no torque or thrust.

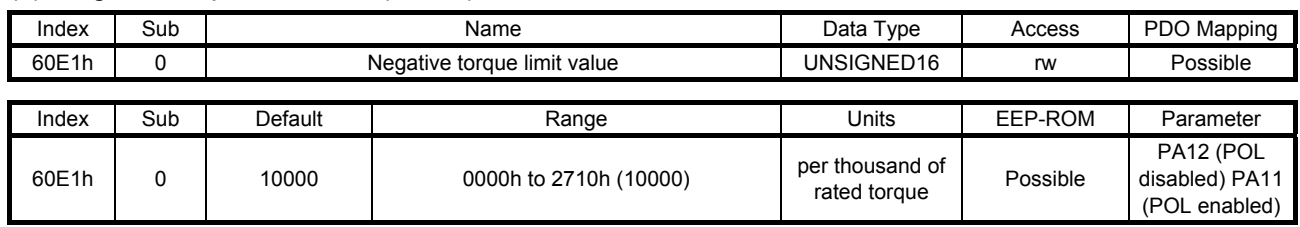

(8) Negative torque limit value (60E1h)

You can limit the torque or thrust generated by the servo motor. Set the limit value of the torque of the servo motor in the CW power running or CCW regeneration, or the limit value of the thrust of the linear servo motor in the negative direction power running or positive direction regeneration. Set this object to "0" to generate no torque or thrust.

### 7.3.12 Profile Position Mode Objects

(1) Target position (607Ah)

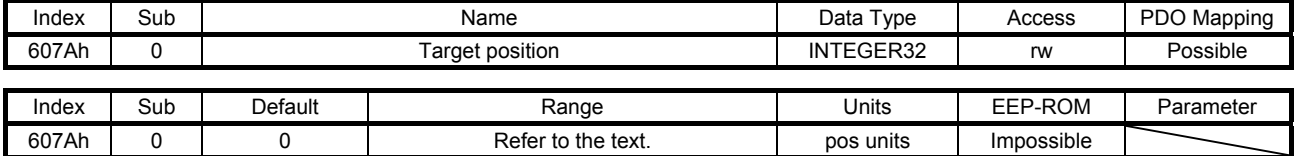

Set the position command used in the cyclic synchronous position mode (csp) and the profile position mode (pp). The settable values vary depending on the control mode and the setting of [Pr. PT01].

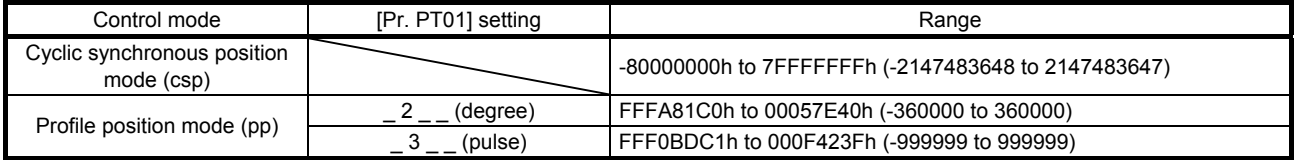

Set also Gear ratio (6091h) for the profile position mode (pp).

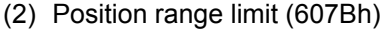

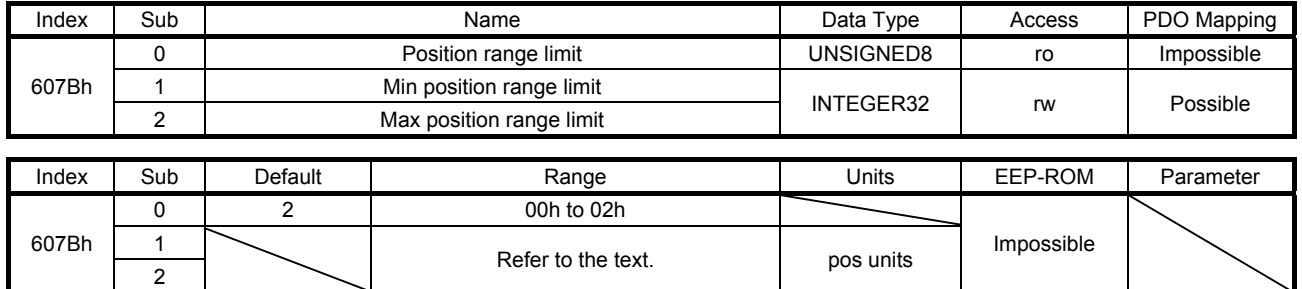

Set the range for limiting the command position. The settable values vary depending on the setting of [Pr. PT01].

This object is available with servo amplifiers with software version B0 or later.

| [Pr. PT01] setting | Range                                              |
|--------------------|----------------------------------------------------|
| (dearee) (Note)    | 00000000h to 00057E3Fh (0 to 359999)               |
| 'pulse             | 80000000h to 7FFFFFFFh (-2147483648 to 2147483647) |

Note. This setting will be enabled in the profile mode.

### (3) Software position limit (607Dh)

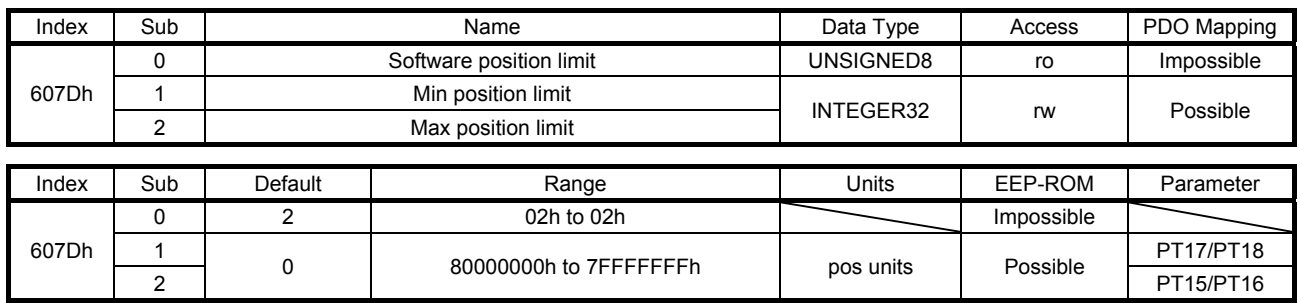

Set the range for limiting the command position. Target position (607Ah) is limited within the range between Min position limit (607Dh: 1) and Max position limit (607Dh: 2). When the set value of Min position limit (607Dh: 1) is equal to or greater than the set value of Max position limit (607Dh: 2), the function of Software position limit (607Dh) is disabled.

### (4) Max profile velocity (607Fh)

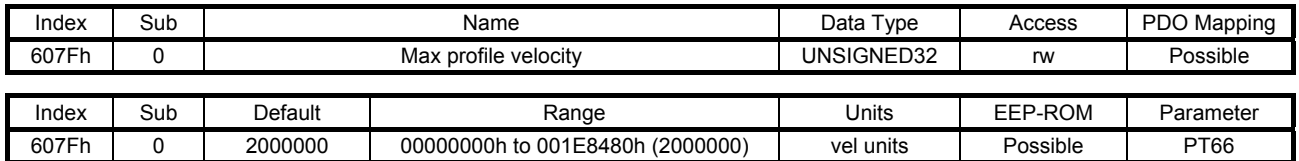

Set the speed limit value for the profile position mode (pp) and profile velocity mode (pv). When a value exceeding this object is set to Target velocity (60FFh) or Profile velocity (6081h), the speed is limited with the value of this object.

## (5) Max motor speed (6080h)

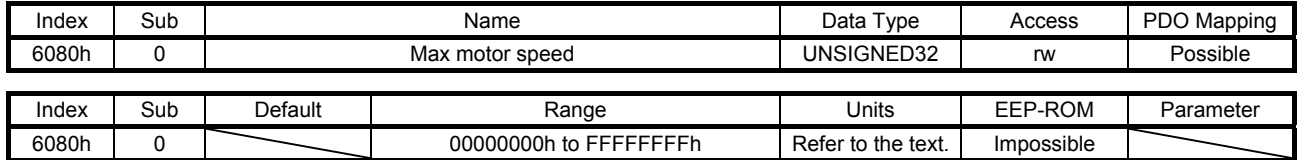

The maximum speed of the servo motor is returned. Operation cannot be performed at a speed exceeding the speed set with this object. Unit: [r/min] ([mm/s] when a linear servo motor is used)

### (6) Profile velocity (6081h)

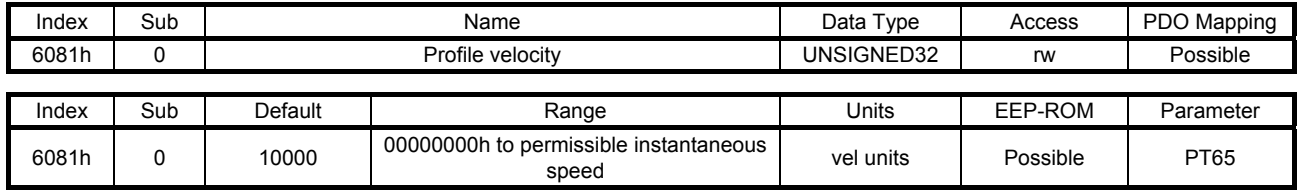

Set the command speed in the profile position mode (pp). Set a value within the range between "0" and permissible speed.

Unit: [0.01 r/min] ([0.01 mm/s] when a linear servo motor is used)

### (7) Profile acceleration (6083h)

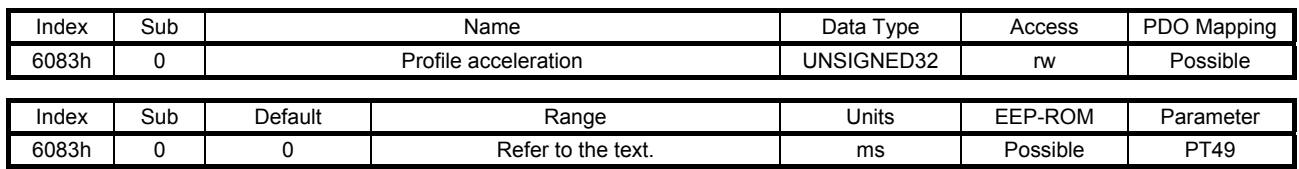

Set the acceleration time constant in the profile position mode (pp) and the profile velocity mode (pv). Set a time for the servo motor to reach the rated speed. The settable values vary depending on the control mode.

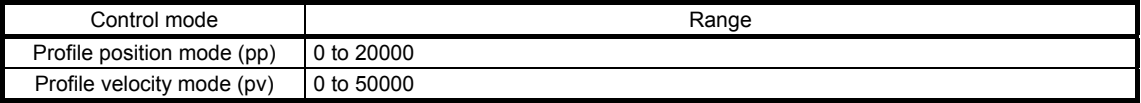

### (8) Profile deceleration (6084h)

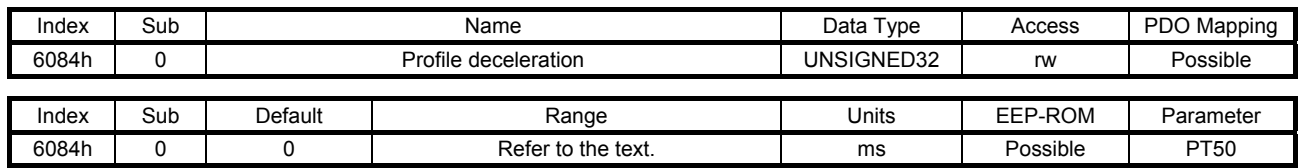

Set the deceleration time constant in the profile position mode (pp) and the profile velocity mode (pv). Set a time for the servo motor to stop from the rated speed. The settable values vary depending on the control mode.

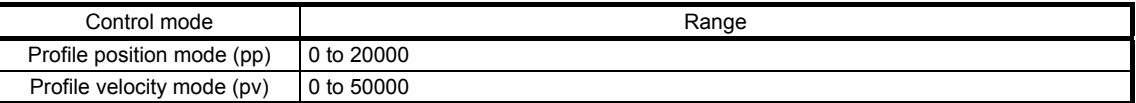

### (9) Quick stop deceleration (6085h)

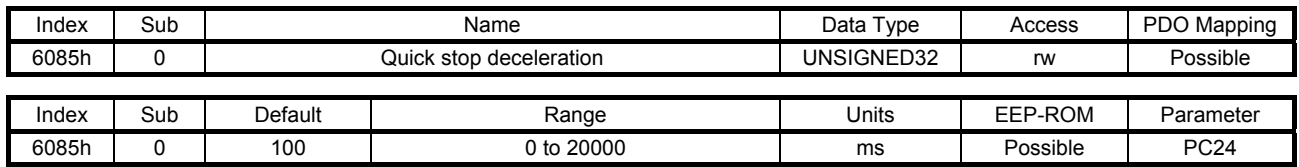

Set a deceleration time constant for the Quick stop function. Set a time for the servo motor to stop from the rated speed. When "0" is set, the operation is performed with 100 ms.

### (10) Motion profile type (6086h)

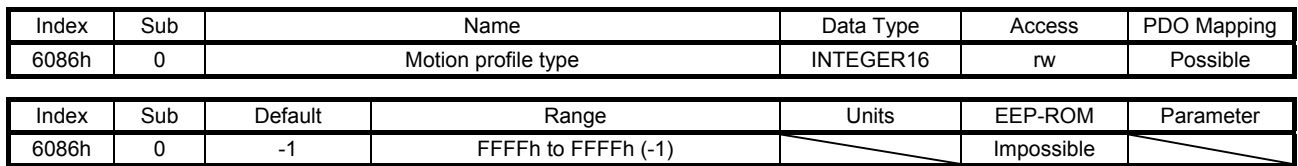

Set the acceleration/deceleration pattern in the profile position mode (pp). The description is as follows.

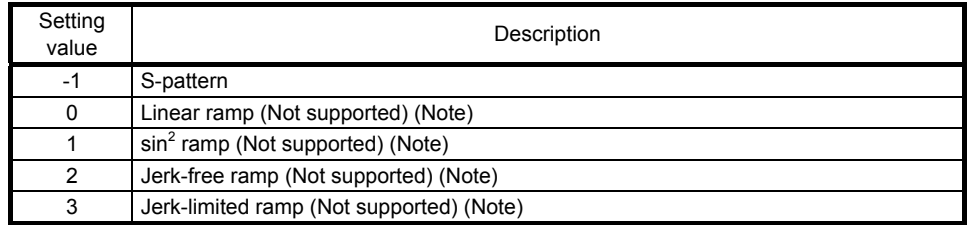

Note. This is not supported by the MR-J4-\_TM\_ servo amplifier.

For this object, "-1" is always returned. Values other than "-1" cannot be set.

### 7.3.13 Homing Mode Objects

(1) Home offset (607Ch)

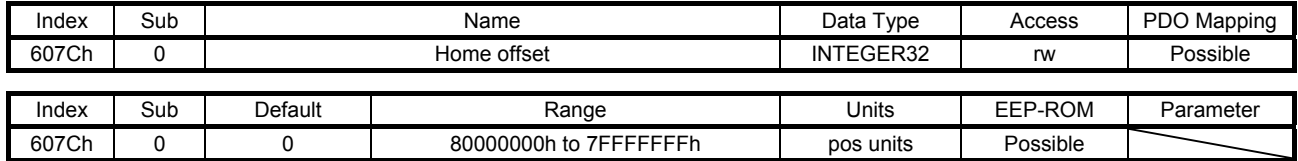

The home position is returned. Only reading the value is available. Do not perform writing because doing so causes an error.

### (2) Homing method (6098h)

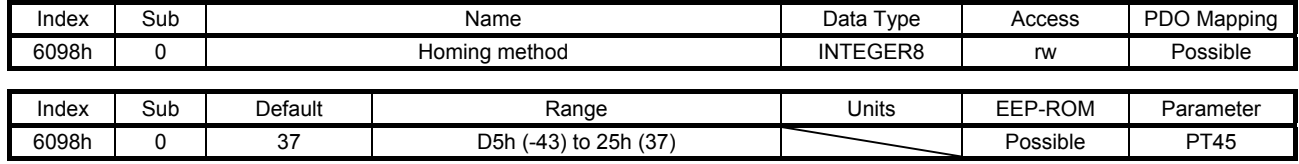

Set a home position return type. Refer to section 5.4.9 (4) for the settable values.

## (3) Homing speeds (6099h)

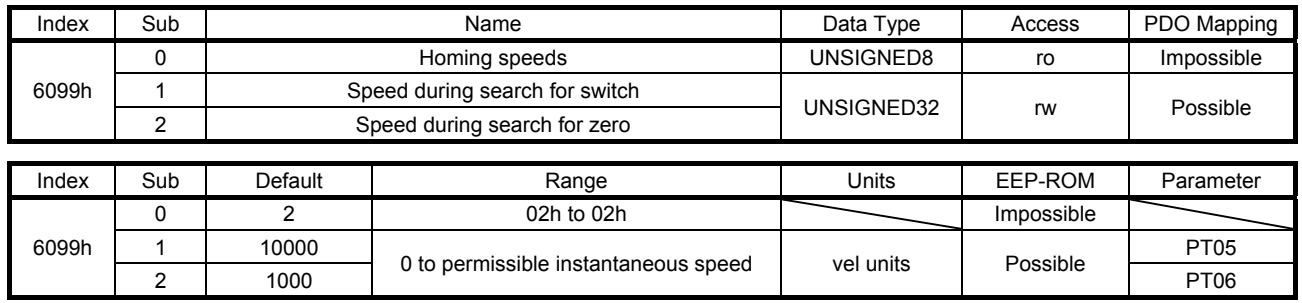

Set the servo motor speed at home position return.

Set the servo motor speed at home position return for Speed during search for switch (6099h: 1). Unit: [0.01 r/min] ([0.01 mm/s] when a linear servo motor is used)

Set the creep speed after proximity dog at home position return for Speed during search for zero (6099h: 2).

Unit: [0.01 r/min] ([0.01 mm/s] when a linear servo motor is used)

### (4) Homing acceleration (609Ah)

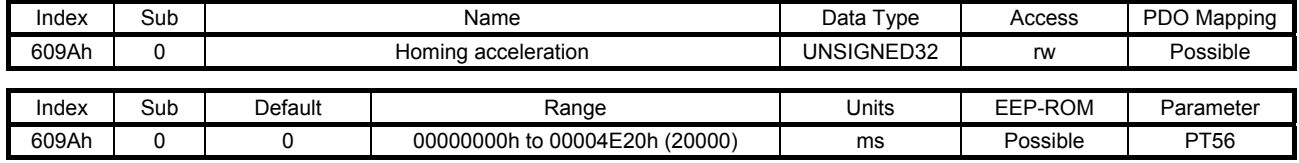

Set the acceleration/deceleration time constants at home position return. Set a time for the servo motor to reach the rated speed.

## (5) Supported homing method (60E3h)

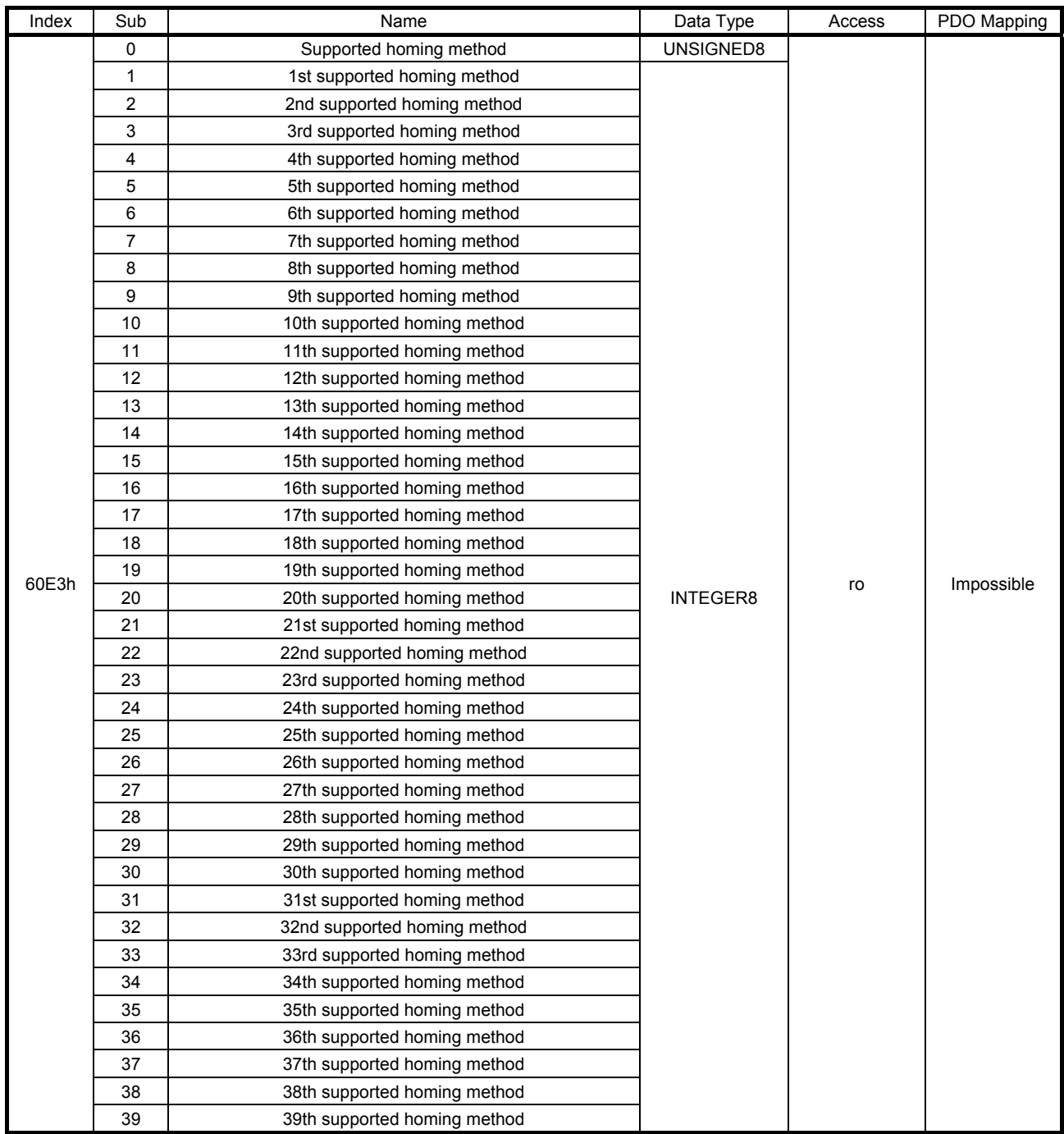

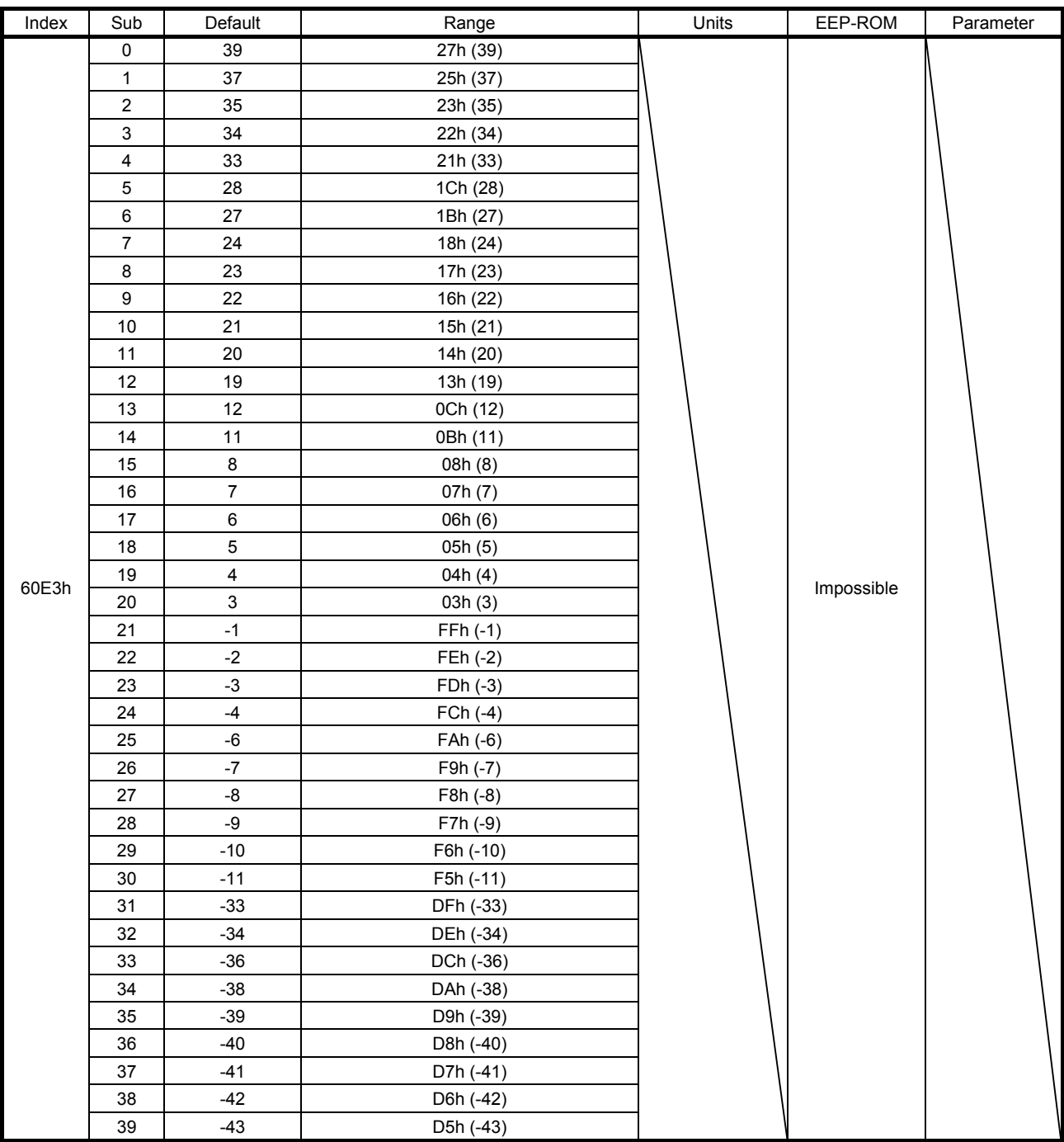

The supported home position return type is returned.

## 7.3.14 Factor Group Objects

### (1) Polarity (607Eh)

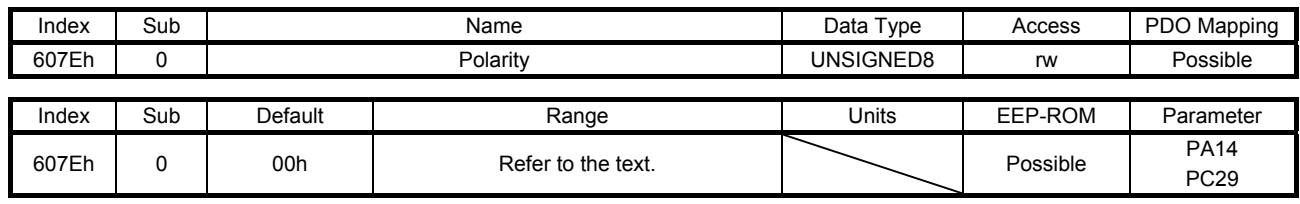

The rotation direction selection can be set.

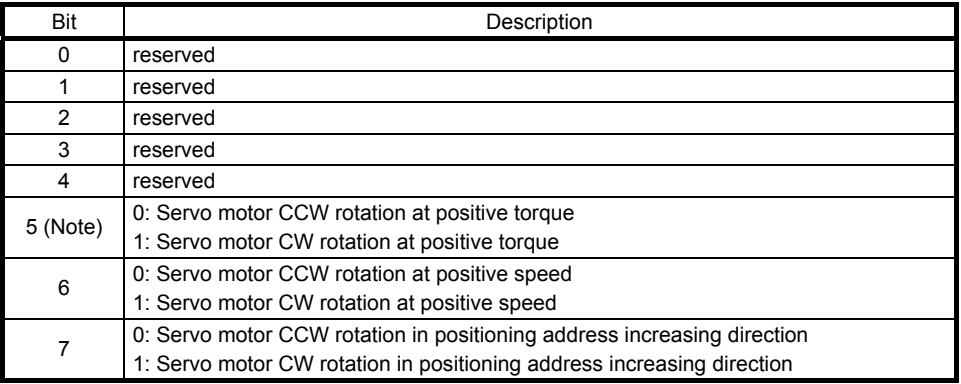

Note. This is available with servo amplifiers with software version B0 or later.

For the servo amplifier with software version A0, only "00h" or "C0h" can be set. For the servo amplifier with software version B0 or later, only "00h", "C0h", or "E0h" can be set. Values other than 00h and C0h cannot be set.

### (2) Position encoder resolution (608Fh)

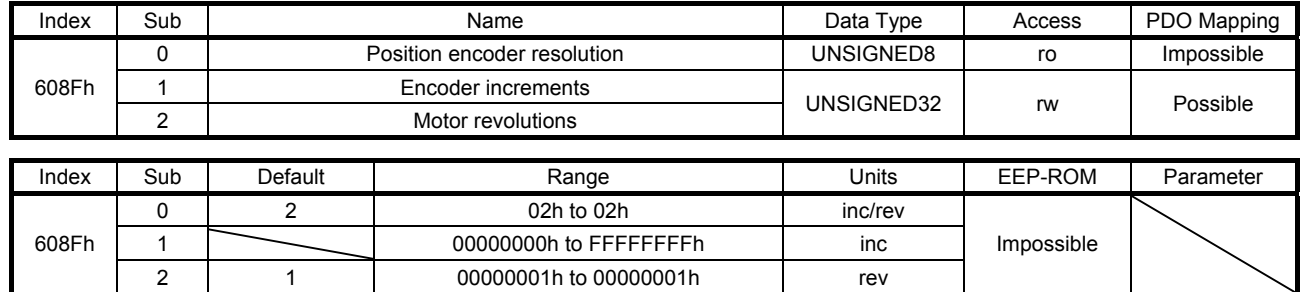

Encoder resolution is returned with Encoder increments (608Fh: 1). When a linear servo motor is connected, the virtual resolution per revolution is returned. When a fully closed loop system is used, the number of load-side pulses per servo motor-side revolution is returned.

## (3) Gear ratio (6091h)

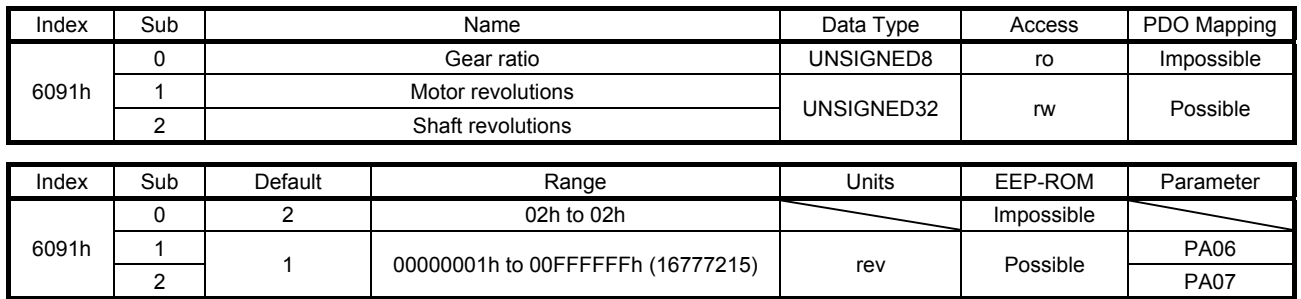

Set the electronic gear. Refer to [Pr. PA06] for the settable values. In the cyclic synchronous mode, always set "1" for Motor revolutions (6091h: 1) and Shaft revolutions (6091h: 2).

### (4) Feed constant (6092h)

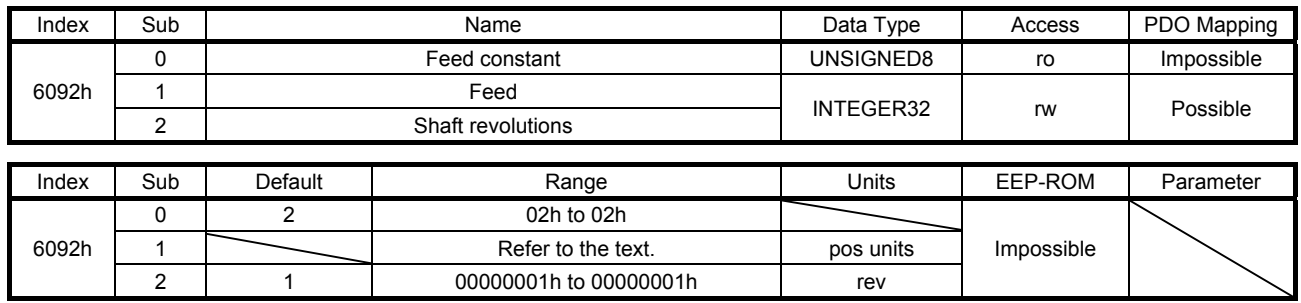

No value can be written to Feed (6092h: 2) because it is set automatically with [Pr. PT01]. Writing a value sets 0609 0030h Value range of parameter exceeded in SDO Abort Code. This object is available with servo amplifiers with software version B0 or later.

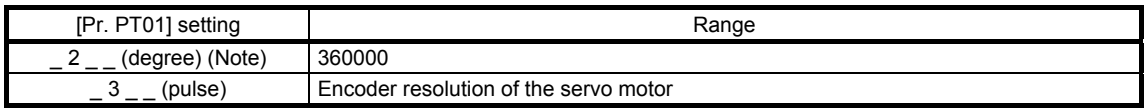

Note. This setting will be enabled in the profile mode.

Position actual value (6064h) is calculated from Gear ratio (6091h) and Feed constant (6092h), as follows.

Position actual value (6064h) =  $\frac{\text{Position actual internal value (6063h)} \times \text{Feed constant (6092h)}}{\text{D}}$ Position encoder resolution (608Fh) × Gear ratio (6091h)

When the unit is degree, the operation result will be limited within 0 to 359999.

### (5) SI unit position (60A8h)

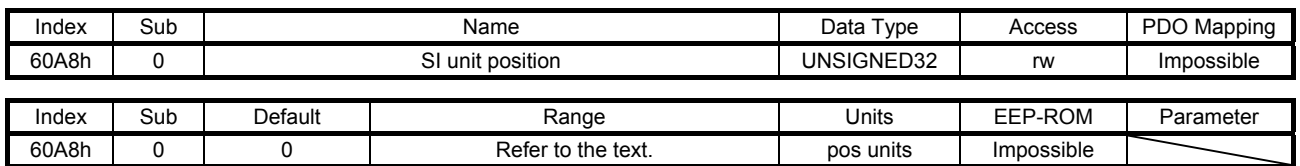

SI unit position (60A8h) is set automatically with [Pr. PT01].

This object is available with servo amplifiers with software version B0 or later.

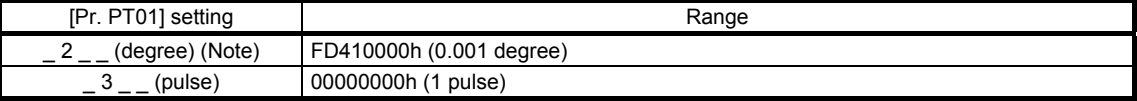

Note. This setting will be enabled in the profile mode.

### (6) SI unit velocity (60A9h)

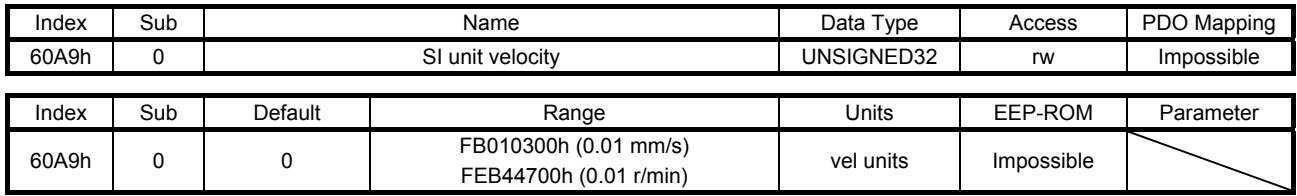

The SI unit velocity is returned.

This object is available with servo amplifiers with software version B0 or later.

### 7.3.15 Touch Probe Function Objects

### (1) Touch probe function (60B8h)

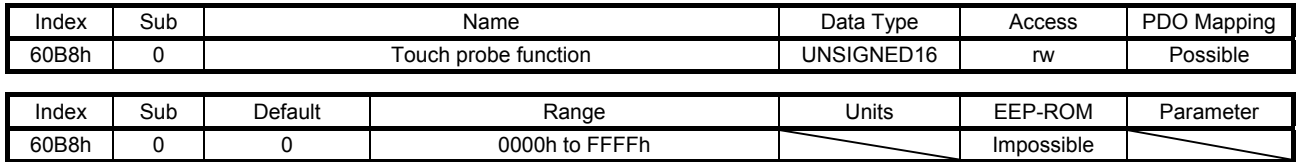

Set the command for the touch probe function. Refer to section 5.5 (1) (a) for details.

### (2) Touch probe status (60B9h)

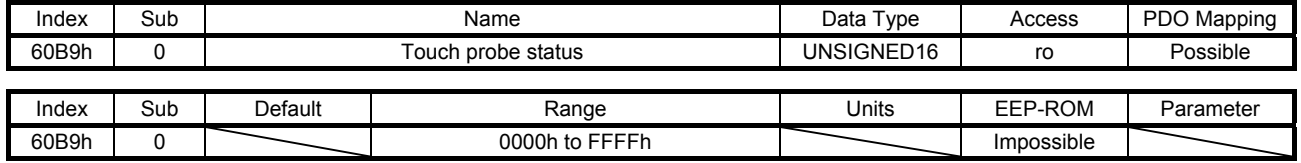

The status of the touch probe function is returned. Refer to section 5.5 (1) (b) for details.

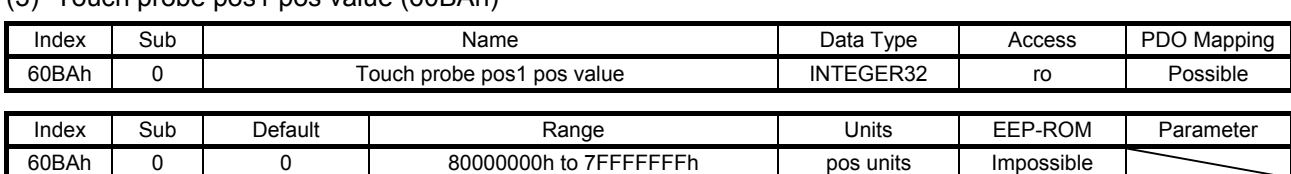

## (3) Touch probe pos1 pos value (60BAh)

The position latched at the rising edge of touch probe 1 is returned.

### (4) Touch probe pos1 neg value (60BBh)

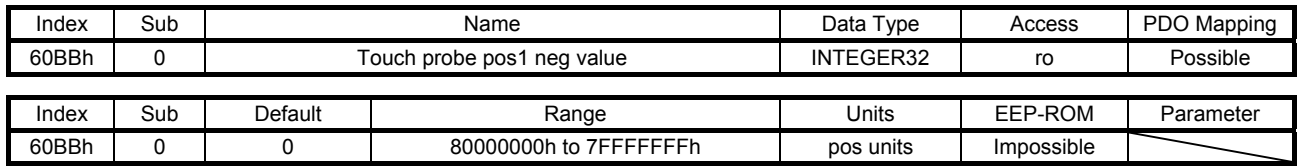

The position latched at the falling edge of touch probe 1 is returned.

## (5) Touch probe pos2 pos value (60BCh)

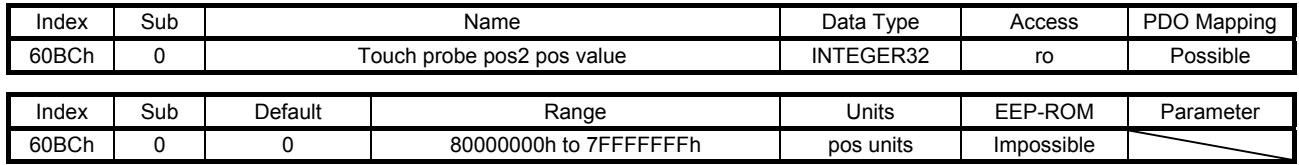

The position latched at the rising edge of touch probe 2 is returned.

### (6) Touch probe pos2 neg value (60BDh)

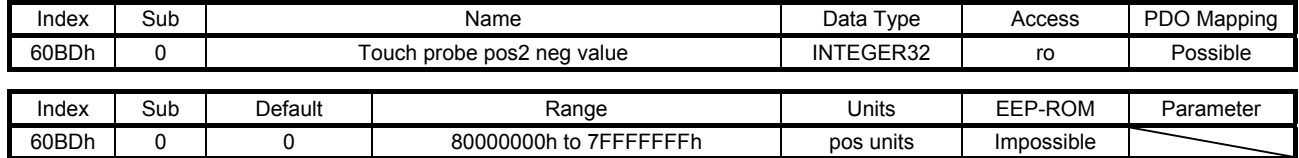

The position latched at the falling edge of touch probe 2 is returned.
## 7.3.16 Optional application FE Objects

### (1) Digital inputs (60FDh)

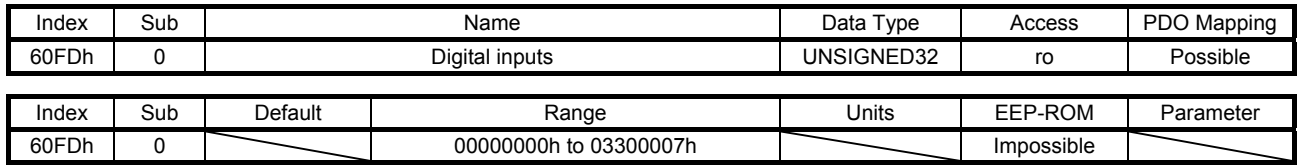

The on/off states of the input device connected to the servo amplifier are returned. This object is available with servo amplifiers with software version B0 or later.

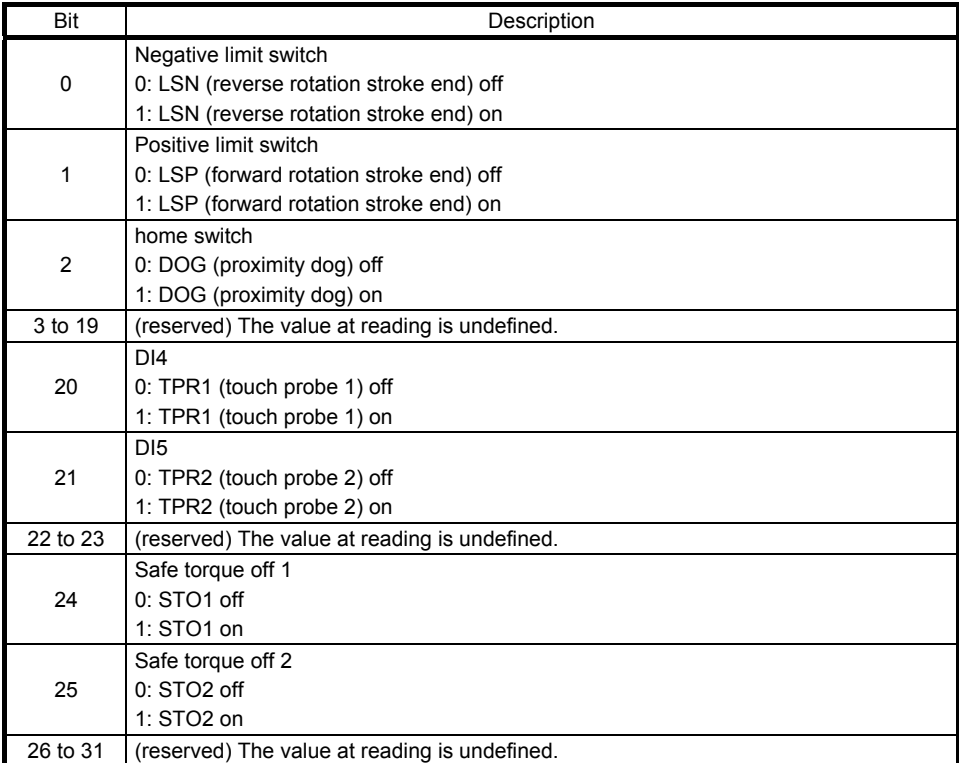

## REVISION

\*The manual number is given on the bottom left of the back cover.

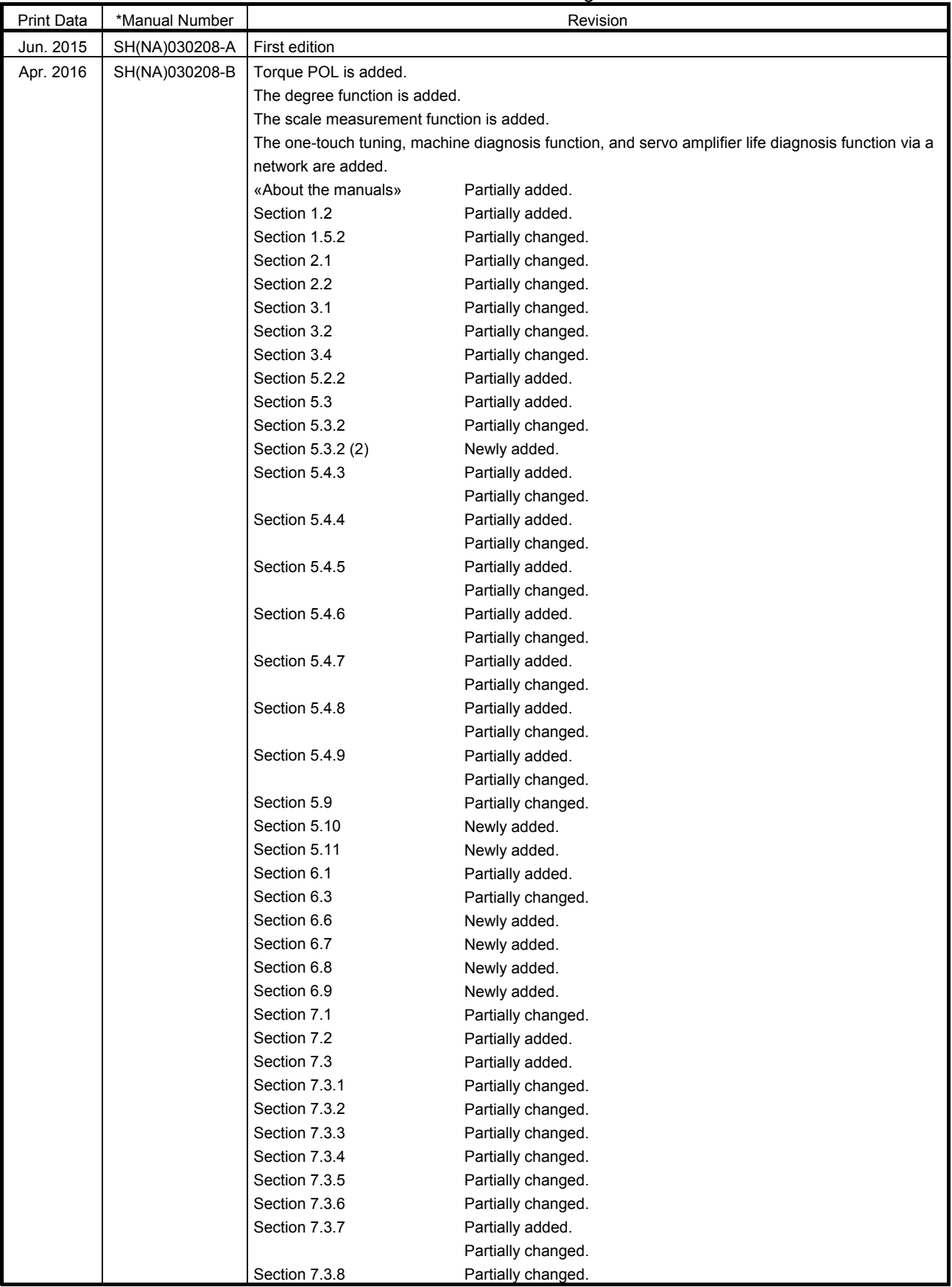

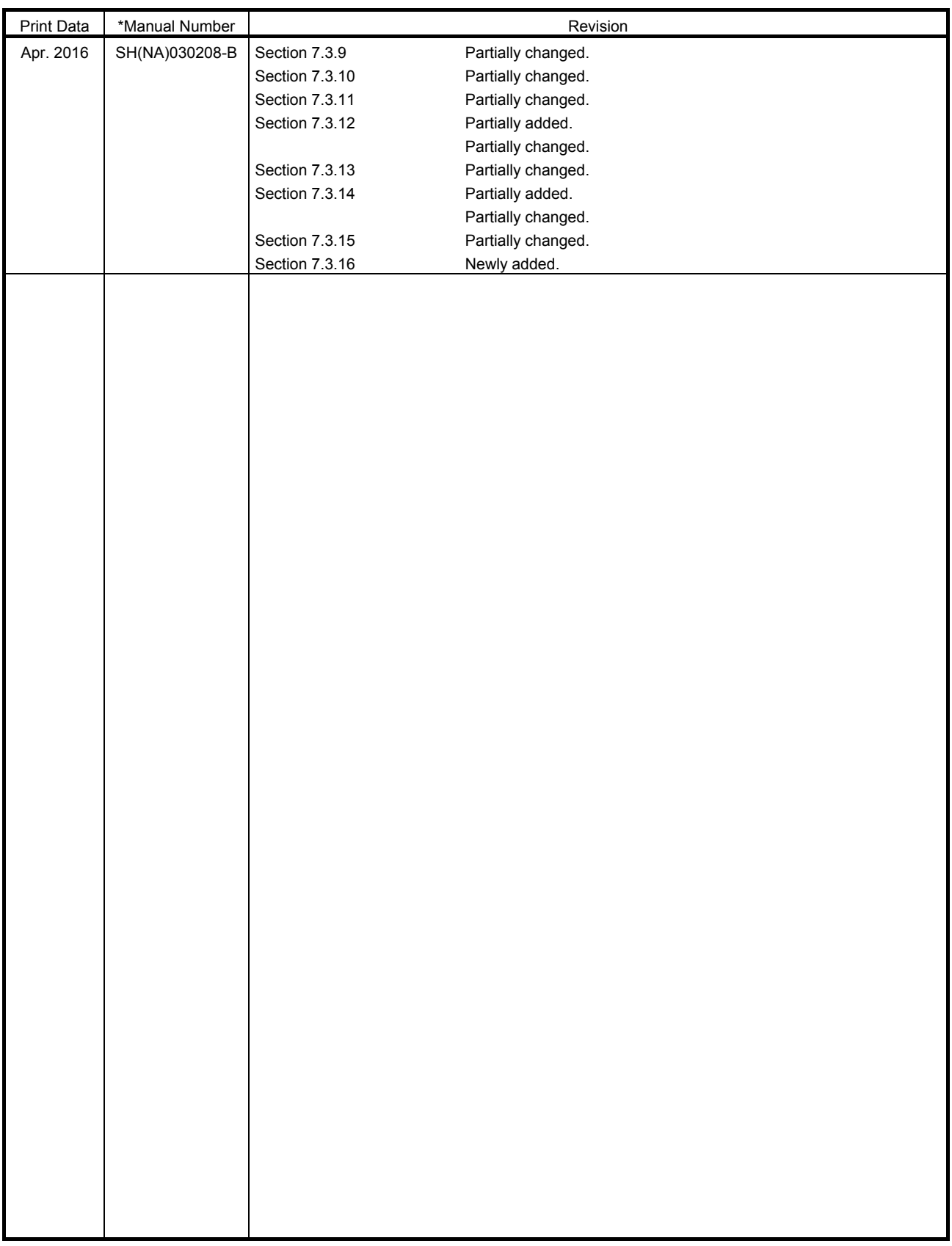

This manual confers no industrial property rights or any rights of any other kind, nor does it confer any patent licenses. Mitsubishi Electric Corporation cannot be held responsible for any problems involving industrial property rights which may occur as a result of using the contents noted in this manual.

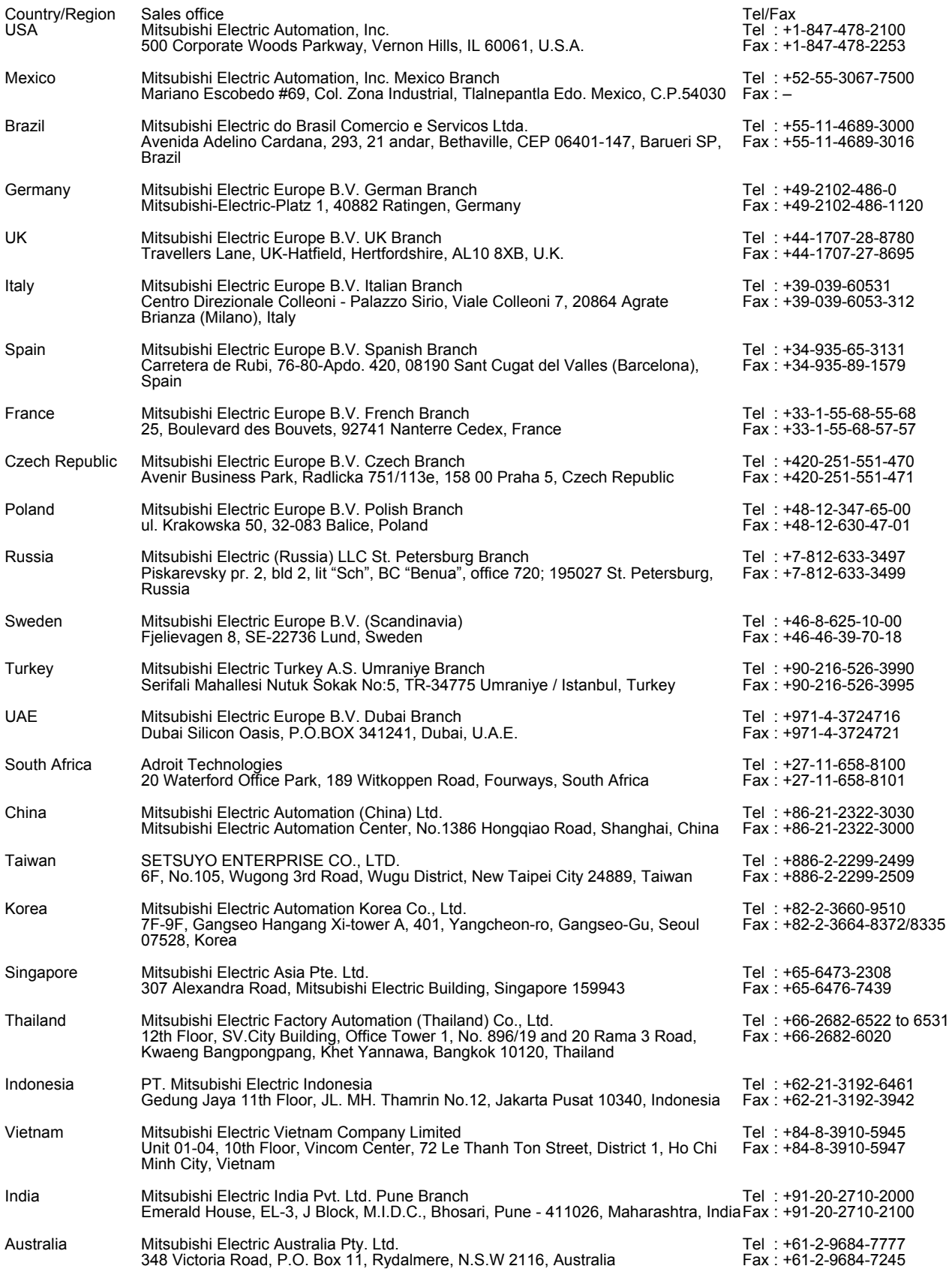

MELSERVO is a trademark or registered trademark of Mitsubishi Electric Corporation in Japan and/or other countries.<br>EtherCAT<sup>®</sup> is registered trademark and patented technology, licensed by Beckhoff Automation GmbH, Germany Ethernet is a trademark of Xerox Corporation. All other product names and company names are trademarks or registered trademarks of their respective companies.

#### Warranty

1. Warranty period and coverage

We will repair any failure or defect hereinafter referred to as "failure" in our FA equipment hereinafter referred to as the "Product" arisen during warranty period at no charge due to causes for which we are responsible through the distributor from which you purchased the Product or our service provider. However, we will charge the actual cost of dispatching our engineer for an on-site repair work on request by customer in Japan or overseas countries. We are not responsible for any on-site readjustment and/or trial run that may be required after a defective unit are repaired or replaced.

#### [Term]

The term of warranty for Product is twelve (12) months after your purchase or delivery of the Product to a place designated by you or eighteen (18) months from the date of manufacture whichever comes first ("Warranty Period"). Warranty period for repaired Product cannot exceed beyond the original warranty period before any repair work.

#### **[Limitations]**

- (1) You are requested to conduct an initial failure diagnosis by yourself, as a general rule.
- It can also be carried out by us or our service company upon your request and the actual cost will be charged. However, it will not be charged if we are responsible for the cause of the failure.
- (2) This limited warranty applies only when the condition, method, environment, etc. of use are in compliance with the terms and conditions and instructions that are set forth in the instruction manual and user manual for the Product and the caution label affixed to the Product.
- (3) Even during the term of warranty, the repair cost will be charged on you in the following cases;
	- (i) a failure caused by your improper storing or handling, carelessness or negligence, etc., and a failure caused by your hardware or software problem
	- (ii) a failure caused by any alteration, etc. to the Product made on your side without our approval
	- (iii) a failure which may be regarded as avoidable, if your equipment in which the Product is incorporated is equipped with a safety device required by applicable laws and has any function or structure considered to be indispensable according to a common sense in the industry
	- (iv) a failure which may be regarded as avoidable if consumable parts designated in the instruction manual, etc. are duly maintained and replaced
	- (v) any replacement of consumable parts (battery, fan, smoothing capacitor, etc.)
	- (vi) a failure caused by external factors such as inevitable accidents, including without limitation fire and abnormal fluctuation of voltage, and acts of God, including without limitation earthquake, lightning and natural disasters
	- (vii) a failure generated by an unforeseeable cause with a scientific technology that was not available at the time of the shipment of the Product from our company
	- (viii) any other failures which we are not responsible for or which you acknowledge we are not responsible for
- 2. Term of warranty after the stop of production
- (1) We may accept the repair at charge for another seven (7) years after the production of the product is discontinued. The announcement of the stop of production for each model can be seen in our Sales and Service, etc.
- (2) Please note that the Product (including its spare parts) cannot be ordered after its stop of production.
- 3. Service in overseas countries

Our regional FA Center in overseas countries will accept the repair work of the Product. However, the terms and conditions of the repair work may differ depending on each FA Center. Please ask your local FA center for details.

- 4. Exclusion of loss in opportunity and secondary loss from warranty liability Regardless of the gratis warranty term, Mitsubishi shall not be liable for compensation to:
- (1) Damages caused by any cause found not to be the responsibility of Mitsubishi.
- (2) Loss in opportunity, lost profits incurred to the user by Failures of Mitsubishi products.
- (3) Special damages and secondary damages whether foreseeable or not, compensation for accidents, and compensation for damages to products other than Mitsubishi products.
- (4) Replacement by the user, maintenance of on-site equipment, start-up test run and other tasks.
- 5. Change of Product specifications

Specifications listed in our catalogs, manuals or technical documents may be changed without notice.

- 6. Application and use of the Product
- (1) For the use of our General-Purpose AC Servo, its applications should be those that may not result in a serious damage even if any failure or malfunction occurs in General-Purpose AC Servo, and a backup or fail-safe function should operate on an external system to General-Purpose AC Servo when any failure or malfunction occurs.
- (2) Our General-Purpose AC Servo is designed and manufactured as a general purpose product for use at general industries. Therefore, applications substantially influential on the public interest for such as atomic power plants and other power plants of electric power companies, and also which require a special quality assurance system, including applications for railway companies and government or public offices are not recommended, and we assume no responsibility for any failure caused by these applications when used

In addition, applications which may be substantially influential to human lives or properties for such as airlines, medical treatments, railway service, incineration and fuel systems, man-operated material handling equipment, entertainment machines, safety machines, etc. are not recommended, and we assume no responsibility for any failure caused by these applications when used. We will review the acceptability of the abovementioned applications, if you agree not to require a specific quality for a specific application. Please contact us for consultation.

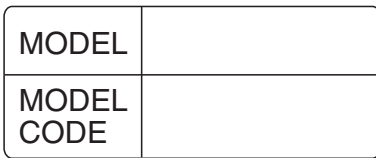

# **MITSUBISHI ELECTRIC CORPORATION**

HEAD OFFICE : TOKYO BLDG MARUNOUCHI TOKYO 100-8310